$\text{IBM} \ \text{SecureWay}^{\text{TM}}$  Firewall for AIX

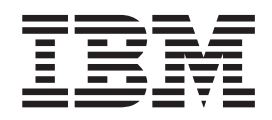

# Reference

*Version 4 Release 1*

 $\text{IBM} \ \text{SecureWay}^{\text{TM}}$  Firewall for AIX

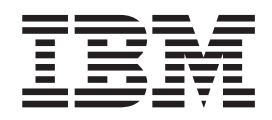

# Reference

*Version 4 Release 1*

**Note**

Before using this information and the product it supports, be sure to read the general information under ["Notices" on](#page-206-0) [page 197.](#page-206-0)

#### **Edition**

This edition applies to Version 4 Release 1 of the IBM SecureWay Firewall for AIX (product number 5697-F48). This edition replaces SC31-8418-02.

Portions Copyright © 1995, 1996 by NEC Corporation. All rights reserved.

Contains security software from RSA Data Security, Inc. Copyright © 1990, 1995 RSA Data Security, Inc. All rights reserved.

**© Copyright International Business Machines Corporation 1994, 1999. All rights reserved.**

US Government Users Restricted Rights – Use, duplication or disclosure restricted by GSA ADP Schedule Contract with IBM Corp.

# **Contents**

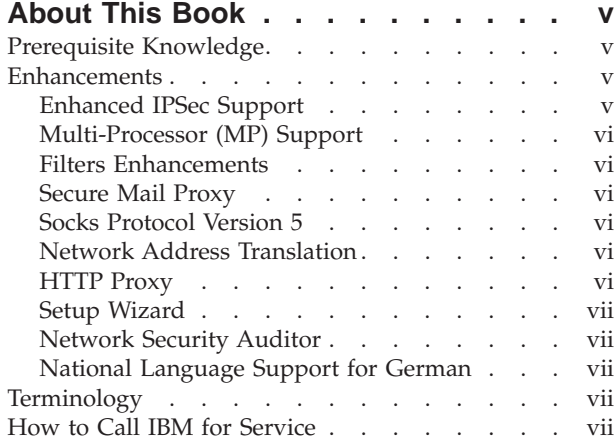

# **[Chapter 1. Using the IBM Firewall](#page-10-0)**

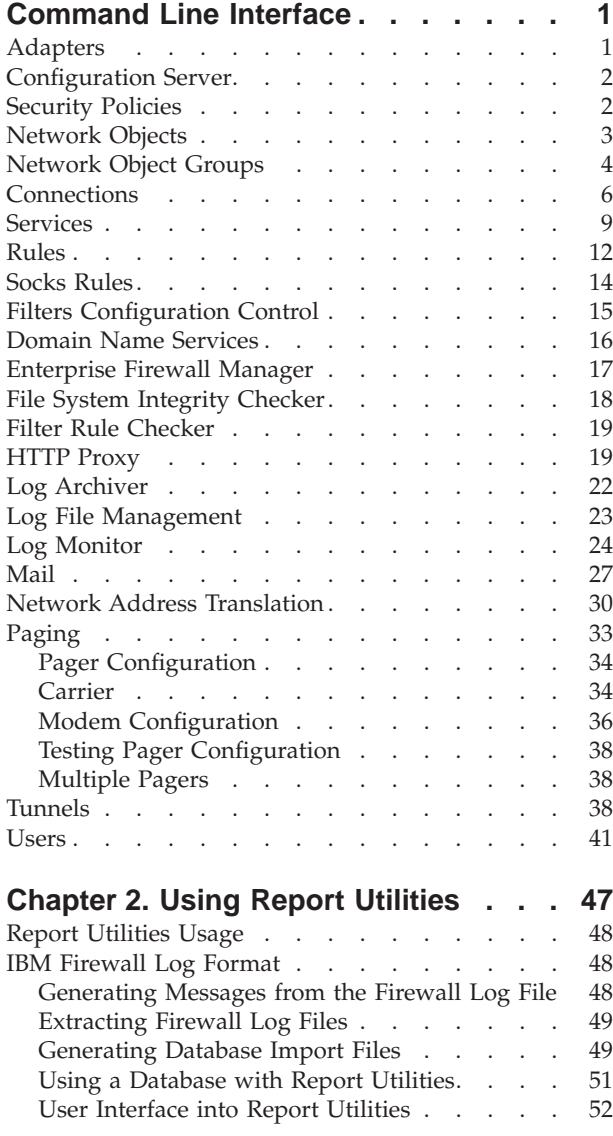

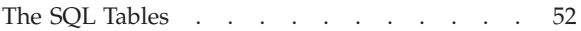

# **[Chapter 3. Providing Your Own](#page-76-0)**

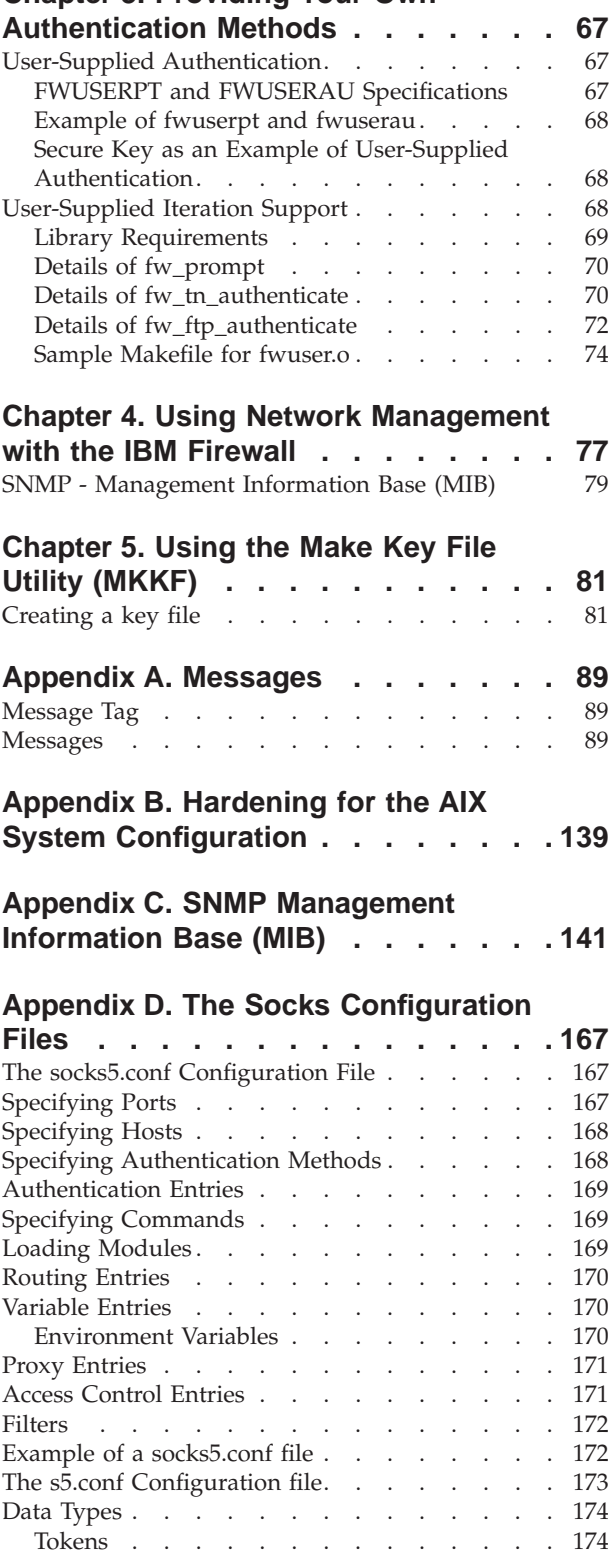

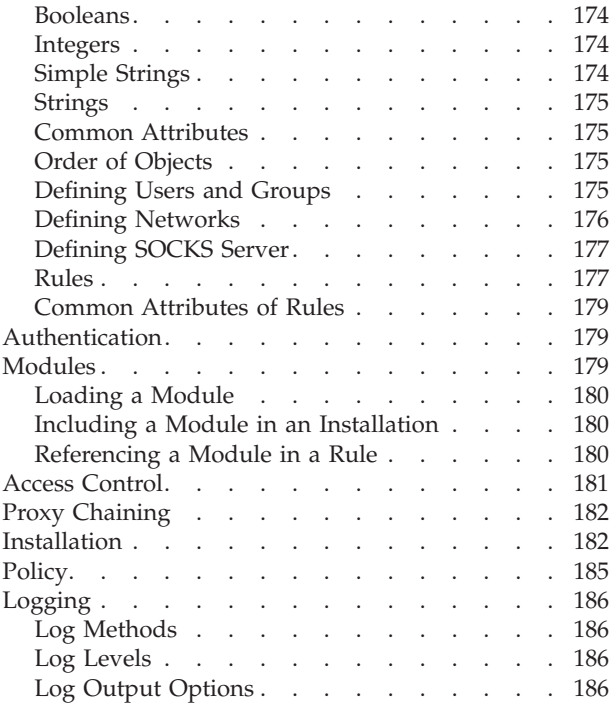

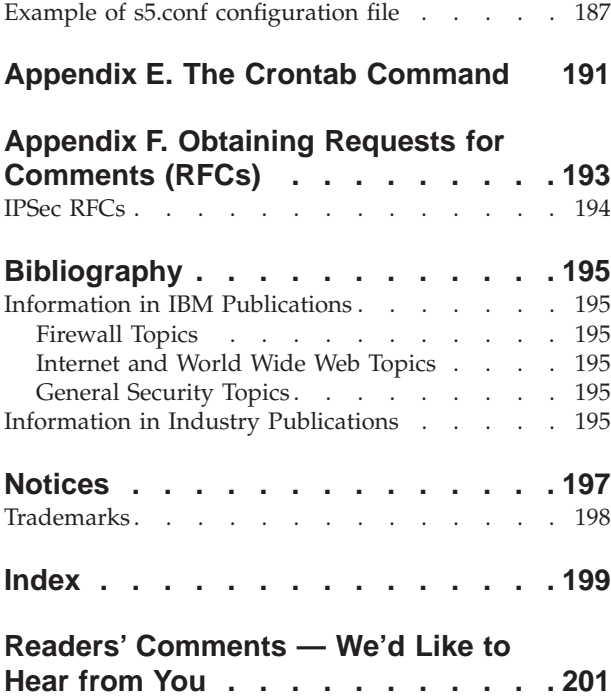

# <span id="page-6-0"></span>**About This Book**

This book is intended as a reference for network or system security administrators who install, administer, and use the IBM<sup>®</sup> SecureWay<sup>™</sup> Firewall on an AIX/6000<sup>®</sup>. To use client programs such as Telnet or FTP, see the user's guide for your TCP/IP client programs.

### **Prerequisite Knowledge**

It is important that you have a sound knowledge of TCP/IP and network administration before you install and configure the IBM SecureWay Firewall. Because you will set up and configure a firewall that controls the access in and out of your network, you must first understand how the network operates. Especially, you need to understand the basics of IP addresses, fully qualified names, and subnet masks.

A recommended book on TCP/IP that covers netstat, arp, ifconfig, ping, nslookup, DNS, sendmail, routing, and much more is *TCP/IP Network Administration*. See ["Bibliography" on page 195](#page-204-0) for more details.

A recommended book for those performing UNIX administration, that also gives and excellent overview of TCP/IP and routing, network hardware, DNS, and sendmail is the *UNIX System Administration Handbook*. See the *Bibliography* for more details.

# **Enhancements**

The IBM SecureWay Firewall V4R1 for AIX <sup>®</sup>offers numerous extensions:

- v Enhanced IPSec support including 3DES encryption support
- Multi-processor support
- v Filters enhancements
- Secure mail proxy enhancements
- Network address translation (NAT) many-to-one
- An enhanced HTTP Proxy using IBM Web Traffic Express technology
- Socks protocol version 5
- Setup wizard
- Network Security Auditor (NSA) enhancements
- National Language Support for German

### **Enhanced IPSec Support**

The IBM SecureWay Firewall V4R1 includes enhanced IPSec support including triple-DES encryption, support for new headers, multi-processor support, and interoperability with a number of IBM servers and routers as well as a number of non-IBM VPN devices that support the new headers.

# <span id="page-7-0"></span>**Multi-Processor (MP) Support**

The Firewall is MP-safe and users can exploit the multi-processor features of the RS/6000 for scaling and performance improvements.

# **Filters Enhancements**

Filters have been enhanced to provide better performance and more flexibility with configuration. You can tune the performance of your Firewall by choosing where to locate different types of filter rules. In addition, a frequency indicator provides the number of times a connection is used.

# **Secure Mail Proxy**

The IBM Firewall Secure Mail Proxy has been enhanced to include the following new functions:

- Anti-SPAM algorithms including message blocking from known SPAMers (an exclusion list), verification checks on the validity and replyability of messages (known ways of blocking undesirable messages), configurable limits on the number of recipients per mail messages, configurable limits on the maximum size of a message
- Anti-spoofing support including integration with strong authentication mechanisms

# **Socks Protocol Version 5**

In addition to its simplicity and flexibility, Socks protocol version 5 offers these advantages:

- v Easy deployment of authentication and encryption methods
- UDP association, which creates a virtual proxy circuit for traversing UDP-based proxy circuits
- Ability to chain socks servers
- Socks5 Watcher, which displays real-time socks performance information

# **Network Address Translation**

By using port numbers to create unique mappings, Network address translation (NAT) allows the firewall to translate many secure addresses into one public address.

# **HTTP Proxy**

The IBM SecureWay Firewall provides a full-featured HTTP proxy implementation based upon the IBM Web Traffic Express (WTE) product. The HTTP proxy efficiently handles browser requests through the IBM Firewall eliminating the need for a socks server for Web browsing. Users can access useful information on the Internet, without compromising the security of their internal networks and without altering their client environment to implement HTTP proxy.

# <span id="page-8-0"></span>**Setup Wizard**

A wizard has been provided to aid the user with the initial configuration of the IBM SecureWay Firewall. This setup wizard enables a user, who does not have extensive knowledge of the Firewall, to have a basic Firewall configuration up and running quickly after installation of the IBM Firewall.

# **Network Security Auditor**

The Network Security Auditor (NSA) is a tool that checks your network servers and the Firewall for security holes or configuration errors. It has been enhanced to be faster and more robust.

By periodically running the Network Security Auditor, you can ensure that nothing has been changed in a way that creates a security vulnerability, especially after you put the Firewall online.

# **National Language Support for German**

National language support for German is offered in addition to Brazilian Portugese, English, French, Italian, Japanese, Korean, simplified Chinese, Spanish, and traditional Chinese.

# **Terminology**

You can access the IBM Software glossary at: **http://www.networking.ibm.com/nsg/nsgmain.htm**.

# **How to Call IBM for Service**

The IBM Support Center provides you with telephone assistance in problem diagnosis and resolution. You can call the IBM Support Center at any time; you will receive a return call within eight business hours (Monday–Friday, 8:00 a.m.–5:00 p.m., local customer time). The number to call is 1-800-237-5511. Or you can access the following web site:

http://www.software.ibm.com/security/firewall/support/ and specify the country where service is required.

Outside the United States or Puerto Rico, contact your local IBM representative or your authorized IBM supplier.

# <span id="page-10-0"></span>**Chapter 1. Using the IBM Firewall Command Line Interface**

This chapter discusses commands that you can use from an IBM SecureWay Firewall command line.

The following information applies to the commands:

- The commands listed in this book use the following syntax:
	- *underlined* indicates this is user data.
	- [] indicates a parameter is optional.
	- {} indicates the user has a choice of parameters.
	- | separates choices.
- All parameters use a keyword=value format.
- v If a parameter has multiple values the values should be within double quotes and be delimited by blank spaces, for example: secaddr="11.22.33.1 11.22.33.2"
- v Do not include spaces inside any parameter unless it is within double quotes.
- v If you omit one or more required parameters, the command-line utility lists missing parameters.
- v If an invalid value for a parameter is entered, the command-line utility reports this error.
- Some of the firewall daemons dynamically update their behavior when their configuration files change. Some require an update subcommand. An update subcommand is provided for those daemons that require an instruction.
- Only firewall administrators can execute programs from the command line.
- v Because of the complexity and file interdependencies, **do not directly edit any configuration files**.

## **Adapters**

To list the adapters, issue the following command.

```
fwadapter cmd=list
       [addr=AdapterAddress]
```
**addr=***AdapterAddress*

Lists all adapters attached to this machine and identifies each as being either a secure or a nonsecure adapter. If the optional *addr* parameter is specified, only that adapter is listed.

To change the adapters, issue the following command.

```
fwadapter cmd=change
       addr=AdapterAddress
       state={secure|nonsecure}
```
The parameter definitions are:

```
addr=AdapterAddress
```
Address of the adapter to change.

#### **state={secure|nonsecure}**

Sets the secure/nonsecure state of the adapter answering to the specified IP address.

# <span id="page-11-0"></span>**Configuration Server**

The fwcfgsrv command lists or changes the configuration server's options. An administrator must have the authority to administer traffic control functions to issue this command.

To list the configuration server options, issue the following command. fwcfgsrv cmd=list

The output from the fwcfgsrv command looks like this:

```
localonly = yes/no
encryption = none/ssl
sslfile = filename if one is defined
```
To change the configuration server options, issue the following command.

```
fwcfgsrv cmd=change
         [localonly={yes|no}]
         [encryption={none|ssl}]
         [sslfile=]
```
The parameter definitions are:

#### **localonly**

Indicates if the firewall can only be administered from a local machine. Valid values are yes or no.

#### **encryption**

Indicates if the configuration server expects incoming data to be encrypted through SSL or not. Valid values are none or SSL.

**sslfile** Indicates the SSL key file name to be used for SSL encryption.

# **Security Policies**

The fwconns command modifies and lists the defined security policy options.

To list the defined security policy options, issue the following command. fwconns cmd=list name=lblSecurityPolicy

To modify the defined security policy options, issue the following command.

```
fwconns cmd=change
        [servicelist=[id1,id2,....,idn]]
```
Note that if cmd=change is the parameter specified, the command will prompt the user for each of the security policy options.

The DNS security policy for this firewall:

**id=20** Permit DNS queries.

**id=21** Permit DNS zone transfers.

The logging security policy for this firewall:

**id=23** Deny broadcast message to nonsecure interface.

The Socks security policy for this firewall:

```
id=34 Deny Socks to nonsecure interface.
```
The temporary security policy for this firewall:

**id=26** Shutdown service interface.

**id=25** Test IP Routing (debug only).

### <span id="page-12-0"></span>**Network Objects**

The fwnwobj command is used to create, modify, delete, and list network objects, which are used as endpoints in connections or as members of network object groups. See the *IBM SecureWay Firewall User's Guide* for a complete description of network objects.

To create a network object, issue the following command.

```
fwnwobj cmd=add
        name=name
        [desc=description]
        type={Host|Network|Firewall|Router|Interface}
        [addr=x.x.x.x]
        [mask=x.x.x.x]
```
The parameter definitions are:

- **name** Is the name you want to give this network object.
- **desc** Is a description of this network object.
- **type** Is the type of object that you want to create.
- **addr** Is the IP address for this network object. This parameter is not valid if *type=user*.
- **mask** Is a mask to indicate how much of the IP address is used in comparisons. This parameter is not valid if *type=user*.

To modify a network object, issue the following command.

fwnwobj cmd=change

```
{name=name | id=id}
[desc=[description]]
[type={Host|Network|Firewall|Router|Interface|}]
[addr=x.x.x.x][mask=x.x.x.x]
```
The parameter definitions are:

- **name** Is the name of the network object you want to change.
- **id** Is the ID number of the network object you want to change.
- **desc** Is a description of this network object.
- **type** Is the type of object.
- **addr** Is the IP address for this network object. This parameter is not valid if *type=user*.
- **mask** Is a mask to indicate how much of the IP address is used in comparisons. This parameter is not valid if *type=user*.

To delete a network object, issue the following command.

```
fwnwobj cmd=delete
        {name=name | id=id}
        [force={yes|no}]
```
**name** Is the name of the network object you want to delete.

- id Is the ID number of the network object you want to delete.
- **force** Indicates whether or not this object should be deleted even if other objects are dependent on it.

To list a network object, issue the following command.

```
fwnwobj cmd=list
           [name=name] | [id=id]
           [format={short}]\text{long}[\text{wide}[\text{raw}]]
```
The parameter definitions are:

**name** Is the name of the network object you want to list.

**id** Is the ID number of the network object you want to list.

**format**

Describes the format of this command's output.

**Note:** If you do not supply a name or an ID, then all network objects will be listed.

# **Network Object Groups**

The fwnwgrp command is used to create, modify, delete, and list network object groups. See the *IBM SecureWay Firewall User's Guide* for a complete description of network object groups.

To create a network object group, issue the following command.

```
fwnwgrp cmd=create
        name=name
        [desc=description]
        [idlist=id1,id2,...,idn]
        [namelist="name 1|name2|...|name n"]
```
The parameter definitions are:

- **name** Is the name you want to give to this network object group.
- **desc** Is a description of this network object group.
- **idlist** Is a list of network objects by ID number that you want to have in the network object group.

**namelist**

Is a list of network objects by name that you want to have in the network object group.

To modify a network object group, issue the following command.

```
fwnwgrp cmd=change
        {name=name | id=id}
        [desc=[description]]
        [idlist=[id1,id2,...,idn]]
        [namelist=["name 1|name2|...]name n"]
```
**name** Is the name of the network object group that you want to change.

- **id** Is the ID number of the network object group that you want to change.
- **desc** Is a description of this network object group.
- **idlist** Is a list of network objects by ID number that you want to have in the network object group.

#### **namelist**

Is a list of network objects by name that you want to have in the network object group.

To delete a network object group, issue the following command.

```
fwnwgrp cmd=delete
        {name=name | id=id}
        [force={yes|no}]
```
The parameter definitions are:

**name** Is the name of the network object group that you want to delete.

- id Is the ID number of the network object group that you want to delete.
- **force** Indicates whether or not this group should be deleted even if other objects are dependent on it.

To list a network object group, issue the following command.

fwnwgrp cmd=list {name=name | id=id} [format={short|long|wide|raw|all}]

The parameter definitions are:

**name** Is the name of the network object group that you want to list.

**id** Is the ID number of the network object group that you want to list.

#### **format**

Describes the format of the command's output.

To add network objects to a network object group, issue the following command.

```
fwnwgrp cmd=add
        {name=name | id=id}
        {idlist=id1,id2,...,idn| and/or
        namelist="name 1|name2|...|name n"}
```
The parameter definitions are:

**name** Is the name of the network object group that you want to change.

- **id** Is the ID number of the network object group that you want to change.
- **idlist** Is a list of network objects by ID number that you want to add to the network object group.

#### **namelist**

Is a list of network objects by name that you want to add to the network object group.

To remove network objects from a network object group, issue the following command.

```
fwnwgrp cmd=remove
        {name=name | id=id}
        {idlist=id1,id2,...,idn| and/or
        namelist="name 1|name2|...|name n"}
```
**name** Is the name of the network object group that you want to change.

- **id** Is the ID number of the network object group that you want to change.
- **idlist** Is a list of network objects by ID number that you want to remove from the network object group.

#### **namelist**

Is a list of network objects by name that you want to remove from the network object group.

# **Connections**

The fwconns command is used to create, modify, delete and list firewall connections. These connections associate network objects with services and/or socks templates to define the types of communications allowed between endpoints. For more information on connections, see the *IBM SecureWay Firewall User's Guide*.

To create firewall connections, issue the following command.

```
fwconns cmd=create
         [type={upper|lower|ra}]
         name= name
         [desc= description ]
         source=network id or name
         [destination=network id or name]
         \{servicelist=service\overline{\text{id}}, service id2,...,
service idn |
          sockslist=socks_id1,socks_id2,...,socks_idn}
          cmd=activate
            {name = name | id = id }cmd=deactivate
            {name<sub>-</sub>name<sub>-</sub>} id= id }
```
The parameter definitions are:

**name** Is the name you want to give to this connection.

**desc** Is a description of this connection.

**source** Is the source network object name or ID number for the connection.

#### **destination**

Is the destination network object name or ID number for the connection.

#### **servicelist**

Is a list of services by ID number to include in this connection.

#### **sockslist**

Is a list of socks rules by ID number to include in this connection.

To modify firewall connections, issue the following command.

```
fwconns cmd=change
```

```
{name = name_ ' id = id }[desc=\overline{[description]]}[source=network id or name]
```

```
[destination=[network_id_or_name]]
[servicelist=[service_id],\overline{server}]id[,s]...,service_idn]]
[sockslist=[socks id1,socks id2,...,socks idn]]
```
**name** Is the name of the connection you want to change.

- **id** Is the ID number of the connection you want to change.
- **desc** Is the new description of this connection. If this description parameter is supplied with no value, the description is removed.

```
servicelist
```
Is a list of services by ID number to include in this connection.

**sockslist**

Is a list of socks rules by ID number to include in this connection.

To delete firewall connections, issue the following command.

fwconns cmd=delete  $\{name = name \mid id = id\}$ 

The parameter definitions are:

**name** Is the name of the connection you want to delete.

**id** Is the ID number of the connection you want to delete.

To list firewall connections, issue the following command.

fwconns cmd=list  $[name = name] | id = id]$ [format={short|long|wide|raw}]

The parameter definitions are:

**name** Is the name of the connection you want to list.

**id** Is the ID number of the connection you want to list. If you do not supply a name or an ID, all connections are listed.

**format**

Describes the format of this command's output.

To move firewall connections, issue the following command.

fwconns cmd=move

connection=connection id or name after=[connection\_id\_or\_name]

The parameter definitions are:

```
connection
```
Is the name or ID number of the connection you want to move.

**after** Is the name or ID number that the moved connection should follow.

To add a firewall service to a connection, issue the following command.

```
fwconns cmd=addservice
```

```
servicelist=service id1,service id2,...,service idn
connection=connection_id_or_name
```
The parameter definitions are:

**servicelist**

Is a list of services by ID number that you want to add to the connection.

```
connection
```
Is the name or ID number of the connection you want to change.

To remove a firewall service from a connection, issue the following command.

```
fwconns cmd=removeservice
       servicelist=service_id1,service_id2,...,service_idn
       connection=connection id or name
```
The parameter definitions are:

#### **servicelist**

Is a list of services by ID number that you want to remove from the connection.

#### **connection**

Is the name or ID number of the connection you want to change.

To move a firewall service within a connection, issue the following command.

```
fwconns cmd=moveservice
```

```
service=service_id_or_name
after=[service_id_or_name]
connection=connection id or name
```
The parameter definitions are:

#### **service**

Is the name or ID number of a specific service that you want to move within the connection.

**after** Is the name or ID number that the moved service should follow.

#### **connection**

Is the name or ID number of the connection you want to change.

To add socks rules within a connection, issue the following command.

```
fwconns cmd=addsocks
```

```
sockslist=socks_id1,socks_id2,...,socks_idn
connection=connection id or name
```
The parameter definitions are:

#### **sockslist**

Is a list of socks rules by ID number that you want to add to the connection.

#### **connection**

Is the name or ID number of the connection you want to change.

To remove socks rules within a connection, issue the following command.

```
fwconns cmd=removesocks
```

```
sockslist=socks_id1,socks_id2,...,socks_idn
connection=connection id or name
```
The parameter definitions are:

#### **sockslist**

Is a list of socks rules by ID number that you want to remove from the connection.

<span id="page-18-0"></span>**connection**

Is the name or ID number of the connection you want to change.

To move socks rules within a connection, issue the following command.

```
fwconns cmd=movesocks
```
socks=socks id or name after=[socks id or name] connection=connection\_id\_or\_name

The parameter definitions are:

- **socks** Is the name or ID number of a socks rule you want to move within the connection.
- **after** Is the name or ID number of a socks rule that the moved socks rule should follow.

#### **connection**

Is the name or ID number of the connection you want to change.

### **Services**

The fwservice command allows you to create, modify, delete, and list services, which are collections of filter rules that implement a protocol. See the *IBM SecureWay Firewall User's Guide* for more information about setting up services.

To create a service, issue the following command.

```
fwservice cmd=create
            name=name
            [desc=description]
            [\text{rulelist}=id1/\{f|b\},id2/\{f|b\},\ldots,idn/\{f|b\}][\text{log}=\{\text{yes}|\text{no}\}][fragment={yes|no|only|headers}]
            [tunnel=tunnel_id]
            [time=hhmm-hhmm] (hh = 00-23, mm = 00-59)
            [month=mmm[-mmm]] (mmm = Jan,Feb,...,Dec)
            [day=nn[-nn]] (nn = 1,2,...,29 \text{ or } 30 \text{ or } 31)<br>[weekday=ddd[-ddd]] (ddd = Sun,Mon,...,Sat)(dd = Sun,Mon,...,Sat)[timefilter={activate|deactivate}]
```
The parameter definitions are:

**name** Is the name you want to give to this service.

**desc** Is the description of the service.

#### **rulelist**

Is a list of rules by ID number and flow direction for this service. *f* indicates a flow of left to right and *b* indicates a flow of right to left.

**log** Indicates whether logging will occur for this service.

#### **fragment**

Indicates the type of fragment control for this service.

**tunnel** Indicates a tunnel id number for this service.

**time** Indicates a timeframe by hour for this service to be active or inactive.

**month** Indicates a timeframe by month for this service to be active or inactive.

**day** Indicates a timeframe by day of the month for this service to be active or inactive.

#### **weekday**

Indicates a timeframe by weekday for this service to be active or inactive.

#### **timefilter**

Indicates whether this service should be active or inactive during the specified timeframe.

To modify a service, issue the following command.

fwservice cmd=change

```
{name=name | id=id}
[desc=[description]]
[rulelist=[id1/\{f|b],id2/\{f|b\},...,idn/\{f|b\}]][log=[{yes|no}]]
[fragment=[{yes|no|only|headers}]]
[tunnel=[tunnel_id]]
[time=hhmm-hhmm] (hh = 00-23, mm = 00-59)
                       (mmm = Jan, Feb, \ldots, Dec)\left[day=nn\left[ -n\overline{n}\right]] (nn = 1,2,...,29 or 30 or 31)
[weekday=ddd[-ddd]] (ddd = Sun,Mon,...,Sat)
[timefilter=[{activate|deactivate}]]
```
The parameter definitions are:

**name** Is the name of the service you want to change.

**id** Is the ID number of the service you want to change.

**desc** Is the description of the service.

#### **rulelist**

Is a list of rules by ID number and flow direction for this service. *f* indicates a flow of left to right and *b* indicates a flow of right to left.

**log** Indicates whether logging will occur for this service.

#### **fragment**

Indicates the type of fragment control for this service.

**tunnel** Indicates a tunnel id number for this service.

**time** Indicates a timeframe by hour for this service to be active or inactive.

**month** Indicates a timeframe by month for this service to be active or inactive.

**day** Indicates a timeframe by day of the month for this service to be active or inactive.

#### **weekday**

Indicates a timeframe by weekday for this service to be active or inactive.

#### **timefilter**

Indicates whether this service should be active or inactive during the specified timeframe.

To delete a service, issue the following command.

```
fwservice cmd=delete
          {name=name | id=id}
          [force={yes|no}]
```
The parameter definitions are:

**name** Is the name of the service you want to delete.

**id** Is the ID number of the service you want to delete.

**force** Indicates whether or not this service should be deleted even if other objects are dependent upon it.

To list a service, issue the following command.

```
fwservice cmd=list
```
[name=name | id=id] [format={short|long|wide|raw}]

The parameter definitions are:

**name** Is the name of the service you want to list.

**id** Is the ID number of the service you want to list.

#### **format**

Describes the format of the command's output.

To add a list of rules to a service, issue the following command.

```
fwservice cmd=add
```

```
rulelist=id1/{f|b},id2/{f|b},...,idn/{f|b}
service=service id or name
```
The parameter definitions are:

#### **rulelist**

Is a list of rules by ID number and flow direction to add to this service. *f* indicates a flow of left to right and *b* indicates a flow of right to left.

#### **service**

Is the name or ID number of the service you want to change.

To remove a list of rules to a service, issue the following command.

```
fwservice cmd=remove
```

```
rulelist=id1/{f|b},id2/{f|b},...,idn/{f|b}
service=service id or name
```
The parameter definitions are:

#### **rulelist**

Is a list of rules by ID number and flow direction to remove from this service. *f* indicates a flow of left to right and *b* indicates a flow of right to left.

#### **service**

Is the name or ID number of the service you want to change.

To move a rule within a service, issue the following command.

```
fwservice cmd=move
```

```
rule=id/{f|b}
after=[id/\{f|b\}]service=service id or name
```
The parameter definitions are:

- **rule** Is the ID number and flow direction for the rule you want to move in this service.
- **after** Is the ID number and flow direction of the rule you want the moved rule to follow.

**service**

Is the name or ID number of the service you want to change.

# <span id="page-21-0"></span>**Rules**

Use the fwfrule command to create, modify, delete, and list rule templates used to create a service. See the *IBM SecureWay Firewall User's Guide* for a full explanation of the parameters used on this command

To add rule templates, use the following command.

```
fwfrule cmd=add
       name=name
       [desc=description]
       type={permit|deny}
       protocol={all|tcp/ack|udp|icmp|ospf|ipip|esp|ah}
       [srcopcode={any|eq|neq|lt|gt|le|ge}]
       [srcport=port_num]
       [destopcode={any|eq|neq|lt|gt|le|ge}]
       [destport=port_num]
       interface={both|secure|nonsecure}
       routing={both|local|route}
       direction={both|inbound|outbound}
       [log=[yes|no]][tunnel=tunnel_id]
       [fragment={yes}[no|only|headers}]
```
The parameter definitions are:

**name** Is the name you want to give to this filter rule.

**desc** Is the description of the filter rule.

**type** Indicates if the rule will permit or deny traffic.

#### **protocol**

Is the protocol type for this rule.

#### **srcopcode**

Indicates the logical operation to be performed on the source port number.

#### **srcport**

Indicates the source port number for this rule (0–65535).

#### **destopcode**

Indicates the logical operation to be performed on the destination port number.

#### **destport**

Indicates the destination port number for this rule (0–65535).

#### **interface**

Indicates which interfaces this rule applies to.

#### **routing**

Indicates the destination of traffic for this rule.

#### **direction**

Indicates the direction of traffic for this rule.

**log** Indicates whether or not log records will be written when this rule is matched.

**tunnel** Indicates a tunnel id for this rule (1–999999).

#### **fragment**

Indicates the type of fragment control for this rule.

To modify rule templates, use the following command. fwfrule cmd=change name=name | id=ruleid [desc=[description]] [type={permit|deny}] [protocol={all|tcp/ack|udp|icmp|ospf|ipip|esp|ah}] [srcopcode=[{any|eq|neq|lt|gt|le|ge}]] [srcport=[port\_num]]  $[destopcode=[\overline{any}|eq|neq|1t|gt|le|ge\rbrace]]$ [destport=[port\_num]] [interface={both|secure|nonsecure}] [routing={both|local|route}] [direction={both|inbound|outbound}] [log=[{yes|no}]] [tunnel=[tunnel\_id]] [fragment=[{yes|no|only|headers}]]

The parameter definitions are:

**name** Is the name of the filter rule you want to change.

**id** Is the ID number of the filter rule you want to change.

**desc** Is the description of the filter rule.

**type** Indicates if the rule will permit or deny traffic.

#### **protocol**

Is the protocol type for this rule.

#### **srcopcode**

Indicates which source port numbers apply to this rule.

#### **srcport**

Indicates the source port number for this rule (0–65535).

#### **destopcode**

Indicates which destination port numbers apply to this rule.

#### **destport**

Indicates the destination port number for this rule (0–65535).

#### **interface**

Indicates which interfaces this rule applies to.

#### **routing**

Indicates the destination of traffic for this rule.

#### **direction**

Indicates the direction of traffic for this rule.

**log** Indicates whether or not log records will be written when this rule is matched.

**tunnel** Indicates a tunnel id for this rule (1–999999).

#### **fragment**

Indicates the type of fragment control for this rule.

To delete rule templates, use the following command.

```
fwfrule cmd=delete
       name=name | id=ruleid
       [force={yes|no}]
```
The parameter definitions are:

- <span id="page-23-0"></span>**name** Is the name of the filter rule you want to delete.
- **id** Is the ID number of the filter rule you want to delete.
- **force** Indicates whether or not this rule should be deleted even if other objects are dependent upon it.

To list rule templates, use the following command.

```
fwfrule cmd=list
       [name=name] | [id=ruleid]
       [format={short|long|wide|raw}]
```
The parameter definitions are:

**name** Is the name of the filter rule you want to list.

**id** Is the ID number of the filter rule you want to list.

**format**

Describes the format of the command's output.

# **Socks Rules**

The fwsrule command is used to create, modify, delete, and list Socks rules. See the *IBM SecureWay Firewall User's Guide* for a complete explanation of the Socks rules concepts.

To add a socks rule, issue the following command.

```
fwsrule cmd=add
       name=name
        [desc=description]
        type={permit|deny}
        [identd={None|?=I|?=i|?=n}]
        [userid=userid1,userid2,...,useridn]
        [operator=[eq|neg|lt|gt|]eq][port=port_num] (port_num=0-65535)
        [rulecommand="rule command"]
```
The parameter definitions are:

**name** Is the name you want to give this Socks rule.

**desc** Is the description of the Socks rule.

**type** Indicates if this rule will permit or deny traffic.

**identd** Indicates how to use the results of user identification through identd.

**userid** Is a list of users on the requesting host.

**operator**

Indicates the logical operation to be performed on the port number.

**port** Indicates a port number (0–65535).

#### **rulecommand**

A command string to be executed when the rule conditions are satisfied.

To modify a socks rule, issue the following command.

fwsrule cmd=change

```
{name=name | id=id}
[desc=[description]]
[type=\overline{permit}|deny]\overline{]}[identd=[{None|?=I|?=i|?=n}]]
```

```
[userid=[userid1,userid2,...,useridn]]
[operator=[{eq|neq|lt|gt|le|ge}]]
[port=[port num]] (port num=0-65535)
[rulecommand=["rule command"]]
```
**name** Is the name of the Socks rule you want to change.

**id** Is the ID number of the Socks rule you want to change.

**desc** Is the description of the Socks rule.

**type** Indicates if this rule will permit or deny traffic.

**identd** Indicates how to use the results of user identification through identd.

**userid** Is a list of users on the requesting host.

#### **operator**

Indicates the logical operation to be performed on the port number.

**port** Indicates a port number (0–65535).

#### **rulecommand**

A command string to be executed when the rule conditions are satisfied.

To delete a socks rule, issue the following command.

fwsrule cmd=delete {name=name | id=id}  $[force={yes|no}]$ 

The parameter definitions are:

**name** Is the name of the Socks rule you want to delete.

**id** Is the ID number of the Socks rule you want to delete.

**force** Indicates whether or not this rule should be deleted even if other objects are dependent upon it.

To list a socks rule, issue the following command.

```
fwsrule cmd=list
        [{name=name | id=id}]
        [format={short|long|wide|raw}]
```
The parameter definitions are:

**name** Is the name of the Socks rule you want to list.

**id** Is the ID number of the Socks rule you want to list.

**format**

Describes the format of this comment's output.

# **Filters Configuration Control**

Use the fwfilter command to activate and deactivate filter rules. fwfilter cmd=update |list | shutdown | startlog | stoplog

The parameter definitions are:

#### **fwfilter cmd=update**

rebuilds the configuration and activates that rule set.

<span id="page-25-0"></span>**fwfilter cmd=list**

lists the most recently built configuration

**fwfilter cmd=shutdown**

deactivates the filters mechanism

**fwfilter cmd=startlog**

logs selected traffic to the firewall log facility

**fwfilter cmd=stoplog**

stops the firewall filter logging

# **Domain Name Services**

The Domain Name Service (DNS) provides full domain name service to hosts inside the secure network while providing minimal information to hosts outside the secure network. Three domain name servers are required to accomplish this:

- One at the firewall
- One inside the secure network
- One outside the secure network.

See the *IBM SecureWay Firewall User's Guide* for more information.

#### **Note:**

- 1. The x.x.x.x is an IP address in its dotted decimal format.
- 2. The value for the secaddr and remaddr parameters can be a single IP address or a list of IP addresses. If a list of IP addresses is specified, the list should be space delimited and contained within double quotes.
- 3. Duplicate addresses are detected and flagged as an error.
- 4. The first time DNS is configured, fwdns cmd=change creates the new file. The firewall will always have exactly one DNS configuration record. The values may be empty. The change subcommand is sufficient to change any or all of the values in the DNS record.

The following command lists the current DNS configuration. fwdns cmd=list

To change the DNS configuration entry and create a new file:

fwdns cmd=change

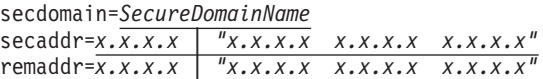

The parameter definitions are:

**secdomain=***SecureDomainName*

domain name of your internal, secure network

**secaddr=***SecureDNSaddr[...]*

IP address of your secure domain name servers

#### **remaddr=***NonSecureDNSaddr[...]*

IP address the domain name servers outside your secured network that are provided by your Internet connection service provider.

# <span id="page-26-0"></span>**Enterprise Firewall Manager**

Enterprise Firewall Manager (EFM) allows for selective management of one firewall's configuration file from another firewall.

To read the EFM's security agreement record for the specified firewall and get a list of functions that can be administered at the EFM, use the following command.

fwmanager cmd=list type=secagree firewallname=*FirewallName*

The parameter definitions are:

#### **cmd=list**

Lists each function in the security agreement and indicates whether the EFM or the managed firewall can configure that function.

#### **type=secagree**

the security agreement.

#### **firewallname=***Firewallname*

The name of the firewall.

To return a list of functions that have been modified since the last time configuration files were downloaded for the firewall use the fwtransfer command. The administrator can also use this command to confirm changes prior to initiating the fwtransfer cmd=transfer type=changed command.

```
fwtransfer cmd=list
        type=changed
```
firewallname=*FirewallName*

The parameter definitions are:

#### **cmd=list**

Returns a list of functions that have been modified since the last time configuration files were downloaded for the Firewall.

**type=changed**

Lists the functions that have had configuration file changes.

#### **firewallname=***Firewallname*

The name of the firewall.

To download configuration files for requested functions to the specified firewall use the following command.

fwtransfer cmd=transfer type=changed firewallname=*FirewallName* service=[all <sup>|"DNS</sup> securemail traffic NAT pagersup interface logmonitor proxyadmin logfacility secagree SNMP"]

The parameter definitions are:

#### **type=changed**

Configuration files that have been modified for requested services if a change has been made to the file since the last time the file was downloaded.

#### <span id="page-27-0"></span>**firewallname=***Firewallname*

The name of the firewall.

#### **service=**

Specifies services. The default is all.

The secagree service type also includes session limit changes.

To transfer configuration files regardless of whether they have changed, use the following command.

```
fwtransfer cmd=transfer
        type=select
        firewallname=FirewallName
        service=[all <sup>|"DNS</sup> securemail traffic NAT
                  pagersup interface logmonitor proxyadmin
                  logfacility secagree SNMP"]
```
The parameter definitions are:

#### **type=select**

Forces the download of configuration files for specified services.

```
firewallname=Firewallname
       The name of the firewall.
```
**service=**

Specifies services. The default is all. The secagree service type also includes session limit changes.

To activate configuration files previously downloaded to the managed firewall, use the following command.

```
fwact firewallname=FirewallName
```
service=<sup>[a]]</sup> TDNS securemail traffic NAT pagersuup interface logmonitor proxyadmin logfacility secagree SNMP"]

The parameter definitions are:

#### **firewallname=***Firewallname*

The name of the firewall.

**service=**

Specifies services. The default is all. The secagree service type also includes session limit changes.

# **File System Integrity Checker**

The following command invokes the File System Integrity Checker.

fwfschk [cmd={*-?* | *-l| -u* | *-f*}]

The parameter definitions are:

**fwfschk –?**

usage

**fwfschk –l** logs output **fwfschk –u** updates database

**fwfschk –f**

forces the update to the database

# <span id="page-28-0"></span>**Filter Rule Checker**

The following command is used to test the firewall's filter rules.

fwice [hosts=*HostsFileName*] [services=*ServicesFileName*] [results=*ResultsFileName*]

This utility is run from a crontab.

# **HTTP Proxy**

HTTP proxy efficiently handles browser requests through the IBM Firewall eliminating the need for a socks server for Web browsing. Users can access useful information on the Internet, without compromising the security of their internal networks and without altering their client environment to implement HTTP proxy.

The fwhttp command lists or changes the current HTTP proxy configuration.

To list the current HTTP proxy configuration, use the following command. fwhttp cmd=list

To change the current HTTP proxy configuration, use the following command.

```
[port=]
 [\text{maxbuffer} = "[x K] | [y M]"][maxthread=]
 [authenticate={all|none}]
 [maxpersistrequest=]
 [persisttimeout="[x hours] [y mins] [z secs]"]
 [httpproxy=]
 [ftpproxy=]
 [gopherproxy=]
 [noproxy=]
 [socks = \{on | off\}][ftpurlpath=]
 [connection=]
 [usedns={on|off}]
 [persist={on|off}]
 [logging=]
 [proxylog=]
 [errorlog=]
 [archive={compress|purge|none}]
 [logtime=]
 [logdelete=]
 [command=]
 [disctime=]
 [purgesize=]
 [inputtimeout="[x hours] [y mins] [z secs]"]
[activitytimeout="[x hours] [y mins] [z secs]"]
[absolutetimeout="[x hours] [y mins] [z secs]"]
[usesnmp={on|off}]
[snmpcomm=]
[administratorid=]
```
The parameter definitions are:

**port** Enter the proxy port number the server should listen to for requests. The standard port number is 8080 for Firewall.

#### **maxbuffer**

Enter the buffer size for dynamic data generated by the server. The value can be specified in either kilobytes or megabytes.

#### **maxthread**

Specify the maximum number of threads that you want to have active at one time. If the maximum is reached, the server holds new requests until another request finishes and threads become available.

#### **authenticate**

Use this switch to tell the proxy whether it must require its users to authenticate themselves before the proxy will service a request. Valid values are ″all″ and ″none″. In addition to setting this switch, the relevant user definitions (see fwuser command) must have an authentication method set in their **SECHTTP** attribute.

#### **maxpersistrequest**

Specify the maximum number of requests the server should receive on a persistent connection.

#### **persisttimeout**

Specify the amount of time the server should wait between client requests before cancelling a persistent connection.

#### **httpproxy**

If the proxy server is part of a chain of proxies, use proxy chaining to identify the name of another proxy that this server should contact for HTTP requests.

http proxy http://outer.proxy.server/

#### **ftpproxy**

If the proxy server is part of a chain of proxies, use proxy chaining to identify the name of another proxy that this server should contact for FTP requests.

ftp\_proxy http://outer.proxy.server/

#### **gopherproxy**

If the proxy server is part of a chain of proxies, use proxy chaining to identify the name of another proxy that this server should contact for GOPHER requests.

gopher\_proxy http://outer.proxy.server/

#### **noproxy**

Domains not to proxy to any request that has not been specified. No\_proxy connects directly to domains matching templates. This directive only applies to proxy chaining and is equivalent to a direct  $\omega/=$  line in the SOCKS configuration file. For example,

no\_proxy www.someco.com, .raleigh.ibm.com, .some.host.org:8080

In the above example, the server would not go through a proxy for the following requests:

- Any requests to domain ending with www.someco.com
- Any requests to domains ending with .raleigh.ibm.com, such as bluegrass.raleigh.ibm.com or keystone.raleigh.ibm.com
- v Any requests to port 8080 of domains ending with .some.host.org, such as myname.some.host.org:8080. (this would not include requests to any other ports of the same domain, such as myname.some.host.org, which assumes the default port 80.)
- **socks** Use the Socks configuration file to determine the type of connection to make.Values are on or off.

#### **ftpurlpath**

Check the box to specify whether the path information in FTP URLs should be interpreted as being relative to the logged-in user's working directory or as being relative to the root directory. For example, given the URL

ftp://user@ftphost.com/my file

if this parameter is set to ″relative″, then the proxy will retrieve the file /u/user/myfile. If this parameter is set to ″absolute″, then the proxy will retrieve /myfile.

#### **connection**

Enter the number of listen backlog client connections you want the server to carry before sending connection refused messages to clients.

#### **usedns**

Determines whether dns lookups are done to log client hostnames, or just use ip address.

#### **persist**

Choose whether you want to allow persistent connections.

#### **logging**

Set this value to ″on″ if you want usage information written to the AIX syslog ″user″ facility. Logging to the proxy access logs and error logs and to the firewall's ″local 4″ facility are unaffected.

#### **proxylog**

Specify the name of the path where you want to log the access statistics that pertain to proxy requests. You can also choose whether the Proxy Access log should be recorded using the AIX syslog facility. If you set the ″logging″ parameter to ″on″, then the relevant information will appear both in the indicated log file and in the syslog ″user″ facility.

#### **errorlog**

Specify the name of the file where you want to log server errors. You can also choose whether the Error log should be recorded using the AIX syslog facility. If you set the ″logging″ parameter to ″on″, then the relevant information will appear both in the indicated log file and in the syslog ″user″ facility

#### **archive**

Select the log archiving method. The value is either none, compress, or purge.

#### **logtime**

The IBM Firewall compresses the logs that are older than the value (in days) defined by the CompressAge directive into a common zip file. If the value for CompressAge is less than or equal to 0, then no files are compressed.

#### <span id="page-31-0"></span>**logdelete**

You can delete logs older than the value defined by the CompressDeleteAge to recover space used by the logs.

#### **command**

Enter a compress command. The command identifies the compression utility used to compact the logs and passes parameters to that utility. Use double quotes (″ ″) to enclose commands containing spaces.

#### **disctime**

When the log is older than the number of days you entered, it will be purged.

#### **purgesize**

When the log is older than the number of days you entered, it will be deleted.

#### **inputtimeout**

The input timeout determines how long the client will wait to send the first request after the connection is established. Specify the time value in any combination of hours, minutes, and seconds.

#### **activitytimeout**

The activity timeout sets the thread timer, which keeps track of how much time has elapsed since the last successful network activity has occurred. Specify the time value in any combination of hours, minutes, and seconds.

#### **absolutetimeout**

Specify the time after which a long-running (but not idle) connection is terminated. Specify the time value in any combination of hours, minutes, and seconds.

#### **usesnmp**

Check whether you want to enable SNMP. Values are on or off.

#### **snmpcomm**

The SNMP community name authorizes a user to view the status of the network.

#### **administraorid**

Use the webmaster's email address for the Web server administrator to receive problem reports.

# **Log Archiver**

The following command fwlogmgmt -1 finds an active log and invokes the logfile archiver to maintain log facilities that have been configured for archiving.

The following command fwlogmgmt -a deletes an active log and invokes the logfile archiver to maintain log facilities that have been configured for archiving.

It is useful to put this command in a scheduled cron job. See the *IBM SecureWay Firewall User's Guide* for more information.

# <span id="page-32-0"></span>**Log File Management**

Log file management defines and manages your log and archive files. The fwlog command adds, modifies and deletes log facilities.

To add log facilities, issue the following command.

```
fwlog cmd=add
```

```
facility=Facility
priority=Priority
logfile=LogFileName
[arcfile=ArchivePath
logtime=DaysToKeepInLog
arctime=DaysToKeepInArchive
workspace=workspace directory]
```
Valid values for **facility**:

- firewall (local4) general firewall logs including filter logging
- alert (local1) log monitor daemon status and threshold violation warnings used to populate the Alerts Display
- syslog useful in case the other logs fill up their file systems
- $*$  all facilities

Valid values for **priority**:

- debug
- $\cdot$  info
- notice
- warning
- err
- crit
- alert
- emerg

The logfile parameter indicates where the syslog entries should be sent. Valid values for logfile are:

- A fully qualified file name (starting with a '/' character), indicating the file to which the log entries should be written
- A host name prefixed with an  $\mathcal{C}'$  sign
- v A user name on the firewall or a comma-delimited list of user names on the firewall.
- **Note:** Files identified for the alert log or the firewall log facilities should be different from each other and different from the files for any other log facility if firewall features will be used to process these files.

#### **It is important that ONLY firewall log messages appear in files input to report utilities. No other facility should be directed to the same file as the firewall log or alert log.**

These parameters control log archival. For actual log archival to occur, the fwlogmgmt command must be run periodically. See the *IBM SecureWay Firewall User's Guide* for more information.

<span id="page-33-0"></span>The arcfile, logtime, arctime, and workspace parameters are optional, and are only valid when the logfile parameter specifies a file name. All four parameters must be specified if any are specified. These parameters control log archival. For actual archival to occur, run the fwlogmgmt command periodically. See ["Log Archiver" on](#page-31-0) [page 22](#page-31-0).

The **arcfile** parameter must contain a fully qualified path and file name.

The **logtime** parameter indicates the minimum number of days a syslog entry will remain in the logfile before being moved to the archive file.

The **arctime** parameter indicates the minimum number of days a syslog record will remain in the archive file before being purged.

The **workspace** parameter specifies a directory the archiving program should use for temporary work files when archiving syslog files.

To change log facilities, issue the following command.

```
fwlog cmd=change
        index=Index
        [facility=Facility]
        [priority=Priority]
        [logfile=LogFileName]
        [arcfile=ArchiveFileName]
        [logtime=DaysToKeepInLog]
        [arctime=DaysToKeepInArchive]
        [workspace=WorkspaceDirectory]
```
If a change, particularly the initial instance, fails to create a syntactically correct configuration file (for example, the log file definition that was created has missing fields), a warning is issued and the firewall will not log data.

To perform logging but no archiving, only the **facility**, **priority**, and **logfile** parameters are required. To disable log archival once it is started, blank out the **logtime**, and **arctime** parameters. If you have scheduled an archival job, delete it.

To list the current log-file configuration data, issue the following command. fwlog cmd=list

To delete the firewall log entry specified by the index number returned for the entry on the fwlog cmd=list command, issue the following command.

```
fwlog cmd=delete
```

```
index=index of entry to delete
force = \sqrt{yes} \mid no}
```
# **Log Monitor**

Use the log monitor command to tell the log monitor when and how to trigger alerts. Alerts occur when threshold values specified in this command (or the corresponding configuration client panel) are reached within a specified time interval. When an alert occurs:

- 1. A record is written to the firewall alerts facility and to the firewall logging facility
- 2. A specified command is run
- 3. A notice is sent to one or more user IDs
- 4. A message is sent to a paging device

The last three actions are controlled by proper configuration of values specified here.

#### **Listing the Log Monitor Settings**

fwlogmon cmd=list

#### **Specifying User IDs to Receive Mail Notifications when any Alert Occurs**

To specify user IDs to receive mail notifications when any alert occurs (the notice is sent to each ID you add):

fwlogmon cmd={add|delete} type=id username= [comment=]

#### **Specifying a Command to be Run When Any Alert Occurs**

fwlogmon cmd={add|change} type=command command=CommandToExecute  $\sqrt{\text{Comment}}$ fwlogmon cmd=delete type=command

**Specifying a Threshold at Which an Alert Should be Triggered Based on the Number of Unsuccessful Login Attempts**

```
fwlogmon cmd=add
         type={single|multi|host}
         count=NumberofFailures
         time=Time
         pager=Y|N
         [comment=]
fwlogmon cmd=change
         type={single|multi|host}
         [count=NumberofFailures]
         [time=time]
         [pager=Y|N]
         [comment=]
fwlogmon cmd=delete
         type={single|multi|host}
```
**Specifying a Threshold at Which an Alert Should be Triggered Based on Number of Occurrences of a Specific Firewall Message ID**

fwlogmon cmd=add type=msg tag=msgtag count=NumberofFailures time=time pager=Y|N [comment=] fwlogmon cmd=change type=msg tag=msgtag [count=NumberofFailures] [time=time] [pager=Y|N] [comment=]

fwlogmon cmd=delete type=msg tag=msgtag

The parameter definitions are:

**type** Identifies the type of log monitor command characteristic being added or modified.

Allowed values are id, command, msg, single, multi, and host.

**id** Affects the user ID to send notices to.

#### **command**

Specifies a command to be executed.

- **msg** Affects the monitoring of a specific log message.
- **single** Affects monitoring based on single user IDs. A counter is kept for each ID that has a failed attempt. If the counter for any ID reaches the threshold value specified in this command, an alert is triggered.
- **multi** Affects monitoring based on multiple user ids. If the total of all the counters, for all user ids that have had failed attempts, reaches the threshold value specified in this command, an alert is triggered.
- **host** Affects monitoring based on host names. A counter is kept for each host name from which a failed attempt occurs. If the counter for any host name reaches the threshold value specified in this command, an alert is triggered.

#### **username**

The mail ID of a firewall administrator or other user to be notified of any alert. Alert notifications will be successfully mailed only if you have properly configured a secure-side mail server.

#### **command**

The name of the command to be executed when any alert occurs. It must be the full-path name of an executable file. It can be a .bat file, allowing multiple commands to be executed from within that file, however if the .bat file makes any reference to other files, they also must be full-path name references.

- **count** Sets the threshold for the number of failures, or occurrences of a particular log message, at which an alert will be used.
- **time** Sets a time-interval in minutes. The count must be reached within this interval of time from the first occurrence, in order for an event to be triggered. Occurrences older than this interval before the current time are dropped from the count.
- **pager** Specifies whether you use a page or not, when the associated threshold triggers an alert. The active pager configuration is used to send the page.
- **tag** A log message tag (with the message prefix ICA) to be monitored. Log monitor messages (ICA tags lower than 1000) cannot be monitored.
# **Mail**

The Securemail SMTP proxy does not store and forward messages in order to provide higher levels of security and firewall reliability. In most cases it is desirable to have the store and forward activity occur on the native mail system and not on an intermediate server. However there are three conditions where it may be desirable to create a connection to an overflow server to handle processing which the proxy is not able to handle:

- 1. When the proxy receives a message it attempts to create connections to the outbound hosts when RCPT commands are received. As each new recipient (RCPT) command is received it either opens a new connection or reuses an existing connection. The opening of outbound connections is limited by a configurable MAX\_FAN\_OUT which is limited to 32 to keep a single message from dominating proxy and machine resources. When this limit is reached then if an overflow server is configured the recipients that do not fit into existing connections will be sent to the overflow server. Most messaging systems will not require this usage since a RCPT command issued to a recipient which would have gone to a non-configured overflow server will have a temporary error returned and the message should be retried for those recipients later. There are however some mail systems where the retry logic may not work transparently and it is desirable to off-load the processing to an overflow server. An alternative is to configure the mail system to limit the number of recipients per message to avoid attempting to go to the overflow server.
- 2. 2) The overflow server can serve as a store and forward server for queuing messages when the destination server is not available. With most messaging systems the temporary error returned as a response to the RCPT command when a host is known to DNS but is not available for a connection causes the message to be re-queued for later re-transmission. However for some messaging systems the re-queue is visible to the users as a protocol error and it is desirable to have the messages moved off the messaging system on top another server regardless of the success of the final delivery. Also while most messaging systems have reasonable queuing mechanisms there may be cases where it is preferable to have retransmission queuing occur at another server other than the messaging server in which case the overflow server can serve this purpose.
- 3. If a failure occurs during the transmission of the DATA segment of a message after the RCPT commands have flowed and responded to, then the overflow server can serve the function of receiving the message for retransmission. If no overflow server is installed then the message will be resent to all of the recipients which is normally not an issue with messaging systems since they usually contain code to detect and discard duplicate messages. However with some messaging systems it may be preferable to use an overflow server for these cases in particular for cases where large messages are routinely sent over unreliable lines.

There are some reasons why you would install an overflow server, and they are:

- v Your messaging system has no ability to limit the number of recipients per message being sent outbound and does not tolerate temporary errors acceptably
- v Your messaging system does not handle large queues or retransmission of messages when they can not be immediately delivered gracefully and you have another store and forward messaging component available
- Transmission of large messages over unreliable lines is causing duplicate messages frequently enough to justify having a fallback server

In general if your messaging system can tolerate and properly re-queue messages which are responded to with temporary error conditions then the installation of an overflow server is not required.

If you can avoid installing an overflow server, then you have the following advantages:

- Messages are only queued in the messaging system thus making message disposition and tracking questions less complicated
- v Maintenance of queued messages outside of the messaging system is eliminated

There are three basic configurations for an overflow server:

- Use of the primary messaging system as the overflow server: The communication between components occurs on the standard port 25.
	- **Note:** The primary messaging system must have the ability to delay the retransmission when messages are sent over the overflow path to stop mail loops.
- Use of a separate messaging component like sendmail on the firewall: The store and forward messaging component must listen on a non-standard port so as not to interfere with the proxy listening on port 25. Both the Proxy and the store and forward component are able to send outbound, but only the securemail proxy is able to receive. Filters should be set up to exclude traffic to the overflow port from the outside to avoid any security related issues with the store and forward component if sendmail is used for instance.

This configuration has the advantage on not requiring another server, but has a potential for causing instability with the firewall if the store and forward queues are not isolated from causing disruption if the queuing space becomes full.

Use of a separate messaging component on another server: The store and forward can either have the ability to send outbound directly as picture above, or it can tunnel the traffic back through the proxy (assuming that the store and forward component will not get into loops sending messages by being able to delay retransmission of messages where a host is temporarily not available).

This configuration requires another server but has the advantage of not storing any content on the firewall itself and minimizing disruption of the firewall's operations.

Use the fwsecuremail command to modify the overflow server configuration. The refresh command must be used to trigger the server to re-read the configuration after changes are made.

```
fwsecuremail cmd=list
fwsecuremail cmd=list
fwsecuremail cmd=change
        [overflow_host]=
        [overflow_port]=
fwsecuremail cmd=refresh
```
fwsecuremail cmd=shutdown

The parameter definitions are:

### **overflow\_host**

Can either be a host name or a dotted-decimal address enclosed in square brackets.

### **overflow\_port**

An integer. Overflow\_host and overflow\_port together identify the overflow server.

In the fwsecuremail.cfg, add these options:

- v **HIDE\_SECURE\_NAMES** and the values supported by this option are:
	- Y: will hide your private domain from being exposed to the non-secure world by doing substitution of each domain found in the header which is in the list of secure domain names with the corresponding non-secure name.
		- **Note:** The prior to this release the substitution was simple string substitution, but with this release the substitution occurs for all sub-domains with the domain name specified.
	- *N*: will not modify the header lines at all
	- *R*: lines containing the Private domain will be removed and all other occurences of the private domain names will be substituted
	- *A*: All received lines will get removed and private domain names will not be substituted to the non-secure world

The option *A* works most closely to the original safemail design. If mail list servers or mail forwarding within your network could lead to mail loops then the *A* option is not recommended, but instead either the *R* option to remove all internally generated Received lines, or the *Y* option to hide the names but maintain the Received lines should be used.

If the public and private domain names are the same then this option does not do any substitution but will still remove the Received lines with the *A* option set. To have no changes to the header set the option to *N*.

• **SOURCE\_ROUTE\_OVERFLOW** and the values supported by this option are:

When mail is sent to Overflow server, some servers don't recognize the source route address syntax and return an error. The default value is option *N*.

- *N*: Send the mail to the overflow server without the ″@domain″ source route syntax.
- *O*: Send the mail to the overflow server by using the ″@domain″ syntax with destination domain.
- *F*: Send the mail to the overflow server by using the ″@domain″ syntax with secure side domain

The @ route or source routing feature of SMTP allows a mailer to specify that the normal routing for a mail domain be overridden. These three options allow the routing to proceed as normal (the *N* option), route the message back to the firewall (the *F* option), or route the message explicitly to the original domain (the *O* option).

Normally you will set this option to *N* especially with default configurations for Domino SMTP MTA installations.

v **OVERFLOW\_CODE**: and the value supported by this option is: Integer (0–99999). The default value is 452.

When mail is sent to the overflow server by the Firewall, and the overflow server is unavailable or undefined, this code is returned to the source (secure side) mail server along with the overflow message indicating a temporary error. While the default value of 452 indicates a temporary error which should be retried, different mailers handle this type of error differently. This could has been made configurable to allow the interaction between the lack of an overflow server and the original mailer to minimize error conditions which are reported to the originators of messages.

• **OVERFLOW\_MESSAGE**: Any string value is supported.

When mail is sent to the overflow server by the Firewall, and the overflow server is unavailable or undefined, this message is returned to the source (secure side) mail server along with the overflow code indicating a temporary error using the error code defined above and the message defined in this message. This should allow tailoring of the message returned to inform users of what this error condition means. For some mailers this string will not be exposed, but for others could be used to explain that the message was not sent and is being requeued.

- **RECIPIENT\_REWRITE:** and the values supported by this option are:
	- *N*: do not do domain substitution
	- *Y*: do domain substitution

Indicates if the domains should be substituted in headers when the mail passes through the Firewall. Setting the option to *Y* will substitute the domain name (including sub-domains) in all interchanges including the RCPT command.

**Note:** This can help with replies and not having to create aliases on the native secure mail systems, but could result in mis-directed mail if you have multiple local users with the secure network with the same local part but different domain names.

# **Network Address Translation**

Use the fwnat command to configure Network Address Translation (NAT) on your firewall.

**Note:** The fwnat command is used if you do not wish to use the GUI.

There are four types of NAT configuration entries:

- Many-to-One Registered Address Many-to-one translation involves dynamically translating a packet's IP address and port number such that many (up to 64512) internal hosts can share one registered IP address.
- v Translate Secure IP Addresses A translate entry, which is normally used in conjunction with a many-to-one entry, limits the addresses to be translated to a particular range.
- v Exclude Secure IP Addresses An exclude entry, which is normally used in conjunction with a many-to-one entry, limits the definition a set of secure network addresses that should not be translated.
- MAP Secure IP Address A map secure IP address entry defines a one-to-one mapping from a secure IP address to a registered IP address. This one-to-one mapping allows non-secure clients to connect to machines behind the firewall without revealing the secure machine real IP address.

To add a many-to-one entry to the NAT configuration use **type=many-to-one**:

```
fwnat cmd=add
        type=many-to-one
        addr=Addr
        [timeout=minutes]
```
The parameter definitions are:

**type=many-to-one** Adds a many-to-one entry **addr=***Addr*

Registered IP address that secure addresses are translated into.

## **timeout=***minutes*

The number of minutes an address translation can remain idle before NAT can free the registered IP address and port. The default is 15 and the range is 5–45.

To modify a many-to-one entry in the NAT configuration use the following syntax: fwnat cmd=change

index=*n* [addr=*Addr*] [timeout=*minutes*]

The parameter definitions are:

## **index =***n*

When you execute fwnat cmd=list, there are numbers in the left-hand column for specific NAT entries. Use the number for your specific many-to-one NAT entry for the index parameter.

## **addr=***Addr*

Registered IP address that secure addresses are translated into.

### **timeout=***minutes*

the number of minutes an address translation can remain idle before NAT can free the registered IP address and port. The default is 15 and the range is 5–45.

To delete a many-to-one entry in the NAT configuration use the following syntax: fwnat cmd=delete

index=*n*

The parameter definition is:

### **index=***n*

When you execute fwnat cmd=list, there are numbers in the left-hand column for specific NAT entries. Use the number for your specific many-to-one NAT entry for the index parameter.

To add a translate entry to the NAT configuration use **type=translate** and to add an exclude entry to the NAT configuration use **type=exclude**:

fwnat cmd=add

type={translate|exclude} addr=*Addr* mask=*Mask*

The parameter definitions are:

## **type=translate**

Adds a translate entry

## **type=exclude**

Adds an exclude entry

#### **addr=***Addr*

IP address that identifies a range of secure IP addresses that require translation or require exclusion from translation.

#### **mask=***Mask*

Identifies the width of the translated or excluded range.

To modify a translate or exclude entry in the NAT configuration use the following syntax:

```
fwnat cmd=change
        index=n
        [addr=Addr]
        [mask=Mask]
```
The parameter definitions are:

#### **index=***n*

When you execute fwnat cmd=list, there are numbers in the left-hand column for specific NAT entries. Use the number for your specific translate or exclude NAT entry for the index parameter.

## **addr=***Addr*

IP address that identifies a range of secure IP addresses that require translation or exclusion from translation.

## **mask=***Mask*

Identifies the width of the translated or excluded range.

To delete a translate or exclude entry in the NAT configuration use the following syntax:

```
fwnat cmd=delete
        index=n
```
The parameter definition is:

#### **index=***n*

When you execute fwnat cmd=list, there are numbers in the left-hand column for specific NAT entries. Use the number for your specific translate or exclude NAT entry for the index parameter.

To add a map entry to the NAT configuration use **type=map**:

```
fwnat cmd=add
```

```
type=map
secaddr=SecureAddr
remaddr=RegisteredAddr
```
The parameter definitions are:

#### **type=map**

Adds a map entry.

### **secaddr**

Secure IP address that should be translated into a specified registered address.

## **remaddr**

Registered IP address into which the specified secure IP address should be translated.

To modify a map entry in the NAT configuration use the following syntax:

```
fwnat cmd=change
```
index=*n* [secaddr=*SecureAddr*] [remaddr=*RegisteredAddr*]

The parameter definitions are:

**index=***n*

When you execute fwnat cmd=list, there are numbers in the left-hand column for specific NAT entries. Use the number for your specific map NAT entry for the index parameter.

#### **secaddr**

Secure IP address that should be translated into a specified registered address.

#### **remaddr**

Registered address into which the specified secure address should be translated.

To delete a map entry in the NAT configuration use the following syntax: fwnat cmd=delete

index=*n*

The parameter definition is:

#### **index=***n*

When you execute fwnat cmd=list, there are numbers in the left-hand column for specific NAT entries. Use the number for your specific map NAT entry for the index parameter.

The syntax of the fwnat commands that require no further parameters are as follows:

fwnat cmd={list | update | verify |shutdown | startlog | stoplog}

The parameter definitions are:

#### **fwnat cmd=list**

Lists current NAT configuration. The listed configuration may or may not be active.

#### **fwnat cmd=update**

Activates current NAT configuration.

## **fwnat cmd=verify**

Checks the syntax of the configuration.

#### **fwnat cmd=shutdown**

Stops all address translation.

## **fwnat cmd=startlog**

Starts NAT logging.

## **fwnat cmd=stoplog**

Stops NAT logging.

# **Paging**

You can activate pager notification support to have the firewall page a system administrator by sending a message to the administrator's beeper when there are intrusion alerts on the firewall. For this to work properly, you must configure the pager, the carrier service, and a modem using the fwpgr, fwcarrier, and the fwmodem commands.

# **Pager Configuration**

The fwpgr command sets up parameters for your active pager, the one that the Firewall will signal.

To list a pager, issue the following command. fwpgr cmd=list

To add a pager, issue the following command.

fwpgr cmd=add carrier= modem= type= priority= pagerid= message=

To modify pager parameters, issue the following command.

```
fwpgr cmd=change
        [carrier=]
        [modem=]
        [type=]
        [priority]
        [pagerid=]
        [message=]
```
The parameter definitions are:

**carrier** A name for the carrier service, as defined in the carriers database (through the fwcarrier command).

#### **modem**

The same value as the filename parameter of the fwmodem command.

**type** Specify either numeric or alpha.

#### **priority**

Enter a priority for sending a page. The highest priority is 5 and the lowest priority is -1.

#### **pagerid**

The carrier-assigned, unique identifying number or name for your paging device.

#### **message**

The message to be sent to and displayed on the paging device. Either a number or text, depending on the service your carrier is providing. It will be truncated if it exceeds the smaller of the length setting for the carrier or 200 characters.

# **Carrier**

Use the fwcarrier command to set up parameters for any paging services you use.

To list a carrier, issue the following command. fwcarrier cmd=list

carrier=

To add a carrier, issue the following command.

```
fwcarrier cmd=add
          carrier=
          dial=
          nid=
          dtmf=
          digits=
          blocks=
          trans=
          length=
          baud=
          parity=
          databits=
          stopbits=
```
To modify carrier parameters, issue the following command.

```
fwcarrier cmd=change
          carrier=
          [dial =][mid=][dtmf]
           [digits=]
           [blocks=]
           [trans=]
           [length=]
           [baud]
           [parity=]
           [databits=]
          [stopbits=]
```
To delete a carrier, issue the following command.

```
fwcarrier cmd=delete
          carrier=
```
The parameter definitions are:

**carrier** The name of the carrier.

- **dial** Must specify the carrier's modem phone number for the TAP service for which you have contracted.
- **nid** Determines whether or not the paging carrier allows numeric IDs to be used during a data connection. Specify Yes for numeric pagers or No for alphanumeric pagers.
- **digits** Specify the maximum number of digits for the alphanumeric pager.
- **blocks** Specify the maximum blocks per transaction.
- **trans** Specify the maximum transactions per call.
- **length** The maximum message length permitted by your carrier's service.
- **baud** Specify the most reliable baud rate supported by your carrier's service.
- **parity** The type of parity checking supported by your carrier's service. This is usually even parity for the TAP protocol.

## **databits**

The number of data bits supported by your carrier's service. This is usually 7 for the TAP protocol.

## **stopbits**

The number of stop bits supported by your carrier's service. This is usually 1 for the TAP protocol.

# **Modem Configuration**

To set up pager notification support, you need to configure your modem.

Use the modem command to configure a modem for sending pager requests to your pager carrier.

To list a modem, issue the following command.

fwmodem cmd=list filename=

To add a modem, issue the following command.

```
fwmodem cmd=add
        modem=
        filename=
        cmdstring=
        cmdterm=
        dialcmd=
        dialpause=
        dialpound=
        dialstar=
        return=
        cmdresp=
        connresp=
        localecho=
        baud=
        databits=
        stopbits=
        parity=
        default=
        initstring=
        outsideline=
        hangup=
```
To modify modem parameters, issue the following command.

```
fwmodem cmd=change
        modem=
        filename=
        [cmdstring=]
        [cmdterm=]
        [dialcmd=]
        [dialpause=]
        [dialpound=]
        [dialstar=]
        [return=]
        [cmdresp]
        [connresp=]
        [localecho=]
        [baud=]
        [databits=]
        [stopbits=]
        [parity=]
        [default=][initstring=]
        [outsideline=]
        [hangup=]
```
To delete a modem, issue the following command.

fwmodem cmd=delete filename=

The parameter definitions are:

## **modem**

A name for the modem file.

## **filename**

Specify the modem filename. This must end with a .modem extension.

## **cmdstring**

Specify the command mode string. The command mode string contains the set of characters that should be sent while in connect mode. This forces the modem into command mode without hanging up.

## **cmdterm**

Specify the command terminator. The command terminator indicates the character that should be appended to the end of all command sequences to force the modem to accept the command.

#### **dialcmd**

Specify the dial command. This is the command sent to the modem in command mode. ATDT works for most modems.

## **dialpause**

Specify the character used in a dial string to force your modem to wait for a short period of time (about 1 second) before continuing with the dial string. This is normally a comma.

#### **dialpound**

Specify the character used in a dial string to force your modem to dial the touch tone corresponding to the # sign. This is normally the pound (#) sign.

#### **dialstar**

Specify the character used in a dial string to force your modem to dial the touch tone corresponding to the \* sign. This is normally the asterisk (\*) sign.

**return** Specify the character to append the dial string in order to force the modem back into command mode after completing the dial string. The semicolon works with most modems.

#### **cmdresp**

Specify the string that allows your modem to accept commands. Normally, OK works.

#### **connresp**

Specify the string that your modem will output when your carrier has been detected and a connection has been made. Most modems use CONNECT.

### **localecho**

Specify Yes if you want the modem to echo local characters while in connect mode.

**baud** Specify the baud rate for the modem.

### **databits**

Specify the data bits for the modem.

#### **stopbits**

Specify the stop bits for the modem.

**parity** Specify the parity for the modem.

## **default**

Specify the default device for the modem. This device file must exist under the /dev directory and should match with your configured serial port.

## **initstring**

The initialization string for the modem. Parameters in the string must be suitable for an AT modem command, but the AT should not be included as part of the string. Parameters specified should be coordinated with the communications requirements of your carrier's modem.

#### **outsideline**

The number to dial to get an outside line.

### **hangup**

Specify the command to force your modem to hang-up after dialing. The default that works well with most modems is ATH0.

# **Testing Pager Configuration**

To ensure that you have correctly configured your active pager, you can type fwsendpage at a command prompt.

The parameter definitions are identical to those for the fwpgr command.

# **Multiple Pagers**

If you have need to regularly change your active pager, do the following:

- Make sure you have defined all the needed carriers and modems
- v Use fwpgr or the configuration client to define and save a pager configuration
- Copy the etc/config/fwcust.pager file, giving it a name you can recognize
- Define another pager configuration and copy it and so on until you have copies of all the fwcust.pager files you need
- Copy the configuration file you want to activate back to etc/config/fwcust.pager

If you are trying to handle shift changes, set up an AIX cron job to automatically repeat the last bullet at the start of each shift.

# **Tunnels**

The fwtunnl command is used to list, add, change, delete, import, export, activate, deactivate, and shutdown tunnels.

To display all tunnels from the tunnel context files, issue the following command.

```
fwtunnl cmd=list
       [directory=<import directory full path>]
       [tunnel=tunnel_id1,tunnel_id2,...,tunnel_idn]
The following command produces this output:
        tunnel = 1tunnelname = MyTunnel
          type = 2remaddr = 9.37.53.82
           addr = 10.0.0.1encrypthow = CDMF
        policy = be
      timeout = 480
```

```
localspi = 262
    remotespi = 500
   algorithm = HMAC_SHA
localuseraddr = 10.0.\overline{0}.1localusermask = 255.255.255.0
remoteuseraddr = 9.37.51.219
remoteusermask = 255.255.240.0
   filtertype = 1
       replay = 0encryptmac = HMAC_MD5
activestatus = 0
```
To add a tunnel definition to the tunnel context files, for tunnel **type=manual**, issue the following command.

```
fwtunnl cmd=add
        [type={manual}] (default=manual)
        [tunnelname=<tunnel name>] (default=blank)
        remotespi= {256-999999}
        remaddr=<a.a.a.a>
        addr=<a.a.a.a>
        [encrypthow={CDMF|DES_CBC|3 DES_CBC|NULL}] (default=CDMF)
        [encryptmac={HMAC_MD5|HMAC_SHA|NONE}] (default=HMAC_MD5)
        [timeout={1-99999}] (deFault=480)[policy={be|e|a}] (default=be)
        [algorithm={HMAC_DM5|HMAC_SHA}] (default=HMAC_MD5)
        [filtertype=\{0 \text{ (static)} | \overline{1} \text{ (dynamic)}\}] (default=0)
        [localuseraddr=<a.a.a.a>] (required if filtertype=1)
        [localusermask=<m.m.m.m>] (required if filtertype=1)
        [remoteuseraddr=<a.a.a.a>] (required if filtertype=1)
        [remoteusermask=<m.m.m.m>] (required if filtertype=1)
        replay=[{0 | 1}]
        refresh={1-720}
```
To modify a specified tunnel, for tunnel **type=manual**, issue the following command.

```
fwtunnl cmd=change
        tunnel=tunnel_id
        [type={manual}]
        [tunnelname=<tunnel name>]
        [remotespi={256-999999}]
        [remaddr = <a.a.a.a.^2][addr = <a.a.a.a.[encrypthow={CDMF|DES_CBC| 3 DES_CBC|NULL}]
        [energyptmac={HMAC MDS} HMAC SHA[timeout={1-99999}]
        [policy={be|e|a}][algorithm={HMAC_MD5|HMAC_SHA}]
        [filtertype = {0(static) | 1(dynamic)}][localuseraddr=<a.a.a.a>]
        [localusermask=<m.m.m.m>]
        [remoteuseraddr=<a.a.a.a>]
        [remoteusermask=<m.m.m.m>]
        [replay = {0 | 1}][refresh={1-720}]
```
To delete a specified tunnel, issue the following command. fwtunnl cmd=delete

tunnel={tunnel\_id1,tunnel\_id2,...,tunnel\_idn}

To import tunnel from the export file in the given directory, issue the following command. The export file name is ipsec\_tun\_manu.exp.

```
fwtunnl cmd=import
        directory=<import directory full path>
        tunnel={tunnel_id1,tunnel_id2,...,tunnel_idn}
```
To export a tunnel(s) to the given directory, issue the following command. The export file name is ipsec tun manu exp.

```
fwtunnl cmd=export
         directory=<export_directory_full_path>
         tunnel={tunnel_id1,tunnel_id2,...,tunnel_idn}
         overwrite=\{0 \text{ (no)} | 1 \text{ (yes)}\}
```
If there is an existing export file then it will be overwritten.

To activate or deactivate the specified tunnel, issue the following command.

```
fwtunnl cmd={activate|deactivate}
        [tunnel={tunnel_id1,tunnel_id2,...,tunnel_idn}| all]
```
To shutdown all active tunnels, issue the following command. fwtunnl cmd=shutdown

The parameter definitions are:

**tunnel** Specify the ID of the tunnel. This is assigned by the Firewall and you cannot set or change this value.

#### **tunnelname**

Specify the name of the tunnel.

**type** Specify the type of tunnel. It is always a manual tunnel and you cannot set or change this value.

#### **remaddr**

Specify the IP address of the remote tunnel to be used by the tunnel.

**addr** Specify the IP address of the local firewall interface to be used by the tunnel.

#### **encrypthow**

Specify the algorithm used for IP packet encryption. The values are either CDMF, DES\_CBC, 3DES\_CBC, or NULL. If you specify none, you cannot also specify none for **Authentication Algorithm (ESP).**

**policy** A combination of encryption and authentication values. The values are either AH only, ESP only, or ESP/AH.

#### **timeout**

The time in minutes that a tunnel will be operational. The default is 480 (8 hours) and the maximum time allowed is 99999. If you specify 0, the tunnel will not time out; the lifetime is unlimited.

#### **local spi**

Specify the Firewall security parameter index which is assigned by the firewall when you add a tunnel. You cannot set or change this value. All SPIs are 32-bit random numbers. It will use this value to locate the security agreement properties for inbound IPSec datagrams addressed to itself.

#### **remote spi**

Specify the security parameter index (SPI) value the tunnel owner will insert into outbound IPSec-protected datagrams that it sends to the tunnel partner. It is usually agreed upon by you and the tunnel partner. This value can be entered in decimal format and must be greater than 255.

#### **algorithm**

Specify Authentication Header (AH) authentication algorithm which is used for IP packet authentication. HMAC\_MD5 or HMAC\_SHA are the types available.

#### **localuseraddr**

Specify the local host IP addresses of which datagrams sent to or received from the remote host through the tunnel.

#### **localusermask**

Specify the mask of the local host IP address.

#### **remoteuseraddr**

Specify the remote host IP addresses of which datagrams sent to or received from the local host through the tunnel.

#### **remoteusermask**

Specify the mask of the remote host IP address.

#### **filtertype**

Specify the type of the filter which is either **static** or **dynamic**. If you specify **static**, you must create the tunnels filter rules yourself. If you specify **dynamic**, the Firewall will generate dynamic filters each time the tunnel is activated. Specifying dynamic filters allows all supported protocols on any port through the specified tunnel.

If you specify the dynamic filters type, you are required to specify the local and remote user addresses.

**replay** Specify replay prevention which uses a sequence counter to prevent old packets from being replayed as a form of attack. The firewall tunnel will always send out replay prevention information in the packet. This is always zero. You cannot set or change this value.

### **encryptmac (ESP)**

Specify the Encapsulating Security Payload authentication algorithm which is used for IP packet authentication. The values are HMAC\_MD5, HMAC\_SHA, or none. If you specify none, you cannot also specify none for **Encryption Algorithm**.

## **activestatus**

Specify the status of the Tunnel either inactive (0) or active (1).

## **Users**

This command adds a new user or modifies one or more attributes of an existing firewall user. All parameters either have default values or are unnecessary in certain circumstances. For cmd=add, default values will be stored; for cmd=change, the existing values will be preserved.

fwuser cmd={add|change}

```
username=LoginName
[fullname="UsersRealName"]
[password={yes|no}]
[pwdvalue=Password]
[level={proxy|admin}]
[secshell=SecureShell]
[remshell=NonSecureShell]
[loclogin=LocalLoginAuthentication]
[secftp=SecureFTPauthentication]
[remftp=NonSecureFTPauthentication]
[secauth=SecureTelnetAuthentication]
[remauth=NonSecureTelnetAuthentication]
```

```
[remip=NonSecureIPSecClientAuthentication]
[secadmin=SecureAdminAuthentication]
[remadmin=NonSecureAdminAuthentication]
[warntime=IdleWarningTime]
[disctime=IdleDisconnectTime]
[histexpire=HistoryExpiration]
[histsize=HistorySize]
[loginretries=LoginRetries]
[maxage=MaxAge]
[maxexpired=MaxExpiredAge]
[maxrepeats=MaxRepeatChars]
[minalpha=MinAlphaChars]
[mindiff=MinDifferentChars]
[minlen=MinLength]
[minother=MinNonAlphaChars]
[pwdwarntime=PasswordWarnTime]
[modeallowed=host|none]
[fg act={yes|no}]
[fg_addrtrans={yes|no}]
[fg_a11=\{yes|no\}][fg_clone={yes|no}]
[fg<sup>dist={yes|no}]</sup>
[fg] dns={yes|no}]
[fg_interfaces={yes|no}]
[fg_logmonitor={yes|no}]
[fg_logs=\{yes|no\}][fg]mail={yes|no}]
[fg_netobjs1={yes|no}]
[fg_netobjs2={yes|no}]
[fg_pagers={yes|no}]
[fg_proxyserver={yes|no}]
[fg_secag={yes|no}]
[fg_sesslfm={yes|no}]
[fg_snmp={yes|no}]
[fg^-user={yes|no}]
[fg_traffic={yes|no}]
[fg]vpn={yes|no}]
```
## **Fundamental Parameters**

#### **username**

Login name for this user. Must be a valid AIX login name.

#### **fullname**

User's full name, or some other brief (one-line) information pertaining to this user. If spaces are to be included in this value, the value must be enclosed in double-quotes.

**level** The default value is proxy, which indicates that the user being created is a simple proxy or Socks user. Administration function groups and administration authentications do not apply to proxy users.

## **Login Shells**

#### **secshell**

Shell to use for telnet logins from a secure interface. Valid values are /bin/restrict.sh, /bin/csh, /bin/ksh, /bin/bsh, and /bin/oneact.sh. The default is /bin/restrict.sh.

#### **remshell**

Shell to use for telnet logins from a nonsecure interface. Valid values are /bin/restrict.sh, /bin/csh, /bin/ksh, /bin/bsh, and /bin/oneact.sh. The default is /bin/restrict.sh.

#### **Authentications**

Following are authentication strings and their corresponding authentication methods. Use of the authentication strings for the various parameters of the fwuser command is indicated below.

- permit-permit all
- deny-deny all
- password–Firewall password
- sdi-SDI
- user\_defined-user-supplied authentication

#### **loclogin**

Authentication method for logins from the local console. Valid values are deny, permit, password, sdi, and user\_defined. The default is deny.

**secftp** Authentication method for FTP logins from a secure interface. Valid values are deny, permit, password, sdi, and user\_defined. The default is deny.

#### **remftp**

Authentication method for FTP logins from a nonsecure interace. Valid values are deny, permit, password, sdi, and user\_defined. The default is deny.

## **secauth**

Authentication method for telnet logins from a secure interface. Valid values are deny, permit, password, sdi, and user\_defined. The default is deny.

#### **remauth**

Authentication method for telnet logins from a nonsecure interface. Valid values are deny, permit, password, sdi, and user\_defined. The default is deny.

**remip** Authentication method for Remote IPSec Client logins from a nonsecure interface. Valid values are deny, none, password, sdi, and user\_defined. The default is deny.

## **secadmin**

Authentication method for Firewall Configuration Client logins from a secure interface. Valid values are deny, permit, password, sdi, and user\_defined. The default is deny.

### **remadmin**

Authentication method for Firewall Configuration Client logins from a nonsecure interface. Valid values are deny, permit, password, sdi, and user defined. The default is deny.

**Note:** fwdfuser cannot have Firewall Password set on any of its authentication method fields.

## **Idle Proxy Parameters**

## **warntime**

Idle time in minutes after which the fwidleout command will warn this user about a forthcoming disconnection.

#### **disctime**

Idle time in minutes after which the fwidleout command will disconnect this user. Disctime should be greater than warntime.

## **Firewall Password Parameters**

### **password**

Indicates if a user will be prompted for a password. By default, you will be prompted if any authentication method is specified or allowed to default to password.

#### **pwdvalue**

Used mostly for script programming, this parameter allows the value of a parameter to be specified on the command line. Note that this value is entered in clear text and is not obscured from eavesdroppers. There is no default.

#### **histexpire**

Defines the period of time (in weeks) that a user cannot reuse a password. The value is an integer string. The valid values are 0 - 52. The value of 0 indicates no time limit is set. The default value is 0.

#### **histsize**

Defines the number of previous passwords a user cannot reuse. The value is an integer string. The valid values are 0 - 20. Only valid if histexpire=0. The default value is 5.

## **loginretries**

Defines the number of unsuccessful login attempts allowed after the last successful login before the system locks the account. The value is an integer string. The valid values are 0 - 20. The default value is 10. A zero or negative value indicates that no limit exists. Once the user's account is locked, the user will not be able to log in until the system administrator resets the user's unsuccessful\_login\_count attribute in the

/etc/security/lastlog file to be less than the value of login retires. To do this, enter the following,

chsec -f /etc/security/lastlog -s username -a unsuccessful login count=<value>

#### **maxage**

Defines the maximum age (in weeks) of a password. The password must be changed by this time. The value is an integer string. The valid values are 0 - 52. The value of 0 indicates no maximum age. The default is 13.

### **maxexpired**

Defines the maximum time (in weeks) beyond the maxage value that a user can change an expired password. After this defined time, only an administrative user can change the password. The value is an integer string. The valid values are -1 - 26. If the maxexpired attribute is 0, the password expires when the maxage value is met. If the maxage attribute is 0, the maxexpired attribute is ignored. The default is 3.

#### **maxrepeats**

Defines the maximum number of times a character can be repeated in a new password. The valid values are 0 - 8, but a value of 0 is meaningless. The value of 8 indicates that there is not a maximum number. The default is 2.

#### **minalpha**

Defines the minimum number of alphabetic characters that must be in a new password. The value is an integer string. The valid values are 0 - 8. The value of 0 indicates no minimum number. The default is 4.

#### **mindiff**

Defines the minimum number of characters required in a new password

that were not in the old password. The value is an integer string. The valid values are 0 - 8. The value of 0 indicates no minimum number. The default is 3.

#### **minlen**

Defines the minimum length of a password. The value is an integer string. The valid values are 0 - 8. The value of 0 indicates no minimum number. The default is 8.

#### **minother**

Defines the minimum number of non-alphabetic characters that must be in a new password. The value is an integer string. The valid values are 0 - 8. The value of 0 indicates no minimum number. The default is 1.

### **pwdwarntime**

Defines the number of days before the system issues a warning that a password change is required. The value is an integer string. The valid values are 0 - 30. A zero or negative value indicates that no message is issued. The default value is 5.

## **Administration Functional Groups**

**modeallowed** indicates the login modes allowed:

- none–User is not allowed to login to the firewall configuration server
- efm–Administrator can login in EFM mode
- host–Administrator can login to the firewall configuration server host mode only.
- both–Administrator can login in either EFM mode or Host mode
- **fg\_all** Enter yes if this administrator is allowed to administer all aspects of the firewall. The default is no.
- **fg\_act** Enter yes if this administrator is allowed to activate changes on a managed firewall. The default is no.

## **fg\_addrtrans**

Enter yes if this administrator is allowed to administer network address translation. The default is no.

## **fg\_clone**

Enter yes if this administrator is allowed to clone a managed firewall. The default is no.

## **fg\_dist**

Enter yes if this administrator is allowed to transmit configuration changes to a managed firewall. The default is no.

## **fg\_dns**

Enter yes if this administrator is allowed to administer Domain Name Services. The default is no.

#### **fg\_interfaces**

Enter yes if this administrator is allowed to define firewall interfaces. The default is no.

#### **fg\_logmonitor**

Enter yes if this administrator is allowed to administer Log Monitor thresholds. The default is no.

#### **fg\_logs**

Enter yes if this administrator is allowed to administer Log Facilities. The default is no.

## **fg\_mail**

Enter yes if this administrator is allowed to administer the firewall mail gateway. The default is no.

#### **fg\_netobjs1**

Enter yes if this administrator is allowed to perform basic administration of Network Objects. The default is no.

## **fg\_netobjs2**

Enter yes if this administrator is allowed to perform advanced administration of Network Objects. The default is no.

## **fg\_pagers**

Enter yes if this administrator is allowed to administer Pager Setup. The default is no.

#### **fg\_proxyserver**

Enter yes if this administrator is allowed to configure the firewall proxy daemons. The default is no.

## **fg\_secag**

Enter yes if this administrator is allowed to administer a managed Firewall's Security Agreement. The default is no.

#### **fg\_sesslfm**

Enter yes if this administrator is allowed to administer a managed Firewall's session limits. The default is no.

## **fg\_snmp**

Enter yes if this administrator is allowed to administer SNMP managers and subagent. The default is no.

### **fg\_traffic**

Enter yes if this administrator is allowed to administer Traffic Control. The default is no.

## **fg\_user**

Enter yes if this administrator is allowed to administer firewall users. The default is no.

## **fg\_vpn**

Enter yes if this administrator is allowed to administer Virtual Private Networks. The default is no.

To list all attributes of all firewall users or of a single specified firewall user:

### fwuser cmd=list

[username=*username*] [type={short|long}]

### **type={short|long}**

The default for type is long if you use a username. If you do not use a username, the default is short.

To remove a user from the firewall:

fwuser cmd=delete username=*username*

# **Chapter 2. Using Report Utilities**

This chapter discusses using the report utilities of the IBM SecureWay Firewall. The primary purpose of the report utilities is to generate tabulated files of administrative information from **firewall log** files.

Tabulated text files can be generated and imported into tables in a database system, such as  $DB2^{\circledast}$ . The administrator can then use the Structured Query Language (SQL) to query the data and generate reports. The utilities also allow the administrator to create a readable text file of the firewall log messages.

Report utilities consist of the following programs and files:

## **fwar2asc**

Program to extract firewall log files from an archive library

### **fwlogtxt**

Program to generate full-text messages from a firewall log file

## **fwlogtbl**

Program to generate database import files, in DEL (delimited) format, from a firewall log and an su log.

To use the fwlogtbl program and the DDL, DML, and DEL files, you should have some knowledge of relational databases and the use of an appropriate relational database product.

## **fwschema.ddl**

File of SQL Data Definition Language (DDL) statements, suitable for defining the database tables

### **fwimport.dat**

File of DB2 import statements, suitable for importing the DEL files into the database tables

## **fwqrysmp.dml**

File of SQL Data Manipulation Language (DML) statements, suitable for generating sample reports

The DDL and DML files are specific to the DB2 family, but can be modified for use with other database management systems. DEL format files can be readily imported (loaded) into DB2 and other database and file systems. Their simple format should allow conversion to other formats, if necessary.

In addition to processing the firewall log file, the administrator can use the utilities to process the AIX su log file (usually **/var/adm/sulog**). This file contains information about attempted uses of the AIX su command. Logged-in users use the AIX su command to switch to a different user ID, potentially acquiring greater authority. Both successful and unsuccessful attempts are logged. The result of processing the su log file is a tabulated file that can be imported into a database system.

**Note:** Do not use report utilities to process a log from the IBM Firewall for Windows NT. Only use the IBM Firewall for Windows NT report utilities to process a log from the IBM Firewall for Windows NT.

# **Report Utilities Usage**

This information explains how to use report utilities from the command line. Refer to the *IBM SecureWay Firewall User's Guide* for information on using the report utilities from the configuration client.

To view the firewall log file from the command line, use the **fwlogtxt** utility. See "Generating Messages from the Firewall Log File" for more information.

To generate reports based on log information:

- 1. Install the relational database product.
- 2. Create an empty database.
- 3. Create empty firewall log tables in the database.
- 4. To produce the tabulated files, run **fwlogtbl** from the command line.
- 5. Import the resulting files to populate the database tables with log data.
- 6. Produce reports by running SQL statements or SQL programs.

**Note:** The first three steps need to be done once, while the remaining steps are repeated each time new log data is available.

# **IBM Firewall Log Format**

Each entry of the firewall log file has the format: Date Time firewall name:year;pid:msg\_num; msg\_ID;var\_1;...;var\_n;

### where

- v The first three fields, **date, time, and firewall-name** are added by syslog.
- year is the four-character year.
- **pid** is the AIX process ID to which the entry applies.
- v **msg\_num** is a sequential integer which the Report Utilities use to access the appropriate, translated message text from the fw\_log.cat file.
- **msg\_ID** is the external number of the message (such as ICA0001e).
- var<sub>1</sub>-n represent the values of message variables, where **n** is the number of variables in the message definition.
- **Note:** Do not direct other syslog records to the same file as the firewall log. Such records will not conform to the format required by the report utilities and results are not predictable.

## **Generating Messages from the Firewall Log File**

Use the command **fwlogtxt** to generate readable messages from the entries of a firewall log file.

The parameters include:

**input** Standard input from a firewall log file

#### **output**

Standard output

```
fwlogtxt syntax
```
fwlogtxt

```
Example:
```
fwlogtxt < fw980212.log >logtxt.out fwlogtxt < fw980212.log | grep ICA31 tail -f /var/adm/messages | fwlogtxt

There are no parameters for fwlogtxt; it takes information from the standard input and puts results to the standard output.

Note that the second example filters the output to show full text of only those messages that start with 'ICA31'. Additional of filtering can be done using standard AIX facilities or user-provided scripts/programs. The third example of invocation (tail -f) permits dynamic monitoring of an active log and could also be filtered.

# **Extracting Firewall Log Files**

Use the command **fwar2asc** to extract the named files from an archive library file into an ASCII file. The resulting ASCII file can be used as an input for both fwlogtxt and fwlogtbl. The archive library file is assumed to be in the format generated by Log File Management (the fwlogmgmt command). That is, the archived logs are compressed and end in '.Z'

```
fwar2asc syntax
```
fwar2asc [-f OutFile] ArchiveFile LogName

Example:

fwar2asc -f myFwLog myFwLogs.a 961113fwLog.Z fwar2asc myFwLogs.a 961113fwLog.Z

**-f -f** is AIX syntax.

## **OutFile**

Specifies the directory and file name of the output ASCII file. The default directory is the current directory. The default file name is the same as the value of the LogName parameter, but without terminating '.Z'.

## **ArchiveFile**

Specifies the directory and file name of the input archive library file.

## **LogName**

Specifies the name of the log file the user wants to extract from the archive library file. This will most likely end in '.Z' since the archived logs are compressed.

# **Generating Database Import Files**

Use the command **fwlogtbl** to create, write over, or append to the tabulated files from which the user can populate the database tables for report generation.

The parameters include:

**input** Firewall log file, for example one extracted from a log archive library file using fwar2asc. -w, -a, and -su are parameter options.

### **output**

File names: a\_alert.tbl f\_rule.tbl f\_info.tbl f\_match.tbl f\_stat.tbl nat\_info.tbl nat\_map.tbl p\_info.tbl p\_ftp.tbl p\_http.tbl p\_login.tbl p\_stat.tbl srv\_info.tbl session.tbl s\_ftp.tbl s\_info.tbl ssl\_info.tbl su.tbl Only if [-su] is supplied t\_cntxt.tbl t\_policy.tbl t\_stat.tbl pgr\_info.tbl mail\_trk.tbl efm\_info.tbl

```
fwlogtbl syntax
      fwlogtbl -w [-d OutDir] [-su]LogName
                |
               -a
Example:
             fwlogtbl -a -d /u/tai/fw/reports fw961031.log
```
- **-w** Specifies that the existing output file should be replaced. If the file does not exist, fwlogtbl creates it.
- **-a** Specifies that the file generated should be appended to the existing output file. If the file does not exist, fwlogtbl creates it.
- **-d** Identifies the output directory.

#### **OutDir**

Specifies the directory in which all the output files are to be stored. If no directory is specified, the output files will be stored in the current directory.

**-su** Specifies that the LogName is the name of an AIX su log file.

#### **LogName**

Specifies a firewall log file or an AIX su log file.

The output file names are predefined but can be copied or renamed after running fwlogtbl. The output files have delimited ASCII (DEL) file format, with no character string delimiters, and use semicolon (;) as the column delimiters.

# <span id="page-60-0"></span>**Using a Database with Report Utilities**

This section describes files provided with the firewall for creating the database, importing information into the database, and querying reports. If you have DB2, the db2 command can be used with these files. (Functions similar to the db2 command might exist in other database managers. The files may require alteration to be used with such functions.)

To run the db2 command, you must have DB2 installed and an instance defined. See the DB2 install documentation. Initially, you must use DB2's create database command to create an empty database. (We suggest calling it *fwlog*). To do this, type at the command line:

db2 create database fwlog

You must then connect to fwlog: db2 connect to fwlog

The -vf options of the db2 command can then be used as follows:

db2 -vf fwschema.ddl > schema.out db2 -vf fwimport.dat > import.out db2 -vf fwqrysmp.dml > report.out

These steps are described in more detail in the following sections. In each case, the user should carefully check the standard output (redirected to a file in each of the examples). For import, it is also necessary to check the .msg file produced by each individual import statement.

# **Creating the Tables**

The command **db2 -vf fwschema.ddl > schema.out** creates all the tables and indexes needed. Issue this command once, preferably soon after installing the firewall. The current user ID at the time this example is run will be the creator ID of the tables. This ID may need to be used as a table name qualifier (such as creatorid.tableName) in later SQL statements, unless they are run under the creator's ID. Thus, if not using the creator's ID, the user will need to edit the fwimport.dat and fwqrysmp.dml files to place the creator ID in front of each table name.

The /usr/lpp/FW/sample/fwschema.ddl file contains the DDL statements to create the database tables needed to accept records from the tabulated files created by fwlogtbl. You should look at schema.out to determine if your operation was successful. The statements in fwschema.ddl file can be used as is or can be modified to work with various database systems. (Users should not change table and column names.)

## **Importing the Data**

The command **db2 –vf fwimport.dat > import.out** loads data from all the DEL files into the tables created by the **db2-vf fwschema.ddl** command.

The /usr/lpp/FW/sample/fwimport.dat file contains sample statements for importing the data from the \*.tbl files into the DB2 database. As mentioned in ["Creating the Tables" on page 51,](#page-60-0) if the user of the imports is not the creator of the tables, the creator ID must be placed in front of each table name.

Each import statement produces information in standard out and additional information in a tblname.msg file, where tblname is specific to each import statement. The user should check both forms of output to determine if the import was successful. When running all the import statements in this file with a program such as DB2, the user should direct standard out to a file, then check that file and each of the .msg files. Each one of the import commands produces a separate .msg file. Also, the user should re-issue the **db2 –vf fwimport.dat > import.out** command whenever they have a new log to reflect in the database.

When importing large log files you might receive SQL error codes with descriptions indicating the need for more memory or disk space. For example, the message might be insufficient heap space or transaction log space. These errors require adjustment of the parameter settings for the database product or for the fwlog database. See the DB2 documentation for more information. A temporary alternative to adjusting the DB2 parameter settings is to split large logs or large tabulated files into smaller files.

## **Running Sample Queries**

The **db2 -vf fwqrysmp.dml > report.out** command runs the sample queries. The fwqrysmp.dml file, /usr/lpp/FW/sample/fwqrysmp.dml, contains sample SQL statements that can provide useful report data, based on some of the query requirements. You can build on these examples to create your own reports. As mentioned in ["Creating the Tables" on page 51,](#page-60-0) if the user of the imports is not the creator of the tables, the creator ID must be placed in front of each table name.

When running queries from the command line, DB2 allocates the maximum space it might need for each output column. This can result in a report that is difficult to read. You might achieve more satisfactory results by requesting fewer columns in each query or by imbedding these query statements in a program where you can better control the presentation.

## **User Interface into Report Utilities**

Report Utilities are installed as part of the firewall installation. They can also be separately installed and run on a non-firewall host. The configuration client or the fwlogtbl command can be used to run report utilities on the firewall. On a non-firewall machine, use the command line.

## **The SQL Tables**

This section defines the layout of the SQL tables.

Each firewall log message or AIX su log message is mapped to one of the following SQL tables:

ADMIN\_ALERT FILTER INFO FILTER\_MATCH FILTER\_ACTIVE\_RULE FILTER\_STATUS NAT\_INFO NAT\_MAP PAGER\_INFO

```
PROXY_FTP
EFM_INFO
MAIL TRACK
PROXY HTTP
PROXY_INFO
PROXY_LOGIN
PROXY STATUS
SERVER_INFO
SESSION
SOCKS_FTP
SOCKS_INFO
SSL_INFO
SU
TUNNEL_CONTEXT
TUNNEL_STATUS
TUNNEL_POLICY
```
**You should not change the table and column names**. However, you can increase the width of a char column if you find that some of its values are being truncated.

## **Indexes**

A log record representing a particular firewall event should appear only once in the database. If an administrator imports the same tabulated file multiple times or if another tabulated file derived from the same log file is imported, a log record could appear more than once.

To help avoid this problem, the database definition sample file, fwschema.dll, defines a unique index on each of the tables using these three fields:

- Filename of the log file that was the source of this record (LOG\_FILE)
- The line number of this record in that log file (LINE\_NUM)
- v The repetition number for this line, based on the syslog 'last message repeated n times' message (REPEAT\_NUM)

This index prevents you from loading the same line number from the same named file more than once. This, combined with careful management of your log file names, should prevent duplication of log events in your database.

Adding other indexes to your database may enhance performance of your most common queries. Consult your database documentation for more information.

## **Table descriptions**

This section maps firewall log messages to tables and columns and points to information you may wish to query for your reports. All messages that are mapped to a particular table are listed in the note at the end of the table. Messages that provide data for particular columns are listed in that column's description. The tables contain messages for the IBM Firewall for AIX, the IBM Firewall for Windows NT, and messages that are common to both firewalls.

In the Data Type column in the following descriptions, 'int' is an alias for integer column type for DB2; 'long int' implies DB2 INTEGER type. A date-time Data Type implies DB2 TIMESTAMP. In the timestamp, the microseconds value will always be ″000000″.

If a description is marked *required*, a value must be specified to enter the record in the table.

The three columns that serve as the unique index and a column for receiving the log level indicator are omitted from these table descriptions because their definitions are identical and there is usually no reason to query them.

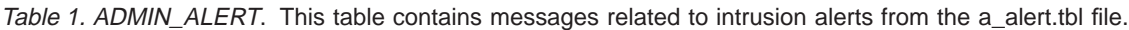

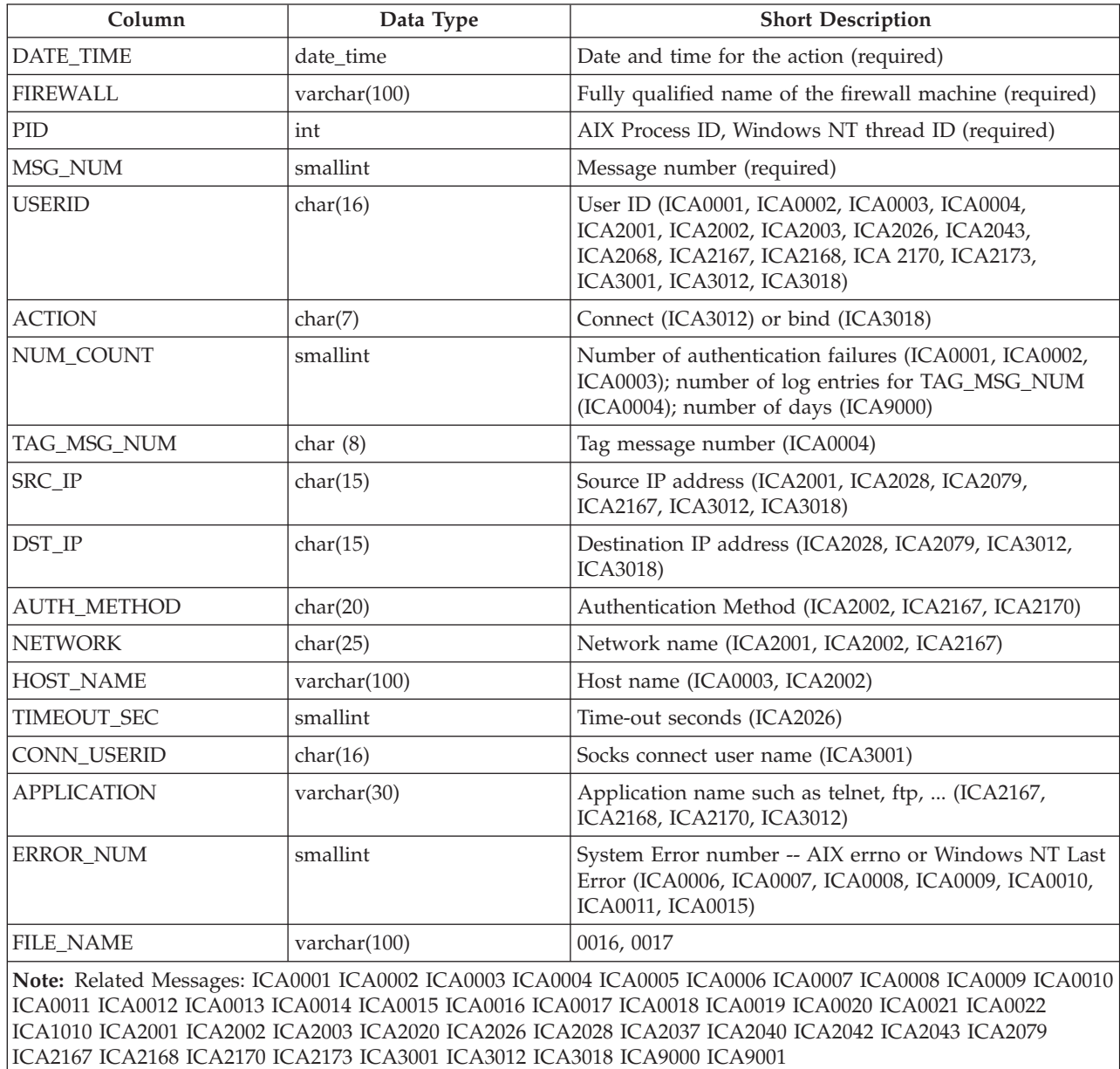

Table 2. FILTER\_ACTIVE\_RULE. This table contains active FILTER rules from the f\_rule.tbl file.

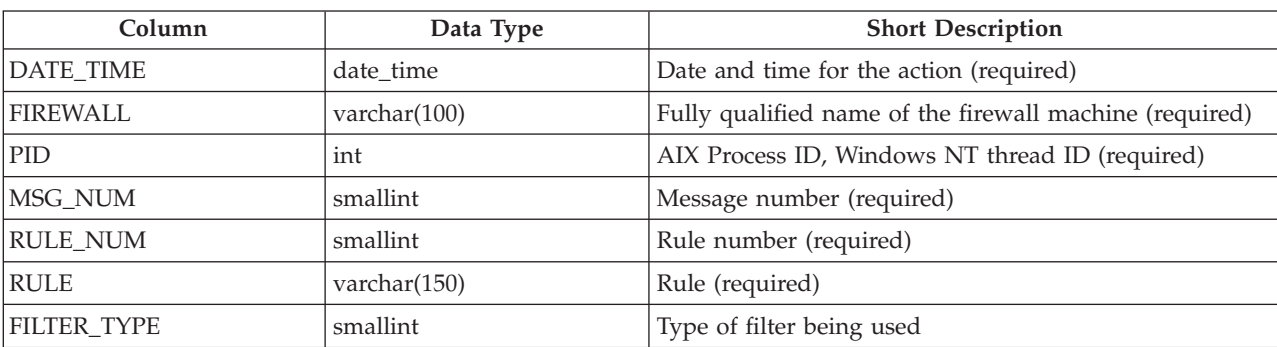

Table 2. FILTER\_ACTIVE\_RULE (continued). This table contains active FILTER rules from the f\_rule.tbl file.

| Column                         | Data Type | <b>Short Description</b> |  |  |
|--------------------------------|-----------|--------------------------|--|--|
| <b>TYPE ID</b>                 | smallint  |                          |  |  |
| <b>SERV ID</b>                 | smallint  |                          |  |  |
| Note: Related Message: ICA1037 |           |                          |  |  |

Table 3. FILTER\_INFO. This table contains error or general information messages related to FILTERS from the f\_info.tbl file.

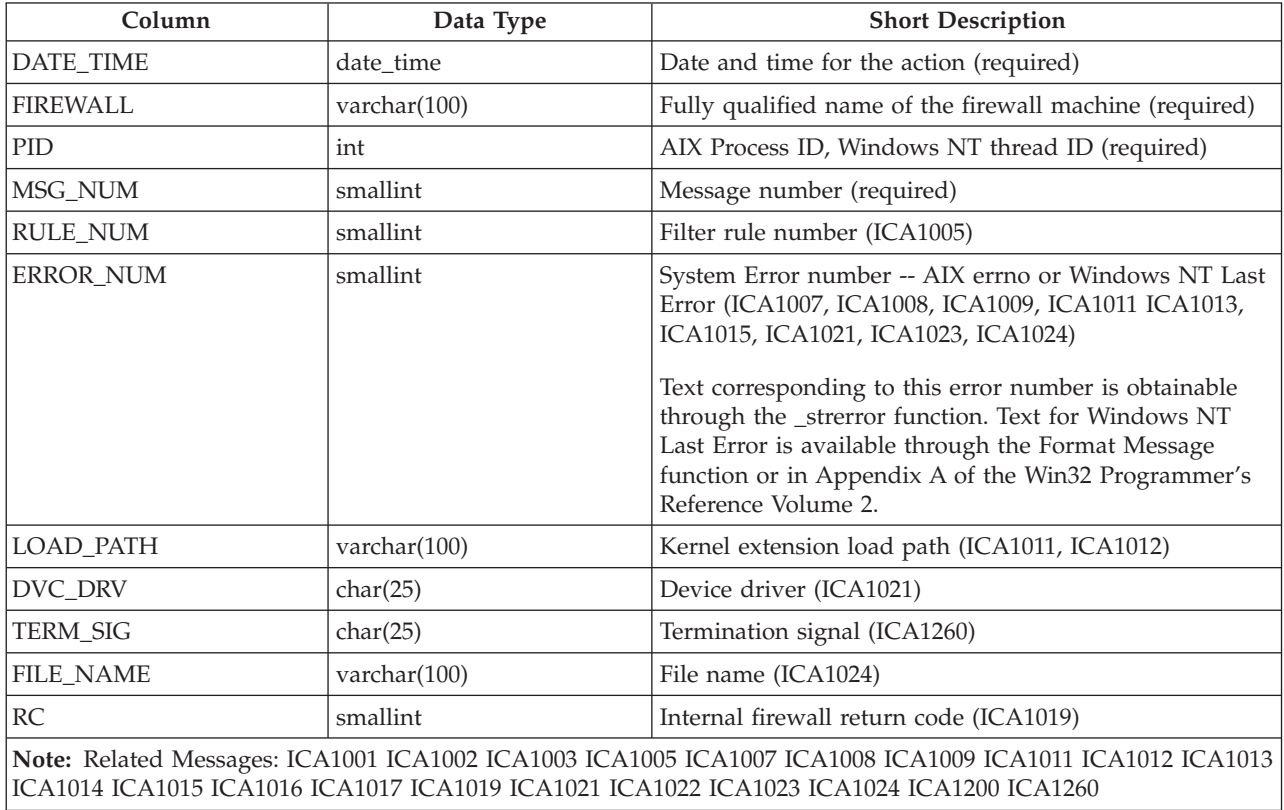

Table 4. FILTER\_MATCH. This table contains the filter rules matched from the f\_match.tbl file.

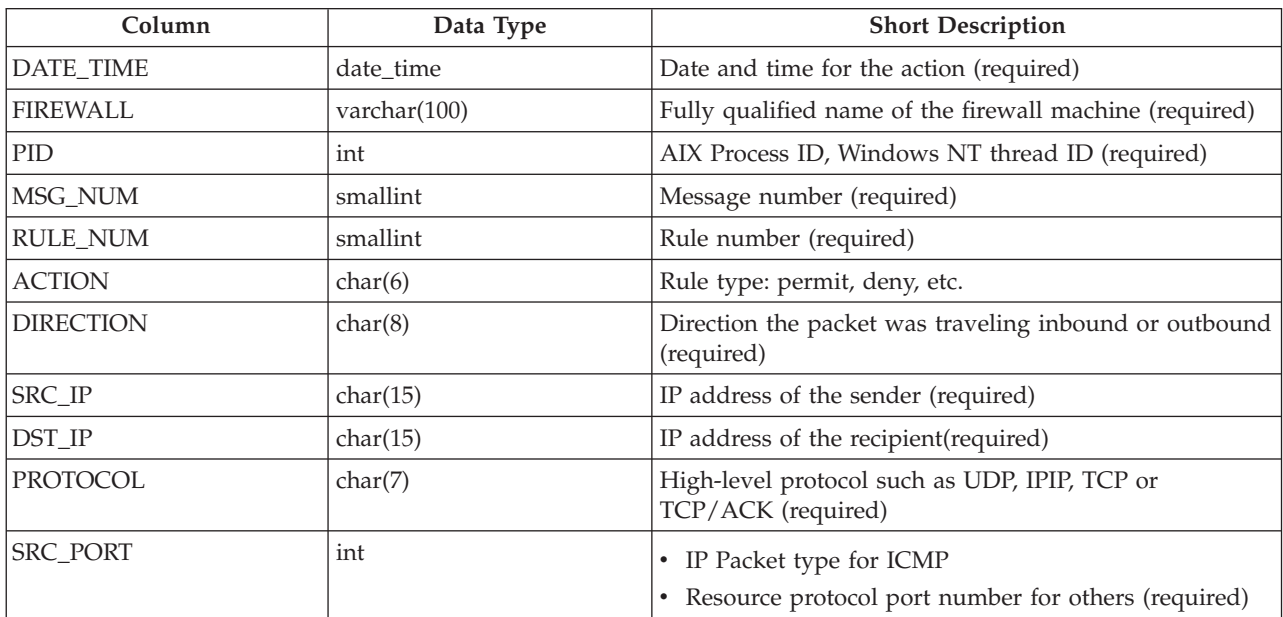

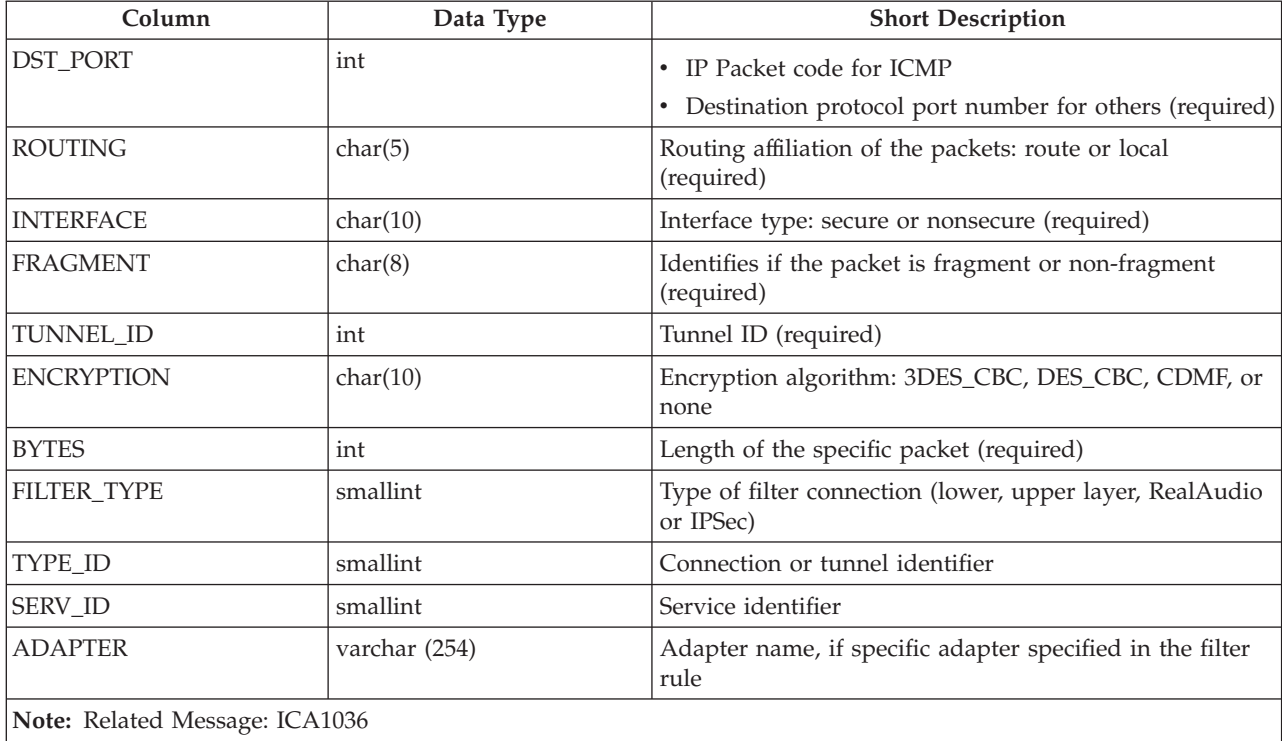

Table 4. FILTER\_MATCH (continued). This table contains the filter rules matched from the f\_match.tbl file.

Table 5. FILTER\_STATUS. This table contains information on status changes of filters from the f\_stat.tbl file.

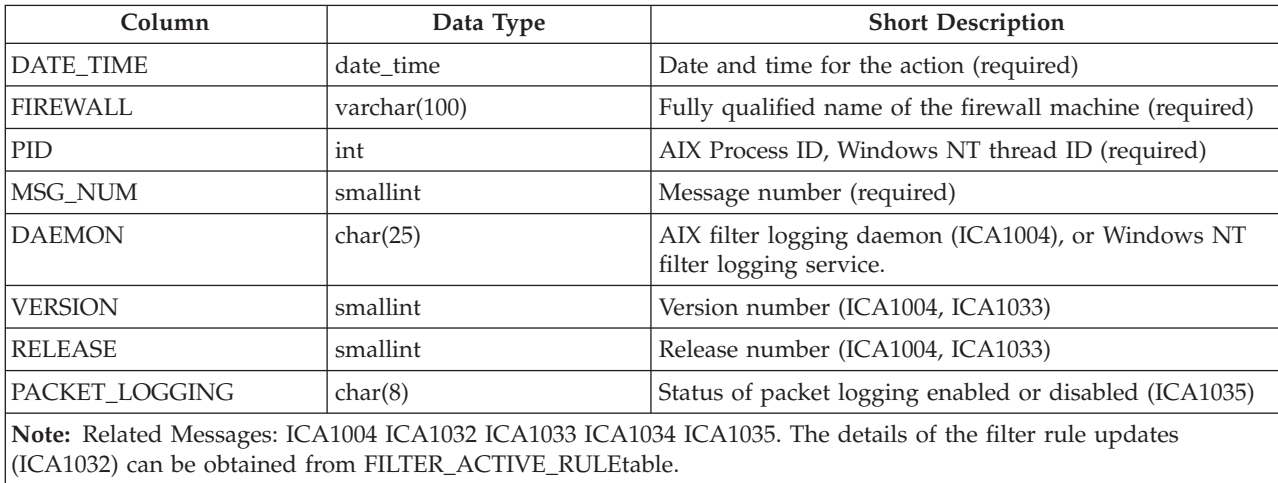

Table 6. MAIL\_TRACK. This table contains mail tracking message information from the mail\_trk.tbl file.

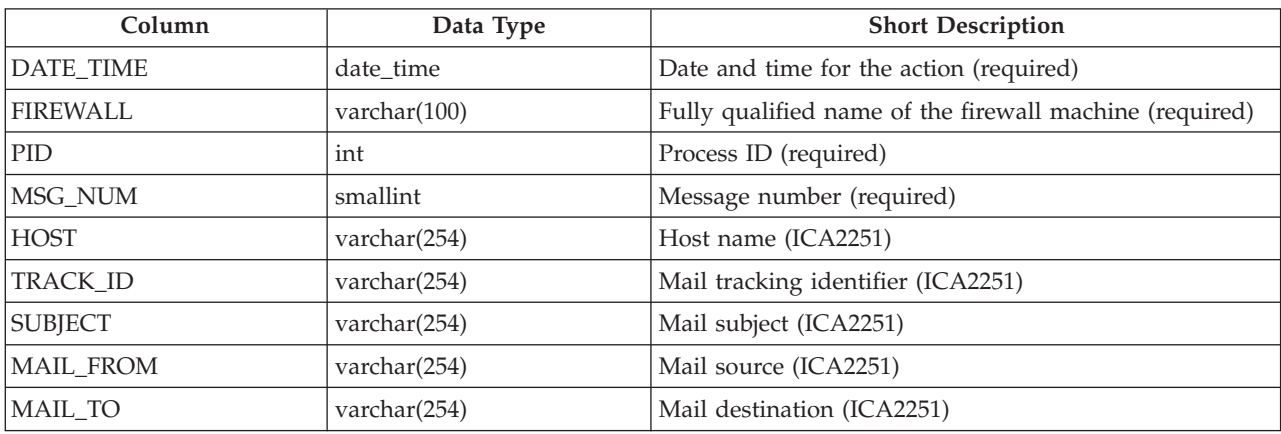

| Column                         | Data Type    | <b>Short Description</b>             |  |  |
|--------------------------------|--------------|--------------------------------------|--|--|
| <b>MAIL SIZE</b>               | int          | Mail size (ICA2251)                  |  |  |
| ORIGIN FROM                    | varchar(254) | Originator as received (ICA2251)     |  |  |
| ORIGIN TO                      | varchar(254) | Originator as transmitted (ICA2251)  |  |  |
| <b>DEST_FROM</b>               | varchar(254) | Destination as received (ICA2251)    |  |  |
| DEST TO                        | varchar(254) | Destination as transmitted (ICA2251) |  |  |
| <b>STATUS</b>                  | int          | Status (ICA2251)                     |  |  |
| Note: Related Message: ICA2251 |              |                                      |  |  |

Table 6. MAIL\_TRACK (continued). This table contains mail tracking message information from the mail\_trk.tbl file.

Table 7. NAT\_INFO. This table contains Network Address Translation message information from the nat\_info.tbl file.

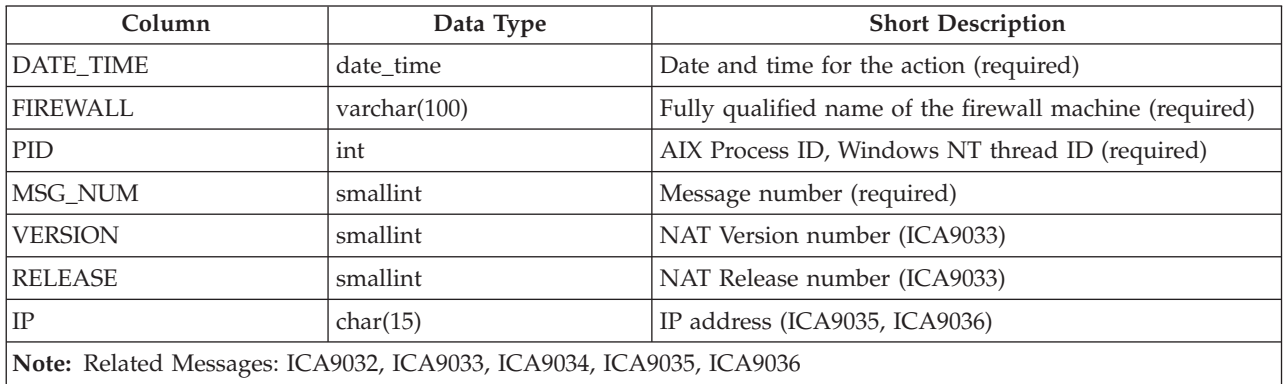

Table 8. NAT\_MAP. This table contains Network Address Translation message information from nat\_map.tbl file.

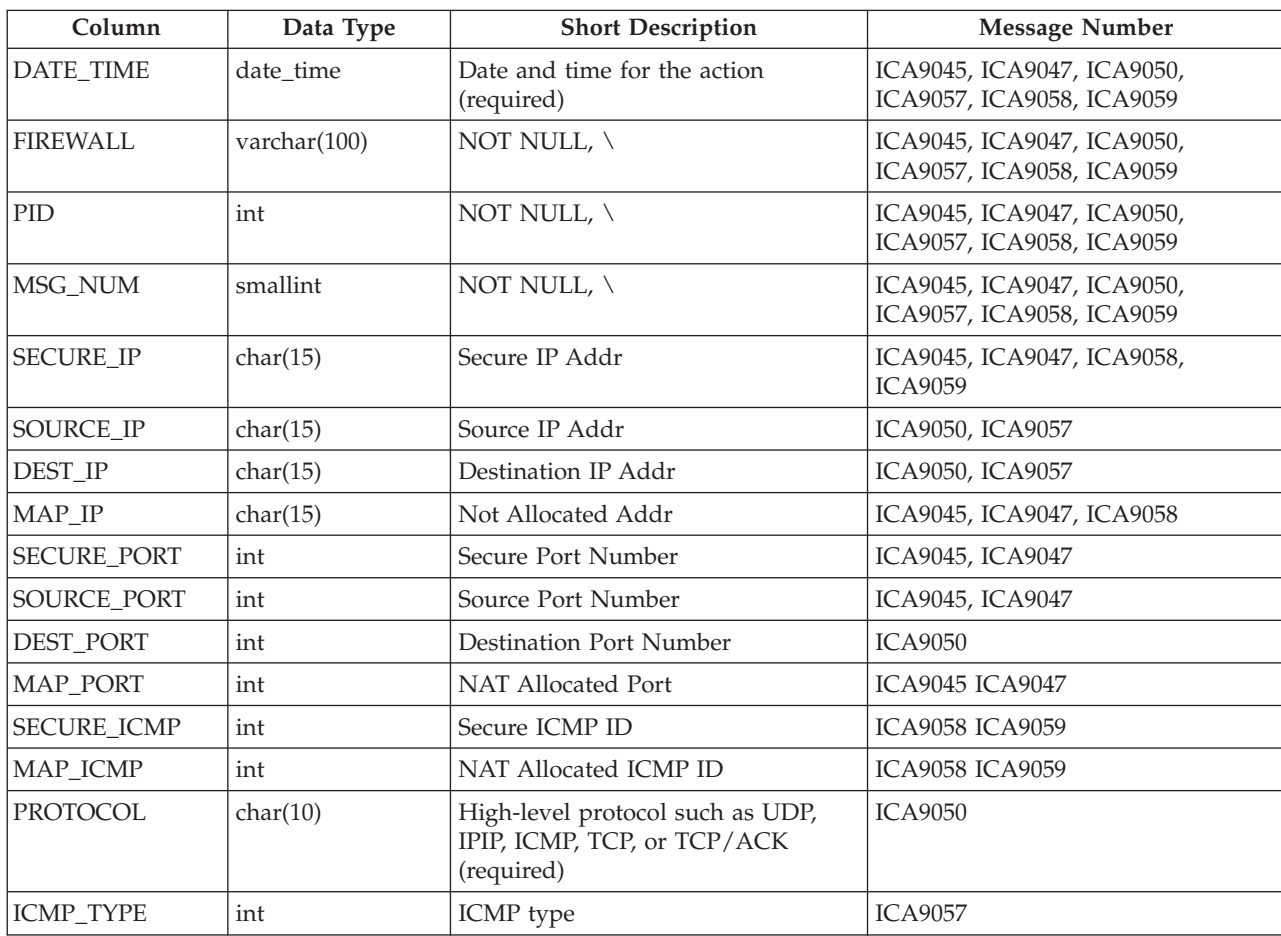

Table 8. NAT\_MAP (continued). This table contains Network Address Translation message information from nat\_map.tbl file.

| Column             | Data Type | <b>Short Description</b> | Message Number  |
|--------------------|-----------|--------------------------|-----------------|
| <b>ICMP CODE</b>   | int       | ICMP code                | <b>ICA9057</b>  |
| <b>RETURN CODE</b> | int       | ∣Return Code             | ICA9050 ICA9057 |

Table 9. PAGER\_INFO. This table contains information related to the paging feature of the Firewall, from the pgr\_info.tbl file.

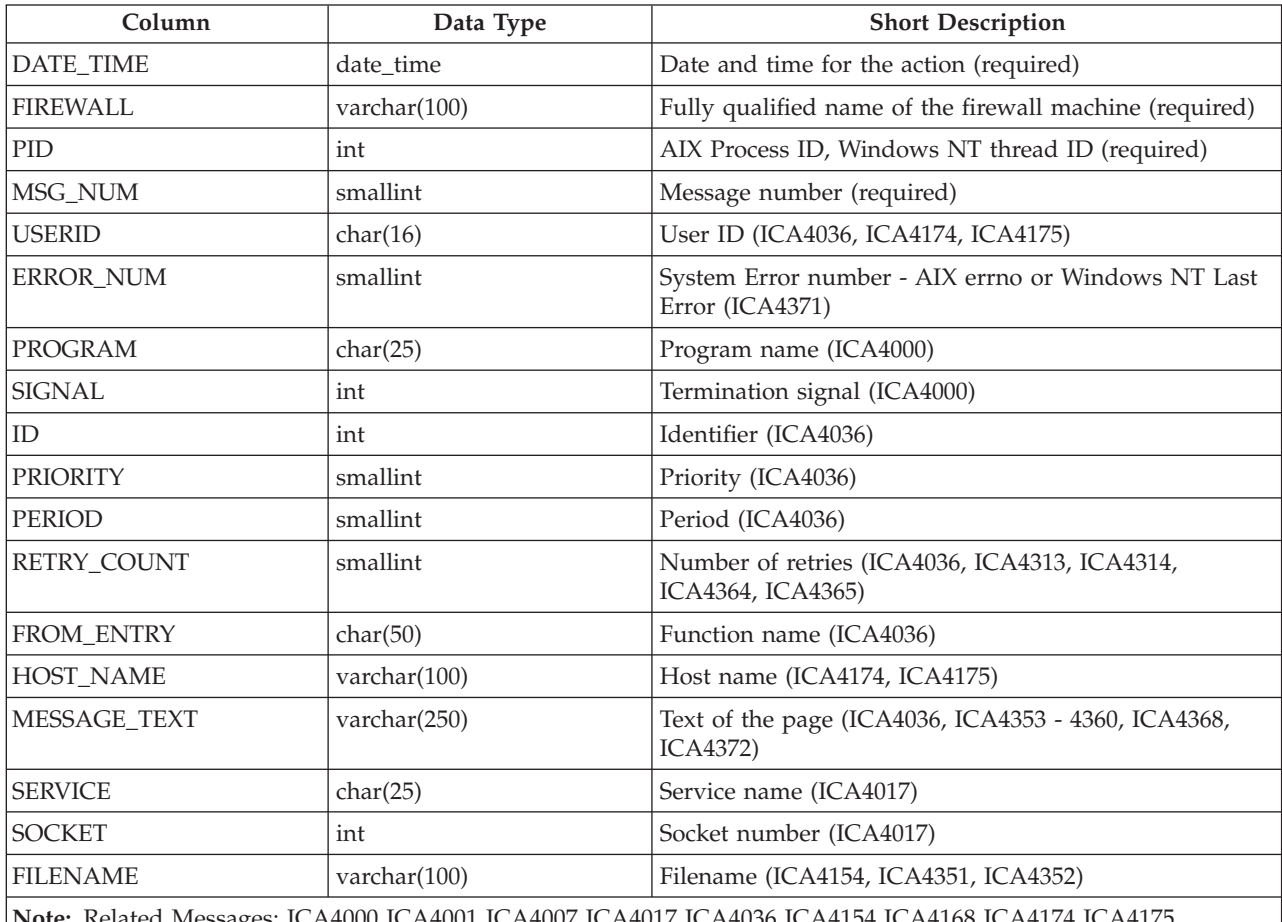

**Note:** Related Messages: ICA4000 ICA4001 ICA4007 ICA4017 ICA4036 ICA4154 ICA4168 ICA4174 ICA4175, ICA4300 - 4303, ICA4305 - 4315, ICA4351 - 4360, ICA4362 - 4372)

Table 10. PROXY\_FTP. This table contains FTP action information from FTP sessions from the p\_ftp.tbl file.

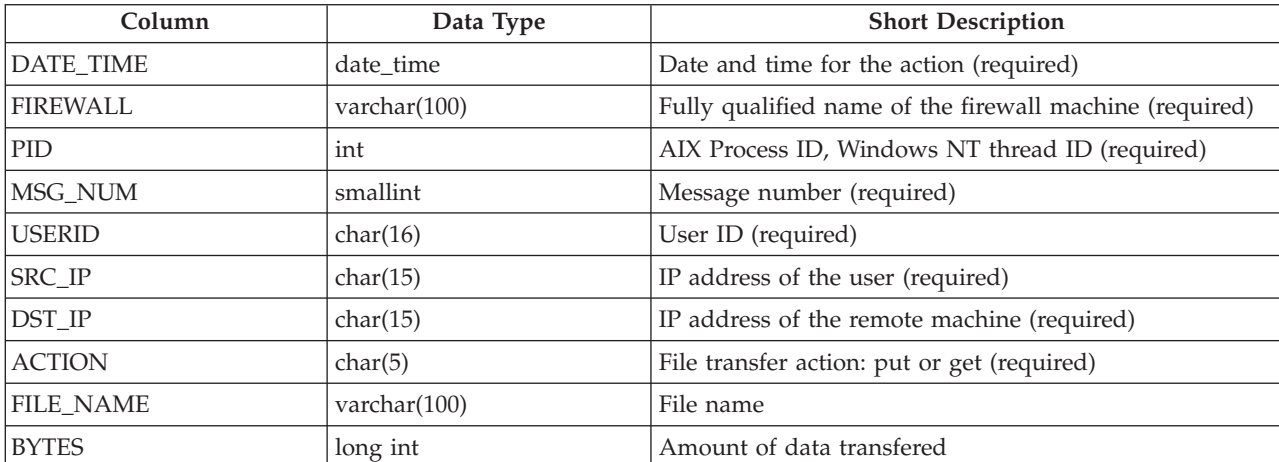

Table 10. PROXY\_FTP (continued). This table contains FTP action information from FTP sessions from the p\_ftp.tbl file.

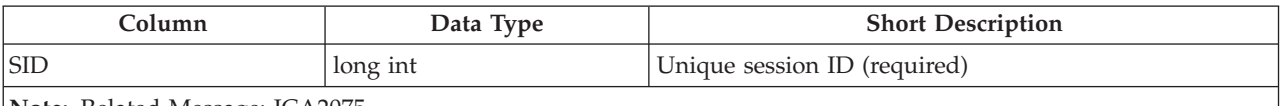

**Note:** Related Message: ICA2075

Table 11. PROXY\_HTTP. This table contains HTTP action information from Proxy sessions from the p\_http.tbl file.

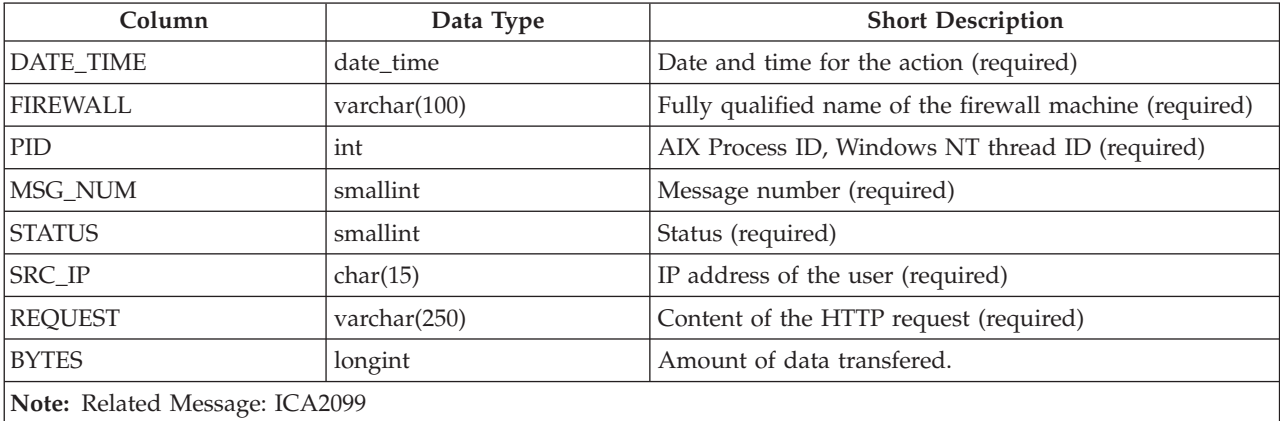

Table 12. PROXY\_INFO. This table contains error or general information messages related to PROXY from the p\_info.tbl file.

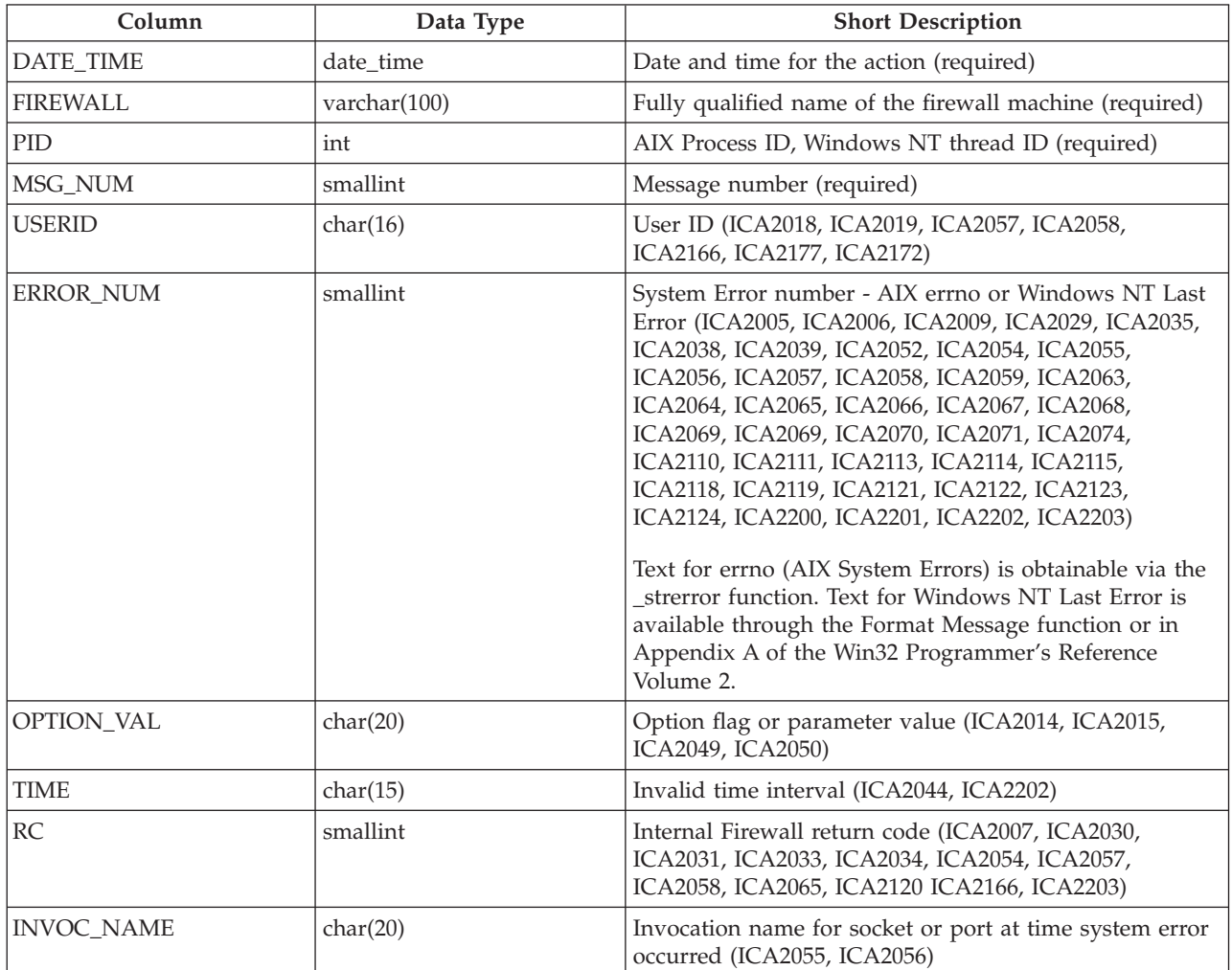

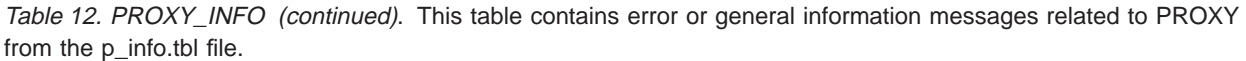

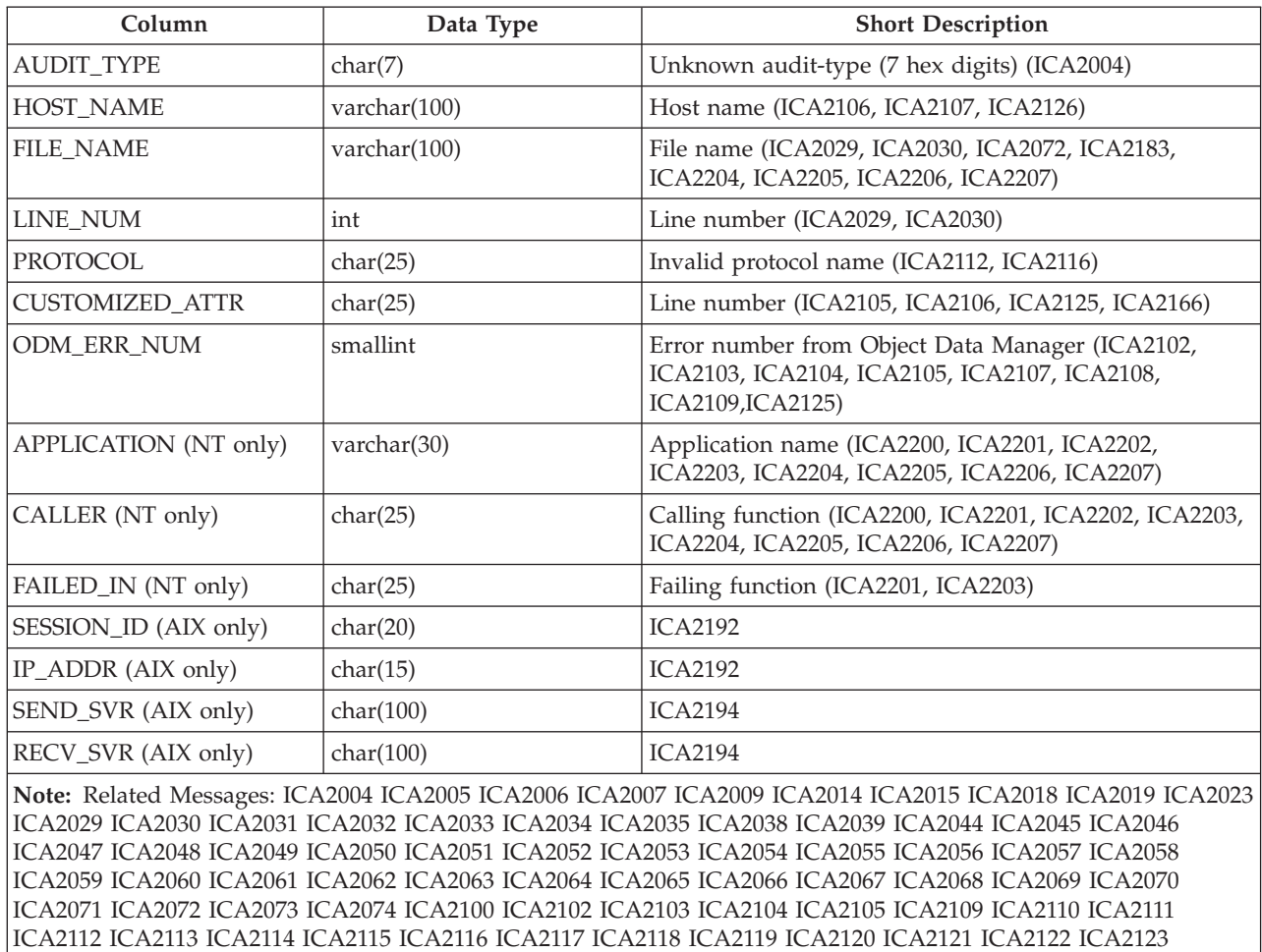

Table 13. PROXY\_LOGIN. This table contains information (primarily regarding authentication) about successful PROXY logins from the p\_login.tbl file.

ICA2124 ICA2125 ICA2126 ICA2127 ICA2166 ICA2171 ICA2172 ICA2183 ICA2200 ICA2201 ICA2202 ICA2203

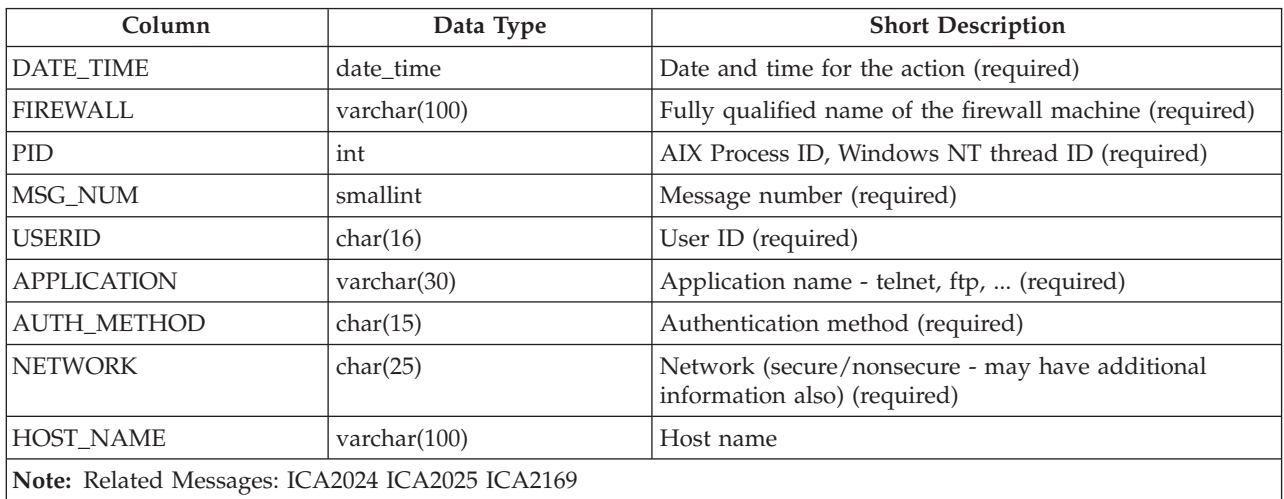

ICA2204 ICA2205 ICA2206 ICA2207 ICA2192 ICA2194

Table 14. PROXY\_STATUS. If you have an existing Report Utilities database, the PROXY\_STATUS table configuration must be altered. Issue the SQL command \"ALTER TABLE PROXY\_STATUS ADD SID INTEGER ADD SOCKET CHAR(25) ADD RC SMALLINT ADD CMD CHAR(25) ;\″. If you do not have an existing database, the change will be taken care of automatically when you create the database.)

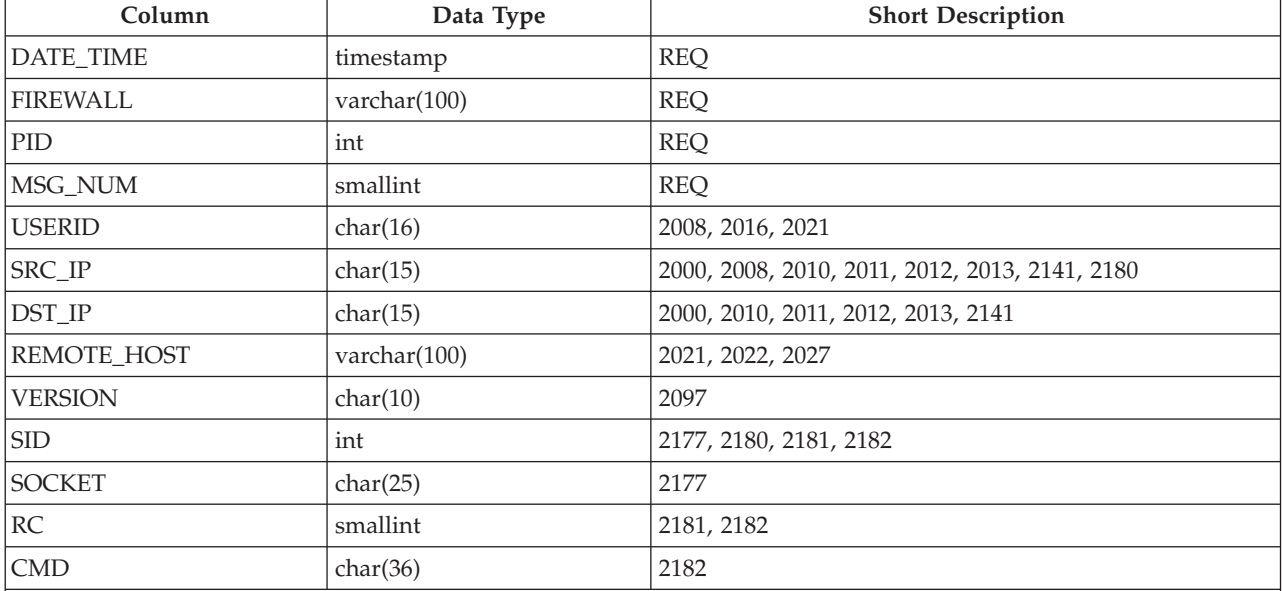

**Note:** Related Messages: ICA1038, ICA1039, ICA1041, ICA1042, ICA1053, ICA1054, ICA1055, ICA1057, ICA1058, ICA1059,ICA1060

• The details of the policy defined (ICA1039) can be obtained from TUNNEL\_POLICY table.

v The details of the tunnel context defined (ICA1042) can be obtained from TUNNEL\_CONTEXT table.

Table 15. SERVER\_INFO. This table contains information about Configuration Server status and activities from the srv\_info.tbl file.

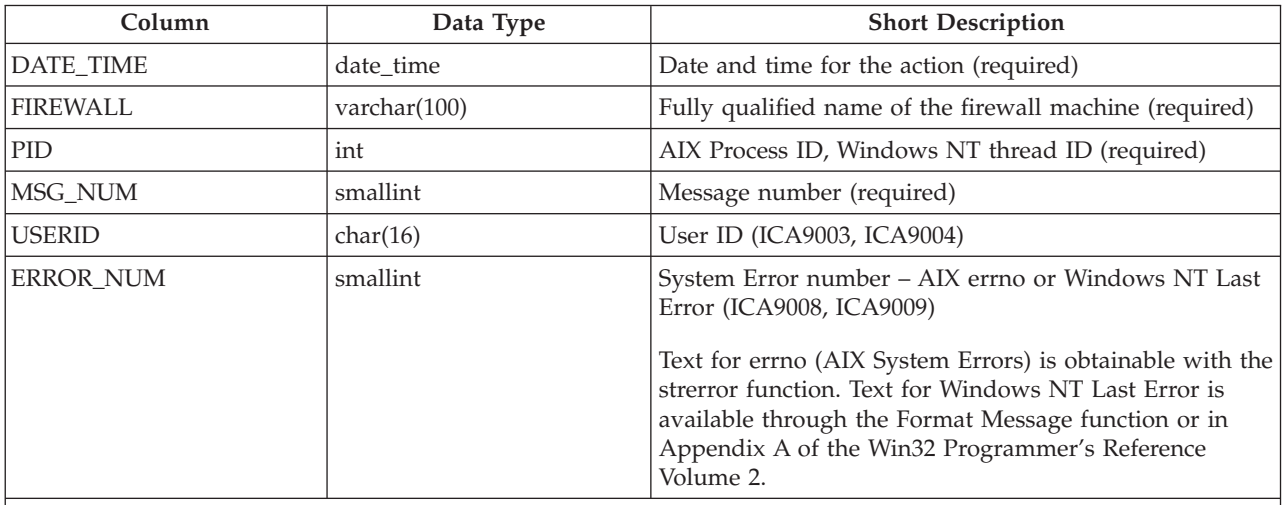

**Note:** Related Messages: ICA9003 ICA9004 ICA9005 ICA9006 ICA9007 ICA9008 ICA9009 ICA9010 ICA9011 ICA9012 ICA9013 ICA9014 ICA9015

Table 16. SESSION. This table contains SOCKS and PROXY session start/stop information from the session.tbl file.

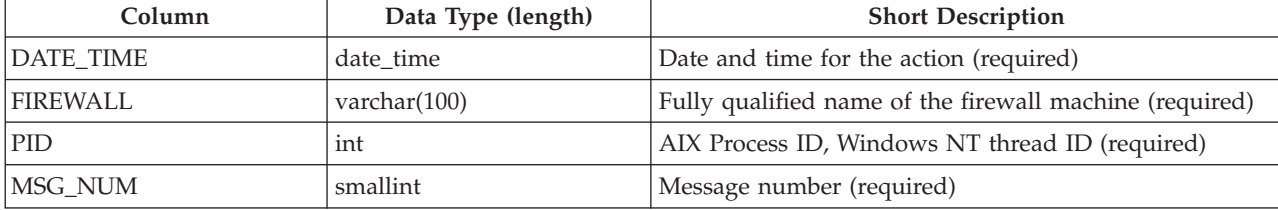

Table 16. SESSION (continued). This table contains SOCKS and PROXY session start/stop information from the session.tbl file.

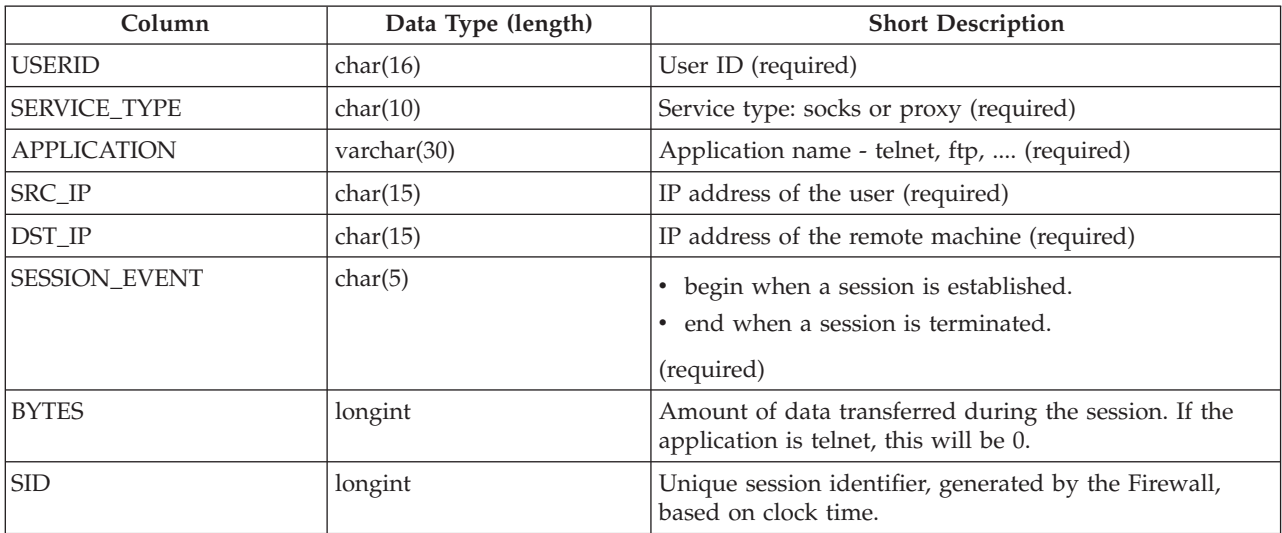

**Note:**

Related Messages:

- Safemail Session Start: ICA2178
- Safemail Session Stop: ICA2179
- Socks Session Start: ICA3011
- Socks Session Stop: ICA3015
- Proxy Telnet Session Start: ICA2036 (AIX Logs) ICA2208, ICA2218 (NT Logs)
- Proxy Telnet Session Stop: ICA2077 (AIX Logs) ICA2209, ICA2219 (NT Logs)
- Proxy FTP Session Start: ICA2041 (AIX Logs) ICA2208, ICA2218 (NT Logs)
- Proxy FTP Session Stop: ICA2076 (AIX and NT Logs)

Details of Socks FTP session actions are in SOCKS\_FTP table. Details of Proxy FTP session actions are in PROXY\_FTP.

Table 17. SOCKS\_FTP. This table contains SOCKS FTP action information from FTP sessions from the s\_ftp.tbl file.

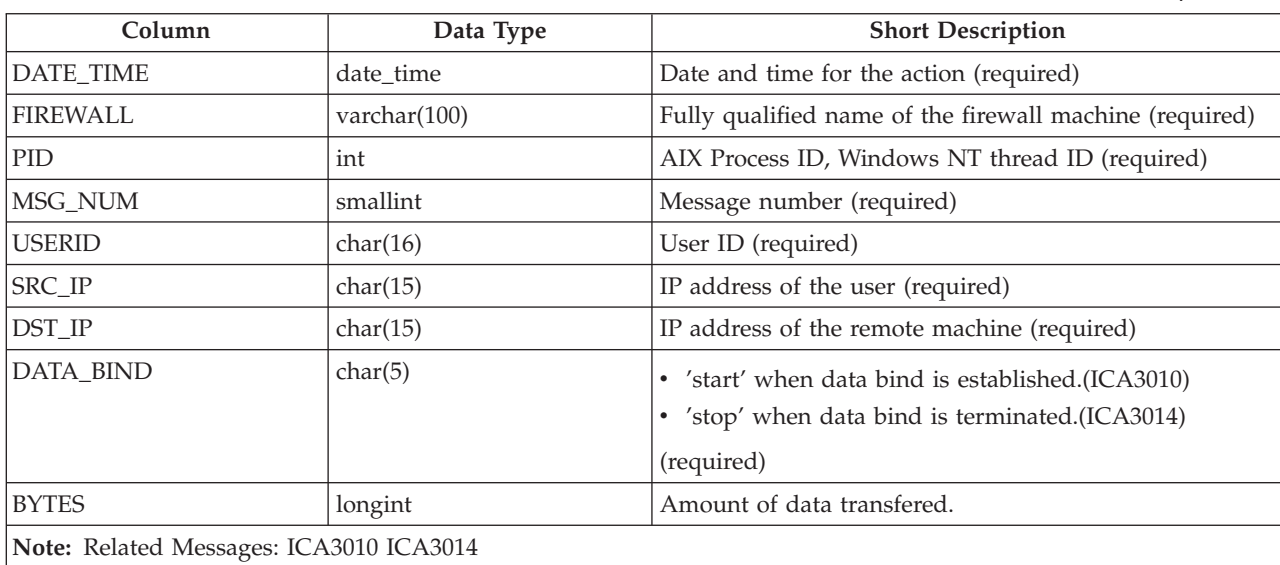
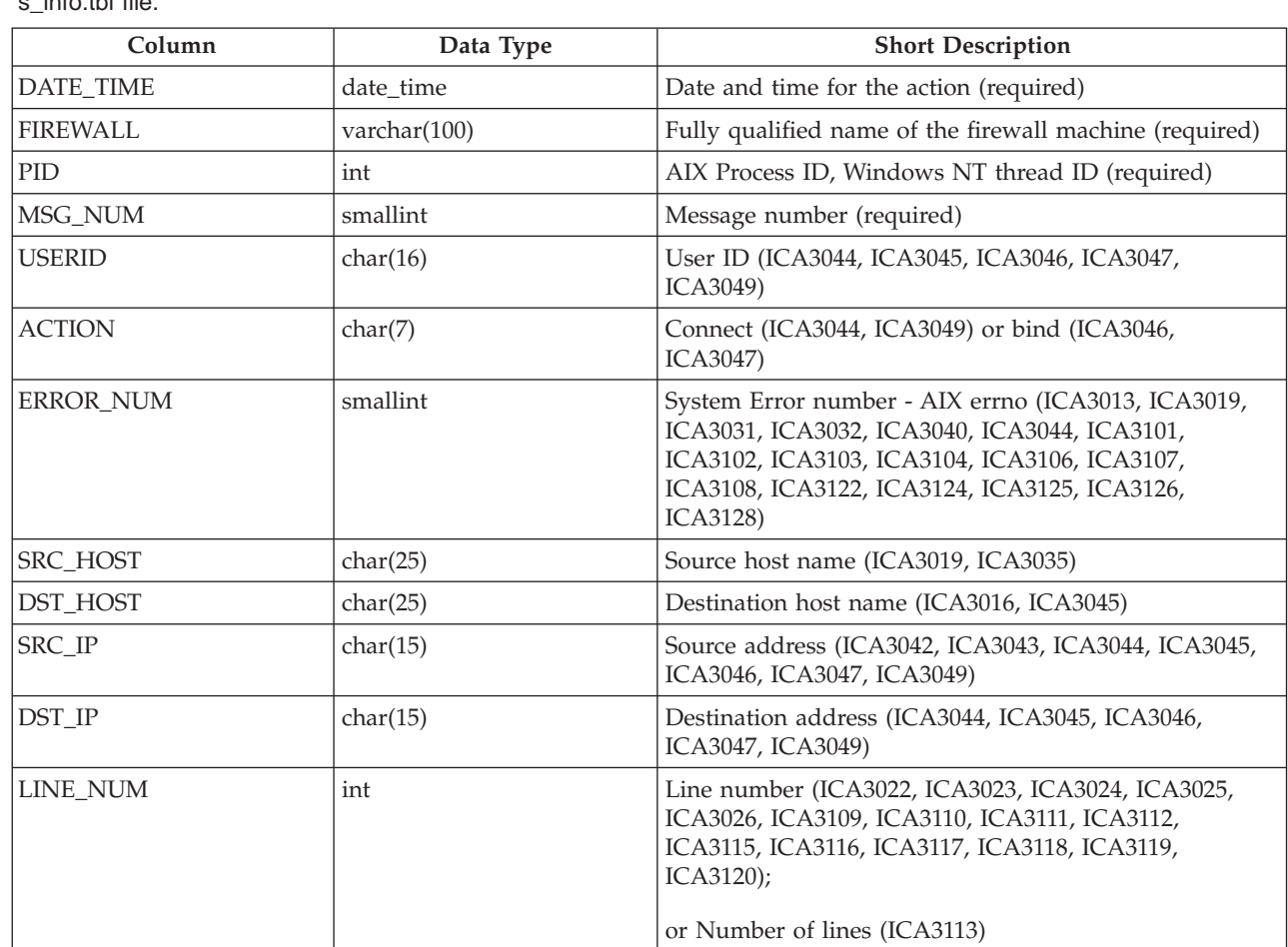

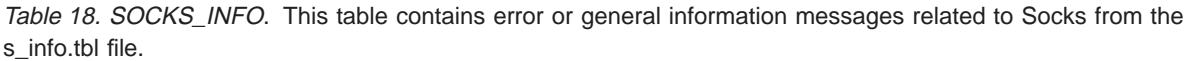

**Note:** Related Messages: ICA3013 ICA3016 ICA3017 ICA3019 ICA3022 ICA3023 ICA3024 ICA3025 ICA3026 ICA3027 ICA3030 ICA3031 ICA3032 ICA3033 ICA3035 ICA3039 ICA3040 ICA3041 ICA3042 ICA3043 ICA3044 ICA3045 ICA3046 ICA3047 ICA3048 ICA3049 ICA3052 ICA3101 ICA3102 ICA3103 ICA3104 ICA3105 ICA3106 ICA3107 ICA3108 ICA3109 ICA3110 ICA3111 ICA3112 ICA3113 ICA3114 ICA3115 ICA3116 ICA3117 ICA3118 ICA3119 ICA3120 ICA3121 ICA3122 ICA3123 ICA3124 ICA3125 ICA3126 ICA3127 ICA3128

CMD char(36) Command, such as login (ICA3027, ICA3039, ICA3042,

FILE\_NAME varchar(100) File name (ICA3030, ICA3032, ICA3105, ICA3109,

APPLICATION varchar(30) Application name - telnet, ftp... . (ICA3044, ICA3045,

VERSION char(10) char(10) Socks version number in hex (ICA3043)

EXEC\_STATUS smallint Exec status (ICA3027)

Table 19. SSL\_INFO. This table contains information about SSL status and activities from the ssl\_info.tbl file.

in hexadecimal format

ICA3120)

ICA3049)

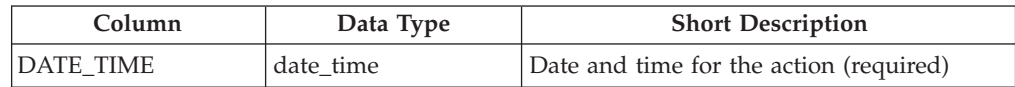

ICA3044, ICA3048) Note: for ICA3042, the command is

ICA3110, ICA3111, ICA3112, ICA3113, ICA3114, ICA3115, ICA3116, ICA3117, ICA3118, ICA3119,

| Column                                                                                                    | Data Type    | <b>Short Description</b>                                   |
|----------------------------------------------------------------------------------------------------|--------------|------------------------------------------------------------|
| <b>FIREWALL</b>                                                                                                    | varchar(100) | Fully qualified name of the firewall<br>machine (required) |
| <b>PID</b>                                                                                                    | int          | AIX Process ID, Windows NT thread ID<br>(required)         |
| MSG NUM                                                                                                    | smallint     | Message number (required)                                  |
| <b>CLIENT IP</b>                                                                                                   | char(15)     | IP address of the client                                   |
| Note: Related Messages: ICA5015 ICA5022 ICA5023 ICA5028 ICA5029 ICA5036 ICA5039<br>ICA5060 ICA5063 ICA5082 ICA5120 |              |                                                            |

Table 19. SSL\_INFO (continued). This table contains information about SSL status and activities from the ssl\_info.tbl file.

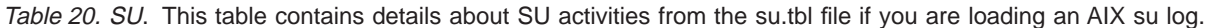

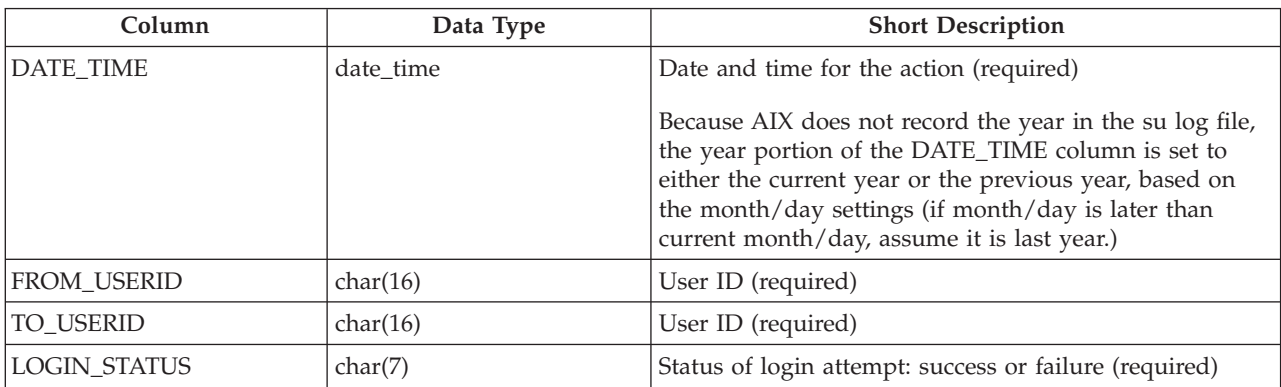

Table 21. TUNNEL\_CONTEXT. This table contains active TUNNEL context specifications from the t\_cntxt.tbl file.

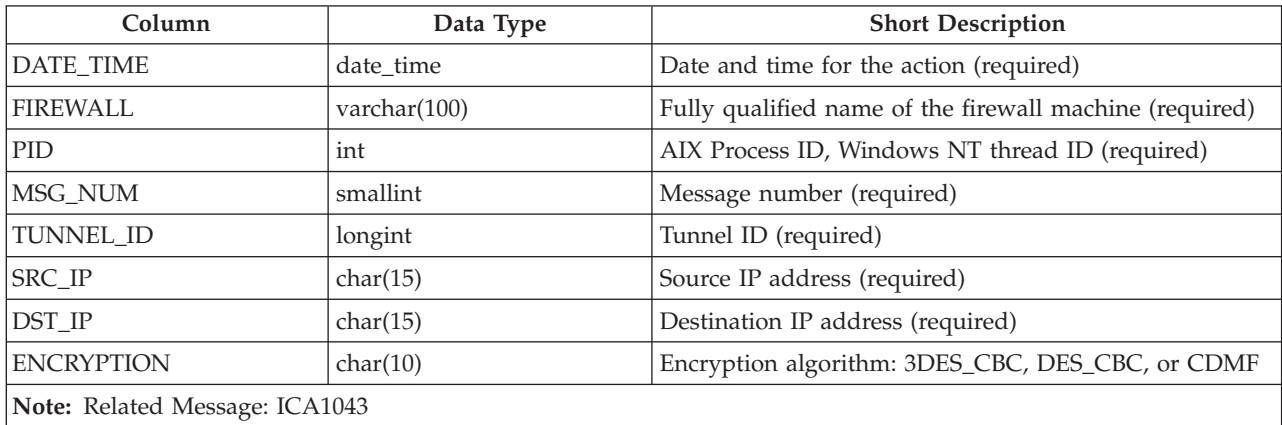

Table 22. TUNNEL\_POLICY. This table contains TUNNEL policy statememts from the t\_policy.tbl file.

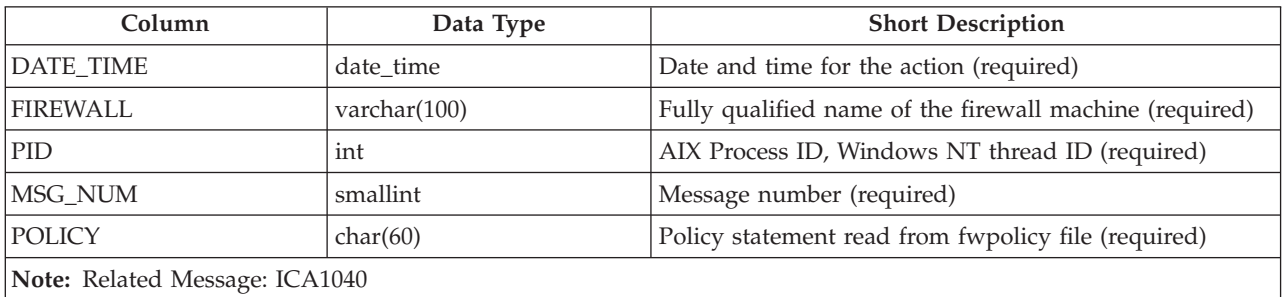

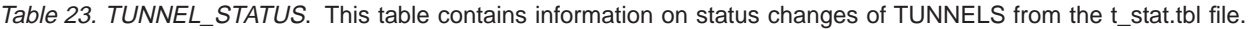

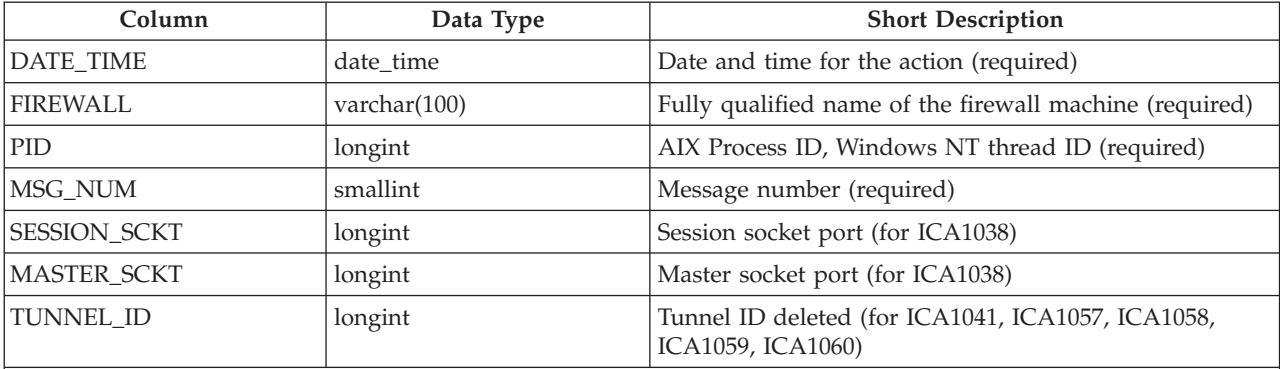

**Note:**

Related Messages: ICA1038 ICA1039 ICA1041 ICA1042, ICA1053, ICA1054, ICA1055, ICA1057, ICA1058, ICA1059, ICA1060

• The details of the policy defined(ICA1039) can be obtained from TUNNEL\_POLICY table.

 $\cdot$  The details of the tunnel context defined(ICA1042) can be obtained from TUNNEL\_CONTEXT table.

Table 24. EFM\_INFO. This table contains information on status changes of Enterprise File Manager from the efm\_info.tbl

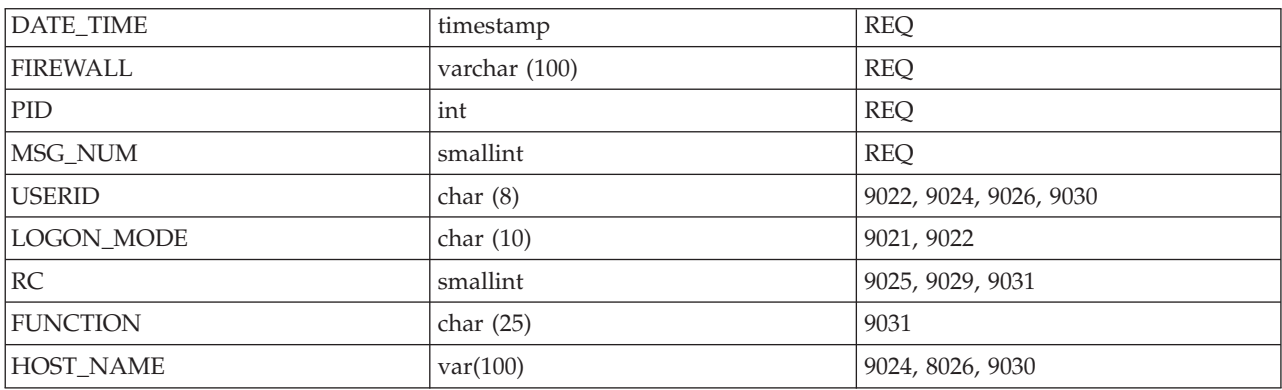

# **Chapter 3. Providing Your Own Authentication Methods**

This chapter gives you information on providing your own authentication methods.

There are two methods for user-supplied authentication:

- 1. Using executables fwuserpt and fwuserau, which authenticates a user based on a response to a single prompt.
- 2. Using the functions fwprompt, fw\_tn\_authenticate, and fw\_ftp\_authenticate, which authenticates a user based on responses to one or more prompts. This method is known as user-supplied iteration because the prompting is an iterative process.

You can use either method but not both. If fwuserpt and fwuserau are present in /usr/bin, then method 1 is used.

# **User-Supplied Authentication**

To use user-supplied authentication as an authentication method, the firewall administrator must provide two executables: **fwuserpt** and **fwuserau**. The fwuserpt code provides the text that will prompt the user for an authentication token. The fwuserau code authenticates the user based on the response to the prompt.

If you choose the user-supplied authentication method for a firewall proxy user, the IBM Firewall takes these actions when that user logs on :

- Prompts the user for a user name.
- v Invokes **fwuserpt** passing the user name as the input parameter.
- v **fwuserpt** executes a printf statement to display a prompt to the user.
- Receives the printf string and displays it on the user console.
- Reads the user response, which may be multiple tokens on a single line.
- v Invokes **fwuserau** passing the User Name and all the tokens read from the user terminal.
- v Accepts or rejects the user based on the return code from **fwuserau**.

# **FWUSERPT and FWUSERAU Specifications**

The executables, **fwuserpt** and **fwuserau** reside in /usr/bin. These subroutines are supported when compiled in an AIX machine compatible with the version of the firewall the subroutines are intended to run on. Once executed, the ownership is transferred to root.

**fwuserpt** takes user name as the input. It performs a database lookup or calculation and outputs a string using a printf statement. For example, if John is the user, **fwuserpt** can create one of the following as output:

- Please enter your secret code for authentication
- Secret code is required for John
- v Secret code corresponding to 1345 is required for John. (1345 is a string associated with John.)

The return codes for **fwuserpt** and **fwuserau** are zero if successful and non-zero if unsuccessful.

The input to **fwuserau** are the user name and the strings of 'password' supplied by the user. If the password consists of a sequence of strings as in the case of Secure Key, they are in argv[2], argv[3], argv[4], argv[5] and so on.

The string **fwuserpt** issues with printf must not contain any special character like  $'\n\t\|$  or  $'\r\$ , otherwise, the result is unpredictable. It must contain a filush statement after printf. The **fwuserau** must not contain any print statements, otherwise, the result is unpredictable.

# **Example of fwuserpt and fwuserau**

The following is an example of **fwuserpt** and **fwuserau** with authentication performed.

Compile the following and name the output file **fwuserpt**.

```
int main (int argc, char **argv)
   {char *user = NULL; /* name of user to be authenticated */
  user = argv [1];
  if (user == NULL)
   \{return 1;\}/* Note, if you cannot validate the userid, return
  1 and fwuserau will not be called */
  printf ("User Supplied auth invoked. Please supply your password.");
   (void) fflush(stdout);
  return 0;}
```
Compile the following and name the output file **fwuserau**.

```
int main(int argc, char **argv)
   {char *user = NULL; /* name of user to be authenticated*/
  user = argv[1];
  if (user == NULL)
   {return 1;}
   /* retrieve the authentication token from
  argv[2], argv[3], etc depending on the
   interface, ie, the number of tokens the user is expected to
   input at the prompt and validate the user.
   return 0 if successful.
  return 1 if unsuccessful*/}
```
# **Secure Key as an Example of User-Supplied Authentication**

Sample code using Secure Key as an example of user- supplied authentication is provided in the /usr/lpp/FW/sample directory. These files are:

- makefile.ex
- fwuserpt.c
- fwuserau.c.

These files have been used to test our user-supplied authentication API code and are provided as is.

# **User-Supplied Iteration Support**

User-supplied iteration enables you to require multiple responses from a user attempting to logon, instead of just one prompt and one reply.

This user-supplied authentication method provides support for iterating through a loop during authentication for telneting. So, for example you can have telnet do a looping instead of doing just one prompt and one reply from users.

The following diagram depicts the user-supplied support for telnet :

Client Server(test99) telnet test99 login ------------------------------> prompt user <---------------------------- user reply ------------------------------> enter your new credential <---------------------------- user reply ------------------------------> re-enter new credential <---------------------------- user reply ------------------------------> login OK or not OK <----------------------------- The following diagram depicts the user-supplied support for ftp : Client Server(test99) ftp test99 login ------------------------------> prompt user <---------------------------- user reply ------------------------------>

> OK or not OK <-----------------------------

The following sections explain how to accomplish iterative prompting.

# **Library Requirements**

You must supply the library functions that the firewall invokes. The name of the shared library file is **fwuser.o**. This file must reside in /usr/lib. In addition, **fwuser.exp** must be present in /usr/lib. This library must contain the following functions:

- fw\_prompt
- fw\_tn\_authenticate

• fw\_ftp\_authenticate

**Note:** Iteration does not apply to FTP; however, FTP authentication is supported.

During installation of the IBM Firewall, copies of **fwuser.o** and **fwuser.exp** are installed in /usr/lib. If a copy of **fwuser.o** already exists in /usr/lib, it will not be replaced during installation.

When you invoke the IBM-supplied **fwuser.o**, a message reminding you to supply your own version of user-written authentication is put into the local4 log.

The IBM- supplied **fwuser.o** denies authentication for FTP and telnet.

# **Details of fw\_prompt**

**fw\_prompt** authenticates the user using FTP.

**fw\_prompt** prompts the user for the returned string, *password*, for example.

```
fw_prompt verifies that a name is authorized in the database and displays
messages to the user.
```
**fw\_prompt** takes two arguments, a pointer to username (characters) and ret\_code. ret\_code is a pointer to a data structure called **fw\_ret\_struct** which is defined in **fwuser.h**. **fwuser.h** can be found in the /usr/lpp/FW/sample subdirectory.

In the argument ret\_code, the req\_rsp\_code is set to FW\_AUTH\_REQ (request for prompt for username).

- v **fw\_prompt** uses the username to compute a prompt in the form of a string and puts it in ret\_code->return\_str to be displayed to the user.
- ret\_code->return\_str must not contain any special character like '\n'.
- v If verification of username is successful, **fw\_prompt** puts a string in ret\_code->return\_str to be displayed to user and sets the req\_rsp\_code to be FW\_AUTH\_OK. Setting req\_rsp\_code to anything else means the authentication failed.

Following is an example of the function for fw\_prompt. This can be found in /usr/lpp/FW/sample/fwprompt.c.

```
#include <stdio.h>
#include <stdlib.h>
#include "fwuser.h"
int fw_prompt (char *username, struct fw_ret_struct *ret_code)
{
 strcpy(ret code->return str, "Please enter password");
 ret code->req rsp code = FW AUTH OK;
 return FW AUTH OK;
}
```
# **Details of fw\_tn\_authenticate**

**fw\_tn\_authenticate** authenticates the user using telnet.

**fw\_ftp\_authenticate** is the function that authenticates a user using FTP.

**fw\_tn\_authenticate** takes three arguments:

- a pointer to username
- a pointer to response
- v a pointer to a data structure called ret\_code.

**ret\_code**, also called **fw\_ret\_struct**, is defined in **fwuser.h**. The description of the various arguments are:

- v **username** always points to a NULL terminated string or user ID of the user.
- v **response** points to a NULL terminated string or NULL.

If **response** points to NULL and the req\_rsp\_code is set to FW\_AUTH\_REQ, this is the first time **fw\_tn\_authenticate** is called for the user specified by the username. For example, when a telnet session is initiated, before any prompt is displayed, **fw\_tn\_authenticate** is called with response set to NULL and req\_rsp\_code set to FW\_AUTH\_REQ,

The ret\_code is used to pass information back and forth betweeen the firewall and fw tn authenticate.

Ret code can have these values:

### **FW\_AUTH\_REQ**

The initial setting; indicates the first call to fw\_tn\_authenticate

#### **FW\_AUTH\_OK**

The user has been verified; authentication is successful. fw\_tn\_authenticate is not called again.

# **FW\_AUTH\_FAILED**

The user has not been verified. fw\_tn\_authenticate is not called again for that user. The user is rejected.

#### **FW\_AUTH\_MISSING**

fwuser is missing and authentication will fail.

If ret\_code is set to anything other than these values, fw\_tn\_authenticate is called again. You should define a code, such as FW\_AUTH\_INIT, to indicate authentication is continuing and fw\_tn\_authenticate should be called again.

The **return\_str** is the string firewall will display to the user for response. This **return\_str** must NOT contain any special characters like '\n'.

For example, if an authentication uses a sequence of passwords defined by the user, the user can define FW\_AUTH\_CONT\_REQ as 3 and FW\_AUTH\_INIT\_REQ as 2 and put these in **fwuser.h**. When **fw\_tn\_authenticate** is first called, the second parameter is set to NULL and req\_rsp\_code is set to FW\_AUTH\_REQ. Then **fw\_tn\_authenticate** can put a string like ″Enter the initial code″ in the return\_str and set req\_rsp\_code to be FW\_AUTH\_INIT\_REQ.

When **fw\_tn\_authenticate** is called again, the second parameter will point to a string of response and the req\_rsp\_code will be FW\_AUTH\_INIT\_REQ. If further input from the user is needed, **fw\_tn\_authenticate** can put ″enter your second response″ and set the req\_rsp\_code to FW\_AUTH\_CONT\_REQ. When **fw\_tn\_authenticate** is called again, the second parameter will point to the second reponse given by the user and the req\_rsp\_code will be FW\_AUTH\_CONT\_REQ.

If **fw\_tn\_authenticate** is satisfied with the response, **fw\_tn\_authenticate** will set req\_rsp\_code to FW\_AUTH\_OK and return FW\_AUTH\_OK.

```
If fw_tn_authenticate is not satisfied with the user response, it will set
req_rsp_code to be FW_AUTH_FAILED and return.
```
Here is an example of **fw\_tn\_authenticate** that implements the above scenario. In this example, the user is first asked to enter ″password″ and the second authentication asks the user to enter the changed ″password″.

```
/* This is an example of two iteration authentications. It first asks user to input
a response and based on the response, asks the user for a second response
for authentication */#include <stdio.h>
#include <stdlib.h>
#include "fwuser.h"
int fw tn authenticate (char *username, char *response, struct fw ret struct *ret code)
{
 if (username == NULL) {
   return FW AUTH FAILED;
  }
 if (ret code == NULL)
   return FW AUTH FAILED;
 }
 memset(ret code->return str, 0x00, sizeof(ret code->return str));
 if ((response == NULL) &&;amp; (ret code->req rsp code == FW AUTH REQ)) {
   ret code->req rsp code = FW AUTH INIT REQ;
    strcpy(ret_code->return_str, "Please enter password");
   return FW_AUTH_OK;
 }
 else {
    switch (ret code->req rsp code) {
     case FW_AUTH_INIT_REQ:
       if (strcmp(response, "password") == \theta) {
          ret code->req rsp code = FW AUTH CONT REQ;
          strcpy(ret_code->return_str, "Please enter password");
          return FW AUTH OK;
        } else {
          ret code->req rsp code = FW AUTH FAILED;
          return FW_AUTH_FAILED;
        } /* endif */
       break;
     /* put other case statement defined in fwuser.h */case FW_AUTH_CONT_REQ:
        if (strcmp(response, "password") == 0) {
         ret code->req rsp code = FW AUTH OK;
        }
        else {
          ret code->req rsp code = FW AUTH FAILED;
        }
        return FW_AUTH_OK;
     /* put other case statement defined in fwuser.h */default:
        ret_code->req_rsp_code = FW_AUTH_FAILED;
        return FW_AUTH_FAILED;
        break;
    } /* switch */
  }
 return FW_AUTH_FAILED;
}
```
# **Details of fw\_ftp\_authenticate**

**fw\_ftp\_authenticate** authenticates the user using FTP.

The argument taken by **fw\_ftp\_authenticate** is identical to that of fw tn authenticate. It can only return FW\_AUTH\_FAILED or FW\_AUTH\_OK. Any value other than FW\_AUTH\_OK in req\_rsp\_code will fail.

If the authentication is successful, the value in req\_rsp\_code must be set to FW\_AUTH\_OK and the returned value of the function is FW\_AUTH\_OK. Returning non-zero by the function or setting req\_rsp\_code to be anything other than FW\_AUTH\_OK means authentication failed. This file can be found in /usr/lpp/FW/sample/fwauthen.c.

Following is an example of **fw\_ftp\_authenticate**.

```
/*
* The following is an example of user authentication. It uses a
* two stage authentication method. This procedure is provided as
* is. The first time this procedure is invoked, it asks the user to respond with "password".
* If the user responds properly, it asks the user
* to respond with "changed password". If the user responds properly, then
* the user is authenticated. Otherwise, the authentication fails.
* FW_AUTH_INIT_REQ and FW_AUTH_CONT_REQ are user defined constants that
* are defined in fwuser.h. The IBM Firewall does not use
* these two constants. The constants are defined in fwuser.h.
* The IBM Firewall uses (and user must not redefine) FW_AUTH_FAILED, FW_AUTH_OK and FW_AUTH_REQ.
* The fwuser.o that is being installed was not compiled using this program.
*/
#include <stdio.h>
#include <stdlib.h>
#include "fwuser.h"
int fw tn authenticate (char *username, char *response, struct fw ret struct *ret code)
{
 if (username == NULL)
   return FW_AUTH_FAILED;
  }
  if (ret code == NULL) {
   return FW AUTH FAILED;
  }
 memset(ret code->return str, 0x00, sizeof(ret code->return str));
 if ((response == NULL) &x, \text{amp}; (ret code->req rsp code == FW AUTH REQ)) {
    ret code->req rsp code = FW AUTH INIT REQ;
    /*
     In here, the program makes a computation or database lookup
     for username. It then comes up with a prompt for the user to
     enter the response. In this example, the user is asked to
     enter 'password' as a string. It can be changed to
      'please enter your password' or 'please enter your code'
     or any appropriate message to prompt the user for response.
    */
      strcpy(ret_code->return_str, "Please enter password");
       return FW_AUTH_OK;
       }
      else {
      switch (ret_code->req_rsp_code) {
      case FW AUTH INIT REQ:/*
      The program is checking the response to see if it is valid.*/
      if (strcmp(response, "password") == \theta) {
      ret code->req rsp code = FW AUTH CONT REQ;/*
      In this example, the first reponse from the user is valid and the user
       is asked to enter the'changed password'. If the administrator,
       after looking up the user's credential, determines that the
       password has expired, a prompt requesting user change the
      password can be issued.
```

```
*/
         strcpy(ret code->return str, "Please enter changed password");
          return FW_AUTH_OK;
        } else {
          ret code->req rsp code = FW AUTH FAILED;
          return FW_AUTH_FAILED;
        }
       break;
      /* put other case statement defined in fwuser.h */case FW_AUTH_CONT_REQ:
       /*
   Computation is done to check the validity of
   the response.*/
       if (strcmp(response, "changed password") == 0) {
          ret code->req rsp code = FW AUTH OK;
          return FW_AUTH_OK;
        }
       else {
          ret code->req rsp code = FW AUTH FAILED;
          return FW_AUTH_FAILED;
       }
      /* put other case statement defined in fwuser.h */
     default:
       ret code->req rsp code = FW AUTH FAILED;
       return FW_AUTH_FAILED;
       break;
    } /* switch */
  }
 return FW_AUTH_FAILED;
}
/* The following procedure is called after user responses to fwprompt. */
/* It only check to see if the response is password
int fw_ftp_authenticate (char *username, char *response, struct fw_ret_struct *ret_code)
{
 if (username == NULL) return FW AUTH FAILED;
 if (response == NULL) return FW_AUTH_FAILED;
 /* checking the validity of the response based on the return */if (strcmp(response, "password") == 0)ret code->req rsp code = FW AUTH OK;
   return FW_AUTH_OK;
  }
 else {
    ret code->req rsp code = FW AUTH FAILED;
   return FW_AUTH_FAILED;
 }
}
```
# **Sample Makefile for fwuser.o**

Following is an example of a makefile for making **fwuser.o**. In this example, fwauthen.c contains **fw\_tn\_authenticate** and **fw\_ftp\_authenticate**. **fwprompt.c** contains **fw\_prompt**. Call this makefile Makefile.lib. This information can be found in/usr/lpp/FW/sample/Makefile.lib. CDEBUGFLAGS=

LDFLAGS=

CDEBUGFLAGS=

```
HASSTDLIB=-DHASSTDLIB
```

```
LIB=fwuser.o
LIBOBJS=fwauthen.o fwprompt.o
CFLAGS=$(CDEBUGFLAGS) $(HASSTDLIB)
all: $(LIB)
$(LIB): $(LIBOBJS)cc $(HASSTDLIB) -o fwuser.o $(LIBOBJS) -bE:fwuser.exp -bM:SRE -e _t
fwauthen.o: fwauthen.c fwuser.h
fwprompt.o: fwprompt.c fwuser.h
```
**fwuser.o** can be obtained by executing the following command after renaming fwuser.exp.df to fwuser.exp:

• make -f Makefile.lib

The sample files Makefile.lib, fwuser.h, fwauthen.c and fwprompt.c are in /usr/lpp/FW/sample. A copy of fwuser.exp.df is also in /usr/lpp/FW/sample.

```
]> --> /* -- BEGIN COPYRIGHT -- * * *
IBM Firewall for AIX - Version 3 Release 1.0 * *
5765-C16
(C) Copyright IBM Corp. 1994, 1997 *
All Rights Reserved *
Licensed Material - Property of IBM * *US Government Users Restricted Rights - *
Use, duplication or disclosure restricted by GSA ADP
Schedule Contract *
with IBM Corp. * *
-- END COPYRIGHT -- */
/* * The following is the header file needed to compile
fwauthen.c and * fwprompt.c.
This procedure is provided as is. \rightarrowUsers must not change the definition of FW AUTH FAILED,
FW_AUTH_OK and *FW_AUTH_REQ.
However, users can add some other definitions which are *relevant to the user's authentication method.
FW AUTH INIT REQ and *FW_AUTH_CONT_REQ are added and are referenced by fwauthen.c
in the *
sample given.
*/#ifndef _H_FWUSER_ #define _H_FWUSER_
  #define \overline{FW} AUTH \overline{OK} 0
/* Authentication successful, */
/* put in ret_req_code */
/* by fw tn authenticate. */
/* Do NOT redefine this value. */
 #define FW_AUTH_REQ 1
/*Requests authentication. \star/
/* Do NOT redefine this value. */
  #define FW_AUTH_INIT_REQ 2
/* Used by f_{W} tn authenticate. */
/* Can be redefined by user. */#define FW AUTH CONT REQ 3
/* Used by fw tn authenticate. *//* Can be redefined by user. */#define FW_NO_DISP_RSP 0x01
/* If opt for no Response: *//* set this in sec rc */
```

```
#define FW_AUTH_MISSING 98
/* Set if fwuser. \overline{0} was not modified */
/* for user supplied authentication. */
/* Do NOT redefine this value. */<br>#define FW AUTH FAILED 99
  #define FW_AUTH_FAILED 99
/* Authentication failed. *//* Do NOT redefine this value. \star/
Examples of additional return codes to be defined for use with
fw_tn_authenticate.
  #define FW_AUTH_UPDATE 4
  #define FW AUTH CHANGE 5
/* struct fw_ret_struct { int req rsp_code;
/* Request / respace code */
int sec_rc;
/* Reserved for future use */char return strÝ254<sup>"</sup>;
/* return string to be displayed for */<br>/* user. \begin{array}{c} \n\star \cdot \cdot \cdot \n\end{array}/* user.
#endif /* H FWUSER */End of file
```
To compile the sample files, rename fwuser.exp.df to fwuser.exp.

# **Migration**

If both of the files /usr/bin/fwuserau and /usr/bin/fwuserpt are present, the functions in /usr/lib/fwuser.o will not be called. If you want to use the functions in fwuser.o, fwuserau or fwuserpt must be removed or renamed.

# **Chapter 4. Using Network Management with the IBM Firewall**

This chapter describes how to use the Simple Network Management Protocol (SNMP) to monitor your IBM Firewall resources.

SNMP is an open application protocol used in a TCP/IP environment for managing network functions. This chapter assumes familiarity with SNMP. The IBM Firewall uses the Management Information Base (MIB) and the SNMP Subagent to monitor the status of servers (INETD, FWPAGERD, FWMAILD, NAMED, PHTTPD, and SOCKD) and critical log records.

Management information is the abstraction of managed resources. These resources are defined as managed objects. The collection of managed objects is called a MIB. The MIB acts as the information store of the definition and specification of SNMP managed objects. The SNMP Subagent is a program or process that handles a specific portion of the MIB. The MIB registers with the SNMP agent so the agent knows where to send requests for the variables requested.

The SNMP agent performs all management operations as inspections or alterations of managed objects. The management operations are **get** or **getnext**. However, the firewall subagent does not support **set**.

The subagent can also emit unsolicited messages through ″traps″.

To set up SNMP traps:

1. Edit the /etc/snmpd.conf file

There is a line in this file that defines where the traps are sent. It looks like this: trap public 1.23.456.78 1.2.3 fe

where

```
community name is public
IP address of the manager to receive the trap is 1.23.456.78
view=1.2.3
traps to be blocked
```
The last field (fe) indicates what traps you want to block:

fe block no traps (1111 1110) 7e block coldStart trap (0111 1110) be block warmStart trap (1011 1110) 3e block coldStart trap and warmStart trap (0011 1110)

There are many coldStart traps that are issued when SNMP starts. The mask of 7e may be used to block the coldStart traps.

2. Modify this trap line to point to an SNMP Manager address as follows:

trap public 9.67.128.41 1.2.3 fe

- 3. The SNMP manager administrator sets up an SNMPTRAP listener application on the machine at the address specified on the trap statement in the /etc/snmpd.conf file.
- 4. When any of the six monitored servers changes states from Running to Not Running or vice versa, a trap is sent to the address defined in the trap statement in the /etc/snmpd.conf file on the firewall machine.

**Note:** Only one trap statement is allowed. If more than one trap statement is added, there is no error message on startup, but only the first trap definition entry specifications are used.

These are servers and codes received when a trap is received on the manager and monitored by the firewall SUBAGENT. (For example, 69 6E 65 74 64 is not running.) The numerical codes are the ASCII representation of the server names.

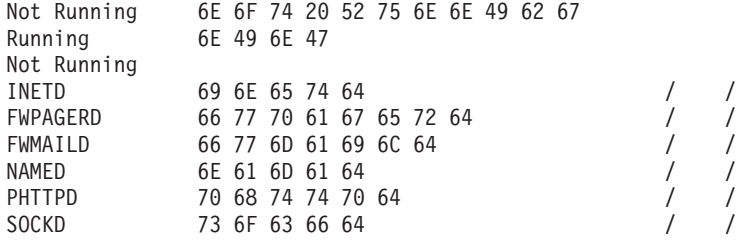

The subagent monitors the firewall log facility for -e, -i, and -w alert messages of emergency warning or information levels, and notifies the SNMP daemon of these alerts. A firewall log facility of at least information priority should be created.

# **SNMP trappable events**

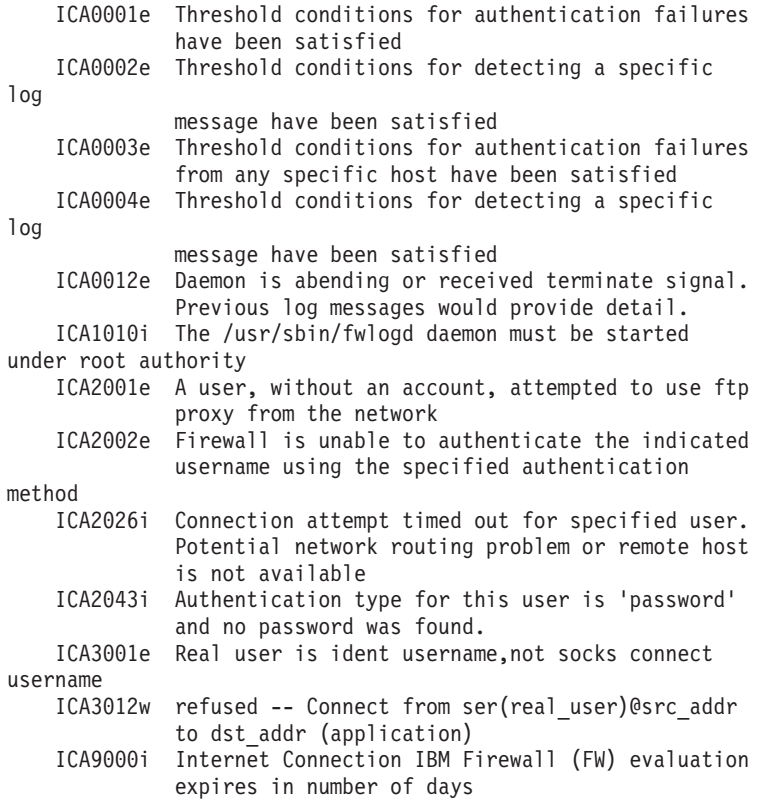

SystemView Agent and SystemView Mapper are installed before the SNMP subagent can be invoked.

**Note:** The hostname must be known to itself. The /etc/hosts should have an entry of itself.

An SNMP manager is refreshed when an SNMP manager is added or deleted from the IBM Firewall.

If the filter is active, start an SNMP manager by:

- 1. Creating an object of the network manager with IP address.
- 2. Assuming there is an object for this firewall.
- 3. Creating a service to permit an SNMP query.
- 4. Creating a connection between the firewall interface and the manager.

The user must define filter rules to enable traps to go through the firewall.

A default.config file is shipped upon new installation. During the installation, no filter is activated. A pre-defined SNMP filter can be selected. If no permit on the filter rules is selected, all SNMP traffic is denied. If traffic does not match a permit rule or a denied rule, the traffic is denied.

Neither the SNMP daemon network agent (snmpd) or the SNMP firewall subagent is started during installation. Later when the subagent is started through the configuration client and the firewall is brought down abruptly, rebooting the firewall starts the subagent automatically using the operational values given in the /etc/security/fwsubagt.cfg . If this file is missing, default values are used and /etc/security/fwsubagt.cfg is created.

Only the root authority can make changes to the Firewall Manager or starting subagent.

# **SNMP - Management Information Base (MIB)**

See ["Appendix C. SNMP Management Information Base \(MIB\)" on page 141](#page-150-0) for more information on the MIB.

# **Chapter 5. Using the Make Key File Utility (MKKF)**

**If you have purchased the No Encryption version of the IBM SecureWay Firewall for AIX, this chapter does not apply.**

A secure SSL network connection requires that you have:

- Configured your configuration server for SSL
- Created a key for secure communications
- Been designated as a trusted root on your server
- Stashed your key file password

Use MKKF to create the initial server key, key ring file, and certificate request. MKKF is also used to receive the initial certificate into a key ring and stash your key file password.

# **Creating a key file**

You can create a key file for the firewall machine that can be used for both IPSEC and the configuration server.

Since the key file must be owned by the root user name, you should run this utility logged on as root.

**Note:** Do not give any other user or group ownership of the key file.

1. Go to the /etc/security directory and start the key utility by entering:

**# mkkf**

MKKF Key Manager Copyright IBM Corp. 1996 All Rights Reserved

2. Create a new key ring file.

Key Ring Menu Currently Selected Key Ring: (none)

N - Create New Key Ring File O - Open Key Ring File X - Exit

Enter a command: **n**

Enter 'n' as shown above to create a new key file.

You will be prompted for a file name to use for the key file. You can use any file name, but it must end in .kyr. By default, the firewall looks for a file named fwkey.kyr.

Enter a name for the key ring file, or press ENTER to accept the default of **fwkey.kyr**

MKKF will create a new key file and display the key ring menu. Note that the key file will be listed as the currently selected key ring.

3. Create a new key and certificate request.

Key Ring Menu Currently Selected Key Ring: fwkey.kyr N - Create New Key Ring File O - Open Key Ring File S - Save Key Ring File A - Save Key Ring as Another File P - Set Password for Key Ring File C - Create Stash File for Key Ring File R - Receive a Certificate into a Key Ring File W - Work with Keys and Certificates X - Exit Enter a command: **w**

Enter 'w', as shown above, to go to the Key menu. Key Menu

Currently Selected Key Ring: fwkey.kyr Selected Key Entry: (none)

L - List/Select a key to work with C - Create a New Key and Certificate Request I - Import a key from an Armored key file X - Exit this menu

Enter a command: **c**

Enter 'c', as shown above, to create a new key.

Before a key can be stored in a key file, the key file must be password protected. MKKF will prompt you to enter a password to use to protect the key file. The password will not display when you type it. MKKF will also ask if the password should expire. Enter 'n' as shown below:

Enter password to use for the key file: *password* Enter the password again for verification: *password* Should the password expire? Enter Y for yes or N for no: **n** Password successfully set. Press ENTER to continue.

MKKF will prompt you for the type of key to create.

Choose Certificate Type Menu S - PEM Certificate Request Format (Private Enhanced Message) P - PKCS10 Certificate Request Format C - Cancel

Enter a command: **s**

Enter 's', as shown above, to create a PEM Certificate Request Format. MKKF will generate an empty certificate:

Compose Secure Server Certificate Menu

Current Certificate Information Key Name: (none) Key Size: 0 Server Name: (none) Organization: (none) Organization Unit: (none) City/Locality: (none)

State/Province: (none) Postal Code: (none) Country: (none) M - Modify the Certificate Fields R - Ready To Create Key and Certificate Request C - Cancel

Enter a command: **m**

Enter 'm' to modify the empty certificate. You will be prompted to enter information about the new certificate:

v Enter a name to use. This name can be any string and is used only by the MKKF utility:

Enter a name to use for the key entry:

#### *Firewall Key*

v Enter the size of the key. The IBM Firewall ships only the exportable version of MKKF. The maximum key size is 512.

```
1: 508<br>2: 5122: 512
Enter the number corresponding to the key size you want:
```
**2**

• Enter the fully qualified TCP/IP host name for the firewall (for example, jupiter.raleigh.ibm.com):

Enter the server's fully qualified TCP/IP domain name or press Enter by itself to leave the field blank

## *jupiter.raleigh.ibm.com*

v Enter an organization name to associate with the certificate (for example, the company name):

Enter Organization Name for the certificate or press ENTER by itself to leave the field blank.

*AAA Inc.*

v Enter the organizational unit name (for example, a department name): Enter Organizational Unit Name for the certificate or press ENTER by itself to leave the field blank.

#### *Network Security Products*

v Enter a city where the certificate will be used: Enter Locality/City Name for the certificate or press ENTER by itself to leave the field blank.

*RTP*

• Enter a state or province.

**Note:** Due to the specifications for certificates, this field must be a minimum of three characters, so two-letter state abbreviations are not valid.

Enter State/Province Name for the certificate or press ENTER by itself to leave the field blank. State/Province must be at least three characters long.

*N.C.*

v Enter a postal code to associate with the certificate. (This is the same thing as a zip code):

```
Enter Postal Code for the certificate
or press ENTER by itself to leave the field blank.
```
*27709*

• Enter a two-letter country code: Enter Country Code for the certificate or press ENTER by itself to leave the field blank. Country code must be exactly two characters long.

*US*

After MKKF has collected all the information from you, the certificate will be displayed:

Compose Secure Server Certificate Menu

```
Current Certificate Information
Key Name: Firewall Key
Key size: 512
Server Name: jupiter.raleigh.ibm.com
Organization: AAA Inc.
Organizational Unit: Network Security Products
City/Locality: RTP
State/Province N.C.
Postal Code: 27709
Country: US
M - Modify the Certificate Fields
R - Ready To Create Key and Certificate Request
C - Cancel
```
Enter a command: **r**

If there are any mistakes in the certificate information, you can enter 'm' to make corrections. If the information is correct, enter 'r' to create the new key and its associated key file.

MKKF will prompt you for a file to store the certificate. You can use any file name, but a good convention to follow is to use the same base name as the key file and add .cert as the extension:

Enter file to store the certificate request in: **fwkey.cert** Creating Private Key...

Private key was successfully created. Creating certificate request... certificate request was successfully created Adding new key to key file. The new key and certificate request were created successfully. Press ENTER to continue

4. Make the newly created key the default.

After the key and certificate have been created, the Key menu will be displayed. The newly created key will be listed as the Selected Key Entry:

Key Menu Currently Selected Key Ring: fwkey.kyr Selected Key Entry: Firewall Key

L - List/Select a Key To Work With S - Show Information about Selected Key D - Delete Selected key C - Create a New Key and Certificate Request I - Import a Key From an Armored Key File E - Export Selected Key To an Armored Key File F - Make Selected Key the Default Key for this Key Ring

- U Unmark Selected Key's Trusted Root Status
- R Create A Certificate Request for Selected Key
- X Exit This Menu

Enter a command: **f**

You must make the newly created key the default key in the key file. Enter 'f' as shown in the previous example. You will be prompted to confirm the action:

Key Menu Currently selected key: Firewall Key Are you sure you want to make this key the default? Enter Y for yes or N for No: **y** Key was made the default key. Press ENTER to continue

After the key has been marked as the default, the Key Menu is displayed:

Key menu Currently Selected Key Ring: fwkey.kyr Selected Key Entry: Firewall Key

L - List/Select a Key To Work With

- S Show Information about Selected Key
- D Delete Selected key
- C Create a New Key and Certificate Request
- I Import a Key From an Armored Key File
- E Export Selected Key To an Armored Key File
- F Make Selected Key the Default Key for this Key Ring
- U Unmark Selected Key's Trusted Root Status
- R Create A Certificate Request for Selected Key
- X Exit This Menu

Enter a command: **x**

Exit the Key menu by entering 'x'.

5. Receive the certificate into the key ring file.

The Key Ring menu will be displayed:

Key Ring Menu Currently Selected Key Ring: fwkey.kyr

N - Create New Key Ring File

```
O - Open Key Ring File
S - Save Key Ring File
A - Save Key Ring as Another File
P - Set Password for Key Ring File
C - Create Stash File for Key Ring File
R - Receive a Certificate into a Key Ring File
W - Work with Keys and Certificates
X - Exit
```
Enter a command: **r**

**Note:** Since the firewall does not use SSL for authentication purposes, your certificate does not have to be signed by a certificate authority.

```
Enter file name or press ENTER for Cert.txt.
fwkey.cert
This is a self-signed certificate. Add it to the key file?
Enter Y for yes or N for no:
y
Certificate added to key ring.
Press ENTER to continue
```
6. Create a stash file for the key file.

After the certificate has been added to the key ring, the Key Ring Menu is displayed:

Key Ring Menu Currently Selected Key Ring: fwkey.kyr

```
N - Create New Key Ring File
O - Open Key Ring File
S - Save Key Ring File
A - Save Key Ring as Another File
P - Set Password for Key Ring File
C - Create Stash File for Key Ring File
R - Receive a Certificate into a Key Ring File
W - Work with Keys and Certificates
X - Exit
```

```
Enter a command: c
```
You need to create a stash file for the key file. Enter 'c' as shown in the previous example. MKKF will use the same base name as the key file name and .sth as the extension:

Stashed password file saved to fwkey.sth Press ENTER to continue

After the stash file has been created, the Key Ring Menu is displayed: Key Ring Menu

Currently Selected Key Ring: fwkey.kyr

N - Create New Key Ring File O - Open Key Ring File S - Save Key Ring File A - Save Key Ring as Another File P - Set Password for Key Ring File C - Create Stash File for Key Ring File R - Receive a Certificate into a Key Ring File W - Work with Keys and Certificates X - Exit

Enter a command: **x**

Your key file is now ready to be used. Enter 'x' as shown above to exit MKKF and enter 'y' to save changes to your key file as shown:

Key ring file has been changed. Save? Enter Y for yes or N for no: **y** Key ring saved to fwkey.kyr Press ENTER to continue #

7. Updating the configuration file.

After exiting the MKKF, check the file permissions on your key file, stash file and certificate file.

For security reasons, these files should be owned by root. If the files are not owned by root, change the owner using this command:

#ls -l fwkey\* -rw-r--r-- 1 root security 1025 Mar 18 10:01 fwkey.cert -rw------ 1 root security 3682 Mar 18 10:10 fwkey.kyr4 -rw------ 1 root security 129 Mar 18 10:09 fwkey.sth

After creating the key file, you must specify the key file name in the configuration server parameter file using the fwcfgsrv command.

If you are using SSL encryption for the configuration server, you also need to set the encryption=ssl option using the fwcfgsrv command.

**Note:** This line does not have to be changed if you are using the key file only for IPSec.

The SSL key life span is one year.

# **Appendix A. Messages**

This appendix contains messages for the IBM Firewall for AIX, the IBM Firewall for NT, and messages that are common to both firewalls. It also gives you the following information about the IBM Firewall messages :

- How the messages are formatted
- The messages' severity levels
- The messages and their explanations

# **Message Tag**

**ICA** The first 3 fixed bytes.

**xxxx** A number in the range 0000 – 9999.

**a** An indicator of severity. Messages are classified by severity level.

- $\cdot$  i info
- $\bullet$  w– warning
- e error
- $\cdot$  s severe

# **Messages**

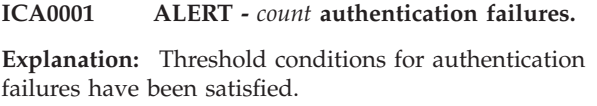

# **ICA0002 ALERT -** *count* **authentication failures for user** *user\_name***.**

**Explanation:** Threshold conditions for detecting a specific log message have been satisfied.

**ICA0003 ALERT -** *count* **authentication failures from host** *host IP address***.**

**Explanation:** Threshold conditions for authentication failures from any specific host have been satisfied.

**ICA0004 ALERT - Tag** *message\_id* **with** *count* **log entries.**

**Explanation:** Threshold conditions for detecting a specific log message have been satisfied.

#### **ICA0005 Log monitor - out of memory.**

**Explanation:** Process ran out of memory.

# **ICA0006 Log monitor - failure accessing services file:** *errno*

**Explanation:** Could not find entry for fwlogmond in /etc/services.

**ICA0007 Log monitor - socket creation failed:** *errno*

**Explanation:** Could not open socket - see error message.

#### **ICA0008 Log monitor - bind() failed:** *errno*

**Explanation:** Could not bind socket - see error message.

# **ICA0009 Could not open threshold definition file:** *errno*

**Explanation:** Problem accessing threshold definition file - see error message.

#### **ICA0010 Log monitor - fatal read error:** *errno*

**Explanation:** Problem reading from socket - see error message.

# **ICA0011 Could not get status of threshold definition file:** *errno*

**Explanation:** Problem accessing threshold definition file - see error message.

#### **ICA0012 Log monitor daemon shutting down.**

**Explanation:** Daemon is abending or received terminate signal. Previous log messages would provide detail.

## **ICA0013 Log monitor caught terminate signal.**

**Explanation:** Daemon received terminate signal and will shut down.

#### **ICA0014 Starting log monitor daemon.**

**Explanation:** Daemon has been started.

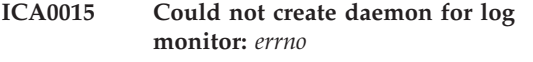

**Explanation:** Daemon creation failed - see error message.

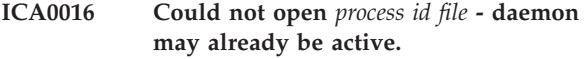

**Explanation:** Daemon could not open process id file.

**ICA0017 Could not write process id (***process id***) to** *file***.**

**Explanation:** Daemon could not write process id to the file.

## **ICA0018 Log monitor - empty read.**

**Explanation:** Received packet with no data discarded.

## **ICA0019 Log monitor - short read. Tag discarded.**

**Explanation:** Received packet with not enough data discarded.

#### **ICA0020 Log monitor - misformatted ICA tag.**

**Explanation:** Received packet with misformatted data - discarded.

# **ICA0021 Log monitor - misformatted authentication data.**

**Explanation:** Received packet with misformatted data - discarded.

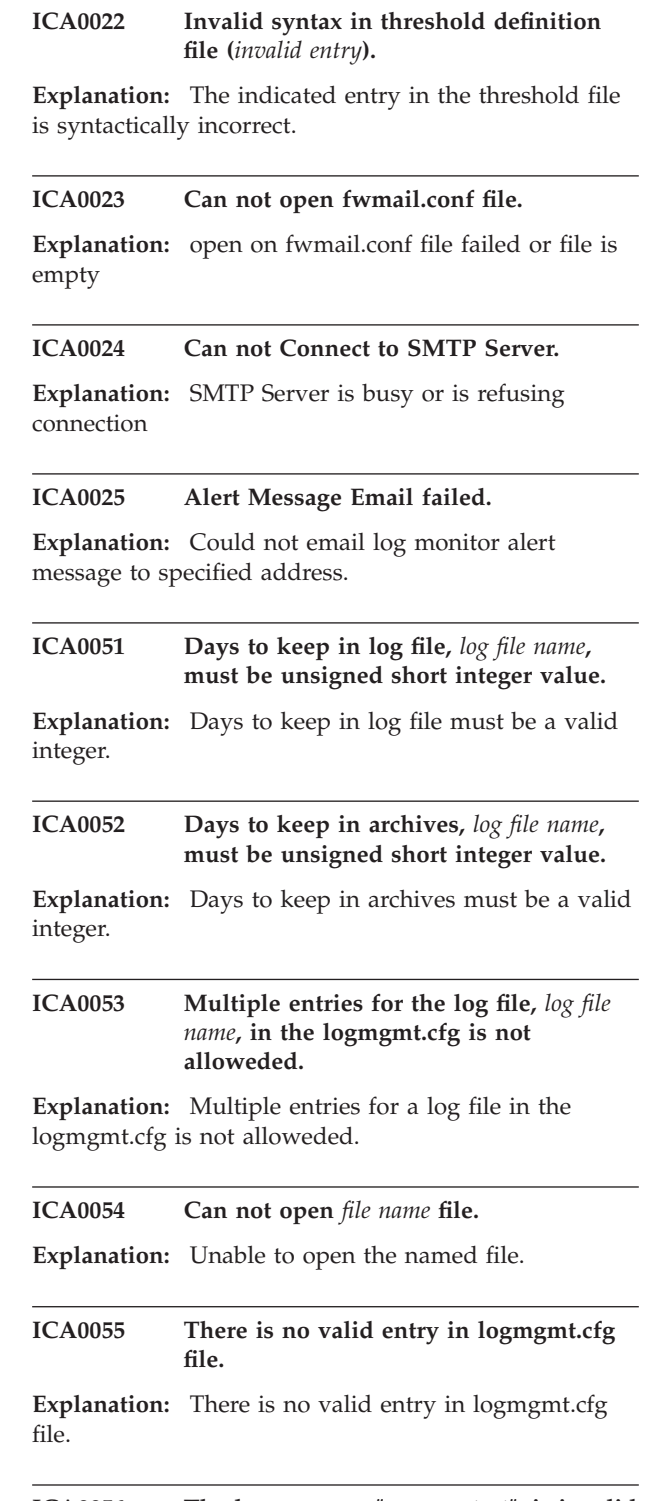

**ICA0056 The log message,**″*message text*″**, is invalid**

**Explanation:** The text shown is not a valid log message.

#### **ICA1001 Unable to create file with our process id**

**Explanation:** Filter logging daemon encountered an error when writing the file fwlogd.pid.

**User Response:** Check the file system where directory /etc/security resides. Possible out-of-space condition exists.

#### **ICA1002 Communications with cfgfilt program not possible**

**Explanation:** Due to the fwlogd.pid file not being created, communication between the fwlogd daemon and the cfgfilt application (required for filter control) is not possible.

**User Response:** Check the file system where directory /etc/security resides. Possible out-of-space condition exists.

## **ICA1003 Continuing with logging daemon initialization**

**Explanation:** The fwlogd daemon will continue start-up processing.

# **ICA1004 Filter logging daemon** *fwlogd* **(level** *version***.***release***) initialized at** *time* **on** *date*

**Explanation:** The IP packet logging daemon has been started. When/if packet logging is enabled daemon fwlogd will write the required records to the syslog, local4, file.

## **ICA1005 Suppressed logging of** *filter\_rule\_no* **packet message(s) due to buffer overflow**

**Explanation:** The fwlogd daemon filter log buffer has overflowed. A packet for the specified filter rule cannot be logged.

**User Response:** Check the log. Your firewall may be under a denial-of-service attack or you may be logging messages which are not required. For example, broadcast messages should have a deny rule with log control set to no (l=n) to prevent filling up the log.

#### **ICA1006 Fatal fwlogd error -** *failing function***:** *error message*

**Explanation:** The fwlogd server failed in the indicated function, daemon terminated.

**User Response:** Correct the indicated system problem and restart fwlogd.

#### **ICA1007 Unable to fork child process:** *errno*

**Explanation:** During startup of the filter logging daemon, the indicated system error was encountered.

**User Response:** Based on the error displayed, take corrective action.

#### **ICA1008 Error return from setpgrp routine:** *errno*

**Explanation:** During startup of the filter logging daemon, the indicated system error was encountered.

#### **ICA1009 Unable to fork second child process:** *errno*

**Explanation:** During startup of the filter logging daemon, the indicated system error was encountered.

## **ICA1010 This daemon must run with root authorization**

**Explanation:** The filter logging daemon must be started under root authority.

**User Response:** Restart with root authority.

## **ICA1011 sysconfig call to query kernel extension** *load\_path* **failed:** *errno*

**Explanation:** During startup of the filter logging daemon, the indicated system error was encountered.

# **ICA1012 AIX kernel extension** *netinet* **not loaded -- can't continue**

**Explanation:** The **netinet** device driver does not contain filter support.

**User Response:** Install the Firewall code. Potentially, the code has been installed but the *reboot* has not been performed.

#### **ICA1013 Socket creation call failed:** *errno*

**Explanation:** During startup of the filter logging daemon, the indicated system error was encountered.

# **ICA1014 AIX netinet device driver not at required level**

**Explanation:** The netinet device driver and fwlogd daemon are not the same level.

**User Response:** Resolve the conflict, possible reboot required after installing new Firewall level.

#### **ICA1015 Error on ioctl() call (SIOCGFWLOG):** *errno*

**Explanation:** During startup of the filter logging daemon, the indicated system error was encountered.

## **ICA1016 Can't get current deferred log queue**

**Explanation:** Additional information associated with immediately preceding log message.

## **ICA1017 Error return from SIOCGFWLOG ioctl() call**

**Explanation:** During startup of the filter logging daemon, the indicated system error was encountered.

# **ICA1018 Fatal fwlogd error -** *failing function***:** *system error message*

**Explanation:** The fwlogd server failed in the indicated function, daemon terminated.

**User Response:** Correct the indicated system problem and restart fwlogd.

### **ICA1019 Unexpected error exit with rc** *internal\_fw\_return\_code*

**Explanation:** During startup of the filter logging daemon, the indicated system error was encountered.

**ICA1020 Fatal fwlogd error -** *failing function***: return code = 0x***function return code*

**Explanation:** The fwlogd server failed in the indicated function, daemon terminated.

**User Response:** Correct the indicated system problem and restart fwlogd.

# **ICA1021 Error on open** */dev/ipsp\_poif***:** *errno*

**Explanation:** The indicated device driver has not been installed.

**User Response:** If the Firewall code has been installed, check the /tmp/rc/net.out file for possible error messages.

# **ICA1022 Filter support verification failed**

**Explanation:** Due to an error recorded prior to this message, filter support cannot be verified.

## **ICA1023 Error on ioctl() call (SIOCGFWLVL):** *errno*

**Explanation:** During startup of the filter logging daemon, the indicated system error was encountered.

**User Response:** Do one of the following:

- For AIX: :p. Verify the correct level of the Firewall netinet device driver has been installed and the machine has been rebooted since the installation.
- For OS/390: :p.Verify the correct level of TCP/IP has been installed and has been started with the **IPCONFIG FIREWALL** configuration statement.

**ICA1024 Error writing file** */etc/security/fwlogd.pid***:**

**Explanation:** Due to the indicated system errno, fwlogd was unable to write the specified file.

*errno*

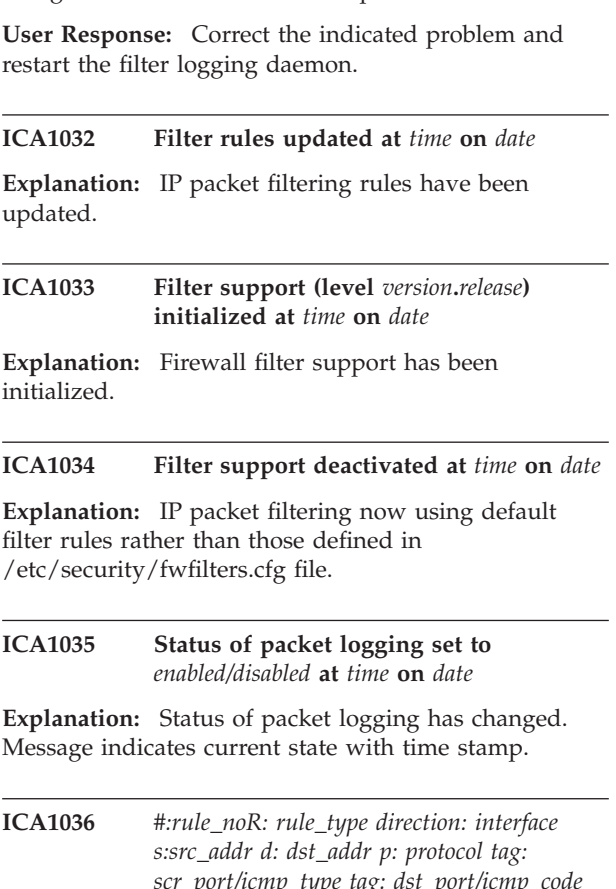

*scr\_port/icmp\_type tag: dst\_port/icmp\_code r:routed/local a: secure/non\_secure f:yes/no T:tunnel\_id e:C/D/n l:packet\_length*

**Explanation:** Log record indicating a processed IP packet and the corresponding filter rule it matched. For this record to be written, the matched filter rule must have log control set to *yes*. If the IP packet which matched this rule is a fragment, the ports/icmp type/code information appears for the header packet but is shown as zero for packets other than the header packet.

**ICA1037** *#:rule\_no action src\_addr src\_mask dst\_addr dst\_mask protocol logical\_op value logical\_op value interface\_type routing directionl= log\_control f=fragment\_controlt= tunnel\_ID enc\_alg auth\_alg*

**Explanation:** When filters rules are updated, the activated rules are written to the log. This log message describes one of the activated rules.

# **ICA1038 Session Key engine started, using session socket port:***port\_no* **and master socket port:***port\_no*

**Explanation:** Encryption tunnel started using specified UDP port numbers, as defined in /etc/services.

## **ICA1039 Policy being (re)defined as:**

**Explanation:** Policy cache being (re)defined using file /etc/security/fwpolicy. Following lines show the new policy cache.

**ICA1040 >Policy statement:** *tunnel\_origin tunnel\_end tunnel\_ID encrypt\_flag/authenticate\_flag*

**Explanation:** Line logged was read from the /etc/security/fwpolicy file.

#### **ICA1041 Context specification deleted for tunnel:***tunnel\_ID*

**Explanation:** The tunnel context, for the listed ID, is no longer operational.

## **ICA1042 The following tunnel context specification(s) is defined:**

**Explanation:** Tunnel context specifications are being defined, as listed on the following log records.

**ICA1043 >tunnel\_ID:***number***, src\_addr:***IP\_address***, dst\_addr:***IP\_address***, encryption:***algorithm*

**Explanation:** Message lists specific attributes of activated tunnel context.

# **ICA1044 Host Counter Warning: IP(***IP Address***) Overlimit**

**Explanation:** There are too many secure hosts trying to connect with the Firewall machine

**System Action:** pass connections

#### **ICA1045 TCP Overlimit:** *IP Address***(***Port***)->***IP Address***(***Port***) rejected**

**Explanation:** There are too many TCP sessions through the Firewall machine

**System Action:** reject connections

**ICA1046 UDP Overlimit:** *IP Address***(***Port***)->***IP Address***(***Port***) rejected.**

**Explanation:** There are too many UDP sessions through the Firewall machine

**System Action:** reject connections

**ICA1047 Grace Period Warning : too many TCP sessions,***IP Address***(***Port***)->***IP Address***(***Port***) passed**

**Explanation:** There are too many TCP sessions through the Firewall machine

**System Action:** pass connections

**ICA1048 Grace Period Warning : too many UDP sessions,***IP Address***(***Port***)->***IP Address***(***Port***) passed**

**Explanation:** There are too many UDP sessions through the Firewall machine

**ICA1049 Invalid ipsec package: s:***IP Address* **d:***IP Address* **protocol:***Protocol* **spi:***Security Parameters Index*

**Explanation:** The ipsec package cannot be decapsulated by the receiving firewall.

**User Response:** Ensure that the tunnel definition has been exported correctly and has been activated on each firewall.

### **ICA1050 Specification deleted for tunnel:***tunnel\_ID*

**Explanation:** The tunnel specification, for the listed ID, is no longer operational.

# **ICA1051 The following tunnel specification(s) is defined:**

**Explanation:** Tunnel specifications are being defined, as listed on the following log records.

**ICA1052 >tunnel\_ID:***number***, src\_addr:***IP\_address***, dst\_addr:***IP\_address***, src\_enc:***algorithm* **rem\_enc:***algorithm* **src\_mac:***algorithm* **rem\_mac:***algorithm* **src\_enc\_mac:***algorithm* **rem\_enc\_mac:***algorithm* **src\_pol:***policy* **rem\_pol:***policy* **mode:***transport\_mode*

**Explanation:** Message lists specific attributes of activated tunnel.

#### **ICA1053 Resource allocation failure: error type is** *number*

**Explanation:** Key Recovery encountered a problem allocating some resource. Values for number are defined as follows: 1 : Memory allocation failure. 2 : IPSec is not loaded. 3 : The tunnel does not exist. 5 : No KRB needed.

#### **ICA1054 Communication error: error type is** *number*

**Explanation:** Key Recovery encountered a communications problem. Values for number are defined as follows: 1-7 : Communications problems. Check if krbpingd is running. 8-10 : Received an illegal request; it will be ignored.

## **ICA1055 SCCS internal error: error type is** *number*

**Explanation:** An error occurred in the Key Recovery code. Values for number are defined as follows: 1-4 : Problems with crypto service provider. Have you installed SCCS? 5-7 : Problems with key recovery service provider. Have you installed KRSP? 8 : Initialization failed. 9-14 : SCCS internal error.

# **ICA1056 Timeout failure: error type is** *number*

**Explanation:** A response was not received in the allotted time. Values for number are defined as follows: 1 : Failed to receive response from remote end. Check connectivity. 2 : Failed to receive response from krbpingd. Is it running?

### **ICA1057 Resource allocation failure for tunnel-id:** *tunnel-id***: error type is** *number*

**Explanation:** Key Recovery encountered a problem allocating some resource. Values for number are defined as follows: 1 : Memory allocation failure. 2 : IPSec is not loaded. 3 : The tunnel does not exist. 5 : No KRB needed.

#### **ICA1058 Communication error for tunnel-id:** *tunnel-id***: error type is** *number*

**Explanation:** Key Recovery encountered a communications problem. Values for number are defined as follows: 1-7 : Communications problems. Check if krbpingd is running. 8-10 : Received an illegal request; it will be ignored.

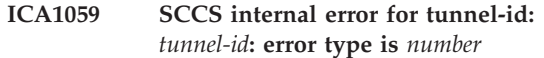

**Explanation:** An error occurred in the Key Recovery code. Values for number are defined as follows: 1-4 : Problems with crypto service provider. Have you installed SCCS? 5-7 : Problems with key recovery service provider. Have you installed KRSP? 8 : Initialization failed. 9-14 : SCCS internal error.

# **ICA1060 Timeout failure for tunnel-id:** *tunnel-id***: error type is** *number*

**Explanation:** A response was not received in the allotted time. Values for number are defined as follows: 1 : Failed to receive response from remote end. Check connectivity. 2 : Failed to receive response from krbpingd. Is it running?

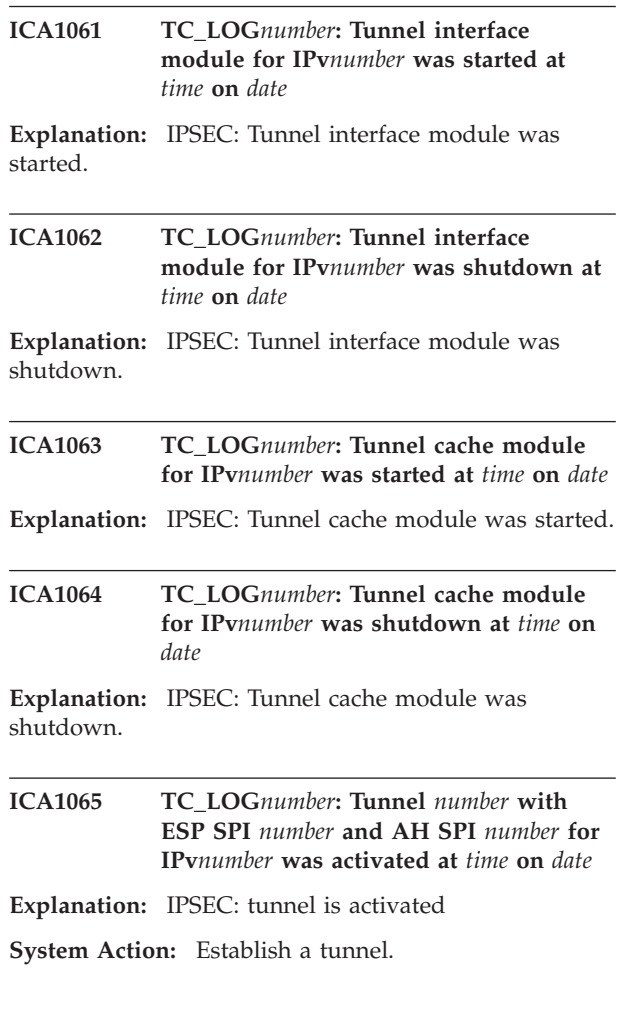

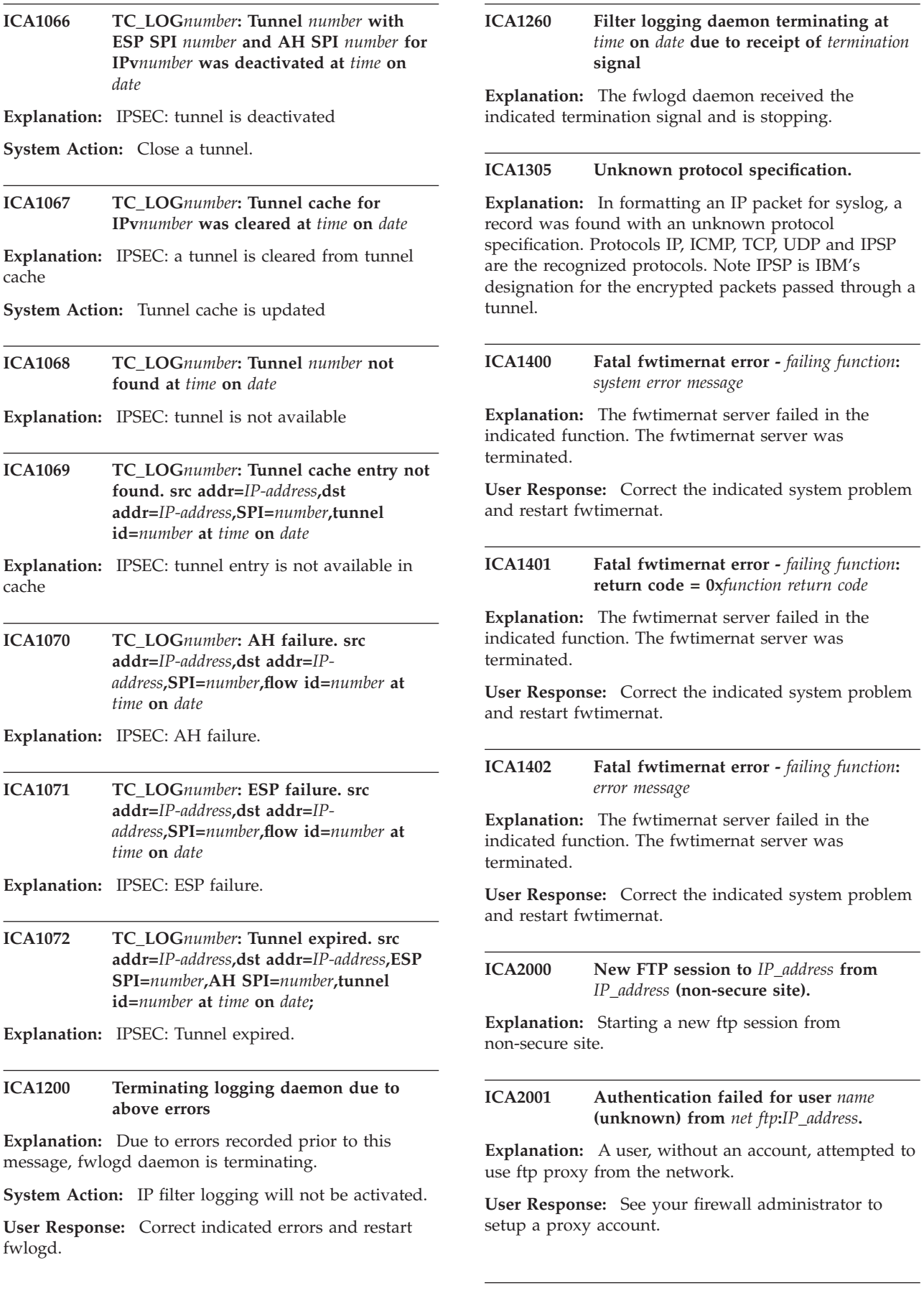

#### **ICA2002 Authentication failed for user** *name* **with** *authentication method* **from** *network***:***host name***.**

**Explanation:** Firewall is unable to authenticate the indicated user name using the specified authentication method.

**User Response:** See your Firewall administrator.

#### **ICA2003 No shells configured for** *user name***.**

**Explanation:** The identified user attempted a proxy login and no login shell has been defined.

**User Response:** See your Firewall administrator to correct this user login profile.

#### **ICA2004 Unknown audit event of 0x***hex\_value* **received.**

**Explanation:** An unknown audit request was received by the module tcpip\_audit.c.

#### **ICA2005 Error writing to client:** *errno***.**

**Explanation:** Unable to communicate with client, see logged system message.

#### **ICA2006 ptelnetd: auditproc:** *errno***.**

**Explanation:** Indicated error returned by telnet audit process. Potential corruption of system files.

#### **ICA2007 ptelnetd: panic state=***value***.**

**Explanation:** Unknown error detected. Potential corruption of system files.

#### **ICA2008 Non-firewall user** *name* **from :***IP\_address* **telneted in.**

**Explanation:** A user, without a firewall account, attempted to use telnet proxy.

**System Action:** Assume Generic Authentication used.

#### **ICA2009 /bin/login:** *errno***.**

**Explanation:** Fatal error during system login. See indicated system error message.

# **ICA2010 Connect to** *IP\_address* **from** *IP\_address* **(non-secure).**

**Explanation:** Successful connection between indicated IP addresses through the non-secure interface.

#### **ICA2011 Connect to** *IP\_address* **from** *IP\_address* **(secure).**

**Explanation:** Successful connection between indicated IP addresses through the secure interface.

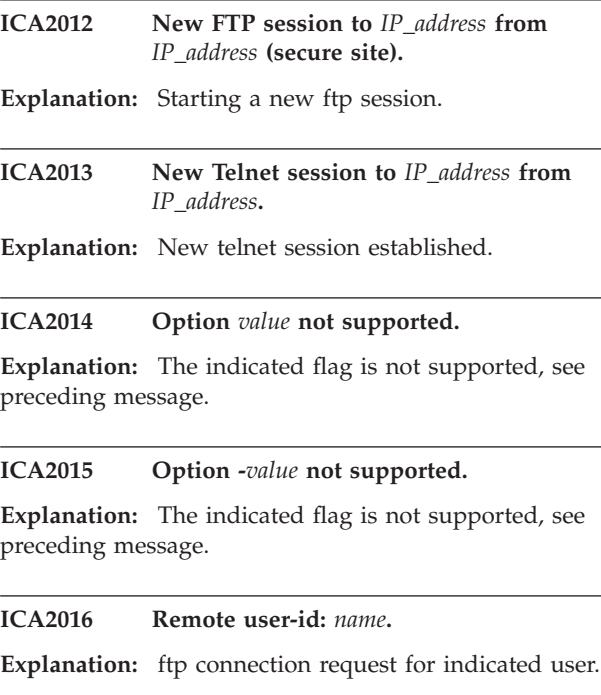

**ICA2017 Debug** *- in line***.**

# **ICA2018 SNK key not found for user** *name***.**

**Explanation:** SecureNetKey value was not found for indicated user\_ID.

**User Response:** See your Firewall administrator for possible login configuration problem.

**ICA2019 SNK key not read properly for user** *name***.**

**Explanation:** SecureNetKey value was not readable as octal digits for indicated user\_ID.

**User Response:** See your Firewall administrator for possible login configuration problem.

### **ICA2020 /usr/bin/fwuserau or /usr/bin/fwuserpt do not exist.**

**Explanation:** Authentication using user-supplied authentication method is aborted.

**System Action:** Authentication is aborted.

**User Response:** Make sure that /usr/bin/fwuserau and /usr/bin/fwuserpt exist and the owner is the root. If the executable does not exists, user should make an executable using a compiler compatible with the operation system of the firewall and name it

/usr/bin/fwuserau or name it /usr/bin/fwuserpt.

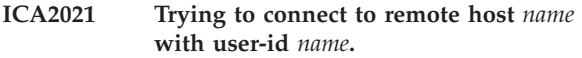

**Explanation:** Trying to establish a new ftp connection.

**ICA2022 Trying to connect to remote host** *name***.**

**Explanation:** Trying to establish a new ftp connection.

## **ICA2023 Usage: ptelnetd [-n] [-s].**

**Explanation:** Unknown flag specified when starting the ptelnet daemon.

**User Response:** Use only flags -n and/or -s.

**ICA2024 User** *name* **successfully authenticated using** *method* **authentication from** *network***:***host name***.**

**Explanation:** FW authenticated the indicated user name using the specified authentication method.

**ICA2025 User** *name* **logged in using** *method* **authentication from** *network* **:***host name***.**

**Explanation:** ftp user logged in.

**ICA2026 User** *name* **timed out after** *n* **seconds at** *current time***.**

**Explanation:** Connection attempt timed out for specified user. Potential network routing problem or remote host is not available.

#### **ICA2027 Connection from** *remote host* **at** *time***.**

**Explanation:** Net ftp connection established to Firewall.

**ICA2028 FTP connection attempt to** *IP\_address* **from** *IP\_address* **refused. This machine does not support FTP from non-secure site.**

**Explanation:** Generally indicates an attempt to establish an ftp connection to Firewall across the non-secure interface.

**System Action:** Reject the connection.

**ICA2029 System error with errno =** *-* **in** *in* **line** *line***.**

**Explanation:** The system call encounters a problem while executing a system call.

**System Action:** System execution halted

**User Response:** get the log, find out the meaning of

errno try to resolve the problem. If cannot be resolved, contact IBM service.

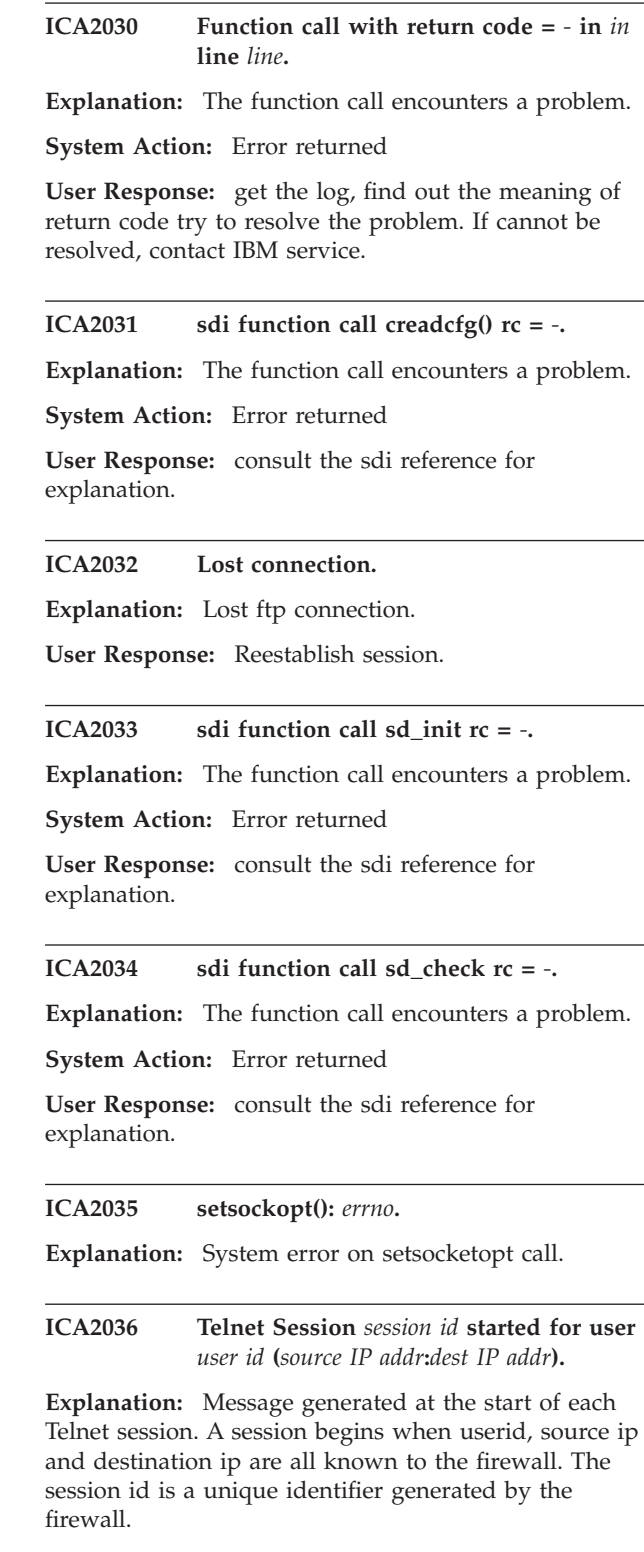

## **ICA2037 User fwdfuser or fwdpuser tried to login, is not allowed.**

**Explanation:** fwdfuser and fwdpuser are reserved users and should not be used.

**System Action:** Login is refused.

**User Response:** The administrator should investigate who is using this user.

#### **ICA2038 ttloop: peer died:** *errno***.**

**Explanation:** Error occurred while flushing the network output buffer. Appears that peer process has died.

#### **ICA2039 ttloop: read:** *errno***.**

**Explanation:** Error occurred while flushing the network output buffer.

# **ICA2040 Authentication set to password or none is not allowed for user ID fwdfuser.**

**Explanation:** fwdfuser is a reserved user ID and should not use password or n none as the authentication method.

**System Action:** Login is refused.

**User Response:** The administrator should change the authentication method for user ID fwdfuser.

**ICA2041 FTP session** *session id* **started for** *user id* **(***source IP addr***:***dest IP addr***).**

**Explanation:** Message generated at the start of each FTP session. A session begins when userid, source ip and destination ip are all known to the firewall. The session id is a unique identifier generated by the firewall.

#### **ICA2042 req\_rsp\_code is incorrectly set to FW\_AUTH\_REQ.**

**Explanation:** fw\_tn\_authenticate is not allowed to set req\_rsp\_code to FW\_AUTH\_REQ.

**System Action:** Abort the authentication.

**User Response:** Change fw\_tn\_authenticate, make the library fwuser.o again, and put it into the Firewall.

#### **ICA2043 Could not get password for** *user\_name***.**

**Explanation:** Authentication type for this user is 'password' and no password was found.

**User Response:** See your Firewall administrator.

#### **ICA2044 Incorrect time (***value***) specified for -t.**

**Explanation:** The time value shown contains characters outside the numeric range of 0..9 or exceeds the maximum allowed value.

# **ICA2045 Option -T not supported on firewall.**

**Explanation:** Indicated option is not supported.

**ICA2046 Option -k not supported on firewall.**

**Explanation:** Indicated option is not supported.

# **ICA2047 Option -s not supported on firewall.**

**Explanation:** Indicated option is not supported.

## **ICA2048 Option -u not supported on firewall.**

**Explanation:** Indicated option is not supported.

**ICA2049 Unknown flag -***value* **ignored.**

**Explanation:** Indicated flag was specified and is not recognized.

#### **ICA2050 Unknown parm** *value***.**

**Explanation:** Indicated value, specified as an option, is not recognized.

#### **ICA2051 adapt\_addr conversion error on address.**

**Explanation:** IP address shown is not valid.

**User Response:** Possible corruption of the file /etc/security/fwsecadpt.cfg. Remove the file, reconfigure your secure interface(s) and reinitialize the filters.

# **ICA2052 afopen failed to open /etc/security/login.cfg:** *errno***.**

**Explanation:** Unable to authenticate user, open error on indicated file.

#### **ICA2053 Could not open secure interface file.**

**Explanation:** A secure interface has not been configured.

**User Response:** If a secure interface should be defined, use Firewall commands/smit panels to define the secure interface(s).
#### **ICA2054 enduserdb rc=***value***,** *errno***.**

**Explanation:** Received indicated system error code attempting to retrieve user login profile information.

**User Response:** See your Firewall administrator to verify your login account.

#### **ICA2055 getpeername() (***invocation name***):** *errno***.**

**Explanation:** System error when ftp daemon attempted to get socket name.

#### **ICA2056 getsockname() (***invocation name***):** *errno***.**

**Explanation:** System error when ftp daemon attempted to get port name.

### **ICA2057 getuser non-secure shell rc=***value* **for** *user\_ID***,** *errno***.**

**Explanation:** Received indicated system error code attempting to retrieve shell name for connection from non-secure side of Firewall.

**User Response:** See your Firewall administrator to set a shell for your user login profile.

**ICA2058 getuser secure shell rc=***value* **for** *user\_ID***,** *errno***.**

**Explanation:** Received indicated system error code attempting to retrieve shell name for connection from secure side of Firewall.

**User Response:** See your Firewall administrator to see a shell for your user login profile.

#### **ICA2059 ioctl():** *errno*

**Explanation:** System error on ioctl() call for SIOCSPGRP.

#### **ICA2060 ptelnetd: ftok for shared memory failed.**

**Explanation:** Unable to allocate shared memory segment.

**User Response:** Contact the Firewall administrator, apparent memory problem.

### **ICA2061 ptelnetd: shmat for shared memory failed.**

**Explanation:** Unable to allocate shared memory segment.

**User Response:** Contact the Firewall administrator, apparent memory problem.

### **ICA2062 ptelnetd: shmget for shared memory failed.**

**Explanation:** Unable to allocate shared memory segment.

**User Response:** Contact the Firewall administrator, apparent memory problem.

#### **ICA2063 setsockopt() (SO\_DEBUG):** *errno***.**

**Explanation:** Indicated error message returned from system call 'setsockopt'.

#### **ICA2064 setsockopt() (SO\_KEEPALIVE):** *errno***.**

**Explanation:** Indicated error message returned from system call 'setsockopt'.

### **ICA2065 setuser rc=***value***,** *errno***.**

**Explanation:** Received a bad return code on a system call for the indicated reason.

#### **ICA2066 signal():** *errno***.**

**Explanation:** System error when ftp daemon attempted to establish signal handler.

#### **ICA2067 Fatal pftpd initialization error - bind():** *errno*

**Explanation:** pftpd server initialization failed, daemon terminated. The most likely cause of this error is another ftp daemon already listening on the standard ftp port (21).

**User Response:** Correct the indicated system problem and restart pftpd.

#### **ICA2068 Fatal pftpd initialization error - listen():** *errno*

**Explanation:** pftpd server initialization failed, daemon terminated.

**User Response:** Correct the indicated system problem and restart pftpd.

### **ICA2069 Fatal pftpd error - main accept():** *errno*

**Explanation:** pftpd server main routine failed, daemon terminated.

**User Response:** Correct the indicated system problem and restart pftpd.

### **ICA2070 Fatal pftpd initialization error - socket():** *errno*

**Explanation:** pftpd server initialization failed, daemon terminated.

**User Response:** Correct the indicated system problem and restart pftpd.

### **ICA2071 Connection refused, maximum number of connections reached.**

**Explanation:** The pftpd server cannot create another FTP session because the maximum number of sessions already exist.

**System Action:** The connection is refused.

**User Response:** Wait for existing connections to end, then try the request again.

### **ICA2072 ftp configuration file (***filename***) is not available.**

**Explanation:** ftp daemon attempted to open the specified ftp configuration file but it either does not exist or could not be opened.

**System Action:** ftp daemon processing uses the default configuration

**User Response:** None, unless the file should exist, in which case it should be created or moved to the location specified in the message.

## **ICA2073 Unable to obtain storage for ftp language table.**

**Explanation:** Storage required to represent a REPLYLANGUAGE statement in the ftp configuration file could not be obtained.

**System Action:** Processing continues.

**User Response:** Increase the region size or reduce the entries in the configuration file.

## **ICA2074 Processing complete for ftp config statement:** *configuration statement*

**Explanation:** ftp has processed the indicated configuration statement.

**System Action:** Processing continues.

**User Response:** None

**ICA2075 FTP for** *user id* **(***source IP addr***:***dest IP addr***),** *operation file name***,** *numbytes* **bytes. sid:** *session id***.**

**Explanation:** Message generated for each file transfer on open FTP sessions. The sid is a unique identifier generated by the firewall at session start.

## **ICA2076 FTP Session** *session id* **ended for** *user id* **(***source IP address***:***dest IP addr***),** *duration* **seconds,** *numbytes* **bytes.**

**Explanation:** Message generated at the end of each FTP daemon session. The sid is a unique identifier generated by the firewall at session start.

**ICA2077 Telnet Session** *session id* **ended for** *user id* **(***source IP address***:***dest IP addr***),** *numbytes* **bytes.**

**Explanation:** Message generated at the end of each Telnet session. The sid is a unique identifier generated by the firewall at session start.

# **ICA2078 Disconnected proxy user** *user* **- idle for** *time* **minutes.**

**Explanation:** User's session has exceeded maximum allowable idle time.

**ICA2079 Attention - Unauthorized connection attempt to** *IP\_address* **from** *IP\_address***.**

**Explanation:** Generally indicates an attempt to establish a connection to Firewall across the non-secure interface.

**System Action:** Reject the connection.

# **ICA2080 Syntax error (***reason***) near column** *column* **in ftp configuration file line** *line***:** *configuration statement*

**Explanation:** The ftp configuration statement at the given line is in error. The reason for the error and the location where the error was detected is provided.

**System Action:** Statement is ignored.

**User Response:** Correct the statement in the ftp configuration file.

### **ICA2081 No message catalog given by ftp configuration statements is usable.**

**Explanation:** Attempts to open the message catalogs given by the REPLYLANGUAGE ftp configuration statements failed. No client message catalog can be used.

**System Action:** Client message catalog is forced to the English language in the C directory.

**User Response:** Ensure that there are catalog files in each of the directories associated with the language directories in the ftp configuration REPLYLANGUAGE statements. Also check that the NLSPATH environment variable is correctly set to allow substitution of both the sub-directory from the LANG environment variable  $(\%L)$  and the catalog name  $(\%N)$ .

## **ICA2082 Unable to set ftp LANG environment variable to** *sub-directory***, reason:** *reason*

**Explanation:** A system error (given by the reason) occurred when the ftp daemon was trying to change the setting of the LANG environment variable to the sub-directory specified.

**System Action:** Processing continues. Recovery may generate other messages.

**User Response:** Use the reason given to determine if this is a system error or programming error.

# **ICA2083 Unable to open ftp client message catalog in directory:** *sub-directory***, reason:** *reason*

**Explanation:** ftp daemon could not open the message catalog in the given sub-directory. The reason given is the errno returned from catopen().

**System Action:** Processing continues. Recovery may generate other messages.

**User Response:** Ensure that there is a catalog in the directory associated with the language directory provided. Check that the NLSPATH environment variable is correctly set to allow substitution of both the sub-directory (%L) and the catalog name (%N).

## **ICA2084 Forcing ftp client message catalog to English via the C sub-directory.**

**Explanation:** Due to previously listed errors, the ftp daemon has forced the client message catalog to the English language using the C sub-directory.

**System Action:** If the language can be forced to the C message catalog processing continues. If it can not, the program exits.

**User Response:** Correct the error from the previous messages. If the program also existed, create the message catalog in the C sub-directory and set the NLSPATH environment variable correctly.

**ICA2085 Telnet Session ended for pid** *Process id* **(***source IP address***).**

**Explanation:** Message generated at the end of each Telnet session.

## **ICA2086 Misconfigured user file; user** *user* **with no key (***key***).**

**Explanation:** ftpd found requested user in user file, but could not find key - misconfigured user file.

**User Response:** use Firewall commands/smit panels to correct this problem.

# **ICA2087 ftpd could not find the specified user** *user* **in the user config file.**

**Explanation:** the username specified has not been configured or the user.cfg file is corrupt.

**User Response:** use Firewall commands/smit panels to correct this problem.

### **ICA2088 ftpd could not open user configuration file.**

**Explanation:** ftpd made a call to fopen which failed because it could not open the user config file.

**User Response:** Make sure the user config file (user.cfg by default) is availible; use Firewall commands/smit panels

# **ICA2089 Authorization type from user file (***Authorization type***) did not match any entries in table (struct tab2 authtab[]).**

**Explanation:** The authorization type of the specified user (returned from user.cfg) does not match any supported types (such as deny,none,sdi,password,etc.)

**User Response:** Check user.cfg file integrity or configuration; use Firewall commands/smit panels to correct this problem.

## **ICA2090 Authentication failed for user '***user name***' from** *client ip* **because KEY=DENY in the user.cfg file.**

**Explanation:** Authentication failed due to user.cfg file specifications set by the Firewall administrator.

**User Response:** See your Firewall administrator.

**ICA2091 User '***user name***' not allowed to ftp to the non-secure port (***firewall ip***).**

**Explanation:** User tried to ftp into the firewall server via a non-secure port (nsp) - all nsp users must have their 'fwnsftp' key properly configured to a valid authorization type (in the user.cfg file).

**User Response:** Check user.cfg file integrity or configuration; use Firewall commands/smit panels to correct this problem.

# **ICA2092 Internal Error: nt\_gwauth() failed.**

**Explanation:** nt\_gwauth() normally returns one of three values

(AUTHENTICATED,NOT\_AUTHENTICATED or DENY) in this case nt\_gwauth returned some invaild integer.

# **ICA2093 User '***user name***' not allowed to ftp to the secure port (***port number***).**

**Explanation:** User tried to ftp into the firewall server via a secure port (sp) - all sp users must have their 'fwsftp' key properly configured to a valid authorization type (in the user.cfg file).

**User Response:** Check user.cfg file integrity or configuration; use Firewall commands/smit panels to correct this problem.

**ICA2094 Login Failed: expected format: PASS <password> after: USER <***user name***>; received:** *invalid cmd***.**

**Explanation:** Authentication failed because the ftp client did not send the expected format (PASS 'password' per RFC959)

**User Response:** Type ″user <username>″; enter correct password. See your Firewall administrator.

**ICA2095 Login Failed: (via method** *auth method***) failed authentication of user '***user name***' from** *client ip* **(client site).**

**Explanation:** Authentication failed due to an invaild input (by client for specified authentication type) - such as user entered invalid password, etc.

**User Response:** See your Firewall administrator.

**ICA2096 Authenticated: (via method** *auth method***) successful authentication of user '***user name***' from** *client ip* **(client site).**

**Explanation:** Authentication succeeded

**ICA2097 httpd --> Starting HTTP proxy server version** *HTTP Proxy Version***.**

**Explanation:** HTTP Proxy for WWW access starting.

**ICA2098 httpd --> Shutting down HTTP proxy server.**

**Explanation:** HTTP Proxy for WWW access shutting down.

**ICA2099 httpd --> Status:** *HTTP Status code* **from client** *IP address***, who requested <***HTTP GET request***> for** *number of bytes* **bytes.**

**Explanation:** Status of client HTTP request for some file thru the proxy. For further information about the ″Status″ code value, see the HTTP 1.0(RFC 1945) or HTTP 1.1(RFC 2068) documents (or superceding RFCs) available at various sites on the internet, including ds.internic.net.

#### **ICA2100 Socket address equals zero.**

**Explanation:** An invalid destination address was found in the local request.

# **ICA2101 Socket address family error:** *sin\_family\_type***.**

**Explanation:** An invalid address family type was found in the local request.

**ICA2102 Error initializing odm:** *odmerrno***.**

**Explanation:** An odm\_initialize() error occurred for ODM (Object Data Manager).

### **ICA2103 Error setting odm default path:** *odmerrno***.**

**Explanation:** An odm\_set\_path() error occurred for ODM (Object Data Manager). object class, OCSvhost.

**ICA2104 Error locking odm database:** *odmerrno***.**

**Explanation:** An odm\_lock() error occurred for ODM (Object Data Manager).

# **ICA2105 Error opening odm object** *Customized\_Attribute***:** *odmerrno***.**

**Explanation:** An odm\_open\_class() error occurred for ODM (Object Data Manager).

# **ICA2106 Error searching odm object** *OCS\_virtual\_host***:** *odmerrno***.**

**Explanation:** An odm\_get\_first() error occurred for ODM (Object Data Manager). object class, OCSvhost.

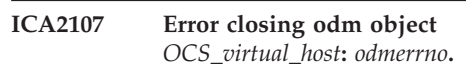

**Explanation:** An odm\_close\_class() error occurred for ODM (Object Data Manager). object class, OCSvhost.

## **ICA2108 Error unlocking odm database:** *odmerrno***.**

**Explanation:** An odm\_unlock() error occurred for ODM (Object Data Manager).

### **ICA2109 Error terminating odm:** *odmerrno***.**

**Explanation:** An odm\_terminate() error occurred for ODM (Object Data Manager).

### **ICA2110 Error getting server by name:** *errno***.**

**Explanation:** An getservbyname() error occured. The host Login Monitor service, lm, is not specified properly in the /etc/services file.

#### **ICA2111 byname() error:** *errno***.**

**Explanation:** An gethostbyname() error occured. The host machine name is not specified properly in /etc/hosts.

#### **ICA2112 Invalid protocol name:** *protocol\_name***.**

**Explanation:** The protocol name specified in the ODM object class, OCSvhost, is is not supported.

#### **ICA2113 Error opening socket to LM:** *errno***.**

**Explanation:** A socket() error occurred to host machine where the Login Monitor resides.

#### **ICA2114 Error binding local address:** *errno***.**

**Explanation:** A bind() error using the local address for this OCS node.

#### **ICA2115 Error connecting socket to LM:** *errno***.**

**Explanation:** A connect() error occurred to the host machine where the Login Monitor resides.

#### **ICA2116 Protocol type error:** *protocol\_type***.**

**Explanation:** The virtual terminal protocol type used to communicate with the host Login Monitor is invalid.

### **ICA2117 Malloc error on LM message.**

**Explanation:** A malloc() error occurred when dynamically allocating space for the variable-length Login Monitor message.

#### **ICA2118 Error transmitting msg to LM:** *errno***.**

**Explanation:** A send() error occurred when sending Login Monitor a request to open the correct host device.

#### **ICA2119 Error receiving msg from LM:** *errno***.**

**Explanation:** A recv() error occurred when Login Monitor returns an acknowledgement.

#### **ICA2120 Status error from LM:** *status***.**

**Explanation:** The acknowledgement from Login Monitor indicates that host device was NOT successfully opened.

### **ICA2121 Error opening OCS administration device:** *errno***.**

**Explanation:** The OCS administration device was not successfully opened.

#### **ICA2122 Failed coverting IP address to TBM ID:** *errno***.**

**Explanation:** ioctl() OCS\_GET\_TBMID error occurred. ioctl command OCS\_GET\_TBMID failed on the OCS administration device.

### **ICA2123 Error Connectting TBM determined by rlogin:** *errno***.**

**Explanation:** ioctl() OCS\_IS\_TBM\_CONNECTED error occurred. ioctl command OCS\_IS\_TBM\_CONNECTED failed on the OCS administration device.

#### **ICA2124 No host nodes are connected:** *errno***.**

**Explanation:** There are no host nodes connected to this OCS node from the list of possible host nodes.

## **ICA2125 Error getting list for ODM(Object Data Manager):** *Customized\_Attribute***:** *odmerrno***.**

**Explanation:** An odm\_get\_list() error occurred for ODM object class, CuAt(Customized Attribute).

## **ICA2126 No OCS host node name associated with:** *hostnode\_to\_connect***.**

**Explanation:** The CuAt(Customized Attribute) entry was found but there was no hostnode/ocsnode match.

#### **ICA2127 Malloc error on Host array.**

**Explanation:** A malloc() error occurred when dynamically allocating space for the array of possible host names.

**ICA2128 User (unknown) from** *client ip* **(client site) attempted a command '***invalid command***' before authentication.**

**Explanation:** A user attempted actions before entering in username and password for authentication - users must first be authenticated before any further processing may continue.

**User Response:** Please login with USER and PASS

#### **ICA2129 gethostbyname (***invocation name***):** *errno*

**Explanation:** System error when ftpd attempted to get host information corresponding to the host name.

**ICA2130 User (***username***) from** *client ip* **(client site) attempted a command '***invalid command***' .**

**Explanation:** Specified user attempted invalid command.

**User Response:** Only commands USER, QUOTE SITE

and QUIT are allowed until you specify ″quote site destination″.

**ICA2131 Authentication failed for user '***user name***' from** *client ip* **because of an error in the user.cfg file.**

**Explanation:** Authentication failed due to a user.cfg file specifications set by the Firewall administrator (check previous logs).

**User Response:** See your Firewall administrator.

**ICA2132 User '***user***' from ip** *client ip* **(client site) attempted the invalid command '***invalid command***' .**

**Explanation:** The user attempted an invalid command. The only valid commands at this point are SITE,USER, and QUIT.

**ICA2133 Error:** *function* **call failed in** *instance***:***line***,** *WSAGetLastError*

**Explanation:** General error message; check logs

**ICA2134 Notice: ftpd: connect() (in** *instance***) could not reach** *IP***,** *WSAGetLastError***.**

**Explanation:** Connect() could not find the requested address; check WSAGetLastError result.

**User Response:** double-check your address - may be DNS or network error

**ICA2135 Data transfer completed: Received** *bytes* **bytes (from** *source IP***); sent** *bytes* **bytes (to** *destination IP***).**

**Explanation:** This information reflects a single data transfer during a particular ftp session. However, note that it is possible that the data transfer may not have successfully completed (check log for a failed recv or send call).

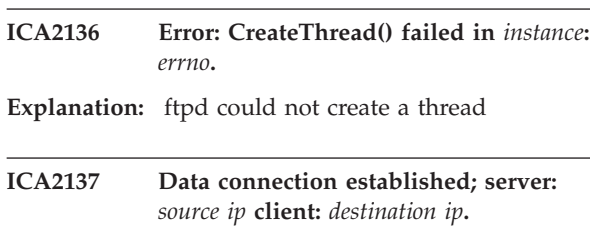

**Explanation:** Successful data connection.

## **ICA2138 Insufficient memory: pftpd: malloc(***bytes***) returned NULL in function** *instance***.**

**Explanation:** Unable to allocate enough memory malloc returned NULL.

### **ICA2139 LogonUser() failed:** *reason***.**

**Explanation:** The Windows NT (SAM) API LogonUser (for password authentication) failed due to specified reason(s).

**User Response:** Contact the Firewall administrator.

**ICA2140 httpd --> HTTP Proxy authentication** *result* **for user <** *user***>, on <** *user ip***>, thru** *network* **... RC:<** *reason***>.**

**Explanation:** The HTTP Proxy attempted user authentication. It's success or failure is reported here for the specified reason.

**User Response:** Contact the Firewall administrator.

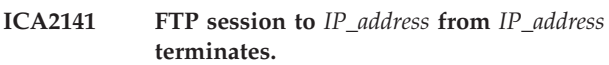

**Explanation:** The ftp session to firewall terminates.

# **ICA2142 fw\_tn\_authenticate authenticated** *userid* **successfully.**

**Explanation:** The indicated function successfully authenticated the indicated user id.

## **ICA2143 fw\_tn\_authenticate authentication for** *userid* **failed.**

**Explanation:** fw\_tn\_authenticate cannot authenticate the specified user ID.

**System Action:** Login is refused.

**User Response:** If fw\_tn\_authenticate has any logging facilities, then the administrator should look at the log file to determine the cause.

## **ICA2144 fw\_tn\_authenticate did not return successfully.**

**Explanation:** The value returned by fw\_tn\_authenticate is not zero. The function fw\_tn\_authenticate might be missing.

**System Action:** Login is refused.

**User Response:** Look at fw\_tn\_authenticate carefully to see if it ever returns a non-zero value and correct it if it occurs. If that is the case, make the library fwuser.o again and put it into the Firewall.

## **ICA2145 The system returned return code** *rc* **in file** *filename* **at line** *linenumber***.**

**Explanation:** A system call failed. The library fwuser.o might be absent.

**System Action:** Authentication is aborted.

**User Response:** Make sure that /usr/lib/fwuser.o is

present. If it is, contact your IBM representative.

#### **ICA2146 The IBM-supplied fwuser.o has not been replaced.**

**Explanation:** You are using the IBM-supplied fwuser.o because you have not replaced it with your own fwuser.o.

**System Action:** Authentication is aborted.

**User Response:** You should write and compile your own authentication if you n defined any user to use User-Supplied authentication. The IBM-supplied n fwuser.o denies access to all non-AIX and non-Firewall users.

**ICA2147 fwtelnet: user** *user id* **started a transparent telnet session from** *source IP addr* **(secure side) to** *dest IP addr***.**

**Explanation:** Message generated at the start of each transparent proxy session (fwtelnet).A session begins when userid, source ip and destination ip are all known to the firewall. Only session started from secure side is allowed.

**System Action:** allow the transparent telnet.

**ICA2148 Attention -- Unauthorized connection attempt for user** *user id* **from** *source IP addr* **(nonsecure side) to** *dest IP addr***, is not allowed.**

**Explanation:** Generally indicates an attempt to establish a connection to Firewall across the non-secure interface.

**System Action:** Reject the connection.

**User Response:** You should telnet from secure side using transparent proxy.

**ICA2149 fwtelnet: a LOGIN\_ADAPTER\_ERROR occured while starting a transparent telnet session from** *source IP addr* **to** *dest IP addr***.**

**Explanation:** A LOGIN\_ADAPTER\_ERROR occured when calling q\_check\_secure(0).

**System Action:** Reject the connection.

**User Response:** check the secure adapter.

**ICA2150 Pftpd error -** *failing function***: return code = 0x***function return code*

**Explanation:** The pftpd server detected an error in the indicated function. The daemon terminates.

**User Response:** Correct the indicated system problem and restart pftpd.

**ICA2151 Login refused.**

**Explanation:** This message is to be displayed to user who tries to login but not allowed.

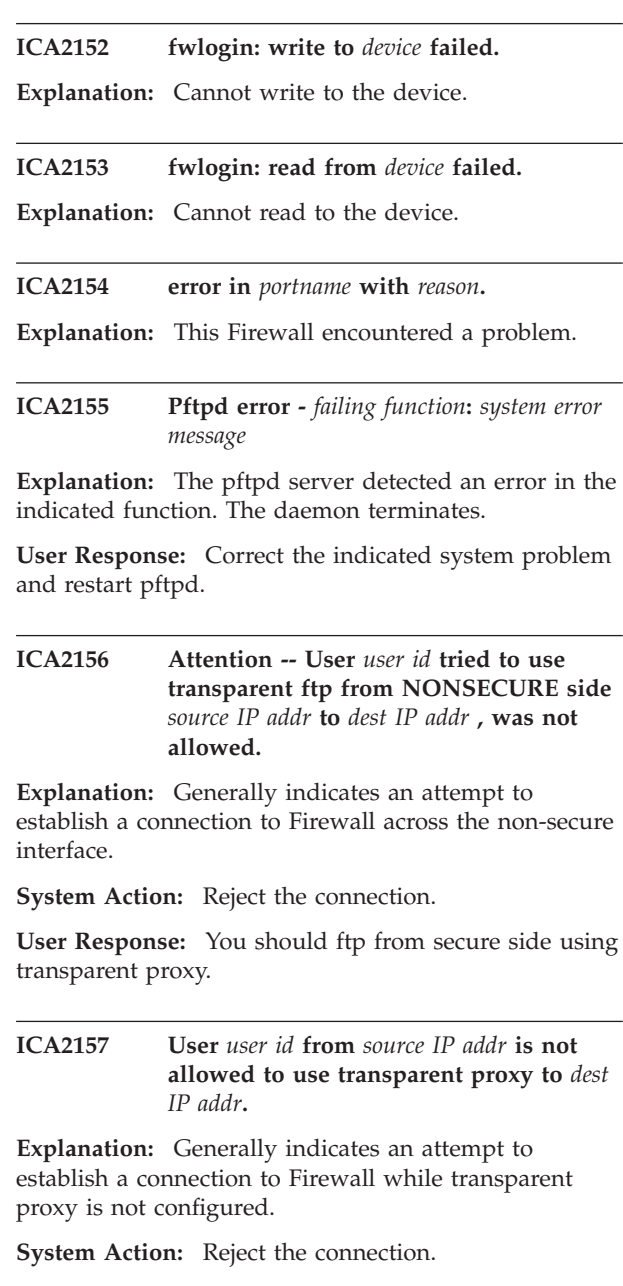

**User Response:** turn fwtpproxy ftp = on

#### **ICA2158 Option** *value* **was specified incorrectly.**

**Explanation:** Indicated flag was specified incorrectly.

## **ICA2159 Timeout value not specified for -t option.**

**Explanation:** A timeout value must be supplied for the -t option.

### **ICA2160 Password changed for user** *user ID* **from** *network* **:***host name***.**

**Explanation:** An FTP user has successfully changed his password in the password database.

#### **ICA2161 User** *user ID* **attempted login using expired password from** *network* **:***host name***.**

**Explanation:** An FTP user attempted to establish a connection to the Firewall using an expired password.

**System Action:** The FTP login validation fails and the user is returned to the FTP command shell.

**User Response:** The user must attempt to validate again through the FTP USER command or by re-establishing the FTP connection and passing the password string of the form

″old\_password/new\_password/new\_password″.

#### **ICA2162 Password change failure for user** *user ID* **from** *network* **:***host name***.**

**Explanation:** An FTP user attempted to change his password and the password validation routine failed. The possible reasons for the failure include: (1) Incorrect ″old″ password was specified, (2) Only one occurrence of the ″new″ password was specified, (3) Two occurrences of ″new″ password do not match, or (4) Delimiter used to separate passwords was not ″/″.

**System Action:** FTP password validation fails and the user is returned to the FTP command shell.

**User Response:** Attempt to re-validate with the FTP server verifying the passwords are being entered correctly. If the problem persists, contact the service representative.

#### **ICA2163 safemaild started.**

**Explanation:** Starting safemaild.

## **ICA2164 safemaild stop.**

**Explanation:** stopping safemaild.

### **ICA2165 Interrupted telnet session.**

**Explanation:** Telnet session is ending, but it cannot retrieve its session information from the pipe. The session was probably interrupted during startup by the client, thus the session was not fully initialized.

## **ICA2166 Could not retrieve attribute** *attribute* **for user** *user id***. Return code =** *return code***.**

**Explanation:** The authentication service could not retrieve the specified attribute from the user database for the specified user. System Action : The user authentication fails.

**User Response:** Contact system administrator to correct the user's database record.

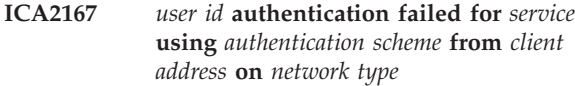

**Explanation:** The specified user failed to be authenticated for the specifed service using the specified authentication method. The user was requesting the service from the indicated address and network type. System Action : The user authentication fails.

**User Response:** Contact system administrator.

**ICA2168** *user id* **authentication failed for** *service* **due to storage shortage.**

**Explanation:** User ID could not be authenticated for service because there was a memory allocation failure during authentication processing. System Action : The user authentication fails.

**User Response:** Contact system administrator.

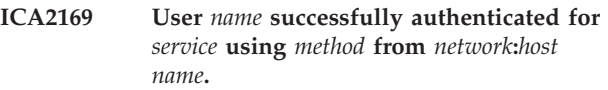

**Explanation:** FW authenticated the indicated user name for the requested service using the specified authentication scheme.

# **ICA2170** *user id* **authentication failed for** *service***.** *auth method* **is not registered with the Firewall.**

**Explanation:** User ID could not be authenticated for service. The requested authentication method is not registerd with the Firewall. System Action : The user authentication fails.

**User Response:** Contact system administrator.

# **ICA2171 Account** *user\_name* **has been locked due to an expired password.**

**Explanation:** The password has expired and not been changed. This account has been locked.

**System Action:** The account is locked and Firewall password authentications will fail.

### **ICA2172 Account** *user\_name* **is locked.**

**Explanation:** This account has been locked.

**System Action:** The account is locked. Firewall password authentications will fail.

**User Response:** See your Firewall administrator for unlocking the account.

#### **ICA2173 User tried to login using reserved user name** *user id***.**

**Explanation:** The ID supplied by the user is reserved for use by the firewall.

**System Action:** Login is refused.

**User Response:** The administrator should investigate who is using this username.

## **ICA2174** *user id* **authentication failed for** *service* **using** *authentication scheme* **from** *client address* **on** *network type* **due to an internal processing error.**

**Explanation:** The specified user failed to be authenticated for the specifed service using the specified authentication method. The user was requesting the service from the indicated address and network type. The authentication request failed due to an internal processing processing error. System Action : The user authentication fails.

**User Response:** Contact system administrator.

### **ICA2175 Windows NT LogonUser call failed for user** *user name***. Last error was** *last error***.**

**Explanation:** The specified user name failed to be authenticated by the Windows NT LogonUser API call. Windows NT reported last error after LogonUser failed. System Action : The user authentication fails.

**User Response:** Contact system administrator.

## **ICA2176 Unknown authentication scheme** *authentication scheme* **was defined for** *user name* **using** *component* **from** *network***.**

**Explanation:** The specified authentication scheme was defined for the specified user when using the specified firewall component from the specified network but the authentication scheme is not currently registered with the firewall. System Action : The user authentication request fails.

**User Response:** Contact system administrator.

### **ICA2177 SafeMail connection 0x***session ID* **received from** *socket peer name***.**

**Explanation:** SafeMail received an inbound connection from the peer name listed. The indicated connection ID number has been assigned for tracking purposes. (Debug level)

**System Action:** A thread has been dispatched to handle this connection.

### **ICA2178 SafeMail session 0x***session ID* **has been established from** *sender's IP address* **to** *recipient's IP address***.**

**Explanation:** SafeMail has established contact with the recipient mail server and is ready to transfer mail. (Info level)

**System Action:** Data transfer is about to begin.

**ICA2179 SafeMail has forwarded** *message size* **bytes for connection 0x***session ID* **from** *sending server's address* **to** *receiving server's address***.**

**Explanation:** SafeMail has successfully forwarded a message between the two mail servers listed. This session was previously identified in an ICA2166 message. This message contained the number of bytes indicated. (Info level)

### **ICA2180 SafeMail terminated session 0x***Session ID* **from** *sender's address***.**

**Explanation:** SafeMail has refused to transfer the mail being sent in the indicated session. (Info level)

**System Action:** The session has been terminated.

**User Response:** Increase the logging priority level to obtain more detailed diagnostic information.

### **ICA2181 SafeMail terminated session 0x***Session ID* **for reason code** *reason code***.**

**Explanation:** SafeMail's main processor terminated the indicated session because a primary error condition was detected. Reason codes include: 01 - unable to locate the recipient mail server 02 - sender attempted to route mail between two nonsecure servers 03 - recipient mail server rejected the connection, may be down 04 recipient mail server refused to accept the mail 05 - one or more connections timed out; either the sending or the receiving mail server may be down 06 - recv() returned 0 bytes; either the sending or the receiving mail server may be down 07 - recv() returned negative; either the sending or the receiving mail server may be down 08 - too many error commands were received 09 - select() return negative; either the sending or the receiving mail server may be down This message is logged at Debug level.

**System Action:** The connection has been terminated.

# **ICA2182 SafeMail rejected session 0x***Session ID* **because of an invalid** *SMTP command* **command, reason code** *reason code***.**

**Explanation:** SafeMail's command-validation subroutine detected an invalid or a dangerous command. These reason codes vary for each SMTP command. See the IBM Firewall Support web page for current values. (Debug level)

**System Action:** The connection has been terminated.

**User Response:** Correct the sending mail client or the sending mail server so that safe and valid information is being sent.

### **ICA2183 httpd --> HTTP Proxy Configuration file (***filename***) is not available.**

**Explanation:** The HTTP proxy daemon attempted to open the specified configuration file but it either does not exist or could not be opened.

**System Action:** HTTP Proxy does not start

**User Response:** Configure the proxy via the GUI or the fwhttp command and restart the proxy.

**ICA2184 signal() error with signal** *signal No.***. safemaild exit.**

**Explanation:** System error when safemaild daemon attempted to establish signal handler.

## **ICA2185 Cannot open socket. safemaild exit**

**Explanation:** Failure while opening the socket.

### **ICA2186 Cannot bind the socket to the port. safemaild exit**

**Explanation:** SafeMail could not bind to the appropriate port. The port number specified in the services file may be out of range or not valid, or there may be another service already using same port. SystemAction:SafeMail has ended.

UserResponse:Correct the services file, or reconfigure the other application to use a different port.

# **ICA2187 Cannot accept new connection. safemaild try again**

**Explanation:** Failure while accepting new connection.

### **ICA2188 Incorrect time (***value***) specified for -l.**

**Explanation:** The time value shown contains characters outside the numeric range of 0..9 or exceeds the maximum allowed value.

#### **ICA2189 Timeout value not specified for -l option.**

**Explanation:** A timeout value must be supplied for the -l option.

# **ICA2190 SafeMail could not use the indicated cache file directory (***Cache file***). SafeMail has terminated.**

**Explanation:** Safemail needs some space on the indicated file system for storing temporary data. This directory must exist and it must be writeable by the ″nobody″ user. The default directory is /tmp.

**System Action:** Safemail has stopped.

**User Response:** The -f parameter should be used to select a different directory, or the new directory should be created, or the file system permissions should be corrected.

## **ICA2191 The error occurred writing the SafeMail cache file for session** *Session ID***.**

**Explanation:** Safemail needs some space on the indicated file system for storing temporary data.

**System Action:** In the event of a delivery problem, SafeMail would be unable to send a failure notification. Safemail will continue to attempt delivery,and successful deliveries will not be impeded.

**User Response:** Increase the amount of free space in the cache directory, or select a different location with more space available.

# **ICA2192 Session** *Session ID* **from secure sender** *IP Address* **identified itself with a nonsecure domain name,** *Sender's domain***.**

**Explanation:** The indicated session is receiving a note from a secure network address, but the sender's ID which was sent in the MAIL FROM command does not match any of the configured secure mail domains. This is often caused by misconfigured mail clients.

**System Action:** Message delivery will be attempted anyway, but in the event of a delivery failure, SafeMail will not be able to report that failure to the sender.

**User Response:** Reconfigure the sending client to send its private domain name.

## **ICA2193 Session** *Session ID* **encountered an error attempting delivery to** *IP Address***.**

**Explanation:** SafeMail was unable to deliver the message to the indicated mail server.

**System Action:** Delivery will continue to all other recipients. At the end of the transmission, the sender will be notified of all failures.

**User Response:** No further action is necessary.

# **ICA2194 A mail routing loop has been detected from** *Sending server* **to** *Receiving server* **for** *domain name***.**

**Explanation:** The specified mail exchanger for the indicated domain was either the same as the sender or same as one of the Firewall's interfaces.

**System Action:** SafeMail refused this recipient. Delivery will continue to any additional recipients. **User Response:** Examine the mail routing architecture and implementation, including the mail-exchanger information stored in DNS, for possible loops.

**ICA2200 (***service***:***function***) WinSocket initialization error :** *WSAGetLastError*

**Explanation:** Error occured when initializing WinSocket.

**User Response:** Correct the system problem indicated by WSAGetLastError and restart the indicated service (First Parameter).

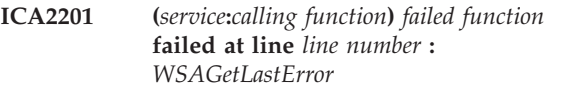

**Explanation:** The Networking component specified has failed

**User Response:** Correct the system problem indicated by WSAGetLastError and restart the indicated service (First Parameter).

**ICA2202 (***service***:***calling function***)** *timeout* **timed out after** *WSAGetLastError* **seconds :**

**Explanation:** The indicated function timed out after idling for the specified time.

**User Response:** Reconnected to the indicated service and respond before the indicated timeout

**ICA2203 (***service***:***calling function***) Memory error;** *failed function* **returned** *return value* **at line** *line number***:** *WSAGetLastError*

**Explanation:** Memory error has occured, usually out of memory; check WSAGetLastError

**User Response:** Free up disk space - consult System Administrator

**ICA2204 (***service***:***calling function***)** *filename* **error: access denied or creation failed.**

**Explanation:** The indicated service encountered an error when attempting to access or create the specified file or the file associated with the file parameter.

**User Response:** Make sure the indicated filename exists and has the correct permissions.

**ICA2205 (***service***:***calling function***) File** *filename* **is required but could not be found.**

**Explanation:** The file specified does not exist. The most likely reason for the failure is that the Firewall default configuration was erased. Restore the file from a current backup.

**User Response:** Verify that the configuration file does

not exist. The configuration program expects this file to exist. If a backup version is not available contact your service representative.

## **ICA2206 (***service***:***calling function***) Configuration file** *filename* **is corrupted.**

**Explanation:** The indicated configuration file is not in a usable format. The contents have become corrupted. The most likely reason for the corruption is that the file was manually edited and invalid data added.

**User Response:** The configuration file will need to be recreated correctly. First cat the file (or make a viewable copy) then erase the original file. Reconfigure the file by using the appropriate firewall configuration command using the original file for reference, if necessary.

## **ICA2207 (***service***:***calling function***) Configuration file** *filename* **is empty.**

**Explanation:** The indicated configuration file was either not found or the file was found, but it is empty. The most likely reason for the file not being found is that the configuration for the indicated service has not been performed.

**User Response:** Verify the state of the configuration file. If the file exists, the configuration command expects this file to contain data. Consult the manual for additional information.

**ICA2208** *service* **Session** *session id* **started for** *user id* **from a non-secure adapter (***source IP address***:***dest IP addr***).**

**Explanation:** Message generated at the begining of each indicated session.

**ICA2209** *service* **Session** *session id* **ended for** *user id* **from a non-secure adapter (***source IP address***:***dest IP addr***); bytes** *total bytes***.**

**Explanation:** Message generated at the end of each indicated session. Total Bytes indicates the number of bytes transferred during the session. Services (i.e., ptelnetd) that do not support Total Bytes will indicate zero.

**ICA2210 (***service***) User** *user id* **attempted login using expired password from** *source IP address* **(non-secure).**

**Explanation:** The indicated user attempted to establish a connection to the Firewall using the indicated expired password from the indicated source IP on a non-secure adapter.

**User Response:** The password given has expired per password ruleset. Contact your system admin.

## **ICA2211 (***service***) User** *user id* **attempted login using expired password from** *source IP address* **(secure).**

**Explanation:** The indicated user attempted to establish a connection to the Firewall using the indicated expired password from the indicated source IP on a secure adapter.

**User Response:** The password given has expired per password ruleset. Contact your system admin.

**ICA2212 (***service***) User** *name* **was successfully authenticated from** *source IP address* **(secure).**

**Explanation:** FW authenticated the indicated user name from the indicated source IP on a secure adapter.

### **ICA2213 (***service***) User** *name* **was successfully authenticated from** *source IP address* **(non-secure).**

**Explanation:** FW authenticated the indicated user name from the indicated source IP on a non-secure adapter.

# **ICA2214 (***service***) User** *name* **failed authentication from** *source IP address* **(non-secure).**

**Explanation:** FW failed authentication for the indicated user name from the indicated source IP on a non-secure adapter.

**User Response:** Most likely cause was incorrectly typed user name or password; User names and passwords are case sensitive (check Caps Lock).

## **ICA2215 (***service***) User** *name* **failed authentication from** *source IP address* **(secure).**

**Explanation:** FW failed authentication for the indicated user name from the indicated source IP on a secure adapter.

**User Response:** Most likely cause was incorrectly typed user name or password; User names and passwords are case sensitive (check Caps Lock).

# **ICA2216 (***service***) User** *name* **from** *source IP address* **(non-secure) did not enter matching (verification) passwords.**

**Explanation:** A password change was requested or required and the indicated user from the indicated source IP on a non-secure adapter entered passwords that did not match. The user authentication data was not changed.

**User Response:** Changing passwords requires typing the password twice, the second time for verification;

Most likely cause was an incorrectly typed verification password.

## **ICA2217 (***service***) User** *name* **from** *source IP address* **(secure) did not enter matching (verification) passwords.**

**Explanation:** A password change was requested or required and the indicated user from the indicated source IP on a secure adapter entered passwords that did not match. The user authentication data was not changed.

**User Response:** Changing passwords requires typing the password twice, the second time for verification; Most likely cause was an incorrectly typed verification password.

**ICA2218** *service* **Session** *session id* **started for** *user id* **from a secure adapter (***source IP address***:***dest IP addr***).**

**Explanation:** Message generated at the begining of each indicated session.

# **ICA2219** *service* **Session** *session id* **ended for** *user id* **from a secure adapter (***source IP address***:***dest IP addr***); bytes** *Total Bytes***.**

**Explanation:** Message generated at the end of each indicated session. Total Bytes indicates the number of bytes transferred during the session. Services (i.e., ptelnetd) that do not support Total Bytes will indicate zero.

# **ICA2220 (***service***) User** *user id* **started a transparent proxy session from** *source IP addr* **(secure side) to** *dest IP addr***.**

**Explanation:** Message generated at the start of each transparent proxy session. A session begins when userid, source ip and destination ip are all known to the firewall. Only session started from secure side is allowed.

**System Action:** allow the transparent proxy.

**ICA2221 (***service***) Warning: IP (***Control IP addr***) at peer end of Control line was not equal to IP (***Data IP addr***) at peer end of Data line.**

**Explanation:** For Security purposed (i.e., anti-hijacking) Make sure the IP Address of the the peer to which the Control Connection socket is connected is the same as the IP of the peer to which the Data Connection socket is connected. These may be different if using Net Dispatcher or if the destination has used multiple adapters

**System Action:** Check to see if the Destination FTP Server is using multiple adapters or Net Dispatcher is being used. Make sure filters only allows valid IP addresses through port 20 and port 21.

**ICA2222 (***service***) Warning! Protocol violation. Received Non-RFC compliant command** *invalid string***; Expected** *protocol string***.**

**Explanation:** The indicated service received an unexpected string which is not compliant with the associated RFC; possible hacker.

**System Action:** Use a Client that complies with the RFC for the indicated service

**ICA2251 hostname =** *Host Name***, msg\_id =** *Message ID***, subject =** *Subject***, input\_mta =** *Input MTA***, output\_mta =** *Output MTA***, msg\_size =** *Message Size***, orig\_in =** *Originator (as we received it)***, orig\_out =** *Originator (as we transmitted it)***, recip\_in =** *Recipient (as we received it)***, recip\_out =** *Recipient (as we sent it)***, sent =** *Sent Status***.**

**Explanation:** The tracking records for all the connections attempted to estabilish.

### **ICA2252 Could not set socket options %1\$s**

**Explanation:** An attempt to configure the socket has been rejected by the operating system for the reason listed in the message. The configuration of the TCP/IP stack and operating system security should be verified.

### **ICA2253 Could not map socket to streams: %1\$s**

**Explanation:** An attempt to map the descriptors for the socket to a stream has been rejected by the operating system for the reason listed in the message. The configuration of the TCP/IP stack and operating system security should be verified.

#### **ICA2254 Could not open socket: %1\$s**

**Explanation:** An attempt to open a socket has been rejected by the operating system for the reason listed in the message. The configuration of the TCP/IP stack as to the availability and permissions for the socket specified in the configuration should be verified.

#### **ICA2255 Could not bind to socket: %1\$s**

**Explanation:** An attempt to bind to a socket has been rejected by the operating system for the reason listed in the message. The configuration of the TCP/IP stack as to the availability and permissions for the socket specified in the configuration should be verified.

#### **ICA2256 Could not listen to socket: %1\$s**

**Explanation:** An attempt to listen to a socket has been rejected by the operating system for the reason listed in the message. The configuration of the TCP/IP stack as to the availability and permissions for the socket specified in the configuration should be verified.

#### **ICA2257 Could not enable nonblocking mode for socket: %1\$s**

**Explanation:** An attempt to enable nonblocking mode for a socket has been rejected by the operating system for the reason listed in the message. The configuration of the TCP/IP stack as to the availability and permissions for the socket specified in the configuration should be verified.

### **ICA2258 Serious I/O error getting the socket name: %1\$s**

**Explanation:** An attempt to get name for a socket has been rejected by the operating system for the reason listed in the message. The configuration of the TCP/IP stack as to the availability and permissions for the socket specified in the configuration should be verified.

## **ICA2259 Error reading from %1\$s: %2\$s**

**Explanation:** An attempt to read from a connection with the hostname listed has failed for the listed reason. This could occur for instance because the TCP/IP connection has been disrupted or an error occurred in the device or application that was connected.

#### **ICA2260 No parsable MX records found for %s**

**Explanation:** An attempt to use DNS to route a message to a hostname using DNS has resulted in no MX records. Check the DNS configuration for the hostname listed to correct the problem.

### **ICA2261 Error writing temporary file: %s**

**Explanation:** While trying to write recovery information to a temporary file the operating system reported the listed error. Correct the problem in the operating system or environment.

### **ICA2262 I/O error writing to temporary storage: %s**

**Explanation:** While trying to write recovery information to a temporary file the operating system reported the listed error. Correct the problem in the operating system or environment.

## **ICA2263 Error sending body part: %s**

**Explanation:** While trying to send the body of a message in the data segment of the SMTP transfer the listed error occurred. This could be the result of a problem in the system to which the connection was made or in the TCP/IP stack for instance. If possible verify the proper operation of the receiving system.

# **ICA2264 I/O error sending body part: %s**

**Explanation:** While trying to send the body of a message in the data segment of the SMTP transfer the listed error occurred. This could be the result of a problem in the system to which the connection was made or in the TCP/IP stack for instance. If possible verify the proper operation of the receiving system.

## **ICA2265 Failed to send fallback message: %s**

**Explanation:** AThe attempt to send a message to the fallback system has failed and the message was not able to be delivered This could be the result of a problem in the system to which the connection was made or in the TCP/IP stack for instance. If possible verify the proper operation of the fallback system.

## **ICA2266 Conversation failure: %1\$s : %2\$s**

**Explanation:** An I/O error has occurred in the module name listed with the error listed. This is most likely the result of a problem with the operating environment.

### **ICA2267 Cannot start a processing thread : will shutdown: %s**

**Explanation:** An attempt to start a processing thread by the main processing task has failed and processing is being shutdown. Correct the problem with the operating environment and retry.

## **ICA2268 Fatal error: unable to wait on mother board semaphore, error code (%s)**

**Explanation:** An attempt to wait on a sempahore by the main processing task has failed and processing is being shutdown. Correct the problem with the operating environment and retry.

### **ICA2269 Connection with the overflow host failed: %s**

**Explanation:** The attempt to connect to the fallback system has failed with the listed error code. This could be the result of a problem in the system to which the connection was made or in the TCP/IP stack for instance. Verify the proper operation of the fallback system.

### **ICA2270 Overflow host refused fallback mail: %s**

**Explanation:** The attempt to send a message to the fallback system has failed with the listed error code. Correct the configuration or operating environment for the fallback system.

## **ICA2271 Overflow MTA has failed.**

**Explanation:** The attempt to send a message to the fallback system has failed. Correct the configuration or operating environment for the fallback system.

## **ICA2272 Overflow rejected recipient: %1\$s for (%2\$s)**

**Explanation:** The attempt to send a message to the fallback system has failed. The actual address being used to deliver the message is listed as well as the preferred mail address. Correct the configuration or operating environment for the fallback system.

# **ICA2273 Could not open the overflow channel for %1\$s(%2\$s)**

**Explanation:** The attempt to send a message to the fallback system has failed. The actual address being used to deliver the message is listed as well as the preferred mail address. Correct the configuration or operating environment for the fallback system.

# **ICA2274 Shutdown signal received**

**Explanation:** A signal to shutdown has been received and processing will stop.

## **ICA2275 Listening for Connections.**

**Explanation:** Initialization has completed successfully.

## **ICA2276 Received a connection from: %s**

**Explanation:** A connection has been established by the system with the hostname listed.

#### **ICA2277 Connection closed with: %s**

**Explanation:** A connection has been closed with the system listed.

#### **ICA2278 Monitor is Starting.**

**Explanation:** The main processing task that monitors the operation of the processing threads has started.

#### **ICA2279 Monitor is Terminating.**

**Explanation:** The main processing task that monitors the operation of the processing threads is terminating and processing will cease.

**ICA3001 \*Alert\*: real user is** *ident user name***, not** *socks connect user name*

**Explanation:** Possible security breach attempt, user name not authenticated.

**ICA3006** *count* **bytes from** *client***,** *count* **bytes from** *server*

**Explanation:** Message indicating number of bytes transferred between the sockd daemon and its respective client and server hosts.

## **ICA3007 A connection was refused due to exceeding the maximum connection count.**

**Explanation:** The socks server is configured to only accept a certain maximum number of client sessions. This message is generated when that threshold has already been met and additional connection requests arrive.

**System Action:** The newly-attempted connection is closed.

**User Response:** The maximum number of concurrent connections is determined by the SOCKS5\_MAXCHILD parameter in socks5.conf. Increase this setting and refresh the server. See the IBM Firewall reference for details. start unused

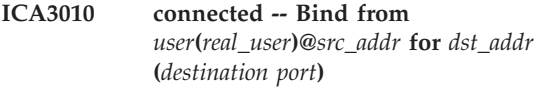

**Explanation:** Connection established.

**ICA3011 connected -- Connect from** *user***(***real\_user***)@***src\_addr* **to** *dst\_addr* **(***application***)**

**Explanation:** Successful socket connection to outside world.

**ICA3012 refused -- Connect from** *user***(***real\_user***)@***src\_addr* **to** *dst\_addr* **(***application***)**

**Explanation:** Remote host refused connection.

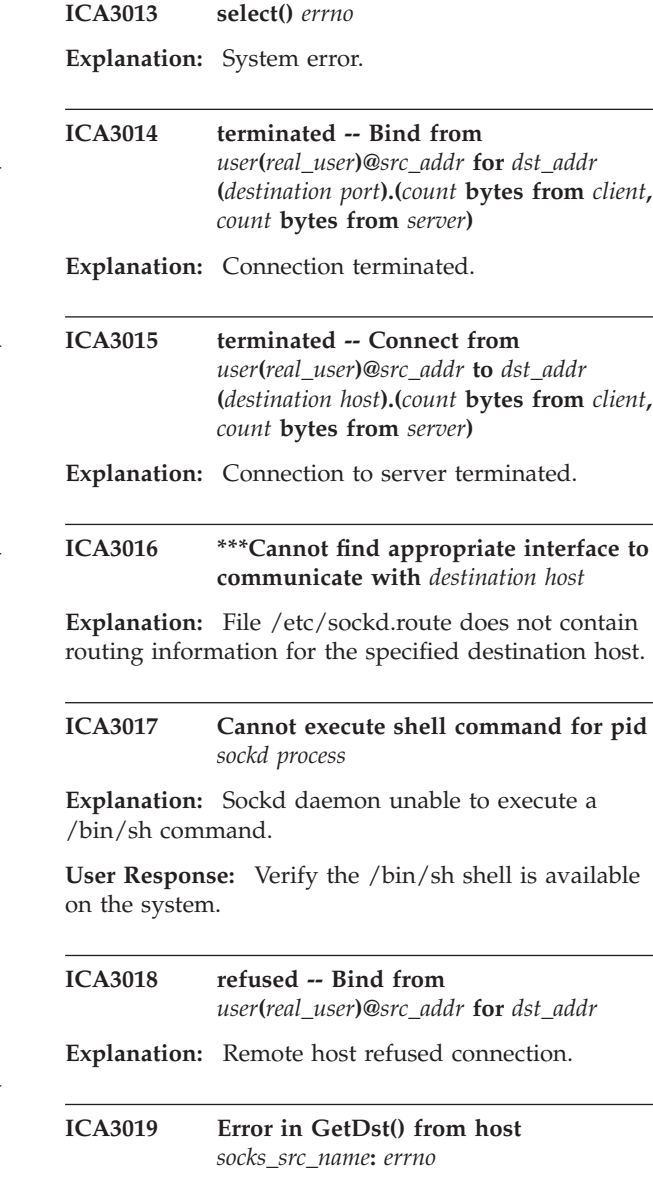

**Explanation:** Error in resolving destination address for requested connection.

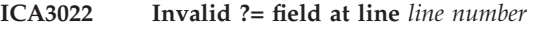

**Explanation:** Invalid entry found in /etc/sockd.conf file.

### **ICA3023 Invalid comparison at line** *line number*

**Explanation:** Invalid entry found in /etc/sockd.conf file.

### **ICA3024 Invalid entry at line** *line number*

**Explanation:** Invalid entry found in /etc/sockd.route file.

### **ICA3025 Invalid permit/deny field at line** *line number*

**Explanation:** Invalid entry found in /etc/sockd.conf file.

### **ICA3026 Invalid port number at line** *line number*

**Explanation:** Invalid entry found in /etc/sockd.conf file.

**ICA3027 Shell Command Failed (***exec status***) for <***cmd***>**

**Explanation:** Shell command displayed between < and > failed.

**User Response:** Verify shell processor is available on the system.

#### **ICA3030 Unable to open config file (***/etc/sockd.conf***)**

**Explanation:** Open request against indicated file failed.

**ICA3031 Unable to open routing file (***/etc/sockd.route***):** *errno*

**Explanation:** Open request against indicated file failed.

**User Response:** See your Firewall administrator. A default file was provided during Firewall installation.

#### **ICA3032 Unable to open userfile (***user name file***):** *errno*

**Explanation:** The filename specified for \*=userlist on a permit rule could not be found.

### **ICA3033 Unexpected result from Validate()**

**Explanation:** Identd verification of the user name was specified, Identd responded with unexpected result.

**ICA3035 Cannot connect to identd on** *client host*

**Explanation:** Identd verification of the user name was specified, Identd does not respond.

**ICA3039 Error -- shell command \**″*cmd***\**″ **contains no alphanumeric characters.**

**Explanation:** Invalid shell command, see log message.

## **ICA3040 Error -- shell\_cmd fork()** *errno*

**Explanation:** Sockd daemon unable to switch to child process via 'fork()'

### **ICA3041 Error -- unable to get client address.**

**Explanation:** Error return from 'getpeername()' call.

**User Response:** Check routing and DNS configuration.

**ICA3042 Error -- undefined command (0x***hex-command-received***) from host** *client address*

**Explanation:** Invalid command received from client application.

**User Response:** Possible client configuration problem, or mismatch on client and Firewall support level.

**Explanation:** Firewall supports socks version 4.2.

**User Response:** Possible client configuration problem, or mismatch on client and Firewall support level.

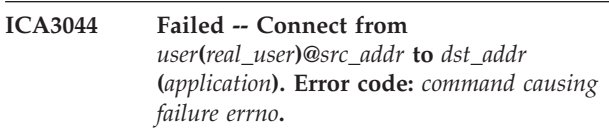

**Explanation:** Connection request failed.

- **ICA3045 Failed -- Bind from** *user***(***real\_user***)@***src\_addr* **for** *dst\_addr***. Error: connected to wrong host** *dst\_name* **(***dst\_port (application)***).**
- **Explanation:** Bind request failed.
- **ICA3046 Failed -- Bind from** *user***(***real\_user***)@***src\_addr* **for** *dst\_addr***. Error code:** *command causing failure errno***.**
- **Explanation:** Bind request failed.

## **ICA3047 Timed-out -- Bind from** *user***(***real\_user***)@***src\_addr* **for** *dst\_addr*

**Explanation:** Connection timed out.

**ICA3048 Shell command too long:** *command***...**

**Explanation:** The command to be executed, from the /etc/sockd.conf file, is too long.

**ICA3049 Timed-out -- Connect from** *user***(***real\_user***)@***src\_addr* **to** *dst\_addr* **(***application***)**

**Explanation:** Connection timed out.

**ICA3043 Error -- wrong version (0x***hex-version-number***) from host** *client address***.**

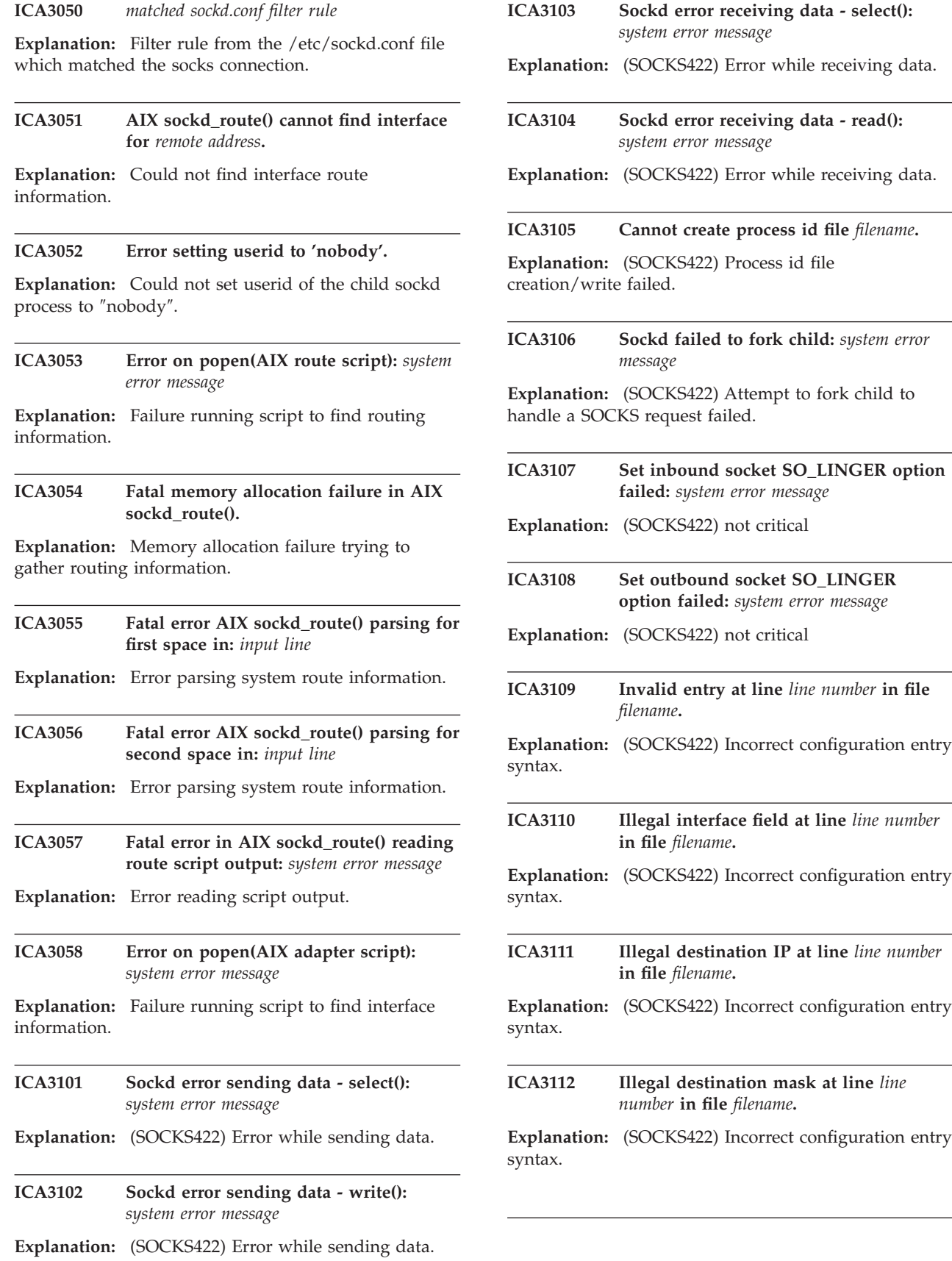

**ICA3113 Parsed** *number of lines* **lines in file** *filename***.**

**Explanation:** (SOCKS422) Incorrect configuration entry syntax.

#### **ICA3114 No valid lines found in file** *filename***.**

**Explanation:** (SOCKS422) Configuration file empty, or incorrect syntax.

**User Response:** Correct the indicated configuration file.

**ICA3115 Invalid 'permit/deny' field at line** *line number* **in file** *filename***.**

**Explanation:** (SOCKS422) Incorrect configuration entry syntax.

**ICA3116 Invalid '?=' field at line** *line number* **in file** *filename***.**

**Explanation:** (SOCKS422) Incorrect configuration entry syntax.

**ICA3117 Illegal source IP at line** *line number* **in file** *filename***.**

**Explanation:** (SOCKS422) Incorrect configuration entry syntax.

**ICA3118 Illegal source mask at line** *line number* **in file** *filename***.**

**Explanation:** (SOCKS422) Incorrect configuration entry syntax.

**ICA3119 Invalid comparison at line** *line number* **in file** *filename***.**

**Explanation:** (SOCKS422) Incorrect configuration entry syntax.

**ICA3120 Invalid port number at line** *line number* **in file** *filename***.**

**Explanation:** (SOCKS422) Incorrect configuration entry syntax.

### **ICA3121 Received SIGUSR1 - dumping socks configuration.**

**Explanation:** (SOCKS422) Signal to dump active configuration to log file, following this message.

### **ICA3122 Sockd could not fork daemon:** *system error message*

**Explanation:** (SOCKS422) Fork to initialize sockd daemon failed.

**User Response:** Correct the indicated system problem and restart sockd.

#### **ICA3123 Sockd server starting.**

**Explanation:** (SOCKS422) Sockd has successfully initialized and is awaiting connections.

**ICA3124 Fatal sockd initialization error - bind():** *system error message*

**Explanation:** (SOCKS422) Sockd server initialization failed, daemon terminated.

**User Response:** Correct the indicated system problem and restart sockd.

**ICA3125 Fatal sockd initialization error - listen():** *system error message*

**Explanation:** (SOCKS422) Sockd server initialization failed, daemon terminated.

**User Response:** Correct the indicated system problem and restart sockd.

**ICA3126 Fatal sockd error - main accept():** *system error message*

**Explanation:** (SOCKS422) Sockd server main routine failed, daemon terminated.

**User Response:** Correct the indicated system problem and restart sockd.

#### **ICA3127 Sockd server received terminate signal.**

**Explanation:** root or nobody killed the process, daemon terminated.

**User Response:** Restart sockd if the administrator so desires (type ″sockd″).

**ICA3128 Fatal sockd initialization error - socket():** *system error message*

**Explanation:** Sockd server initialization failed, daemon terminated.

**User Response:** Correct the indicated system problem and restart sockd.

### **ICA3129 Fatal sockd initialization error -** *failing function***:** *system error message*

**Explanation:** Sockd server initialization failed in the indicated function, daemon terminated.

**User Response:** Correct the indicated system problem and restart sockd.

**ICA3130 Sockd error -** *failing function***:** *system error message*

**Explanation:** The sockd server detected an error in the indicated function. The daemon continues, but connections may be refused or terminated.

**User Response:** If the problem persists, stop sockd, correct the indicated system problem and restart sockd.

#### **ICA3131 Error reading** *file name***. Previously cached data will be used.**

**Explanation:** The file could not be read or contained incorrect data. A previous message should describe the problem. Sockd will continue to operate with cached data from the previous version of the file.

**User Response:** Correct the error in the indicated file.

### **ICA3132 Unknown flag -***value***.**

**Explanation:** The indicated flag is not recognized, daemon terminated.

**User Response:** Correct the syntax and restart sockd.

#### **ICA3133 Unknown parameter** *value***.**

**Explanation:** The indicated parameter is not recognized, daemon terminated.

**User Response:** Correct the syntax and restart sockd.

**ICA3134 Conflicting options** *option1* **and** *option2***.**

**Explanation:** The indicated options cannot be specified together, daemon terminated.

**User Response:** Correct the syntax and restart sockd.

**ICA3135 Sockd error -** *failing function***: return code = 0x***function return code*

**Explanation:** The sockd server detected an error in the indicated function. The daemon terminates.

**User Response:** Correct the indicated system problem and restart sockd.

**ICA3136 Sockd error -** *failing function***:** *error message*

**Explanation:** The sockd server detected an error in the indicated function. The daemon terminates.

**User Response:** Correct the indicated system problem and restart sockd.

**ICA3700 WinSocket initialization error :**

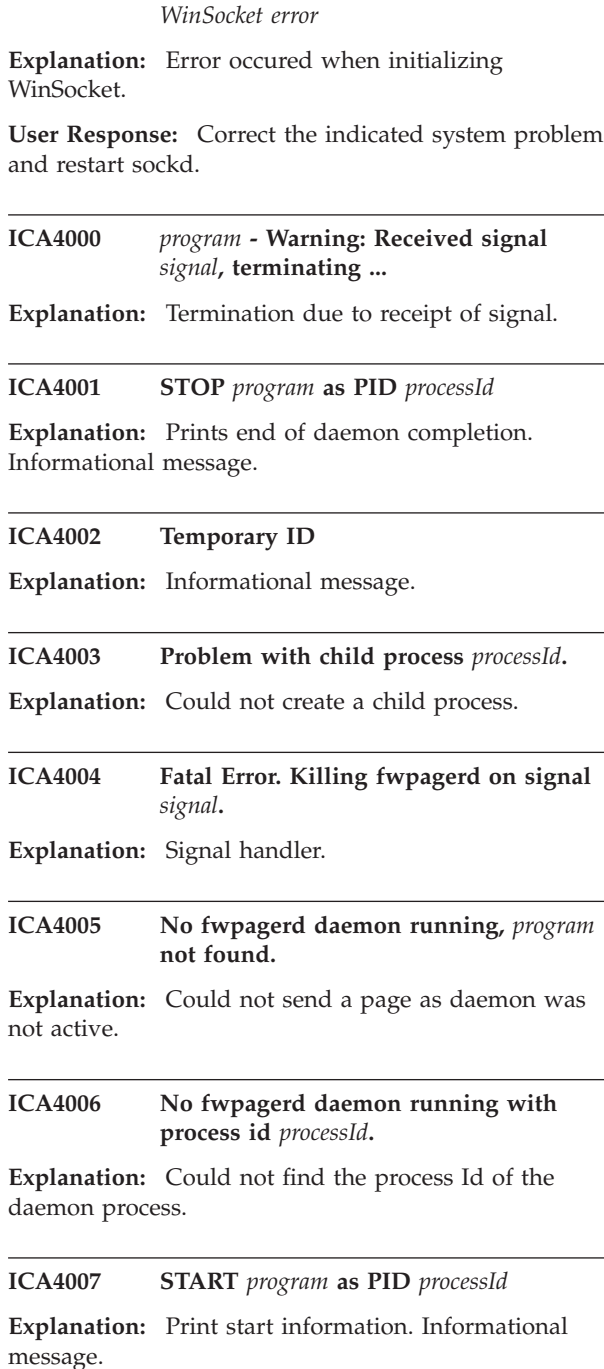

#### **ICA4008 Cannot set sigignore for SIGPIPE.**

**Explanation:** Failure while setting up to ignore the broken pipe signal.

### **ICA4009 Cannot set sigset for SIGCHILD.**

**Explanation:** Failure while setting up to catch a dying child signal.

### **ICA4010 Cannot set termination process.**

**Explanation:** Failure while setting signal to catch termination process.

### **ICA4011 Cannot open socket.**

**Explanation:** Failure while opening socket.

### **ICA4012 Cannot set sigset for SIGTERM.**

**Explanation:** Failure while setting up to catch SIGTERM & SIGINT signals.

# **ICA4013 Cannot set socket reuse option.**

**Explanation:** Failure while setting socket reuse option.

## **ICA4014 Cannot set socket linger option.**

**Explanation:** Failure while setting socket linger option.

#### **ICA4015 Cannot bind the socket to the port.**

**Explanation:** Failure while binding the socket to the port.

#### **ICA4016 Cannot set listen on socket.**

**Explanation:** Failure while setting up to listen on socket.

# **ICA4017 Service** *servName* **using TCP socket** *socket***.**

**Explanation:** Informational msg.

### **ICA4018 Function call select() failed.**

**Explanation:** Internal function call failure.

#### **ICA4019 Severe error from new\_work().**

**Explanation:** Internal severe error from new\_work routine.

#### **ICA4020 Error(***program***): Could not write to stream socket:** *socket*

**Explanation:** Possible system error.

**User Response:** Check socket usage.

### **ICA4021 Problem receiving response.**

**Explanation:** Problem receiving response from modem.

**User Response:** Check modem connections and the initialization string.

#### **ICA4022 Request successful.**

**Explanation:** Informational message.

#### **ICA4023 Request failed.**

**Explanation:** Request to send page has failed.

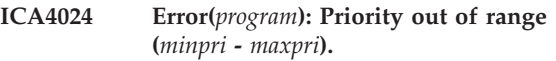

**Explanation:** Incorrect priority range.

**User Response:** Correct priority range. Valid values are from -1 through 5.

```
ICA4025 Error(program): Address must be in the
form of ID@carrier when -n option is
used.
```
**Explanation:** Incorrect command usage syntax.

**User Response:** Correct command usage syntax.

#### **ICA4026 Error(***program***): Unknown host** *hostname*

**Explanation:** Could not resolve hostname.

**User Response:** Check hostname.

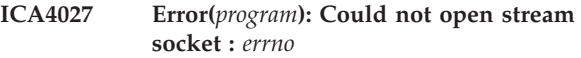

- **Explanation:** Could not create a new socket.
- **ICA4028 Error(***program***): Could not set socket options :** *errno*
- **Explanation:** Could not set socket linger option.

### **ICA4029 Error(***program***): Could not connect to** *host* **:** *errno***.**

**Explanation:** Could not connect to the host.

**User Response:** Check serial port configuration and existence of device driver file.

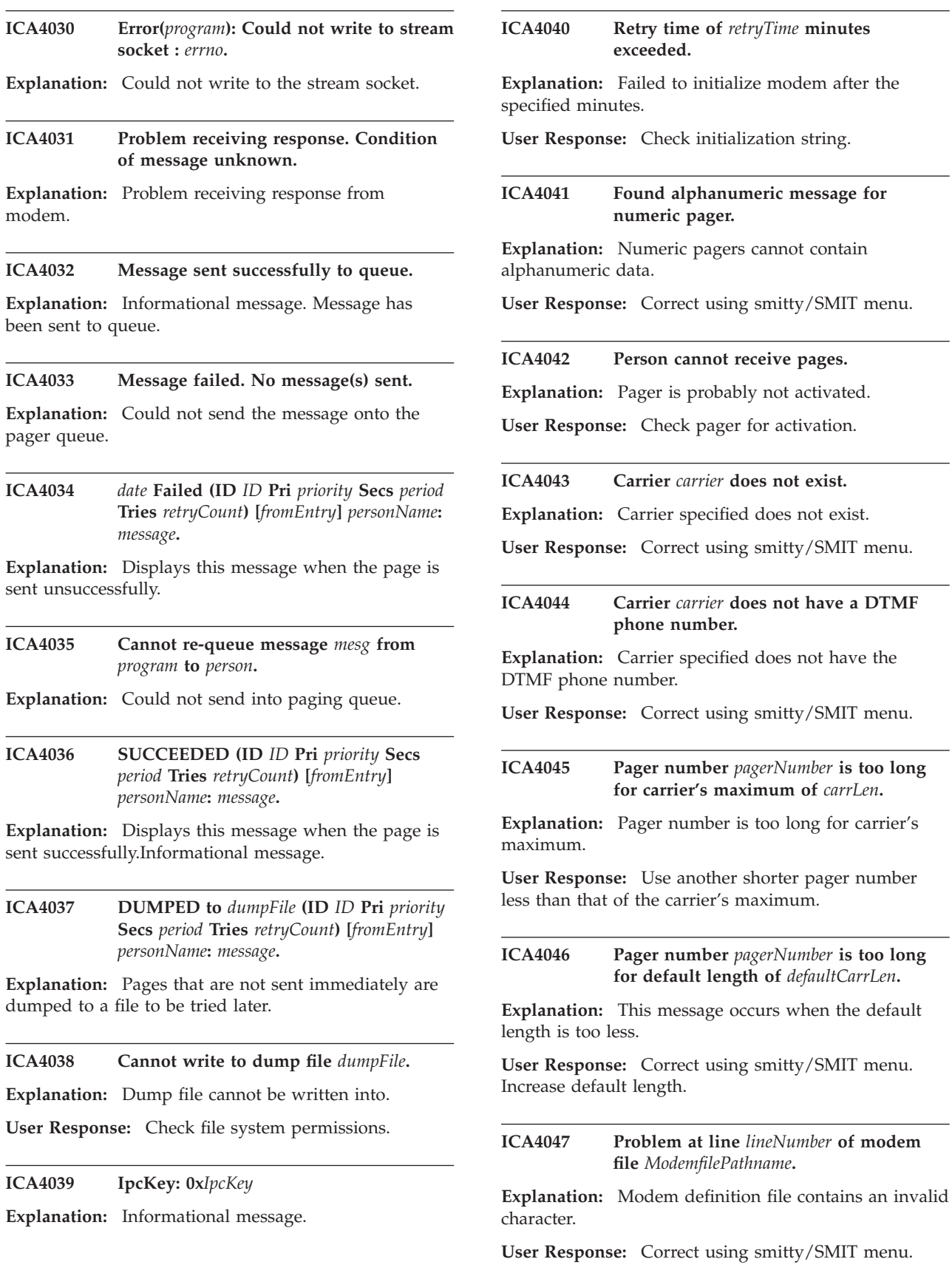

### **ICA4048 Cannot open modem on device /dev/***deviceName***.**

**Explanation:** Could not open modem on specified device.

**User Response:** Check or re-configure serial port. Check device.

#### **ICA4049 Modem open on /dev/***deviceName***.**

**Explanation:** Informational message. Modem has been successfully detected on the serial port.

#### **ICA4050 Cannot set modem characteristics.**

**Explanation:** Failed while trying to set modem characteristics.

**User Response:** Check modem initialization string.

### **ICA4051 Cannot initialize modem after** *numInitTries* **retries.**

**Explanation:** Modem could not be initialized.

**User Response:** Check modem initialization string and serial port configuration.

#### **ICA4052 Cannot dial pager number** *pagerNumber*

**Explanation:** Pager number cannot be dialed.

**User Response:** Check pager number validity.

#### **ICA4053 Cannot hangup modem.**

**Explanation:** Cannot hangup modem.

**User Response:** Check modem initialization string and hangup command used.

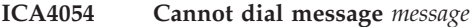

**Explanation:** Cannot dial message.

**ICA4055 Problem at line** *lineNumber* **in modem file** *filename***.**

**Explanation:** Invalid modem definition file.

**User Response:** Correct using smitty/SMIT menu.

**ICA4056 Cannot dial carrier** *carrier***'s DTMF number (***DTMFnumb***).**

**Explanation:** DTMF number may have been changed or is incorrect for this carrier.

**User Response:** Correct using smitty/SMIT menu.

### **ICA4057 Cannot transmit block.**

**Explanation:** Failed while trying to transmit block.

**User Response:** Check carrier parameters using smitty/SMIT menu.

### **ICA4058 No response to transmitted block.**

**Explanation:** Could not get a response from the carrier after transmitting block.

**User Response:** Check carrier parameters using smitty/SMIT menu.

### **ICA4059 Cannot receive response to message delivery.**

**Explanation:** Could not get a response from the carrier after message delivery.

**User Response:** Check carrier parameters using smitty/SMIT menu.

#### **ICA4060 Cannot transmit pager id.**

**Explanation:** Cannot transmit pager id.

**User Response:** Check pager number and carrier parameters using smitty/SMIT menu.

### **ICA4061 Cannot transmit end <CR> of automatic mode request.**

**Explanation:** Cannot transmit end <CR> of automatic mode request.

**User Response:** Check carrier parameters using smitty/SMIT menu.

### **ICA4062 Cannot transmit automatic mode request.**

**Explanation:** Cannot transmit automatic mode request signal.

**User Response:** Check carrier parameters using smitty/SMIT menu.

### **ICA4063 Failed to receive go-ahead from carrier** *carrier* **after** *numTries* **retries.**

**Explanation:** Carrier may be busy at this time.

**User Response:** Check carrier parameters using smitty/SMIT menu and try later.

**ICA4064 Communications error during prompt with carrier** *carrier***.**

**Explanation:** Communications error may occur for a number of reasons. Try again later.

**User Response:** Check carrier parameters using

#### **ICA4065 Cannot receive response to logon.**

**Explanation:** Modem cannot receive response to logon.

**User Response:** Check modem initialization string and carrier parameters.

### **ICA4066 Carrier** *carrier* **did not respond to logon attempt.**

**Explanation:** Carrier did not respond to logon attempt.

**User Response:** Check carrier parameters using smitty/SMIT menu and try later.

**ICA4067 Carrier** *carrier* **said** *receiveDataString***.**

**Explanation:** Carrier transmitted back some error message or busy message.

**User Response:** Check carrier parameters using smitty/SMIT menu and try later.

## **ICA4068 Carrier** *carrier* **forced a disconnect during logon.**

**Explanation:** Carrier forced a disconnect during logon.

**User Response:** Check carrier parameters using smitty/SMIT menu.

#### **ICA4069 Dumping messages to carrier** *carrier* **caused by** *ConnectRetryMax* **retry loops.**

**Explanation:** If carrier is busy, the program dumps pages and tries later.

**ICA4070 Skipping messages to carrier** *carrier* **caused by** *maxTotalTries* **session connect tries.**

**Explanation:** Carrier cannot be contacted after a number of tries.

**User Response:** Check carrier parameters and try again later.

### **ICA4071 Error(***program***): Cannot allocate memory for carrier retry:** *errno***.**

**Explanation:** Possible system or memory allocation errors.

**ICA4072 Error(***program***): Cannot add to carrier retry list:** *errno***.**

**Explanation:** Carrier possibly may not exist.

**User Response:** Check carrier validity and try again.

### **ICA4073 Data connection to carrier** *carrier* **at** *phoneNumber* **failed after** *retryCount* **retries.**

**Explanation:** Data connection has failed.

**User Response:** Check modem connections and carrier paramters using smitty/SMIT menu.

### **ICA4074 ID prompt from carrier** *carrier* **was not received after** *numTries* **retries.**

**Explanation:** Carrier failed to response with an ID or acknowledgement prompt.

**User Response:** Make sure carrier uses the TeleAlphanumeric Protocol.

## **ICA4075 Communications error during logon with carrier** *carrier***.**

**Explanation:** Communications error could occur for a number of reasons.

**User Response:** Check carrier parameters using smitty/SMIT menu.

## **ICA4076 Maximum logon attempts to carrier** *carrier* **exceeded.**

**Explanation:** Carrier has failed to respond within the specified attempts.

**User Response:** Check carrier parameters and try again later.

# **ICA4077 Message go-ahead not received from carrier** *carrier***.**

**Explanation:** Carrier has failed to response with a go-ahead prompt.

**User Response:** Check carrier parameters and try again later.

#### **ICA4078 Cannot create blocks.**

**Explanation:** Carrier could not create blocks for transmission.

**User Response:** Check carrier parameters using smitty/SMIT menu.

# **ICA4079 Carrier** *carrier* **did not respond to message delivery.**

**Explanation:** Carrier had trouble delivering the message.

**User Response:** Check carrier parameters using smitty/SMIT menu.

### **ICA4080 Carrier** *carrier* **forced a disconnect during message delivery.**

**Explanation:** Carrier forced a disconnect during message delivery.

**User Response:** Check carrier parameters and modem initialization string.

### **ICA4081 Carrier** *carrier* **rejected message or Pager ID.**

**Explanation:** Carrier rejected the pager message or pager id.

**User Response:** Check validity of pager id, activation of pager and carrier parameters.

### **ICA4082 Communications error during message delivery to carrier** *carrier***.**

**Explanation:** Communications errors could occur for a number of reasons.

**User Response:** Check carrier parameters using smitty/SMIT menu.

#### **ICA4083 Failed to receive confirmation from carrier** *carrier* **after** *maxTries* **retries.**

**Explanation:** This message occurs if the carrier is busy or cannot establish a connection.

**User Response:** Check carrier parameters using smitty/SMIT menu and try again after a few minutes.

# **ICA4084 Cannot transmit <EOT>.**

**Explanation:** Modem cannot transmit <EOT>.

**User Response:** Check modem connections and initialization string.

#### **ICA4085 Cannot receive response to <EOT>.**

**Explanation:** Modem cannot receive response to  $<$ EOT $>$ 

**User Response:** Check modem connections and initialization string.

#### **ICA4086 Carrier** *carrier* **did not respond to <EOT>.**

**Explanation:** Carrier cannot respond to transmitted data.

**User Response:** Check carrier validity and modem connections.

## **ICA4087 Carrier** *carrier* **responded with data unacceptable error because of contents.**

**Explanation:** Carrier cannot respond to transmitted data.

**User Response:** Check carrier parameters using smitty/SMIT menu.

## **ICA4088 Cannot open defaults file** *defaultPathname***.**

**Explanation:** The modem defaults file may not exist or has incorrect permissions.

**User Response:** Check file for existence and permissions.

#### **ICA4089 Incomplete defaults file** *defaultPathname***.**

**Explanation:** The modem defaults file has missing data.

**User Response:** Correct using smitty/SMIT menu.

# **ICA4090 Invalid outside line number in defaults file** *defaultPathname* **at line** *lineNumber***.**

**Explanation:** Carrier database file has an invalid outside line number.

**User Response:** Clean the carrier database file.

**ICA4091 Invalid baud rate value in defaults file** *defaultFile* **at line** *lineNumber***.**

**Explanation:** Carrier database file has an invalid baud rate.

**User Response:** Clean the carrier database file.

## **ICA4092 Invalid data bit value in defaults file** *defaultFile* **at line** *lineNumber***.**

**Explanation:** Carrier database file has an invalid data bit value.

**User Response:** Clean the carrier database file.

# **ICA4093 Invalid parity value in defaults file** *defaultFile* **at line** *lineNumber***.**

**Explanation:** Carrier database file has an invalid parity value.

**User Response:** Clean the carrier database file.

**ICA4094 Invalid stop bit value in defaults file** *defaultFile* **at line** *lineNumber***.**

**Explanation:** Carrier database file has an invalid stop bit value.

**User Response:** Clean the carrier database file.

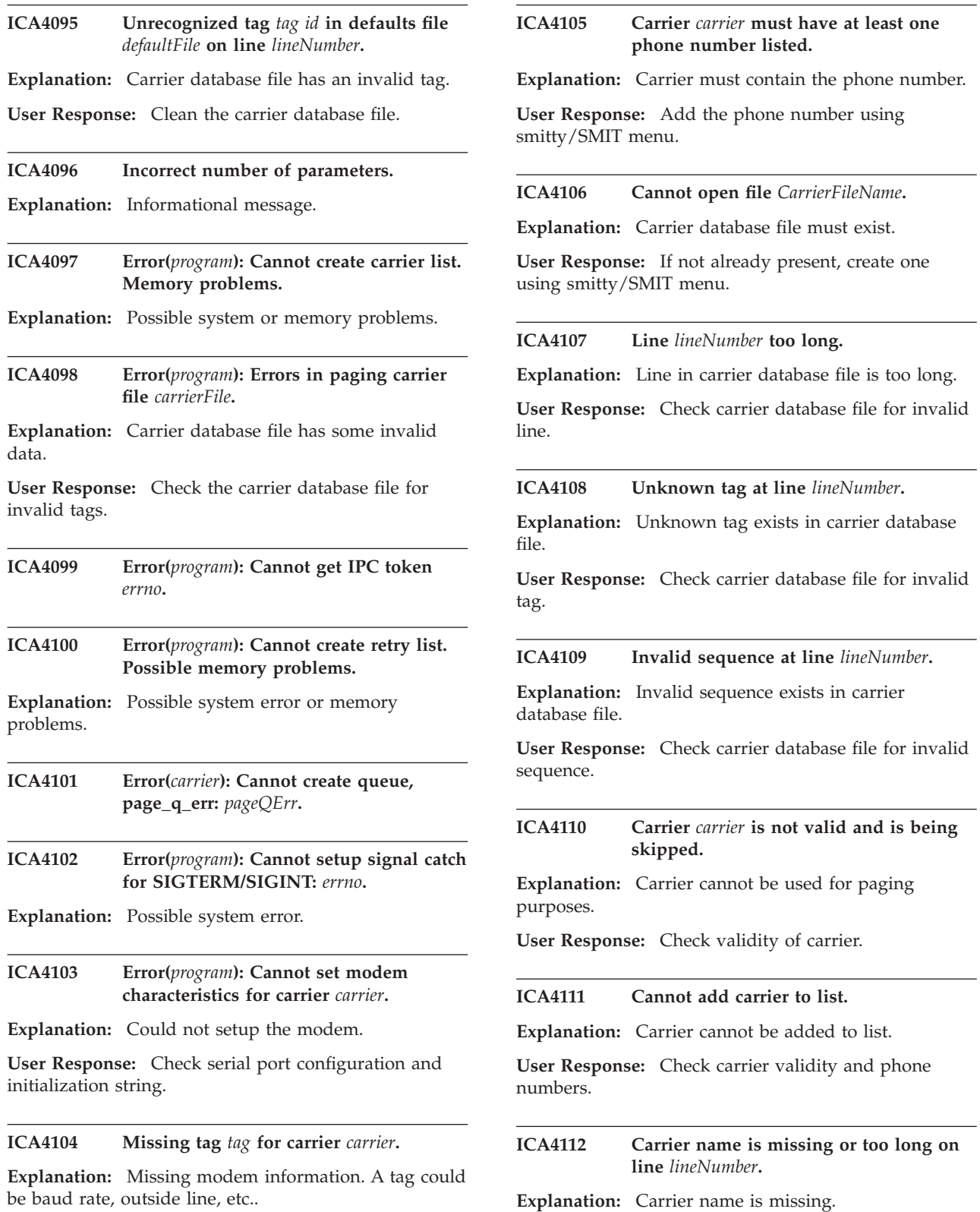

**User Response:** Check modem configuration file for invalid characters.

**User Response:** Add carrier using smitty/SMIT menu.

### **ICA4113 Cannot allocate new paging carrier:** *carrier***.**

**Explanation:** Carrier cannot be allocated to list.

**User Response:** Check carrier validity and phone numbers.

### **ICA4114 Value on line** *lineNumber* **is too long.**

**Explanation:** Encountered a line that is too long in carrier database file.

**User Response:** Cleanup the long line in carrier database file.

**ICA4115 Duplicate tag** *tag* **on line** *lineNumber* **ignored.**

**Explanation:** Encountered a duplicate tag.

**User Response:** Remove the duplicate tag from carrier database file.

**ICA4116 Value on line** *lineNumber* **does not exist.**

**Explanation:** Encountered a blank field.

**User Response:** Use smitty/SMIT to add a value in blank field.

**ICA4117 Value must be either Y, Yes, N or No on line** *lineNumber***.**

**Explanation:** This field requires either a Y, Yes, N or No.

**User Response:** Use smitty/SMIT to add or change valid data.

**ICA4118 Value must be greater than 0 on line** *lineNumber***.**

**Explanation:** This field must be positive.

**User Response:** Change value using smitty/SMIT to a positive value.

#### **ICA4119 Invalid value on line** *lineNumber***.**

**Explanation:** Encountered an invalid value on specified line.

**User Response:** Change value using smitty/SMIT menu.

### **ICA4120 Carrier** *name* **is not valid and is being skipped.**

**Explanation:** Encountered an invalid carrier.

**User Response:** Add a valid carrier using smitty/SMIT menu.

## **ICA4121 Cannot add carrier to list.**

**Explanation:** Cannot add carrier to the paging list.

**User Response:** Check carrier validity.

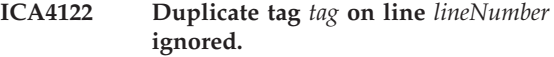

**Explanation:** Encountered a duplicate tag in a carrier stanza.

**User Response:** Cleanup the carrier stanza containing duplicate values.

**ICA4123 Error(***program***): Could not get IPC token:** *errNo*

**Explanation:** Program could not get IPC token.

- **ICA4124 Error(***program***): Error** *pageqErr* **while reading queue.**
- **Explanation:** Program could not read queue.
- **ICA4125** *count* **Queue entries.**

**Explanation:** Informational message.

**ICA4126 Message with ID** *id* **deleted.**

**Explanation:** Informational message.

**ICA4127 ID** *id* **not in queue.**

**Explanation:** Informational message.

# **ICA4128 Error(***program***): Error** *pageqErr* **while attempting to delete ID** *id***.**

**Explanation:** Tried to deleted an ID of the queue.

**ICA4129 Key is:** *entryKey* **content is @** *ptr***:** *ptr***.**

**Explanation:** Informational message only.

**ICA4130 Modem Characteristics:**

**Explanation:** Modem initialization information.

**ICA4131 Name:** *modemName*

**Explanation:** Modem initialization information.

#### **ICA4132 Init:** *initString*

**Explanation:** Modem initialization information.

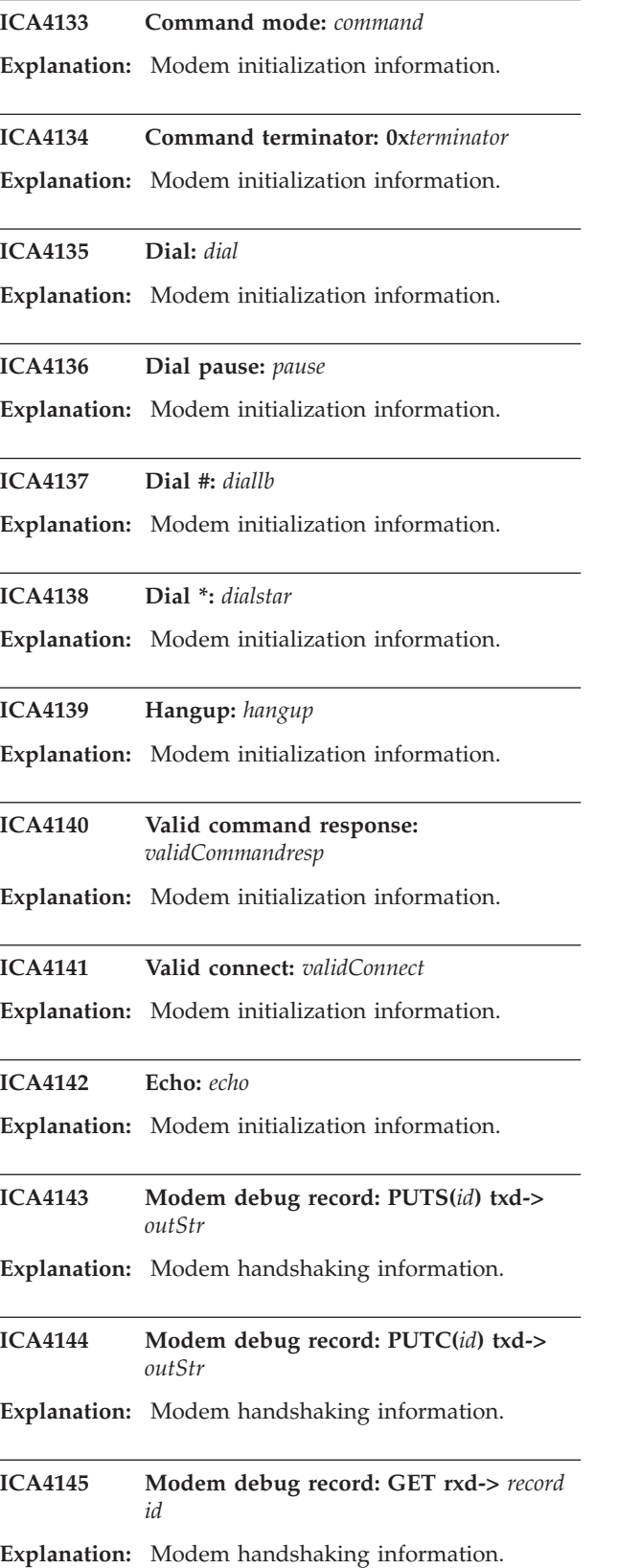

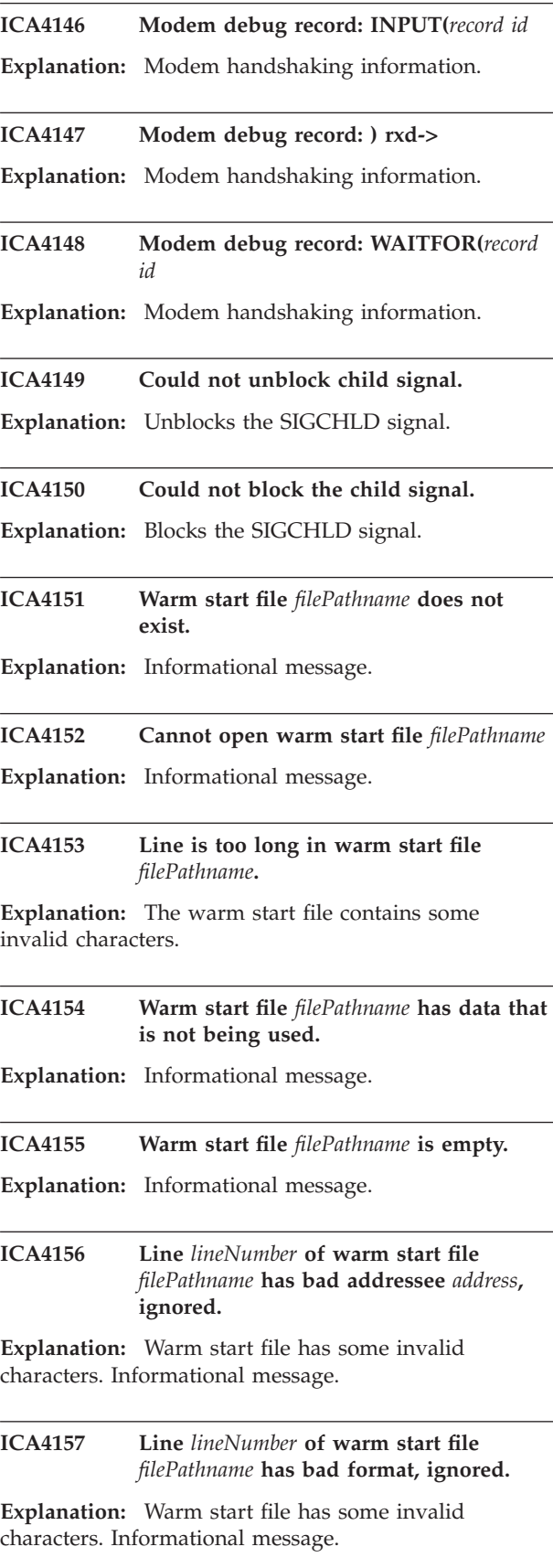

**ICA4158 Line** *lineNumber* **of warm start file** *filePathname* **has no message, ignored.**

**Explanation:** Warm start file has no messages. Informational message.

**ICA4159 Error queueing line** *lineNumber* **of warm start file** *filePathname***, ignored.**

**Explanation:** Warm start file has some invalid characters. Informational message.

**ICA4160 Warm start of** *count* **messages from file** *filePathname* **complete.**

**Explanation:** Informational message.

#### **ICA4161 Error(***program***): Too many consecutive child errors.**

**Explanation:** Too many child errors in a row. This occurs if either the carrier or the modem definition file has some invalid characters.

**User Response:** Check carrier database file and modem definition file using smitty/SMIT menu.

**ICA4162 Child cannot exec** *program* **:** *errno***.**

**Explanation:** Possible system error.

**ICA4163 Error(***errno***): Child cannot fork child :** *program name***.**

**Explanation:** Possible system error.

### **ICA4164 Could not create paging carrier list.**

**Explanation:** Internal program error.

#### **ICA4165 Errors in paging carrier file** *carrierFile*

**Explanation:** Carrier database contains some invalid data.

**User Response:** Check carrier database file using smitty/SMIT menu.

# **ICA4166 Informational message. IPC key is: 0x***IpcKey***.**

**Explanation:** Informational message.

**ICA4167 Could not create queue, page\_q\_err:** *pageQerr***.**

**Explanation:** Failed while trying to create queue.

#### **ICA4168 Paging Warm Start file created at** *time*

**Explanation:** Informational message.

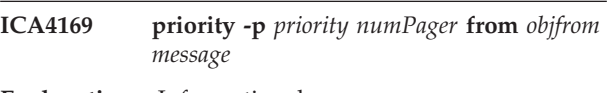

- **Explanation:** Informational message.
- **ICA4170 priority -p** *priority alpaPager***@***carrier* **from** *from message*
- **Explanation:** Informational message.
- **ICA4171 priority -p** *priority* **-n** *numPager***@***carrier* **from** *from message*
- **Explanation:** Informational message.

#### **ICA4172 End of pager warm start file.**

**Explanation:** Informational message. Denotes end of message.

# **ICA4173 Cannot write into warm start file** *warmstrtFile***.**

**Explanation:** Warm start file may not exist.

#### **ICA4174** *time* **STATUS-REQUEST from** *user***@***host*

**Explanation:** Displays the status request information.

#### **ICA4175** *time* **SUMMARY-REQUEST from** *user***@***host***.**

**Explanation:** Displays the summary request information.

### **ICA4176** *count* **queue entries.**

**Explanation:** Counts the number of queue entries in pager queue.

- **ICA4177 Oldest entry: ID** *id* **received at** *time***.**
- **Explanation:** Displays the oldest entry in queue.

# **ICA4178 Re-attaching memory after expansion failed.**

**Explanation:** Possible system error.

### **ICA4179 Re-attaching memory after expansion failed to align.**

**Explanation:** Possible system error.

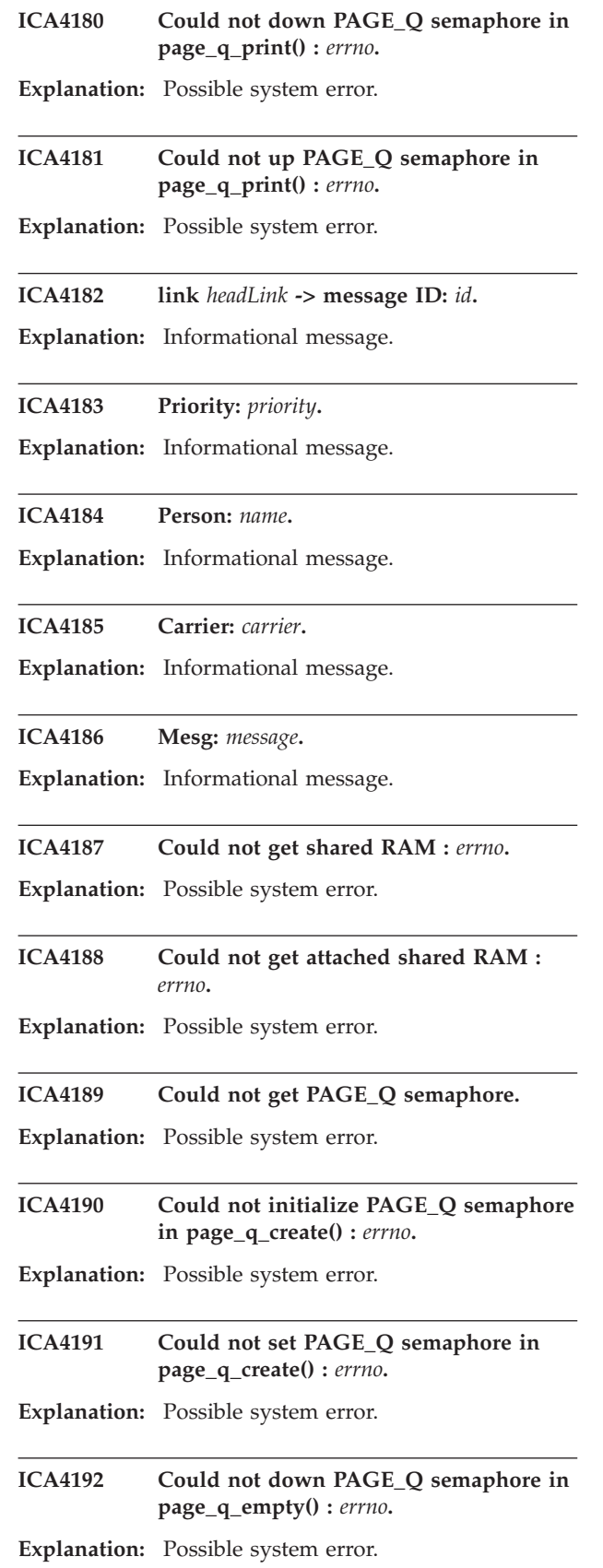

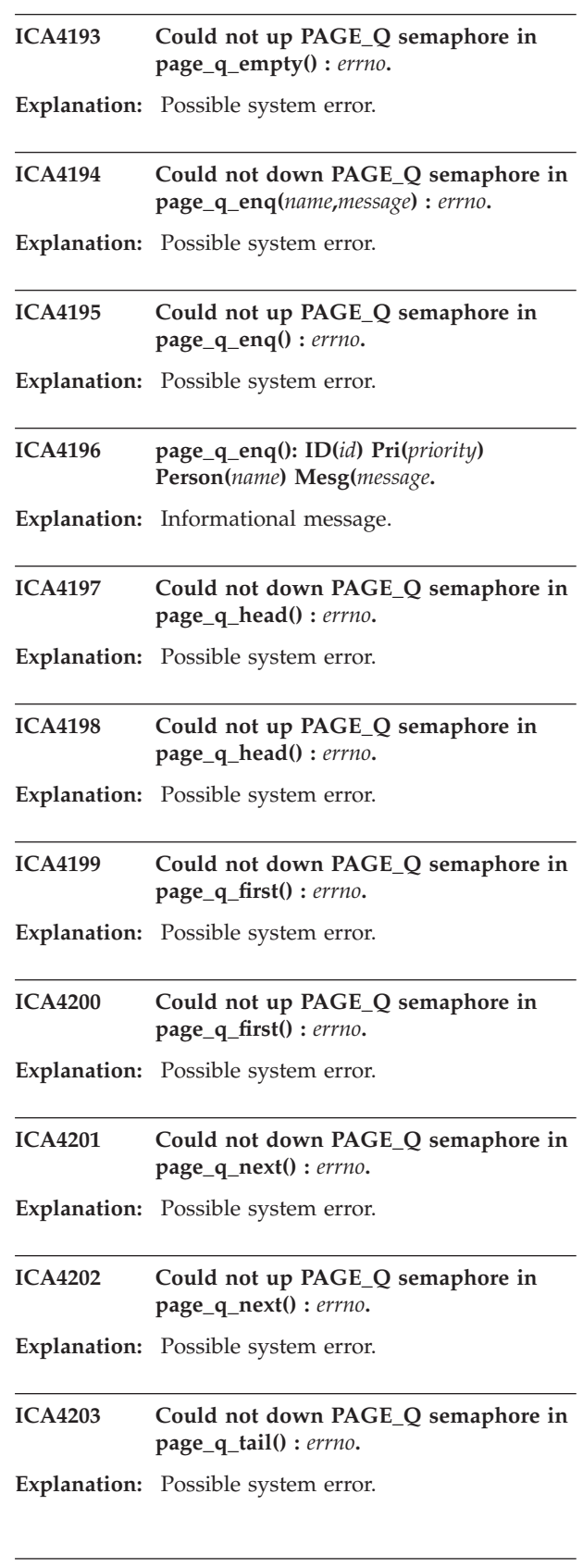

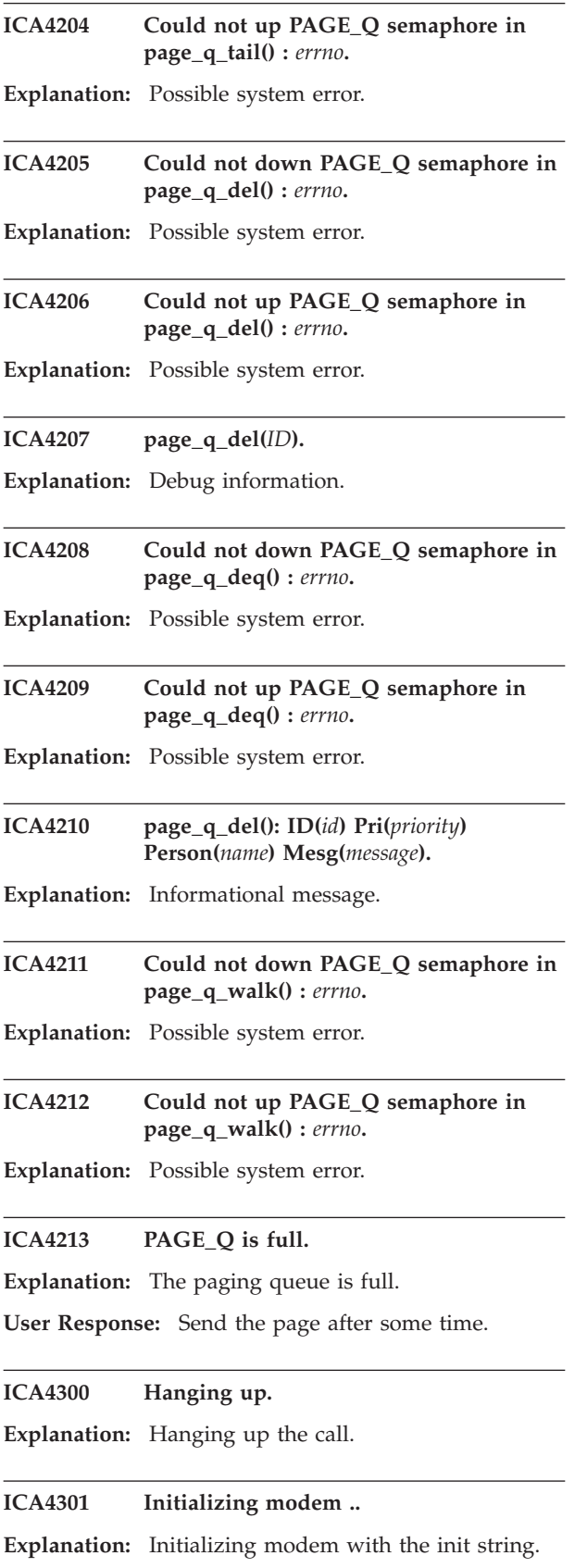

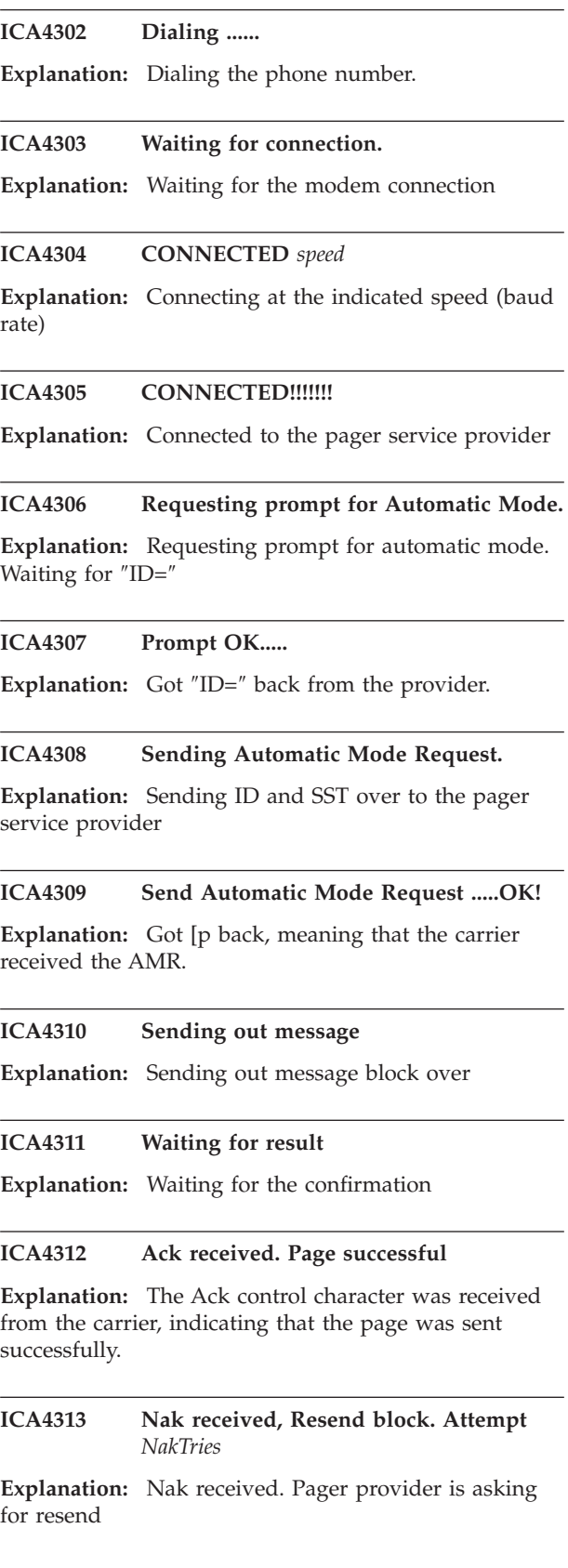

### **ICA4314 Transaction error. Resend block. Attempt** *RsTries*

**Explanation:** Transaction error. Resending the block over.

### **ICA4315 Carrier Terminate Connection.**

**Explanation:** Pager provider terminated the conversation. Call provider to resolve the problem if it persists.

```
ICA4350 fwpage [carrier=″...″] [modem=″...″]
 [ID=″...″] [msg=″...″]
```
**Explanation:** fwpage usage. Check your parameters and try again

#### **ICA4351** *This* **file not exist**

**Explanation:** Check the file to see if it is under the right directory. The files carriers.cfg, modems.cfg, and pager.cfg must be created before using this code.

### **ICA4352** *What* **file corrupted**

**Explanation:** File has been modified by user and not in the stanza format. All attributes should be entered through GUI.

## **ICA4353** *What* **too long, please shorten it and try again**

**Explanation:** The 'What' parameter is too long. Shorten it and try again.

## **ICA4354** *What* **wrong.**

**Explanation:** If baud rate wrong, the valid options are: 600, 1200, 2400, 4800, 9600, 14400. If data bits per byte wrong, the valid options are: 7, 8. If stop bits wrong, the valid options are: 1,2. If out line prefix wrong, the inputs should only be numbers. If paging method wrong, only TAP is supported in this version. If pager ID error, check to see if it is all numbers. If parity wrong, the valid options are: O(odd), E(even), N(none), S(space), M(mark). If COM port wrong, the valid options are: COM1, COM2 .... COM port should be less than 10 in this versin. If message character wrong, check the message to see if there is special character in it.

## **ICA4355 Set Parameters in** *where* **error.**

**Explanation:** Unable to set parameters in |where|. Check parameters and try again.

### **ICA4356 when** *When***, COM port reading error.**

**Explanation:** COM port reading error. Set modem echo on and try again

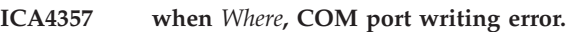

**Explanation:** COM port write error.

#### **ICA4358 Set** *What* **error**

**Explanation:** Pager code is reporting the error indicated by 'What'. Check the log file to pin down the error.

## **ICA4359 Max tries exceed in** *Where***. Abort program ......**

**Explanation:** Tried to open com port 60 times in 60 minutes. All failed. If this is the case, check the hardware connection. Or, tried to send pager message 10 times in 10 minutes. All failed. If this is the case, the page provider might be down.

# **ICA4360 Unknown character in Carrier phone number:** *\*pCarrierPhoneNum*

**Explanation:** an unrecognized character found in the carrier phone number. Please check the number and try again.

# **ICA4361 Warning!!! Paging provider's modem normally should be less than 2400.**

**Explanation:** This is just a warning. Paging provider's modem speed is normally set less than 2400.

#### **ICA4362 Unable to initialize modem**

**Explanation:** Change modem initialization string and try again.

#### **ICA4363 Modem returned Error.**

**Explanation:** Modem communication error

## **ICA4364** *tries* **try on open Com port error. Retry in 1 minute**

**Explanation:** Open com port error. Probably another program is using it. Automatically retry in 1 minutes

## **ICA4365 Send page failed on** *tries* **try. Retry in 1 minutes**

**Explanation:** Send page failed. Check log file to find out the exact reason.

#### **ICA4366 Message too long, truncated**

**Explanation:** Just a warning. Message length is too long. Truncate to fit in.

### **ICA4367 Reset Max message length to the internal defined value:***msg-length*

**Explanation:** Reset the max message length to the default value, because user defined message length is larger than the internal defined, which is 80.

## **ICA4368 Action:** *Where* **error**

**Explanation:** If opening COM port error, check configuration and try again. If close COM handle error, system problem. If purge COM error, system problem. If send dial command error, dialing command problem. Check to see if it is a Hayes compatible modem. If send ID request error, check if the pager provider supports TAP protocol and phone number is correct for TAP service. If send automatic prompt error, check if the pager service works correctly. If send message error, check the log file to pin down the cause of failure. If prompt error, unable to get a prompt back from the pager provider.

### **ICA4369 Too many transaction error. aborting ....**

**Explanation:** Too many transaction errors, abort this try.

# **ICA4370 Too many Nak received, aborting the program .....**

**Explanation:** Too many Nak received from the page provider, abort this try.

**ICA4371** *szComPort* **on COM port with function** *FunctionName* **return** *Error Number*

**Explanation:** check the parameters and try again.

### **ICA4372 Modem return error message......** *ReturnMessage*

**Explanation:** Messages are: Not connected. Ringing, but not connected. No carrier. No dial tone. Busy. No answer.

### **ICA4373 (***function name***) Unknown response code from modem or carrier:** *char1***,** *char2***.**

**Explanation:** This message reports a response from the modem or carrier, that the Firewall's paging feature does not recognize. char1 and char2 are the ascii (hex) codes for the 1st 2 characters in the response.

**User Response:** Use this information when consulting your modem instructions or your carrier to determine the meaning of the unknown response.

### **ICA5005 SKIT initialization failed. Return code is:** *return code*

**Explanation:** Secure socket initialization failed, return code from SKIT dispalyed.

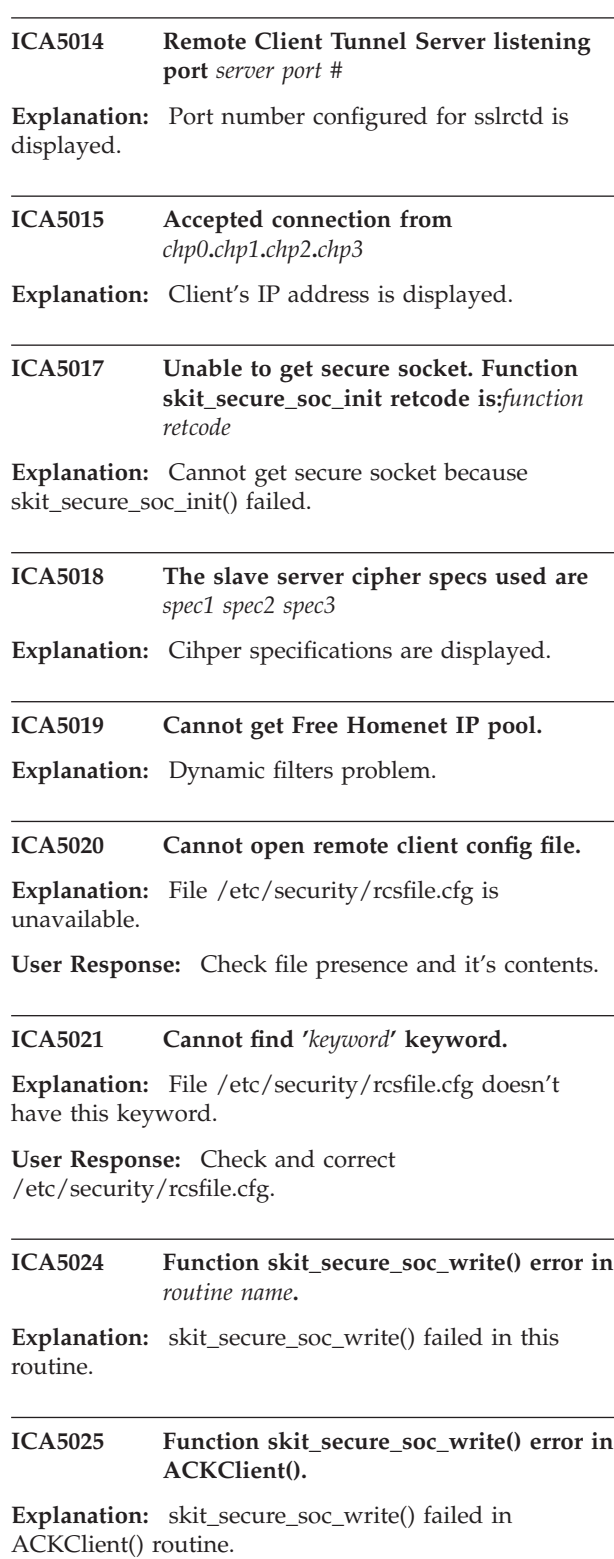

### **ICA5026 Invalid return code received from Client in** *routine name***.**

**Explanation:** Unexpected return code received from client in this routine.

#### **ICA5027 Received return code for wrong request from Client in** *routine name***.**

**Explanation:** Request code in return code message is unexpected in this routine.

#### **ICA5028 Invalid Login Request.**

**Explanation:** Format of login request message is invalid.

**ICA5030 Unknown Remote Client ID :** *remote client ID*

**Explanation:** This user ID is unknown for firewall machine.

**User Response:** Correct user's information for this remote client.

# **ICA5031 Function skit\_secure\_soc\_write error in RCTLoginPhase.**

**Explanation:** skit\_secure\_soc\_write() failed for login phase.

#### **ICA5035 Invalid Logout Request.**

**Explanation:** Format of logout request message is invalid.

#### **ICA5067 Invalid packet received.**

**Explanation:** Received packet format is invalid.

### **ICA5078 Get unrecognized request in SvrReqHandler()**

**Explanation:** Unrecognized request received and will be ignored.

**ICA5082 Tunnel to client** *remote client ID* **has been disconnected.**

**Explanation:** Tunnel for the remote client with this ID was disconnected.

#### **ICA5086 ID:** *userid* **not defined.**

**Explanation:** This user ID does not exist on firewall machine.

**ICA5087 Authentication failed for '***userid***'.**

**Explanation:** Authentication failed for this user ID.

### **ICA5089 Function rcFilterClear() failed. Return code is** *return code***.**

**Explanation:** rcFilterClear() failed with this return code.

**User Response:** Check IPSEC LAN client presence. These products can't coexist.

#### **ICA5090 Function rcFilterInit() failed. Return code is** *return code*

**Explanation:** rcFilterInit() failed with this return code.

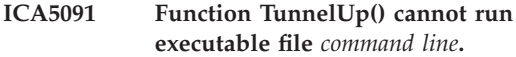

**Explanation:** Displayed command line failed system() call.

## **ICA5092 Cannot get keyring password from recoverstash function call.**

**Explanation:** Cannot recover keyring password from the stash file.

## **ICA6000 Tunnel** *tunnel id* **was successfully activated at:** *time***.**

**Explanation:** The tunnel was successfully activated at the given time.

### **ICA6001 Tunnel** *tunnel id* **was successfully deactivated at:** *time***.**

**Explanation:** The tunnel was successfully deactivated at the given time.

#### **ICA8001 SYSLOG/udp: unknown service**

**Explanation:** Processing terminated because the syslog service was unknown or unavailable.

**User Response:** Contact the system programmer. SystemProgrammer :Check the /etc/services or tcpip.ETC.SERVICES data sets for the existence of syslog.

### **ICA8002** *function\_name* **function failed -** *errno***, errno2 = 0x***errno2*

**Explanation:** Processing terminates because syslogd could not perform the specified function. The errno information is appended to the error message.

**User Response:** Contact the system programmer. SystemProgrammer :Use the errno information to determine the cause of the failure.

## **ICA8004 Error detected on AF\_INET socket, \ slogd will no longer monitor socket**

**Explanation:** This message is generated in addition to a select message.

**User Response:** None. SystemProgrammer :None.

## **ICA8006 Unknown priority name** ″*priority*″

**Explanation:** A priority name found in the configuration file is not valid.

**User Response:** Contact the system programmer. SystemProgrammer :Check the configuration file.

## **ICA8007 Unknown facility name** ″*facility*″

**Explanation:** A facility name found in the configuration file is not valid.

**User Response:** Contact the system programmer. SystemProgrammer :Check the configuration file.

#### **ICA8008 Message from SYSLOG@***hostname* **at** *timestamp* **...**

**Explanation:** The syslog daemon configuration file contained an entry to send syslog messages to all logged on users. This message will be sent to all users who are currently logged on to the system where the syslog daemon is running.

## **ICA8009 SYSLOGD exiting on signal** *signal*

**Explanation:** The syslog daemon received a signal that has caused the syslog daemon to exit.

## **ICA8010 SYSLOGD restarted**

**Explanation:** The syslog daemon has been restarted.

## **ICA8012 SYSLOGD unable to record to SMF**  *error\_text*

**Explanation:** An error occurred while writing a record to SMF. The error text information is appended to the error message.

**User Response:** Contact the system programmer. SystemProgrammer :Use the error text information to determine the cause of the SMF write failure.

### **ICA8013 Update process status failed, return code = 0x***return\_code*

**Explanation:** An error occurred while attempting to update the status of the syslogd process for the Firewall kernel process. The return code outlines the specific error that was returned from the update process status call.

**User Response:** Contact the system programmer.

SystemProgrammer :Contact the service representative.

# **ICA8014 Unknown option (-***startup\_option***) specified on SYSLOGD invocation**

**Explanation:** An error occurred while attempting to start the syslogd daemon process. The option specified is not supported on the invocation of syslogd.

**User Response:** Check the startup options and restart the syslogd daemon. SystemProgrammer :If the problem persists, contact the service representative.

## **ICA8015 Configuration file entry (***config\_data***) is not valid**

**Explanation:** An error occurred while attempting to parse a configuration entry from the SYSLOG configuration file.

**User Response:** Check the configuration file entries and restart the syslogd daemon. SystemProgrammer :If the problem persists, contact the service representative.

**ICA8016** *function\_name* **failed for** *filename* **-** *errno*

**Explanation:** An error occurred while attempting to perform the specified function for the specified device. The errno information is appended to the error message.

**User Response:** Verify that the specified device exists and retry the request. If the problem persists, contact the system programmer. SystemProgrammer :If the problem persists, contact the service representative.

## **ICA8017** *function\_name* **function failed -** *error text*

**Explanation:** Processing terminates because syslogd could not perform the specified function. The error text is appended to the error message.

**User Response:** Contact the system programmer. SystemProgrammer :Use the error text to determine the cause of the failure.

## **ICA8050** *function* **failed.** *error\_text*

**Explanation:** An error was encountered executing the function displayed in the message. Additional information about the error is given by the error text.

**User Response:** Correct the error specified in the message and, if necessary, retry the operation.

## **ICA8051** *function* **failed: return code = 0x***return\_code*

**Explanation:** An error was encountered executing the function displayed in the message. The return code from the specified function is also displayed.

**User Response:** Correct the error specified in the

message and, if necessary, retry the operation.

**ICA8052 FWSTACKD activating filter logging for** *stack\_name***.**

**Explanation:** FWSTACKD is attempting to activate packet filter logging.

**System Action:** The program continues.

**ICA8053 FWSTACKD cannot activate filter logging for** *stack\_name***.** *error\_text*

**Explanation:** Activation of packet filter logging failed for the reason described in the accompanying error message.

**System Action:** Filter logging will not be performed.

**User Response:** Use the error message to correct the error, then reactivate filters logging with **fwfilter cmd=startlog**.

### **ICA8054 FWSTACKD activating NAT logging for** *stack\_name***.**

**Explanation:** FWSTACKD is attempting to activate network address translation (NAT) logging.

**System Action:** The program continues.

### **ICA8055 FWSTACKD cannot activate NAT logging for** *stack\_name***.** *error\_text*

**Explanation:** Activation of network address translation (NAT) logging failed for the reason described in the accompanying error message.

**System Action:** Network address translation logging will not be performed.

**User Response:** Use the error message to correct the error, then reactivate network address translation logging with **fwnat cmd=startlog**.

### **ICA8056 FWSTACKD activating NAT for** *stack\_name***.**

**Explanation:** FWSTACKD is attempting to activate network address translation (NAT).

**System Action:** The program continues.

# **ICA8057 FWSTACKD cannot activate NAT for** *stack\_name***.** *error\_text*

**Explanation:** Activation of network address translation (NAT) failed for the reason described in the accompanying error message.

**System Action:** Network address translation will not be performed.

**User Response:** Use the error message to correct the

error, then reactivate network address translation with **fwnat cmd=update**.

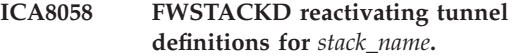

**Explanation:** FWSTACKD is attempting to reactivate tunnel definitions that were active when the system was stopped.

**System Action:** The program continues.

# **ICA8059 FWSTACKD cannot reactivate tunnel definitions for** *stack\_name***.** *error\_text*

**Explanation:** Activation of tunnel definitions failed for the reason described in the accompanying error message.

**System Action:** Tunnels definitions are not activated.

**User Response:** Use the error message to correct the error, then reactivate tunnel definitions with **fwtunnl cmd=activate**.

# **ICA8060 FWSTACKD activating filter and Socks rules for** *stack\_name***.**

**Explanation:** FWSTACKD is attempting to activate the current set of packet filter rules and Socks rules.

**System Action:** The program continues.

## **ICA8061 FWSTACKD cannot activate filter and Socks rules for** *stack\_name***.** *error\_text*

**Explanation:** Activation of filter rules and Socks rules failed for the reason described in the accompanying error message.

**System Action:** Default filter rules will be in effect. Local access will be permitted, and all other access will be denied.

**User Response:** Use the error message to correct the error, then reactivate filters and Socks rules with **fwfilter cmd=update**.

### **ICA8062 FWSTACKD activating RealAudio support for** *stack\_name***.**

**Explanation:** FWSTACKD is attempting to activate RealAudio support.

**System Action:** The program continues.

# **ICA8063 FWSTACKD cannot activate RealAudio support for** *stack\_name***.** *error\_text*

**Explanation:** Activation of RealAudio support failed for the reason described in the accompanying error message.

**System Action:** RealAudio services are unavailable.

**User Response:** Use the error message to identify the error, then fix the error and activate RealAudio with **fwaudio cmd=change**.

#### **ICA8064** *function* **failed.** *error\_text*

**Explanation:** An error was encountered executing the function displayed in the message. Additional information about the error is given by the error text.

**User Response:** Correct the error specified in the message and, if necessary, retry the operation.

#### **ICA9000 IBM Firewall evaluation expires in** *number of* **days.**

**Explanation:** This software is branded as an evaluation copy and will disable itself as indicated.

### **ICA9001 File System Integrity Checker Warning**  *warning description text*

**Explanation:** fwfschk found a discrepancy in the filesystem - potential threat

# **ICA9003 Authentication failed for user** *name* **on the configuration server.**

**Explanation:** FW configuration server is unable to authenticate the indicated user.

**User Response:** See your FW administrator.

### **ICA9004 User** *name* **successfully authenticated on the configuration server.**

**Explanation:** FW configuration server authenticated the indicated user.

#### **ICA9005 Starting remote configuration server.**

**Explanation:** Configuration server has been started.

#### **ICA9006 Ending remote configuration server.**

**Explanation:** Configuration server is ending.

### **ICA9007 Remote configuration server unable to open message catalog.**

**Explanation:** One or more message catalogs used by the remote configuration server may be missing.

**User Response:** See your FW administrator.

## **ICA9008 Remote configuration server failed on getpeername(): error** *errno***.**

**Explanation:** Configuration server is unable to obtain information about the client.

**User Response:** See your FW administrator.

### **ICA9009 Remote configuration server failed on getsockname(): error** *errno***.**

**Explanation:** Configuration server is unable to obtain information about itself.

**User Response:** See your FW administrator.

### **ICA9010 Remote configuration server failed obtaining adapter information.**

**Explanation:** Configuration server is unable to obtain adapter information.

**User Response:** See your FW administrator.

## **ICA9011 Configuration server not enabled for remote configuration.**

**Explanation:** Configuration server has local=yes set in its configuration file and the client is on a remote machine.

**User Response:** See your FW administrator.

## **ICA9012 Remote configuration server unable to read logon request.**

**Explanation:** Configuration server cannot read in the client logon request.

**User Response:** See your FW administrator.

## **ICA9013 Remote configuration server received incorrect logon request.**

**Explanation:** Logon request contained incorrect information.

**User Response:** See your FW administrator.

#### **ICA9014 Remote configuration server unable to create pipe.**

**Explanation:** Configuration server cannot create a pipe for authentication.

**User Response:** See your FW administrator.

## **ICA9015 Remote configuration server unable to create process.**

**Explanation:** Configuration server cannot create a process for authentication.

**User Response:** See your FW administrator.

### **ICA9016 Starting EFM daemon.**

**Explanation:** The EFM daemon has been started on the managed firewall.
#### **ICA9017 Ending EFM daemon; rc =** *value***.**

**Explanation:** The EFM daemon is ending with the specified return code.

#### **ICA9018 EFM daemon unable to open message catalog.**

**Explanation:** One or more message catalogs used by the EFM daemon may be missing.

**User Response:** See your FW administrator.

#### **ICA9020 Unable to switch the running user ID.**

**Explanation:** failed to make the system call to switch the running user ID.

**User Response:** See your FW administrator.

### **ICA9021 This firewall does not support** *logon* **mode.**

**Explanation:** This firewall does not support this particular mode.

**User Response:** See your FW administrator.

#### **ICA9022** *user* **is not authorized to logon to the firewall in** *logon* **mode.**

**Explanation:** This username is not authorized to logon using this particular mode.

**User Response:** See your FW administrator.

### **ICA9023 Unable to load EFM DLL.**

**Explanation:** failed to load the efm dll.

**User Response:** See your FW administrator.

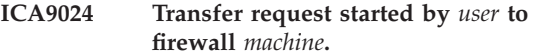

**Explanation:** The transfer operation has started.

### **ICA9025 Transfer request ended with return code** *return code***.**

**Explanation:** The transfer operation has completed.

**ICA9026 Transfer request received from** *user* **on firewall** *machine* **on** *time***.**

**Explanation:** The transfer operation has started at the specified time.

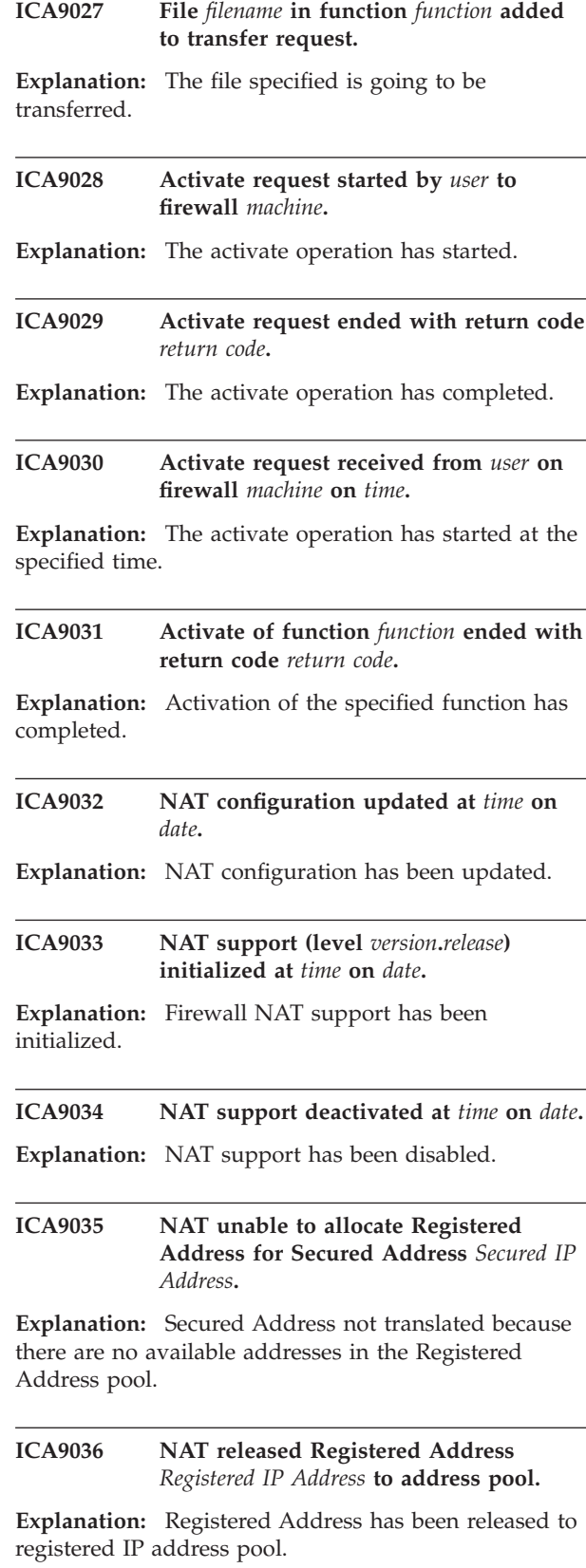

### **ICA9037 Firewall interfaces being updated automatically on** *time\_and\_date***.**

**Explanation:** The Firewall initialization program has called **UpdateInterfaces()** to trigger the automatic update of the Firewall interfaces file, fwadpt.cfg.

#### **ICA9038 Interface** *address* **has been removed from Firewall configurations.**

**Explanation:** The dotted-decimal address listed had been listed in the Firewall config file fwadpt.cfg, but was not known to the TCP stack, and has therefore been removed from the config file.

#### **ICA9039 Interface** *address* **has been added to the Firewall configuration.**

**Explanation:** The dotted-decimal address listed was found by the TCP stack but had not been found in the Firewall config file fwadpt.cfg, and has therefore been added to the config file.

### **ICA9040 Interface** *address* **mask was updated from** *oldmask* **to** *newmask***.**

**Explanation:** The mask in the fwadpt.cfg file did not match what was found installed on the hardware. The correct mask field was updated in the fwadpt.cfg file.

#### **ICA9041 No interfaces were found on this machine.**

**Explanation:** No adapter interfaces were found on this machine.

### **ICA9042 NAT activated with a working many-to-one address** *many-to-one address***.**

**Explanation:** NAT has successfully initialized and now is active. If the address is 0, this implies that many-to-one translation is inactive.

### **ICA9043 NAT failed to initialize with returned code** *rc***.**

**Explanation:** NAT failed to initialize and is inactive.

**System Action:** No NAT function will be invoked.

**User Response:** If user wants NAT functionality, look at the returned code and make adjustment to correct it. If problem persists, contact IBM service.

### **ICA9044 NAT deactivated.**

**Explanation:** NAT has successfully deactivated and is now inactive.

### **ICA9045 NAT allocated address:port** *address***:***port* **for secured address:port** *secured address***:***port*

**Explanation:** NAT has allocated the address:port from the address pool on behalf of the secured host.

### **ICA9046 NAT is unable to allocate many-to-one address for secured address** *secured address*

**Explanation:** NAT has run out of ports with the many-to-one address.

**System Action:** The local host's packet has been dropped.

**User Response:** This implies that there are too many outstanding connections. An administrator might want to decrease the time-out associated with the many-to-one address in an attempt to eliminate idle translation table entries more quickly.

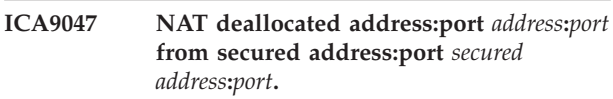

**Explanation:** NAT returned the specified address:port pair to the available pool.

### **ICA9048 NAT detected a fragmented packet with protocol:***protocol* **address:port** *address***:***port* **secured address:port** *secured address***:***port***.**

**Explanation:** NAT has detected either a fragment FTP control packet or a fragmented ICMP error error message. NAT will translate a fragmented FTP control packet, however the payload is not examined. If this was a fragmented PORT command, the FTP data will fail because the IP address contained in the message is not translated. If the packet is a fragmented ICMP error message, it will be dropped.

**System Action:** See explanation.

**User Response:** If this happens repeatedly, notify IBM service.

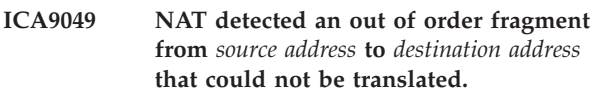

**Explanation:** NAT has detected a fragmented datagram that has arrived prior to the first fragment of the dategram.

**System Action:** NAT cannot translate the fragment correctly and the datagram is dropped.

**User Response:** If this happens repeatedly, notify IBM service.

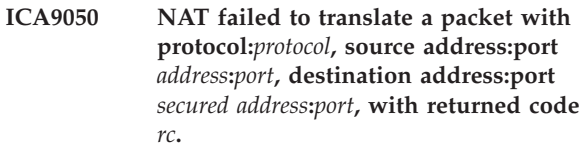

**Explanation:** NAT failed to translate a packet.

**System Action:** packet is dropped.

**User Response:** If ICA9050e is issued, some severe event is happening or has happened on the Firewall host that is causing NAT to fail and the packet to be dropped. That severe event could be, for example: 1) A normal or abnormal shutdown of the Firewall host has occurred. 2) The Kernel is currently severely short of memory. 3) An internal NAT processing error has occurred. There is no recommended user response to error log message ICA9050e other than to contact IBM service and report the problem if knowledge of the state of the Firewall host and any possible severe events it has undergone doesn't already explain it. Supplying the return code will help IBM service pinpoint the nature of the severe event and where in the NAT code the severe event was detected. The ICA9050e error log message is issued to make the user aware that packets are being dropped by the Firewall.

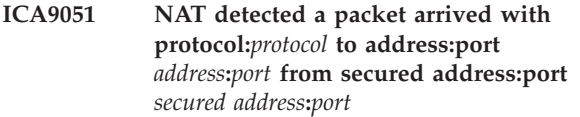

**Explanation:** NAT has detected the arrival of a packet.

**ICA9052 NAT detected a packet leaving with protocol:***protocol* **to address:port** *address***:***port* **from secured address:port** *secured address***:***port*

**Explanation:** NAT has detected the departure of a packet.

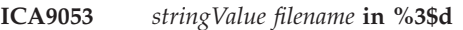

**Explanation:** debugging

**System Action:** none

**User Response:** none

**ICA9054 IP address:***address* **cannot be used as a many-to-one address and a nonsecure/secure interface address simultaneously.**

**Explanation:** They cannot be identical.

**System Action:** The requested action is not performed.

**User Response:** Choose a different nonsecure/secure address or different many-to-one address.

### **ICA9055 NAT detected an out of order fragment from** *source address* **to** *destination address* **that could be translated.**

**Explanation:** NAT has detected an internal or final datagram fragment that has arrived out of order.

**System Action:** NAT was able to translate the fragment correctly and so did not drop the datagram.

**User Response:** none

**ICA9056 NAT could not translate a packet, protocol ICMP (type** *type***, code** *code***), source address** *source address***, destination address** *destination address***.**

**Explanation:** Unlike NAT error log message ICA9050e, this NAT informational log message indicates NAT's inability to translate a packet due to a current NAT functional limitation. Although NAT cannot perform the translation, NAT's configuration data indicates these packets should not pass through the Firewall without NAT translation. Rather than risk a security exposure by allowing untranslated packets to flow through to the non-secure network, NAT drops the packet. This log message is informational because it does not indicate an error has occurred.

**System Action:** The packet is dropped.

**User Response:** none

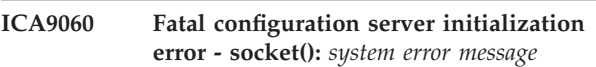

**Explanation:** Configuration server initialization failed, daemon ended.

**User Response:** Correct the specified system problem and start the configuration server again.

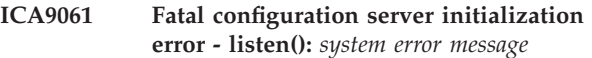

**Explanation:** Configuration server initialization failed, daemon ended.

**User Response:** Correct the specified system problem and start the configuration server again.

**ICA9062 Fatal configuration server error - main accept():** *system error message*

**Explanation:** Configuration server main routine failed, daemon ended.

**User Response:** Correct the specified system problem and start the configuration server again.

**ICA9063 Configuration server error -** *failing function***: return code = 0x***function return code*

**Explanation:** The configuration server detected an error in the specified function. The daemon ends.

**User Response:** Correct the specified system problem and start the configuration server again.

#### **ICA9064 Unknown option -***value* **ignored.**

**Explanation:** Specified option is not recognized.

**ICA9065 Configuration server error -** *failing function***:** *system error message*

**Explanation:** The configuration server detected an error in the specified function. The daemon ends.

**User Response:** Correct the specified system problem and start the configuration server again.

#### **ICA9066 Insufficient memory: configuration server: malloc(***bytes***) returned NULL in function** *function\_name***.**

**Explanation:** Unable to allocate enough memory malloc returned NULL.

#### **ICA9067 Bind failed, address:** *port* **already in use.**

**Explanation:** Port address given is currently being used.

**System Action:** The configuration server ends.

**User Response:** Connect to the Configuration Server using a different port address, or contact your Firewall administrator.

#### **ICA9068 -***value* **option failed or was specified incorrectly.**

**Explanation:** The indicated option failed or was specified incorrectly.

**System Action:** The configuration server ends.

**User Response:** Correct the usage of the specified option and start the configuration server again.

#### **ICA9069 SSL Initialization failed.**

**Explanation:** The SSL encryption environment was unable to be initialized or the handshake with the partner failed.

**System Action:** The configuration server ends.

**User Response:** See your Firewall administrator to verify the SSL environment.

# **Appendix B. Hardening for the AIX System Configuration**

Hardening is a process that maximizes security and efficiency by turning off unnecessary daemons and disabling unauthorized user IDs. Hardening is part of installation of the IBM Firewall software and edits the system resources that might compromise security.

The hardening process:

- Removes these daemons from /etc/rc.tcpip: lpd, routed, gated, portmap, timed, snmpd, rwhod, fs, sendmail, named and dpid2.
- v Disables the AIX Common Desktop Environment.
- Removes all unnecessary programs from inittab. Everything is taken out of /etc/inittab EXCEPT init, brc, powerfail, rc, fbcheck, srcmstr, rctcpip, cron, cons, logsymp, diagd, acfgd, pmd and tty.
- v Disables all logins for users except root, daemon, bin, adm, nobody, and any previous IBM Firewall users.
- v Sets owners to root for all files and directories that have no owners, and sets permissions to zero.
- v During the hardening process, root is converted to a firewall user with remote logins disabled. Also, any previous firewall users using a downlevel version are migrated to the new version.
- v Disables nonsecure applications by setting permissions to zero. These nonsecure applications are: tftp, utftp, tftpd, uucpd, rcp, rlogin, rlogind, rsh, and rshd.
- v Disables everything in /etc/inetd.conf EXCEPT: ftp, telnet, and ibmfwrcs (remote config server daemon).

When the hardening process is complete, the file system integrity checker database is generated.

# **Appendix C. SNMP Management Information Base (MIB)**

This appendix gives detail of the Firewall MIB. -- FW fwMib Definitions -- IBMFW-fwMib DEFINITIONS ::= BEGIN -- This component represents a system configured with IBM's -- Internet Connection IBM Firewall (FW) product. -- The groups defined are as follows: -- the FW Syslog Trap group -- the FW Server Status Trap group -- the FW Component ID group -- the FW Software Component Information group -- the FW Subagent group -- the FW Server Table group -- the ftpd Proxy Server Group -- the telnetd Proxy Server Group -- the Mail Server Table Group -- the Log File Management Table group -- the FW Server Status Table group -- the FW Server Concurrency Status Table group -- the FW Configuration File Table group -- the FW Filter Status group -- the Network Configuration group -- the Threshold Configuration Table group -- the Active IP Tunnel Table group -- the Network Address Translation Table IMPORTS Counter, enterprises FROM RFC1155-SMI OBJECT-TYPE FROM RFC-1212 DisplayString FROM RFC1213-fwMib TRAP-TYPE FROM RFC-1215; -- -- The MIB was registered under the original name Secured Network Gateway -- (SNG). - internet 0BJECT IDENTIFIER ::= { iso org(3) dod(6) 1 } private 0BJECT IDENTIFIER ::= { internet 4} enterprises 0BJECT IDENTIFIER ::= { private 1 } ibm OBJECT IDENTIFIER ::= { enterprises 2 } ibmProd OBJECT IDENTIFIER ::= { ibm 6 } ibmSNG 0BJECT IDENTIFIER ::= { ibmProd 129 } fwMib 0BJECT IDENTIFIER ::= { ibmSNG 1 } fwSubagent OBJECT IDENTIFIER ::= { ibmSNG 2 }

-- FW Syslog Trap Group =======================================

```
fwSyslogTrapGrp OBJECT IDENTIFIER ::= {fwMib 1}
   fwSyslogFacility OBJECT-TYPE
      SYNTAX DisplayString (SIZE (0..20))
      ACCESS not-accessible
      STATUS mandatory
      DESCRIPTION "syslog facility that generated the record."
       -- The string can be one of the following:
       -- "local1"
       -- "local4"
      ::= {fwSyslogTrapGrp 1}
   fwSyslogLogFileName OBJECT-TYPE
      SYNTAX DisplayString (SIZE (0..255))
      ACCESS not-accessible
      STATUS mandatory
      DESCRIPTION "File where the syslog record was entered."
      ::= {fwSyslogTrapGrp 2}
   fwSyslogDate OBJECT-TYPE
      SYNTAX DisplayString (SIZE (0..50))
      ACCESS not-accessible
      STATUS mandatory
      DESCRIPTION "Date of the syslog record."
      ::= {fwSyslogTrapGrp 3}
   fwSyslogTime OBJECT-TYPE
      SYNTAX DisplayString (SIZE (0..20))
      ACCESS not-accessible
      STATUS mandatory
      DESCRIPTION "Time of the syslog record."
      ::= {fwSyslogTrapGrp 4}
   fwSyslogHost OBJECT-TYPE
      SYNTAX DisplayString (SIZE (0..255))
      ACCESS not-accessible
      STATUS mandatory
      DESCRIPTION "Host in the syslog record."
      ::= {fwSyslogTrapGrp 5}
   fwSyslogPid OBJECT-TYPE
      SYNTAX INTEGER
      ACCESS not-accessible
      STATUS mandatory
      DESCRIPTION "Process id in the syslog record."
      ::= {fwSyslogTrapGrp 6}
   fwSyslogMsgText OBJECT-TYPE
      SYNTAX DisplayString (SIZE (0..255))
      ACCESS not-accessible
      STATUS mandatory
      DESCRIPTION "Message text in the syslog record."
      ::= {fwSyslogTrapGrp 7}
-- FW Server Status Trap Group ===================================
   fwSvrStatTrapGrp OBJECT IDENTIFIER ::= {fwMib 2}
   fwSvrName OBJECT-TYPE
      SYNTAX DisplayString (SIZE (0..255))
      ACCESS not-accessible
```

```
STATUS mandatory
      DESCRIPTION "The server's name."
      ::= {fwSvrStatTrapGrp 1}
   fwSvrProgram OBJECT-TYPE
      SYNTAX DisplayString (SIZE (0..255))
      ACCESS not-accessible
      STATUS mandatory
      DESCRIPTION "The server executable name"
      ::= {fwSvrStatTrapGrp 2}
   fwSvrState OBJECT-TYPE
      SYNTAX DisplayString (SIZE (0..50))
      ACCESS not-accessible
      STATUS mandatory<br>DESCRIPTION "The serve
                     "The server's current running state."
       -- The string can be one of the following:
       -- "running"
       -- "not running"
      ::= {fwSvrStatTrapGrp 3}
   fwSvrStateValue OBJECT-TYPE
      SYNTAX INTEGER
      {
         vUnknown (0),
         vNotRunning (1),
         vRunning (2)
      }
      ACCESS not-accessible
      STATUS mandatory
      DESCRIPTION "The server's current running state (integer form)."
      ::= {fwSvrStatTrapGrp 4}
  fwSvrTrapTimestamp OBJECT-TYPE
     SYNTAX DisplayString (SIZE (0..30))
     ACCESS not-accessible
     STATUS mandatory
     DESCRIPTION "Timestamp at which the server status trap generated."
     ::= {fwSvrStatTrapGrp 5}
   fwSvrTrapHost OBJECT-TYPE
      SYNTAX DisplayString (SIZE (0..255))
      ACCESS not-accessible
      STATUS mandatory
      DESCRIPTION "Hostname from where the trap generated."
      ::= {fwSvrStatTrapGrp 6}
-- FW Component ID Group =====================================
  fwComponentIdGroup OBJECT IDENTIFIER ::= {fwMib 3}
  fwManufacturer OBJECT-TYPE
     SYNTAX DisplayString (SIZE (0..32))
     ACCESS read-only
     STATUS mandatory
     DESCRIPTION "The company that produced this component."
      -- The string is: "IBM Corporation".
     ::= {fwComponentIdGroup 1}
  fwProduct OBJECT-TYPE
     SYNTAX DisplayString (SIZE (0..255))
```

```
ACCESS read-only
     STATUS mandatory
     DESCRIPTION "The name of this component or product."
      -- The string is: "IBM FW SNMP Subagent."
      ::= {fwComponentIdGroup 2}
  fwVersion OBJECT-TYPE
     SYNTAX DisplayString (SIZE (0..16))
     ACCESS read-only
     STATUS mandatory
     DESCRIPTION "The version string for this component."
      ::= {fwComponentIdGroup 3}
  fwVerify OBJECT-TYPE
     SYNTAX INTEGER
   -- {
       -- vAnErrorOccurred;CheckStatusCode (0),
       -- vThisComponentDoesNotExist (1),
       -- vTheVerifyIsNotSupported (2),
       -- vReserved (3),
       -- vComponent'sFunctionalityUntested (4),
       -- vComponent'sFunctionalityUnknown (5),
       -- vComponentIsNotFunctioningCorrectly (6),
       -- vComponentFunctionsCorrectly (7)
   -- }
     ACCESS read-only
     STATUS mandatory
     DESCRIPTION "A code that provides a level of verification
                    that the component is still installed and
                    working. This value is 2 for this release."
      ::= {fwComponentIdGroup 4}
  fwVerifyString OBJECT-TYPE
     SYNTAX DisplayString (SIZE (0..32))
     ACCESS read-only
     STATUS mandatory
     DESCRIPTION "A string that corresponds to the aVerify
                    value. The string for this release will
                    be: Verify is not supported."
      ::= {fwComponentIdGroup 5}
-- FW Software Component Information Group ========================
  fwSoftwareCompInfoGroup OBJECT IDENTIFIER ::= {fwMib 4}
  fwMajorVersion OBJECT-TYPE
     SYNTAX DisplayString (SIZE (0..16))
     ACCESS read-only
     STATUS mandatory
     DESCRIPTION "Major version of this fwSoftware component."
          ::= {fwSoftwareCompInfoGroup 1}
  fwMinorVersion OBJECT-TYPE
     SYNTAX DisplayString (SIZE (0..16))
     ACCESS read-only
     STATUS mandatory
     DESCRIPTION "Minor version of this fwSoftware component."
         ::= {fwSoftwareCompInfoGroup 2}
  fwRevision OBJECT-TYPE
     SYNTAX DisplayString (SIZE (0..16))
     ACCESS read-only
```

```
STATUS mandatory
     DESCRIPTION "Revision of this fwSoftware component."
            ::= {fwSoftwareCompInfoGroup 3}
  fwTargetOperatingSystem OBJECT-TYPE
     SYNTAX INTEGER
     ACCESS read-only
     STATUS mandatory
     DESCRIPTION "The operating system for which this fwSoftware
                     component is intended."
            ::= {fwSoftwareCompInfoGroup 4}
  fwLanguageEdition OBJECT-TYPE
     SYNTAX DisplayString (SIZE (0..16))
     ACCESS read-only
     STATUS mandatory
     DESCRIPTION "The language edition of this fwSoftware
                     component. This string will be : English."
      ::= {fwSoftwareCompInfoGroup 5}
  fwTargetOsString OBJECT-TYPE
     SYNTAX DisplayString (SIZE (0..32))
     ACCESS read-only
     STATUS mandatory
     DESCRIPTION "The operating system for which this fwSoftware
                     component is intended. This is AIX for this release."
      ::= {fwSoftwareCompInfoGroup 6}
-- FW Subagent Group ==========================================
  fwSubagentGroup OBJECT IDENTIFIER ::= {fwMib 5}
  fwSubagtName OBJECT-TYPE
     SYNTAX DisplayString (SIZE (0..32))
     ACCESS read-only
     STATUS mandatory
     DESCRIPTION "The name of this subagent is IBM FW
                     Subagent. The string is: IBM FW Subagent."
      ::= {fwSubagentGroup 1}
  fwSubagtUpTime OBJECT-TYPE
     SYNTAX DisplayString (SIZE (0..26))
     ACCESS read-only
     STATUS mandatory
     DESCRIPTION "The date and time the FW subagent was last
                     started."
      ::= {fwSubagentGroup 2}
  fwCritlogPoll OBJECT-TYPE
      SYNTAX INTEGER
      ACCESS read-write
      STATUS mandatory
      DESCRIPTION "Polling interval (in minutes) for critlog thread."
      ::= {fwSubagentGroup 3}
  fwCritlogTimestamp OBJECT-TYPE
     SYNTAX DisplayString (SIZE (0..26))
     ACCESS read-write
     STATUS mandatory
     DESCRIPTION "Beginning timestamp for monitoring critlog records."
     ::= {fwSubagentGroup 4}
```

```
fwCritlogLocation OBJECT-TYPE
     SYNTAX DisplayString (SIZE (0..255))
     ACCESS read-write
     STATUS mandatory<br>DESCRIPTION "Location
                   "Location of critlog file(s)."
     ::= {fwSubagentGroup 5}
  fwSvrStatPoll OBJECT-TYPE
      SYNTAX INTEGER
      ACCESS read-write
      STATUS mandatory
      DESCRIPTION "Polling interval (in minutes) for server status thread."
      ::= {fwSubagentGroup 6}
-- FW Server Table Group =======================================
-- FwSvrEntry has to start with an upper case otherwise mosy gives an error
   fwSvrTbl OBJECT-TYPE
      SYNTAX SEQUENCE OF FwSvrEntry
      ACCESS not-accessible
      STATUS mandatory
      DESCRIPTION "A list of entries for FW servers configured on this
host."::= \{fwhib 6\}aFwSvrEntry OBJECT-TYPE
      SYNTAX FwSvrEntry
      ACCESS not-accessible<br>STATUS mandatory
                   mandatory
      DESCRIPTION ""
      INDEX {fwServerName}
      ::= {fwSvrTbl 1}
   FwSvrEntry ::= SEQUENCE
   { fwServerName DisplayString,
      fwServerSocketType DisplayString,
      fwServerProtocol DisplayString,
      fwServerWait DisplayString,
      fwServerUser DisplayString,
      fwServerProgram DisplayString,
      fwServerArgs DisplayString }
   fwServerName OBJECT-TYPE
      SYNTAX DisplayString (SIZE (0..50))
      ACCESS read-only
      STATUS mandatory
      DESCRIPTION "The name of the FW or inet server."
       -- The string can be one of the following:
       -- "Unknown"
       -- "FTPD Proxy"
       -- "Telnetd Proxy"
       -- "Http Proxy"
       -- ... or any service in the file /etc/services.
      ::= {aFwSvrEntry 1}
   fwServerSocketType OBJECT-TYPE
      SYNTAX DisplayString (SIZE (0..50))
      ACCESS read-only
      STATUS mandatory
      DESCRIPTION "The type of socket the server is using."
       -- The string can be one of the following:
       -- "stream"
```

```
-- "dgram"
       -- "sunrpc udp"
       -- "sunrpc tcp"
      ::= {aFwSvrEntry 2}
   fwServerProtocol OBJECT-TYPE
      SYNTAX DisplayString (SIZE (0..50))
      ACCESS read-only
      STATUS mandatory
      DESCRIPTION "The communication protocol the server is using."
      -- The string can be one of the protocols found in the
       -- file /etc/protocols.
      ::= {aFwSvrEntry 3}
   fwServerWait OBJECT-TYPE
      SYNTAX DisplayString (SIZE (0..50))
      ACCESS read-only
      STATUS mandatory
      DESCRIPTION "The wait/no wait attribute of the server."
      -- The string can be one of the following:
      -- "wait"
       -- "nowait"
      ::= {aFwSvrEntry 4}
   fwServerUser OBJECT-TYPE
      SYNTAX DisplayString (SIZE (0..50))
      ACCESS read-only
      STATUS mandatory
      DESCRIPTION "The username inetd uses to start the server."
      ::= {aFwSvrEntry 5}
   fwServerProgram OBJECT-TYPE
      SYNTAX DisplayString (SIZE (0..255))
      ACCESS read-only
      STATUS mandatory
      DESCRIPTION "Full pathname of the server that inetd should execute."
      ::= {aFwSvrEntry 6}
   fwServerArgs OBJECT-TYPE
      SYNTAX DisplayString (SIZE (0..50))
      ACCESS read-only
      STATUS mandatory
      DESCRIPTION "Command line arguments used in starting the server."
      ::= {aFwSvrEntry 7}
-- ftpd Proxy Server Group =======================================
   fwFtpdSvrGrp OBJECT IDENTIFIER ::= {fwMib 7}
   fwFtpdSvrName OBJECT-TYPE
      SYNTAX DisplayString (SIZE (0..50))
      ACCESS read-only
      STATUS mandatory
      DESCRIPTION "The name of the FW server."
      -- The string is "pftpd"
      ::= {fwFtpdSvrGrp 1}
   fwFtpdSvrSocketType OBJECT-TYPE
      SYNTAX DisplayString (SIZE (0..50))
      ACCESS read-only
      STATUS mandatory
```

```
DESCRIPTION "The type of socket the server is using."
       -- The string can be one of the following:
       -- "stream"
       -- "dgram"
       -- "sunrpc udp"
       -- "sunrpc tcp"
      ::= {fwFtpdSvrGrp 2}
   fwFtpdSvrProtocol OBJECT-TYPE
      SYNTAX DisplayString (SIZE (0..50))
      ACCESS read-only
      STATUS mandatory
      DESCRIPTION "The communication protocol the server is using."
      -- The string can be one of the protocols found in the
      -- file /etc/protocols.
      ::= {fwFtpdSvrGrp 3}
   fwFtpdSvrWait OBJECT-TYPE
      SYNTAX DisplayString (SIZE (0..50))
      ACCESS read-only
      STATUS mandatory
      DESCRIPTION "The wait/no wait attribute of the server."
      -- The string can be one of the following:
       -- "wait"
       -- "nowait"
      ::= {fwFtpdSvrGrp 4}
   fwFtpdSvrUser OBJECT-TYPE
      SYNTAX DisplayString (SIZE (0..50))
      ACCESS read-only
      STATUS mandatory
      DESCRIPTION "The user who invoked the server."
      ::= {fwFtpdSvrGrp 5}
   fwFtpdSvrProgram OBJECT-TYPE
      SYNTAX DisplayString (SIZE (0..255))
      ACCESS read-only
      STATUS mandatory
      DESCRIPTION "Full pathname of the server that inetd should execute."
      ::= {fwFtpdSvrGrp 6}
   fwFtpdSvrArgs OBJECT-TYPE
      SYNTAX DisplayString (SIZE (0..50))
      ACCESS read-only
      STATUS mandatory
      DESCRIPTION "Command line arguments used in starting the server."
      ::= {fwFtpdSvrGrp 7}
-- telnetd Proxy Server Group =====================================
   fwTelnetdSvrGrp OBJECT IDENTIFIER ::= {fwMib 8}
   fwTelnetdSvrName OBJECT-TYPE
      SYNTAX DisplayString (SIZE (0..50))
      ACCESS read-only
      STATUS mandatory
      DESCRIPTION "The name of the FW server."
      -- The string is "ptelnetd"
      ::= {fwTelnetdSvrGrp 1}
   fwTelnetdSvrSocketType OBJECT-TYPE
      SYNTAX DisplayString (SIZE (0..50))
```

```
ACCESS read-only
      STATUS mandatory
      DESCRIPTION "The type of socket the server is using."
       -- The string can be one of the following:
       -- "stream"
       -- "dgram"
       -- "sunrpc udp"
       -- "sunrpc tcp"
      ::= {fwTelnetdSvrGrp 2}
   fwTelnetdSvrProtocol OBJECT-TYPE
      SYNTAX DisplayString (SIZE (0..50))
      ACCESS read-only
      STATUS mandatory
      DESCRIPTION "The communication protocol the server is using."
      -- The string can be one of the protocols found in the
       -- file /etc/protocols.
      ::= {fwTelnetdSvrGrp 3}
   fwTelnetdSvrWait OBJECT-TYPE
      SYNTAX DisplayString (SIZE (0..50))
      ACCESS read-only
      STATUS mandatory
      DESCRIPTION "The wait/no wait attribute of the server."
       -- The string can be one of the following:
       -- "wait"
       -- "nowait"
      ::= {fwTelnetdSvrGrp 4}
   fwTelnetdSvrUser OBJECT-TYPE
      SYNTAX DisplayString (SIZE (0..50))
      ACCESS read-only
      STATUS mandatory
      DESCRIPTION "The user who invoked the server."
      ::= {fwTelnetdSvrGrp 5}
   fwTelnetdSvrProgram OBJECT-TYPE
      SYNTAX DisplayString (SIZE (0..255))
      ACCESS read-only
      STATUS mandatory
      DESCRIPTION "Full pathname of the server that inetd should execute."
      ::= {fwTelnetdSvrGrp 6}
   fwTelnetdSvrArgs OBJECT-TYPE
      SYNTAX DisplayString (SIZE (0..50))
      ACCESS read-only
      STATUS mandatory
      DESCRIPTION "Command line arguments used in starting the server."
      ::= {fwTelnetdSvrGrp 7}
-- FW Mail Servers Group =======================================-
- FwMailSvrEntry has to start with an upper case otherwise mosy gives an error
   fwMailSvrTbl OBJECT-TYPE
      SYNTAX SEQUENCE OF FwMailSvrEntry
      ACCESS not-accessible
      STATUS mandatory
      DESCRIPTION "A list of entries for FW mail servers configured
on this host."::= {fwMib 9}
```

```
aFwMailSvrEntry OBJECT-TYPE
```

```
SYNTAX FwMailSvrEntry
      ACCESS not-accessible
      STATUS mandatory
      DESCRIPTION ""
      INDEX {fwMailSecDomName}
      ::= {fwMailSvrTbl 1}
   FwMailSvrEntry ::= SEQUENCE
   {
      fwMailSecDomName DisplayString,
      fwMailSecNKSvr DisplayString,
      fwMailPubDomName DisplayString
   }
   fwMailSecDomName OBJECT-TYPE
      SYNTAX DisplayString (SIZE (0..255))<br>ACCESS read-only
      ACCESS read-only
      STATUS mandatory
      DESCRIPTION "The name of the FW Secure Domain Name."
      -- The first column in /etc/security/mail.conf
      ::= {aFwMailSvrEntry 1}
   fwMailSecNKSvr OBJECT-TYPE
      SYNTAX DisplayString (SIZE (0..255))
      ACCESS read-only
      STATUS mandatory
      DESCRIPTION "The name of the FW Secure Network Mail Server."
       -- The second column in /etc/security/mail.conf
      ::= {aFwMailSvrEntry 2}
   fwMailPubDomName OBJECT-TYPE
      SYNTAX DisplayString (SIZE (0..255))
      ACCESS read-only
      STATUS mandatory
      DESCRIPTION "The name of the FW Public Domain Name."
      -- The second column in /etc/security/mail.conf
      ::= {aFwMailSvrEntry 3}
-- Log File Management Table Group ================================
   fwLogFileMgmtTbl OBJECT-TYPE
      SYNTAX SEQUENCE OF FwLogFileMgmtEntry
      ACCESS not-accessible
      STATUS mandatory
      DESCRIPTION "table of log files to be Managed"
      ::= {fwMib 10}
   aFwLogFileMgmtEntry OBJECT-TYPE
      SYNTAX FwLogFileMgmtEntry
      ACCESS not-accessible
      STATUS mandatory
      DESCRIPTION ""
      INDEX {fwLogFileName}
      ::= {fwLogFileMgmtTbl 1}
   FwLogFileMgmtEntry ::= SEQUENCE
   {
      fwLogFileName DisplayString,
      fwLogDaysInLog INTEGER,
      fwLogArchive DisplayString,
      fwLogDaysInArc INTEGER,
```

```
fwLogWorkSpace DisplayString,
      fwLogComments DisplayString
   }
   fwLogFileName OBJECT-TYPE
      SYNTAX DisplayString (SIZE (0..255))
      ACCESS read-only
      STATUS mandatory
      DESCRIPTION "Name of the log file to be Managed."
      ::= {aFwLogFileMgmtEntry 1}
   fwLogDaysInLog OBJECT-TYPE
      SYNTAX INTEGER
      ACCESS read-only
      STATUS mandatory
      DESCRIPTION "Days to keep in logfile."
      ::= {aFwLogFileMgmtEntry 2}
   fwLogArchive OBJECT-TYPE
      SYNTAX DisplayString (SIZE (0..255))
      ACCESS read-only
      STATUS mandatory
      DESCRIPTION "Archive name."
      ::= {aFwLogFileMgmtEntry 3}
   fwLogDaysInArc OBJECT-TYPE
      SYNTAX INTEGER
      ACCESS read-only
      STATUS mandatory
      DESCRIPTION "Days to keep in archive."
      ::= {aFwLogFileMgmtEntry 4}
    fwLogWorkSpace OBJECT-TYPE
      SYNTAX DisplayString (SIZE (0..255))
      ACCESS read-only
      STATUS mandatory
      DESCRIPTION "directory where log Management operations
      take place."
      ::= {aFwLogFileMgmtEntry 5}
    fwLogComments OBJECT-TYPE
      SYNTAX DisplayString (SIZE (0..255))
      ACCESS read-only
      STATUS mandatory
      DESCRIPTION "comments."
      ::= {aFwLogFileMgmtEntry 6}
-- FW Server Status Table Group ==============================
   fwSvrStatTbl OBJECT-TYPE
      SYNTAX SEQUENCE OF FwSvrStatEntry
      ACCESS not-accessible
      STATUS mandatory
      DESCRIPTION "A list of status entries for FW servers configured on
      this host."
      ::= {fwMib 11}
   aFwSvrStatEntry OBJECT-TYPE
      SYNTAX FwSvrStatEntry
      ACCESS not-accessible
      STATUS mandatory<br>
DESCRIPTION UN
      DESCRIPTION
```

```
INDEX {fwSvrStatServerName}
      ::= {fwSvrStatTbl 1}
   FwSvrStatEntry ::= SEQUENCE
   {
      fwSvrStatServerName DisplayString,
      fwSvrStatServerState DisplayString
   }
   fwSvrStatServerName OBJECT-TYPE
     SYNTAX DisplayString (SIZE (0..50))
     ACCESS read-only
     STATUS mandatory
     DESCRIPTION "The name of the FW or inet server."
      -- The string can be one of the following:
      -- "fwsubagt"
      -- "inetd"
      -- "fwpagerd"
      -- "fwmaild"
      -- "named"
      ::= {aFwSvrStatEntry 1}
   fwSvrStatServerState OBJECT-TYPE
     SYNTAX DisplayString (SIZE (0..50))
     ACCESS read-only
      STATUS mandatory
      DESCRIPTION "Is the server running?"
      -- The string can be one of the following:
      -- "unknown"
      -- "running"
      -- "not running"
      ::= {aFwSvrStatEntry 2}
-- FW Server Concurrency Status Table Group ==================
   fwSvrConStatTbl OBJECT-TYPE
     SYNTAX SEQUENCE OF FwSvrConStatEntry
     ACCESS not-accessible
     STATUS mandatory
     DESCRIPTION ""
     ::= {fwMib 12}
   aFwSvrConStatEntry OBJECT-TYPE
     SYNTAX FwSvrConStatEntry
     ACCESS not-accessible
     STATUS mandatory
     DESCRIPTION ""
     INDEX {fwSvrConStatServerName}
      ::= {fwSvrConStatTbl 1}
   FwSvrConStatEntry ::= SEQUENCE
   {
      fwSvrConStatServerName DisplayString,
      fwSvrConStatSessions INTEGER
   }
   fwSvrConStatServerName OBJECT-TYPE
     SYNTAX DisplayString (SIZE (0..50))
     ACCESS read-only
     STATUS mandatory
     DESCRIPTION "The name of the FW."
      -- The string can be one of the following:
```

```
-- "FTPD Proxy"
       -- "Telnetd Proxy"
       -- "SOCKS Server"
       -- "Http Proxy"
      ::= {aFwSvrConStatEntry 1}
   fwSvrConStatServerSessions OBJECT-TYPE
      SYNTAX INTEGER
      ACCESS read-only
      STATUS mandatory
      DESCRIPTION "Number of concurrent sessions."
      ::= {aFwSvrConStatEntry 2}
-- FW Configuration File Table Group ===============================
   fwCfgFileTbl OBJECT-TYPE
      SYNTAX SEQUENCE OF FwCfgFileEntry
      ACCESS not-accessible
      STATUS mandatory
      DESCRIPTION "Information about FW and FW-related configuration files."
      ::= {fwMib 13}
   aFwCfgFileEntry OBJECT-TYPE
      SYNTAX FwCfgFileEntry
      ACCESS not-accessible
      STATUS mandatory
      DESCRIPTION ""
      INDEX {fwCfgFileName}
      ::= {fwCfgFileTbl 1}
   FwCfgFileEntry ::= SEQUENCE
   {
      fwCfgFileName DisplayString,
      fwCfgUser DisplayString,
      fwCfgGroup DisplayString,
      fwCfgTimeStamp DisplayString,
      fwCfgSize INTEGER,
      fwCfgStatus INTEGER,
      fwCheckSum INTEGER
   }
   fwCfgFileName OBJECT-TYPE
      SYNTAX DisplayString (SIZE (0..255))
      ACCESS read-only
      STATUS mandatory
      DESCRIPTION "The monitored file."
      ::= {aFwCfgFileEntry 1}
   fwCfgUser OBJECT-TYPE
      SYNTAX DisplayString (SIZE (0..50))
      ACCESS read-only
      STATUS mandatory
      DESCRIPTION "The user who owns the file."
      ::= {aFwCfgFileEntry 2}
   fwCfgGroup OBJECT-TYPE
      SYNTAX DisplayString (SIZE (0..50))
      ACCESS read-only
      STATUS mandatory
      DESCRIPTION "The file's primary group."
```

```
::= {aFwCfgFileEntry 3}
   fwCfgTimeStamp OBJECT-TYPE
      SYNTAX DisplayString (SIZE (0..50))
      ACCESS read-only
       STATUS mandatory
       DESCRIPTION "Current timestamp."
      ::= {aFwCfgFileEntry 4}
   fwCfgSize OBJECT-TYPE
      SYNTAX INTEGER
      ACCESS read-only
      STATUS mandatory
      DESCRIPTION "File size in bytes."
      ::= {aFwCfgFileEntry 5}
   fwCfgStatus OBJECT-TYPE
      SYNTAX INTEGER
      {
          vUnknown (0),
          vNotFound (1),
          vFound (2)
      }
      ACCESS read-only
       STATUS mandatory
       DESCRIPTION "Is the file found?"
      ::= {aFwCfgFileEntry 6}
   fwCheckSum OBJECT-TYPE
      SYNTAX INTEGER
      ACCESS read-only<br>STATUS mandatorv
       STATUS mandatory
       DESCRIPTION "checksum on the file"
      ::= {aFwCfgFileEntry 7}
-- FW Filter Status Group ========================================
   fwFilterStatGrp OBJECT IDENTIFIER
::= {fwMib 14}
   fwFilterNumIfs OBJECT-TYPE
      SYNTAX INTEGER
      ACCESS read-only
      STATUS mandatory<br>DESCRIPTION "Number o
                    "Number of secure interfaces defined."
      ::= {fwFilterStatGrp 1}
   fwFilterNumRules OBJECT-TYPE
      SYNTAX INTEGER
      ACCESS read-only
       STATUS mandatory
       DESCRIPTION "Number of rules in filter list."
      ::= {fwFilterStatGrp 2}
   fwFilterLevel OBJECT-TYPE
      SYNTAX DisplayString (SIZE (0..50))
      ACCESS read-only
      STATUS mandatory
      DESCRIPTION "Netinet filter support code level."
      ::= {fwFilterStatGrp 3}
```

```
-- XXX Can status be anything other than 'not available'?
   fwFilterStat OBJECT-TYPE
      SYNTAX DisplayString (SIZE (0..50))
      ACCESS read-only
      STATUS mandatory
      DESCRIPTION "Status of filter support code."
      ::= {fwFilterStatGrp 4}
-- XXX Can status be anything other than 'not available'?
   fwPktLogStat OBJECT-TYPE
      SYNTAX DisplayString (SIZE (0..50))
      ACCESS read-only
      STATUS mandatory
      DESCRIPTION "Status of packet logging."
      ::= {fwFilterStatGrp 5}
   fwFilterRulesTimeStamp OBJECT-TYPE
      SYNTAX DisplayString (SIZE (0..100))
      ACCESS read-only
      STATUS mandatory
      DESCRIPTION "Timestamp of last update to rules."
      ::= {fwFilterStatGrp 6}
   fwFilterNumRulesUpdates OBJECT-TYPE
      SYNTAX INTEGER
      ACCESS read-only
      STATUS mandatory
      DESCRIPTION "Number of updates to rules since initialization."
      ::= {fwFilterStatGrp 7}
-- Network Configuration Group ===================================
   fwNetCfgGrp OBJECT IDENTIFIER
::= {fwMib 15}
   fwSecDomName OBJECT-TYPE
      SYNTAX DisplayString (SIZE (0..100))
      ACCESS read-only
      STATUS mandatory
      DESCRIPTION "Secure domain name."
      ::= {fwNetCfgGrp 1}
   fwNonSecDomSvrTbl OBJECT-TYPE
      SYNTAX SEQUENCE OF FwNonsecDomSvrEntry
      ACCESS not-accessible
      STATUS mandatory
      DESCRIPTION ""
      ::= {fwNetCfgGrp 2}
   aFwNonsecDomSvrEntry OBJECT-TYPE
      SYNTAX FwNonsecDomSvrEntry
      ACCESS not-accessible
      STATUS mandatory
      DESCRIPTION ""
      INDEX {fwNonSecSvraddr}
      ::= {fwNonSecDomSvrTbl 1}
   FwNonsecDomSvrEntry ::= SEQUENCE
   {
      fwNonSecSvrAddr DisplayString
```

```
}
   fwNonSecSvrAddr OBJECT-TYPE
      SYNTAX DisplayString (SIZE (0..100))
      ACCESS read-only
      STATUS mandatory<br>
DESCRIPTION UN
      DESCRIPTION
      ::= {aFwNonsecDomSvrEntry 1}
   fwSecDomSvrTbl OBJECT-TYPE
      SYNTAX SEQUENCE OF FwSecDomSvrEntry
      ACCESS not-accessible
      STATUS mandatory
      DESCRIPTION ""
      ::= {fwNetCfgGrp 3}
   aFwSecDomSvrEntry OBJECT-TYPE
      SYNTAX FwSecDomSvrEntry
      ACCESS not-accessible
      STATUS mandatory
      DESCRIPTION ""
      INDEX {fwSecSvrAddr}
      ::= {fwSecDomSvrTbl 1}
   FwSecDomSvrEntry ::= SEQUENCE
   {
      fwSecSvrAddr DisplayString
   }
   fwSecSvrAddr OBJECT-TYPE
      SYNTAX DisplayString (SIZE (0..100))
      ACCESS read-only
      STATUS mandatory
      DESCRIPTION ""
      ::= {aFwSecDomSvrEntry 1}
-- Threshold Configuration Group ===================================
   fwThrCfgGrp OBJECT IDENTIFIER ::= {fwMib 16}
   fwMailToTbl OBJECT-TYPE
      SYNTAX SEQUENCE OF FwMailToEntry
      ACCESS not-accessible
      STATUS mandatory
      DESCRIPTION "Table of users to notify of threshold violations"
      ::= {fwThrCfgGrp 1}
   aFwMailToEntry OBJECT-TYPE
      SYNTAX FwMsgThrEntry
      ACCESS not-accessible
      STATUS mandatory
      DESCRIPTION
      INDEX {fwMailToId}
      ::= {fwMailToTbl 1}
   FwMailToEntry ::= SEQUENCE
   {
      fwMailToId DisplayString,
      fwMailToComments DisplayString
   }
```

```
156 IBM SecureWay™ Firewall for AIX: Reference
```
fwMailToId OBJECT-TYPE SYNTAX DisplayString (SIZE (0..255)) ACCESS read-only STATUS mandatory DESCRIPTION "mail address to send threshold violation notice to" ::= {aFwMailToEntry 1} fwMailToComments OBJECT-TYPE SYNTAX DisplayString (SIZE (0..255)) ACCESS read-only STATUS mandatory DESCRIPTION "comments" ::= {aFwMailToEntry 2} fwCommand OBJECT-TYPE SYNTAX DisplayString (SIZE (0..255)) ACCESS read-only STATUS mandatory DESCRIPTION "program executed when threshold is reached." ::= {fwThrCfgGrp 2} fwCommandComments OBJECT-TYPE SYNTAX DisplayString (SIZE (0..255)) ACCESS read-only STATUS mandatory DESCRIPTION "comments" ::= {fwThrCfgGrp 3} fwSnglAuthThrCount OBJECT-TYPE SYNTAX INTEGER ACCESS read-only STATUS mandatory DESCRIPTION "number of failed authentication messages to be detected." ::= {fwThrCfgGrp 4} fwSnglAuthThrTime OBJECT-TYPE SYNTAX INTEGER ACCESS read-only STATUS mandatory DESCRIPTION "Number of minutes to detect failed auth messages." ::= {fwThrCfgGrp 5} fwSnglAuthPagerAlert OBJECT-TYPE SYNTAX DisplayString (SIZE (0..20)) ACCESS read-only STATUS mandatory DESCRIPTION "Pager notification" ::= {fwThrCfgGrp 6} fwSnglAuthThrComments OBJECT-TYPE SYNTAX DisplayString (SIZE (0..255)) ACCESS read-only STATUS mandatory DESCRIPTION "comments" ::= {fwThrCfgGrp 7} fwMultAuthThrCount OBJECT-TYPE SYNTAX INTEGER ACCESS read-only STATUS mandatory DESCRIPTION "number of failed authentication messages to be detected."

::= {fwThrCfgGrp 8} fwMultAuthThrTime OBJECT-TYPE SYNTAX INTEGER ACCESS read-only STATUS mandatory DESCRIPTION "Number of minutes to detect failed auth messages." ::= {fwThrCfgGrp 9} fwMultAuthPagerAlert OBJECT-TYPE SYNTAX DisplayString (SIZE (0..20)) ACCESS read-only STATUS mandatory DESCRIPTION "Pager notification" ::= {fwThrCfgGrp 10} fwMultAuthThrComments OBJECT-TYPE SYNTAX DisplayString (SIZE (0..255)) ACCESS read-only STATUS mandatory DESCRIPTION "comments" ::= {fwThrCfgGrp 11} fwHostAuthThrCount OBJECT-TYPE SYNTAX INTEGER ACCESS read-only STATUS mandatory DESCRIPTION "number of failed authentication messages to be detected."  $::=$  {fwThrCfgGrp 12} fwHostAuthThrTime OBJECT-TYPE SYNTAX INTEGER ACCESS read-only STATUS mandatory DESCRIPTION "Number of minutes to detect failed auth messages."  $::=$  {fwThrCfgGrp 13} fwHostAuthPagerAlert OBJECT-TYPE SYNTAX DisplayString (SIZE (0..20)) ACCESS read-only STATUS mandatory DESCRIPTION "Pager notification"  $::=$  {fwThrCfgGrp 14} fwHostAuthThrComments OBJECT-TYPE SYNTAX DisplayString (SIZE (0..255)) ACCESS read-only STATUS mandatory DESCRIPTION "comments"  $::=$  {fwThrCfgGrp 15} fwMsgThrTbl OBJECT-TYPE SYNTAX SEQUENCE OF FwMsgThrEntry ACCESS not-accessible STATUS mandatory DESCRIPTION "Table of message threshold definition entries" ::= {fwThrCfgGrp 16} aFwMsgThrEntry OBJECT-TYPE SYNTAX FwMsgThrEntry

```
ACCESS not-accessible
      STATUS mandatory
      DESCRIPTION ""
      INDEX {fwMsgThrTag}
      ::= {fwMsgThrTbl 1}
   FwMsgThrEntry ::= SEQUENCE
   {
      fwMsgThrTag DisplayString,
      fwMsgThrCount INTEGER,
      fwMsgThrTime INTEGER,
      fwMsgThrPagerAlert DisplayString,
      fwMsgThrComments DisplayString
   }
   fwMsgThrTag OBJECT-TYPE
      SYNTAX DisplayString (SIZE (0..20))
      ACCESS read-only
      STATUS mandatory
      DESCRIPTION ""
      ::= {aFwMsgThrEntry 1}
   fwMsgThrCount OBJECT-TYPE
      SYNTAX INTEGER
      ACCESS read-only
      STATUS mandatory
      DESCRIPTION "number of failed authentication messages to be detected."
      ::= {aFwMsgThrEntry 2}
   fwMsgThrTime OBJECT-TYPE
      SYNTAX INTEGER
      ACCESS read-only
      STATUS mandatory
      DESCRIPTION "Number of minutes to detect failed auth messages."
      ::= {aFwMsgThrEntry 3}
    fwMsgThrPagerAlert OBJECT-TYPE
      SYNTAX DisplayString (SIZE (0..20))
      ACCESS read-only
      STATUS mandatory
      DESCRIPTION "Pager notification."
      ::= {aFwMsgThrEntry 4}
   fwMsgThrComments OBJECT-TYPE
      SYNTAX DisplayString (SIZE (0..255))
      ACCESS read-only
      STATUS mandatory
      DESCRIPTION ""
      ::= {aFwMsgThrEntry 5}
-- FW Active IP Tunnel Table Group ===============================
  fwActiveTunnelGrp OBJECT IDENTIFIER ::= {fwMib 17}
   fwIbmTunnelTbl OBJECT-TYPE
      SYNTAX SEQUENCE OF FwIbmTunnelEntry
      ACCESS not-accessible
      STATUS mandatory
      DESCRIPTION "List of all IBM Tunnels "
```

```
::= {fwActiveTunnelGrp 1}
  aFwIbmTunnelEntry OBJECT-TYPE
     SYNTAX FwIbmTunnelEntry
     ACCESS not-accessible
     STATUS mandatory
     DESCRIPTION "A list of all IBM Tunnels."
     INDEX {fwIbmTunnelId}
      ::= {fwIbmTunnelTbl 1}
  FwIbmTunnelEntry ::= SEQUENCE
  {
      fwIbmTunnelId INTEGER,
      fwIbmSrcAddr DisplayString,
      fwIbmDestAddr DisplayString,
     fwIbmEncrption DisplayString,
     fwIbmPolicy DisplayString,
     fwIbmSessionLife INTEGER,
     fwIbmInitFlag DisplayString
  }
  fwIbmTunnelId OBJECT-TYPE
     SYNTAX INTEGER
     ACCESS read-only
     STATUS mandatory
     DESCRIPTION "The Identification number of the IBM Tunnel."
     ::= {aFwIbmTunnelEntry 1}
  fwIbmSrcAddr OBJECT-TYPE
     SYNTAX DisplayString (SIZE (0..100))
     ACCESS read-only
     STATUS mandatory
     DESCRIPTION "The IP address of the local firewall."
     ::= {aFwIbmTunnelEntry 2}
  fwIbmDestAddr OBJECT-TYPE
     SYNTAX DisplayString (SIZE (0..100))
     ACCESS read-only
     STATUS mandatory
     DESCRIPTION "The IP address of the partner firewall."
     ::= {aFwIbmTunnelEntry 3}
  fwIbmEncryption OBJECT-TYPE
     SYNTAX DisplayString (SIZE (0..20))
     ACCESS read-only
     STATUS mandatory
     DESCRIPTION "Algorithm used for IP Packet encryption ."
     -- possible values are DES_CBC_8, CDMF, DES_CBC_4
     ::= {aFwIbmTunnelEntry 4}
  fwIbmPolicy OBJECT-TYPE
     SYNTAX DisplayString (SIZE (0..20))
     ACCESS read-only
     STATUS mandatory
     DESCRIPTION "combination of encryption and authentication values."
      -- Possible values are encr/auth, auth/encr, encr only,
                     auth only, none
::= {aFwIbmTunnelEntry 5}
  fwIbmSessionLife OBJECT-TYPE
     SYNTAX INTEGER
```
ACCESS read-only STATUS mandatory DESCRIPTION "Time in minutes current session can be used." -- Max time is 1440. ::= {aFwIbmTunnelEntry 6} fwIbmInitFlag OBJECT-TYPE SYNTAX DisplayString (SIZE (0..20)) ACCESS read-only STATUS mandatory DESCRIPTION "Identifies which partner starts the session negotiation." Possible values are yes, no ::= {aFwIbmTunnelEntry 7} fwManTunnelTbl OBJECT-TYPE SYNTAX SEQUENCE OF FwManTunnelEntry ACCESS not-accessible STATUS mandatory DESCRIPTION "" ::= {fwActiveTunnelGrp 2} aFwManTunnelEntry OBJECT-TYPE SYNTAX FwManTunnelEntry ACCESS not-accessible STATUS mandatory DESCRIPTION "A list of all MAN Tunnels." INDEX {fwManTunnelId} ::= {fwManTunnelTbl 1} FwManTunnelEntry ::= SEQUENCE { fwManTunnelId INTEGER, fwManSrcAddr DisplayString, fwManDestAddr DisplayString, fwManEncryption DisplayString, fwManPolicy DisplayString, fwManSessionLife INTEGER, fwManTargetSPI INTEGER } fwManTunnelId OBJECT-TYPE SYNTAX INTEGER ACCESS read-only STATUS mandatory DESCRIPTION "The Identification number of the Man Tunnel." ::= {aFwManTunnelEntry 1} fwManSrcAddr OBJECT-TYPE SYNTAX DisplayString (SIZE (0..100)) ACCESS read-only STATUS mandatory DESCRIPTION "The IP address of the local firewall." ::= {aFwManTunnelEntry 2} fwManDestAddr OBJECT-TYPE SYNTAX DisplayString (SIZE (0..100)) ACCESS read-only STATUS mandatory

```
DESCRIPTION "The IP address of the partner firewall."
      ::= {aFwManTunnelEntry 3}
   fwManEncryption OBJECT-TYPE
      SYNTAX DisplayString (SIZE (0..20))
      ACCESS read-only
      STATUS mandatory
      DESCRIPTION "Algorithm used for IP Packet encryption ."
      -- possible values are DES CBC 8, CDMF, DES CBC 4
      ::= {aFwManTunnelEntry 4}
   fwManPolicy OBJECT-TYPE
      SYNTAX DisplayString (SIZE (0..20))
      ACCESS read-only
      STATUS mandatory
      DESCRIPTION "combination of encryption and authentication values."
      -- Possible values are encr/auth, auth/encr, encr only,
                      auth only, none
      ::= {aFwManTunnelEntry 5}
   fwManSessionLife OBJECT-TYPE
      SYNTAX INTEGER
      ACCESS read-only
      STATUS mandatory
      DESCRIPTION "Time in minutes manual tunnel will be operational."
      -- Max time is 44640.
      ::= {aFwManTunnelEntry 6}
   fwManTargetSpi OBJECT-TYPE
      SYNTAX INTEGER
      ACCESS read-only
      STATUS mandatory
      DESCRIPTION "Target Security Parameter Index for manual tunnel."
      -- Valid values are 1- 9999
      ::= {aFwManTunnelEntry 7}
-- FW Network Address Translation Group =========================
     fwNatAddrTransGrp OBJECT IDENTIFIER
::= {fwMib 18}
   fwNatReservedTbl OBJECT-TYPE
      SYNTAX SEQUENCE OF FwResvRegisterEntry
      ACCESS not-accessible
      STATUS mandatory
      DESCRIPTION ""
      ::= {fwNatAddrTransGrp 1}
   aFwResvRegisterEntry OBJECT-TYPE
      SYNTAX FwResvRegisterEntry
      ACCESS not-accessible
      STATUS mandatory
      DESCRIPTION
      INDEX {fwRegisteredIpAddr}
      ::= {fwNatReservedTbl 1}
   FwResvRegisterEntry ::= SEQUENCE
   {
      fwRegisteredIpAddr DisplayString,
      fwRegisteredIpAddrMask DisplayString,
```

```
fwNatTimeout INTEGER
}
fwRegisteredIpAddr OBJECT-TYPE
   SYNTAX DisplayString (SIZE (0..100))
   ACCESS read-only
   STATUS mandatory
   DESCRIPTION "Defines the IP addresses for outbound connections"
   ::= {aFwResvRegisterEntry 1}
fwRegisteredIpMask OBJECT-TYPE
   SYNTAX DisplayString (SIZE (0..100))
   ACCESS read-only
   STATUS mandatory
   DESCRIPTION "The mask specifies the bits in the registered IP
   addr used to add a range of IP addr to the registered addr pool."
   ::= {aFwResvRegisterEntry 2}
fwNatTimeout OBJECT-TYPE
   SYNTAX INTEGER
   ACCESS read-only
   STATUS mandatory
   DESCRIPTION "minutes an address translation can remain idle."
   ::= {aFwResvRegisterEntry 3}
fwNatTranslateTbl OBJECT-TYPE
   SYNTAX SEQUENCE OF FwNatTranslateEntry
   ACCESS not-accessible
   STATUS mandatory
   DESCRIPTION ""
   ::= {fwNatAddrTransGrp 2}
aFwNatTranslateEntry OBJECT-TYPE
   SYNTAX FwNatTranslateEntry
   ACCESS not-accessible
   STATUS mandatory
   DESCRIPTION ""
   INDEX {fwTranslateSecIpAddr}
   ::= {fwNatTranslateTbl 1}
FwNatTranslateEntry ::= SEQUENCE
{
    fwTranslateSecIpAddr DisplayString,
    fwTranslateSecIpAddrMask DisplayString
}
fwTranslateSecIpAddr OBJECT-TYPE
   SYNTAX DisplayString (SIZE (0..100))
   ACCESS read-only
   STATUS mandatory
   DESCRIPTION "Defines the IP addresses to be excluded from NAT"
   ::= {aFwNatTranslateEntry 1}
fwTranslateSecIpAddrMask OBJECT-TYPE
   SYNTAX DisplayString (SIZE (0..100))
   ACCESS read-only
   STATUS mandatory
```

```
DESCRIPTION "The mask specifies the bits in the secured IP addr
   used to identify a range of IP addr."
   ::= {aFwNatTranslateEntry 2}
fwNatExcludeTbl OBJECT-TYPE
   SYNTAX SEQUENCE OF FwNatExcludeEntry
   ACCESS not-accessible
   STATUS mandatory
   DESCRIPTION ""
   ::= {fwNatAddrTransGrp 3}
aFwNatExcludeEntry OBJECT-TYPE
   SYNTAX FwNatExcludeEntry
   ACCESS not-accessible
   STATUS mandatory
   DESCRIPTION
   INDEX {fwExcludeSecIpAddr}
   ::= {fwNatExcludeTbl 1}
FwNatExcludeEntry ::= SEQUENCE
{
    fwExcludeSecIpAddr DisplayString,
    fwExcludeSecIpAddrMask DisplayString
}
fwExcludeSecIpAddr OBJECT-TYPE
   SYNTAX DisplayString (SIZE (0..100))
   ACCESS read-only
   STATUS mandatory
   DESCRIPTION "Defines the IP addresses to be excluded from NAT"
   ::= {aFwNatExcludeEntry 1}
 fwExcludeSecIpAddrMask OBJECT-TYPE
   SYNTAX DisplayString (SIZE (0..100))
   ACCESS read-only
   STATUS mandatory
   DESCRIPTION "The mask specifies the bits in the secured IP
   addr used to identify a range of IP addr."
   ::= {aFwNatExcludeEntry 2}
fwNatMapTbl OBJECT-TYPE
   SYNTAX SEQUENCE OF FwNatMapEntry
   ACCESS not-accessible<br>STATUS mandatory
               mandatory
   DESCRIPTION ""
   ::= {fwNatAddrTransGrp 4}
aFwNatMapEntry OBJECT-TYPE
   SYNTAX FwNatMapEntry
   ACCESS not-accessible
   STATUS mandatory
   DESCRIPTION
   INDEX {fwMapSecIpAddr}
   ::= {fwNatMapTbl 1}
FwNatMapEntry ::= SEQUENCE
{
    fwMapSecIpAddr DisplayString,
```

```
fwMapRegisteredIpAddr DisplayString
}
fwMapSecIpAddr OBJECT-TYPE
   SYNTAX DisplayString (SIZE (0..100))
   ACCESS read-only
   STATUS mandatory
   DESCRIPTION "IP address to be translated into a specified
   registered IP addr"
   ::= {aFwNatMapEntry 1}
fwMapRegisteredIpAddr OBJECT-TYPE
   SYNTAX DisplayString (SIZE (0..100))
   ACCESS read-only
   STATUS mandatory
   DESCRIPTION "IP address into which a specified secured IP address
   should be translated."
   ::= {aFwNatMapEntry 2}
fwNatStatus OBJECT-TYPE
   SYNTAX DisplayString (SIZE (0..20))
   ACCESS read-only
   STATUS mandatory
   DESCRIPTION "The status of Network Address Translation"
   -- The possible values are active, deactive.
   ::= {fwNatAddrTransGrp 5}
fwNatLogStatus OBJECT-TYPE
   SYNTAX DisplayString (SIZE (0..20))
   ACCESS read-only
   STATUS mandatory
   DESCRIPTION "Logging status of Network Address Translation"
   -- The possible values are enabled, disabled
   ::= {fwNatAddrTransGrp 6}
```
END

# **Appendix D. The Socks Configuration Files**

The IBM Firewall socks server, when enabled, provides a circuit gateway between the secure and the non-secure networks. The server's main task is to determine which connections must be permitted or denied through the firewall, or which ones to redirect to a standard (non-socks) server. There are a number of decision rules that can be applied for this determination. These rules are specified in a configuration file which the socks server reads at firewall bootup time, or whenever it is restarted.

The main configuration file, socks5.conf, is located in ″/etc/security″. An intermediate configuration file, s5.conf, is created directly from socks5.conf and is also located in ″/etc/security″. Whereas user-specified rules are saved in socks5.conf, the socks server only reads the resulting s5.conf.

This appendix describes two configuration specification languages, one for each of the configuration files. First, we will present the socks5.conf file format followed by the s5.conf format.

# **The socks5.conf Configuration File**

The socks5.conf configuration file is produced from three IBM Firewall configuration files through an explosion process.

These files include explode.cfg, socks5.header.cfg, sockd.conf. The socks5.conf format consists of the following sections:

- Aliases
- Variables
- Modules
- Authentication
- Routing
- Proxies
- Access-Control

# **Specifying Ports**

Ports can be specified using either a name, number, or range. Ranges begin with either a [ or ( and end with either a ) or a ] depending on whether or not the range is inclusive. Within the range delimiters should be two port specifiers (names or numbers), separated by a comma. The method of specifying ports is referred to as the *port pattern*.

# **Specifying Hosts**

Host addresses and netmasks are often needed for specifying which hosts apply for a given rule. This method of specifying hosts is referred to as the *host pattern*. There are several ways to specify the host/mask pair:

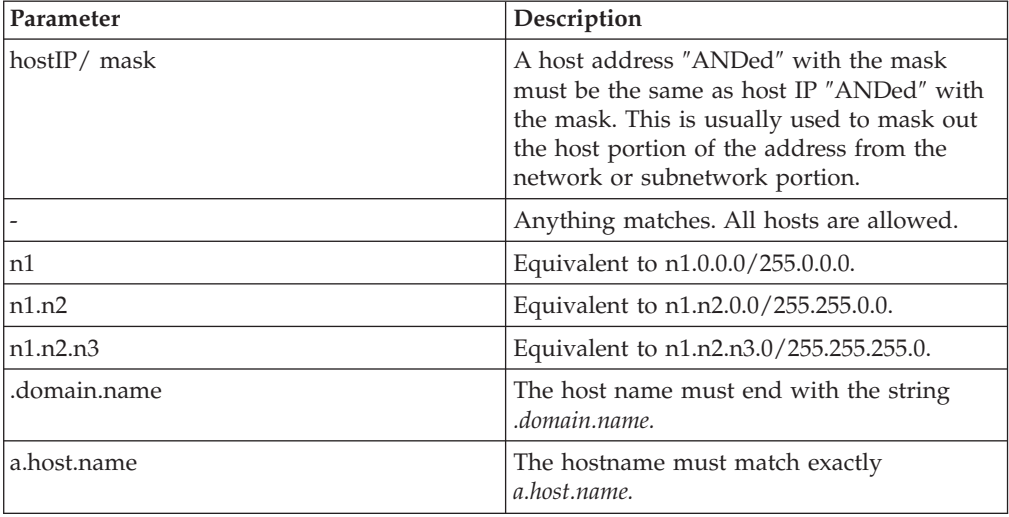

There is also support for the older host pattern syntax, as described below. However, the newer method is recommended and easier to read.

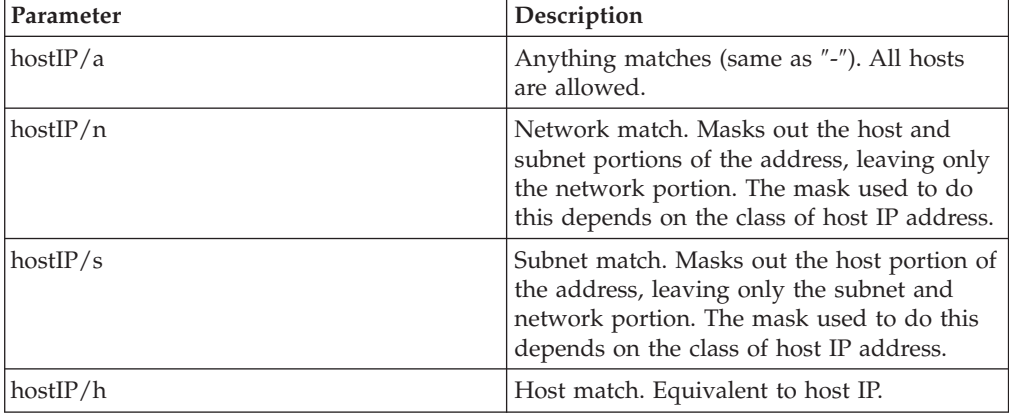

# **Specifying Authentication Methods**

The authentication methods shipped with the IBM Firewall are *ibmcram* and *ibmpwd*. Others can be added.

Authentication methods can be specified as a list of methods separated by commas. For a line to match, the chosen authentication method has to be represented by one of the methods in the list. This syntax is referred to as an *auth pattern*. The authentication method NULL is defined by default. Other methods may be included by loading the appropriate modules. A″-″ indicates any authentication method, including NULL, is acceptable.

### **Authentication Entries**

The authentication entries indicate the types of authentication that can be used. The format is:

auth/ban source-address source-port auth-methods

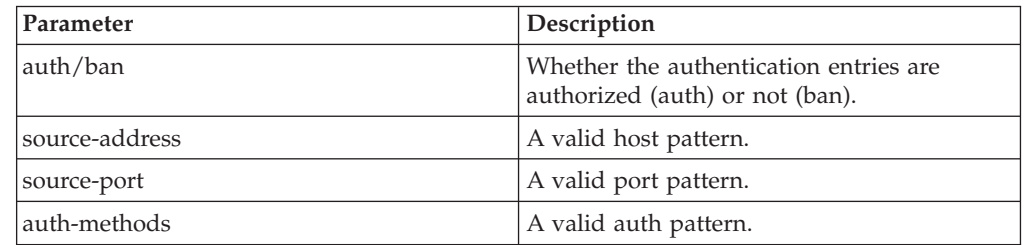

The keyword ″ban″ indicates that authentication should not even be attempted with this host and has no valid use for the specified server.

If no auth/ban lines are specified, the default is that any authentication method is acceptable. If the permission for the connection is set to *deny* (the default), the connection would not be rejected until after authentication has been applied. In the SOCKS5 protocol, authentication takes place before authorization.

# **Specifying Commands**

Commands can also be specified as a list of commands separated by commas. This syntax is referred to as a command pattern. The commands defined are: **connect**, **bind**, **udp**, **ping**, and **traceroute**. Other commands may be added by loading the appropriate modules. A ″-″ (dash) indicates any command is acceptable.

### **Loading Modules**

Modules allow custom expansion to server functionality by adding new authentication methods, commands, authorization checks, and content filters. The format is: *module stub filename options*

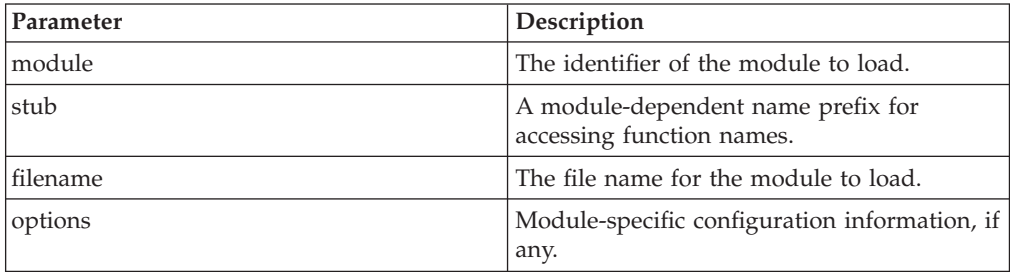

Modules may define fields used elsewhere, so it is best to put module lines first. For example, authentication modules define authentication method names used in auth and permit lines.

## **Routing Entries**

On machines with multiple network interfaces (hence, IP addresses), it is desirable to make sure that certain network interfaces are used in conjunction with certain addresses. This prevents ″IP spoofing″ (where machines outside the network pretending to be machines inside the network), by making sure that inside machines use the inside network interface and outside machines use the outside network interface. It is also used by the SOCKS server in determining the network interface to bind on when accepting a BIND request, or when issuing a SENDTO request. If no entry matches, INADDR\_ANY is used to bind, and a connection can be received on any interface. Single-homed hosts need not have routing entries: they are only necessary for machines with more than one network interface. The format for the routing-entry object is:

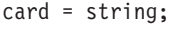

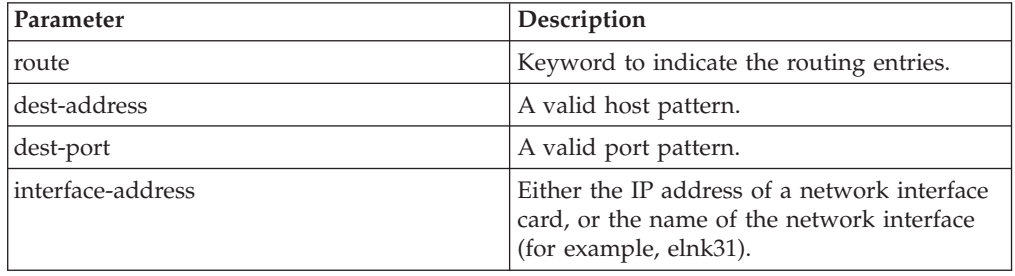

# **Variable Entries**

The amount and types of logging and informational messages can be controlled by certain variables and flags in the configuration file. The format is: **set** *variable value*

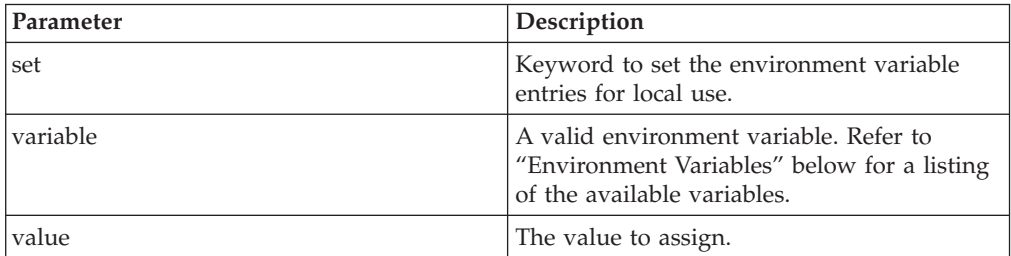

### **Environment Variables**

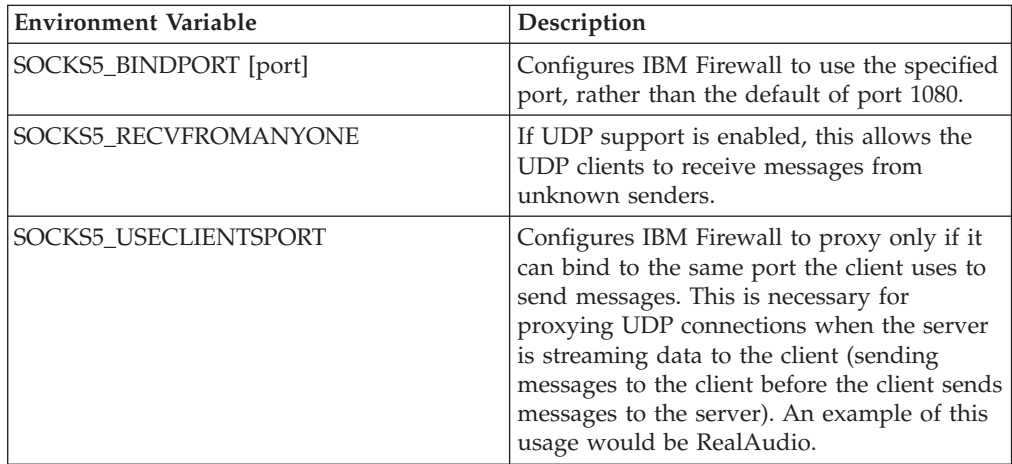
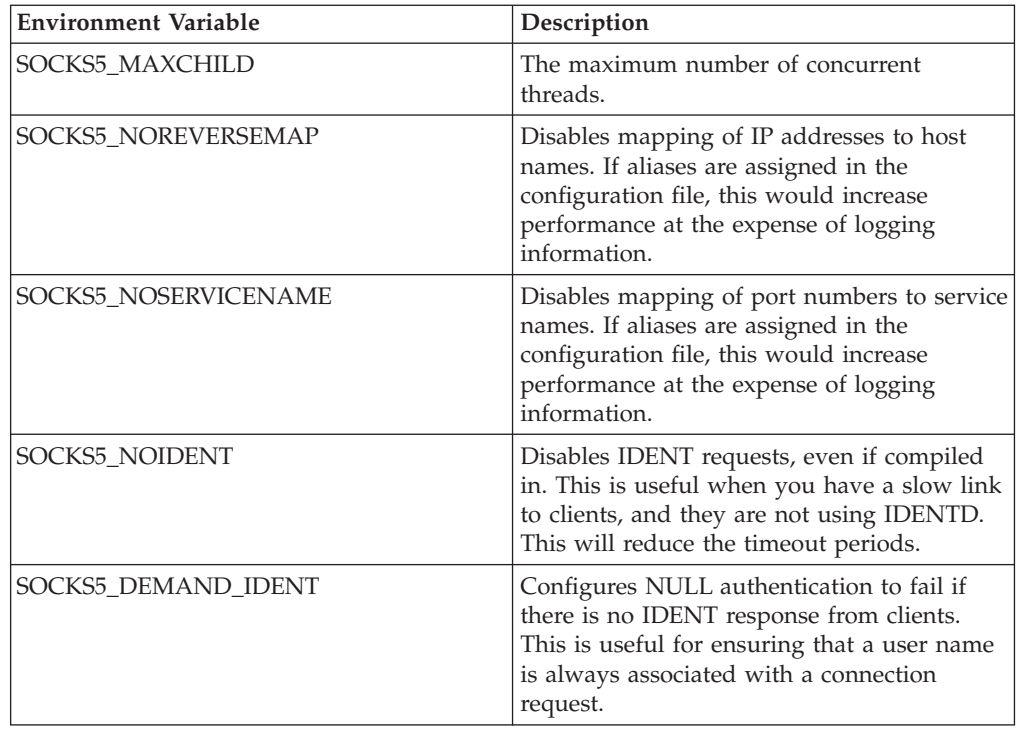

## **Proxy Entries**

Proxy entries describe the addresses of SOCKS proxy servers. These lines tell the server how to contact a given host. If no lines match a host, the host is contacted directly. The format is: *proxy-type dest-addr dest-port proxy-addr proxy-port*

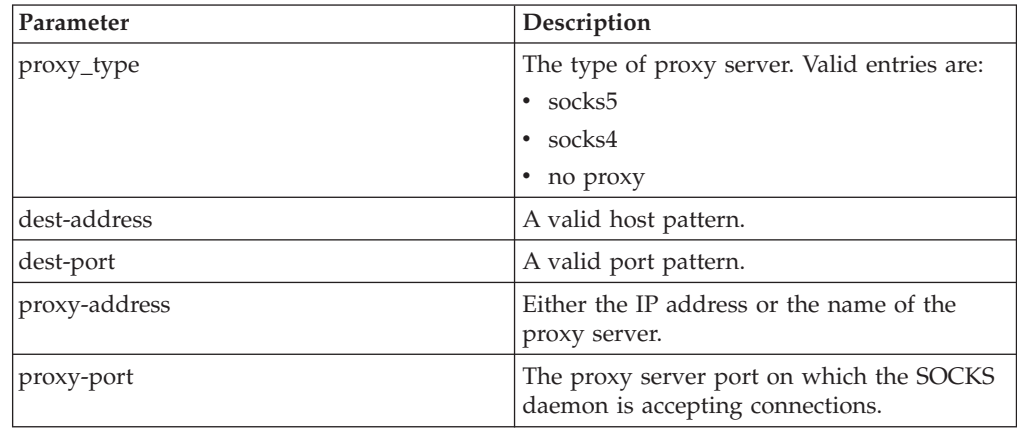

### **Access Control Entries**

The access control section determines whether a request to establish a connection is permitted or denied. There are two types of lines, permit lines and deny lines. Each entry on the line must match for the entire line to match. The format is:

permit auth cmd src-host dest-host src-port dest-port [userlist] deny auth cmd src-host dest-host src-port dest-port [userlist]

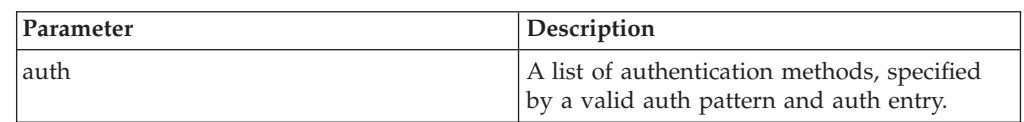

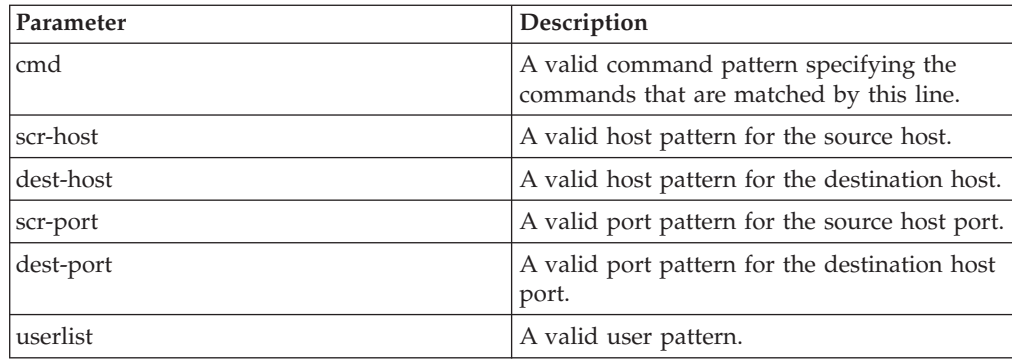

#### **Filters**

Filtering through a loaded module is performed by the filter directive. The format is:

filter name auth cmd src-host dest-host src-port dest-port [userlist]

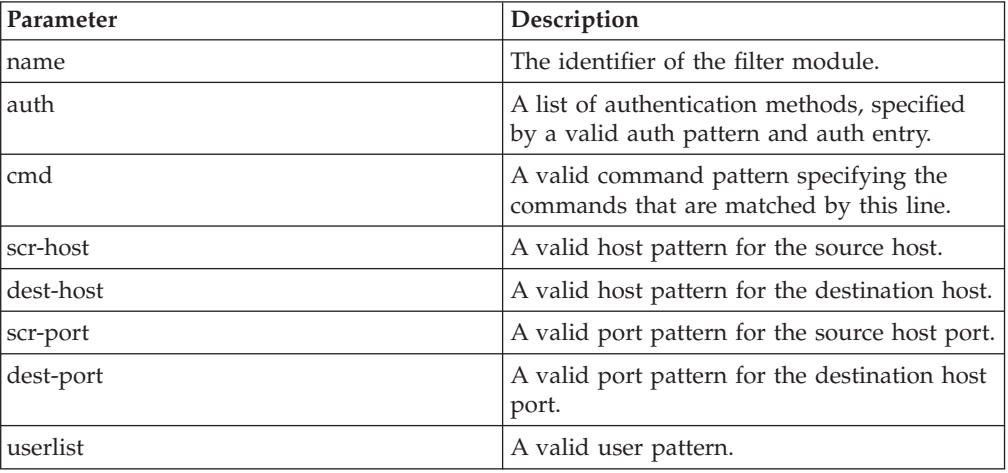

## **Example of a socks5.conf file**

```
#====================================================================
# socks5.header.cfg
# Constant settings which are prepended to all socks configs
#
# Change History:
# $01 20335 02041998 herbw Corrected the SOCKS5_DEMANDIDENT parameter
#
#====================================================================
#====================================================================
# Set behavioral parameters
#====================================================================
# Don't look up names to go with addresses (works faster this way)
set SOCKS5 NOREVERSEMAP 1
# Don't look up service names to go with port numbers (works faster)
set SOCKS5_NOSERVICENAME 1
# Disable identd requests
set SOCKS5_NOIDENT 1
# Use client port (necessary for proxying streaming-UDP
set SOCKS5 USECLIENTSPORT 1
# Set idle timeout in minutes
timeout 15 minutes
```

```
#====================================================================
# Unused behavioral parameters
#====================================================================
# Change the inbound TCP port (default=1080)
# set SOCKS5_BINDPORT 1080
# Allow unsolicited UDP messages
# set SOCKS5_RECVFROMANYONE
# Set maximum number of concurrent children
# set SOCKS5_MAXCHILD x
# Authenticate socks4 clients with identd
# set SOCKS5_DEMANDIDENT
#====================================================================
# Machine-generated information follows...
#====================================================================
#====================================================================
# socks5.profile2.cfg
# Migration-mode socks configuration profile
# Allows all socks4 users to connect from secure networks, but
# requires socks5 clients to authenticate. Socks4 users from
# nonsecure networks are denied, socks5 users from nonsecure
# networks must be authenticated.
#====================================================================
#---------------------------------------------
# Authentication modules
#---------------------------------------------
module server password IBM /usr/lib/ibm gwauthp.mod
module server_cram_IBM /usr/lib/ibm_gwauthc.mod
#---------------------------------------------
# Routing information
#---------------------------------------------
route 9.37.58.54/255.255.240.0 - 9.37.58.54
route 10.1.1.15/255.255.255.0 - 10.1.1.15
#---------------------------------------------
# Authentication configuration
# (Determines the authentication methods used
# by incoming client requests)
#---------------------------------------------
auth 9.37.58.54/255.255.240.0 - ibmpwd,ibmcram
auth 10.1.1.15/255.255.255.0 - null,ibmpwd,ibmcram
auth - - ibmpwd,ibmcram
```
#### **The s5.conf Configuration file**

The socks5.conf is a file that is produced/created automatically upon activating the sockd rules. For more information about sockd, see the IBM SecureWay Firewall User's Guide. The SOCKS server however, does not read this configuration file directly. An intermediate configuration file is created from socks5.conf which is then read by the Socks 5 server upon boot-up or whenever it is refreshed. This file is /etc/security/s5.conf, and has a different format. Both socks5.conf and s5.conf can be edited manually. However, we advise that only authorized expert firewall administrators do this, especially if there is no special reason to edit the files by hand. A utility program called "fwS5convert" is executed automatically to create s5.conf.

**Caveat:** Regenerating filter rules overwrites socks5.conf and s5.conf. You need to run "fwS5convert socks5.conf s5.conf" whenever socks5.conf is edited manually to produce s5.conf. Also, whenever filter rules are regenerated through the GUI or command line, socks5.conf will be overwritten. Therefore, anything that should be saved in between rule explosions should be placed in socks5.header.conf. For more information about socks5.header.conf, see the IBM SecureWay Firewall User's Guide.

## **Data Types**

There are five basic data types in the configuration file:

- tokens
- booleans
- integers
- simple strings
- strings

{

}

The following object is used as an example in the definitions below. installation@converted\_installation

```
comment = "Automatically converted from v2.x file:
              socks.conf"
    port = 1080
reversedns = TRUE;
```
#### **Tokens**

Tokens are the internal keywords that the parser recognized. Tokens determine the type of data that can come after them. In the example above, installation, comment, port, reversedns, and TRUE are all tokens. Tokens are not case-sensitive. Tokens should never be contained within quotation marks.

#### **Booleans**

Booleans can either be TRUE or FALSE. TRUE and FALSE are tokens that the parser recognizes internally. In the example above, TRUE is a boolean.

Booleans are not case-sensitive. Booleans should never be contained within quotations marks.

#### **Integers**

An integer can be any sequence of numbers. In the example above, 1080 is an integer. Numbers cannot be negative, and floating point numbers are not allowed.

#### **Simple Strings**

A simple string must start with ″@″ symbol, and must contain only alphabetic characters (a-z or A-Z), digits (0–9), and/or underscores (\_). In the example above, @converted\_installation is a simple string.

#### **Strings**

To avoid parse errors, a typical string is usually contained within quotation marks; this can reduce confusion between strings and tokens that otherwise appear identical.

In cases where quotation marks must be included within the string, basic escape mechanisms are available. To include a quotation mark within a string type, use " $\Upsilon$ ". To include a literal backslash character, type " $\Upsilon$ ". Placing any other character directly after a backslash (\) simply inserts that character. In the example above, ″Automatically converted from v2.x file:socks5.conf″ is a string in quotation marks.

#### **Common Attributes**

Any object(s) can have the comment = STRING attribute included within the object body. This freeform string can contain information about the object. It is not parsed by the server or the graphic user interface (GUI) administration tool in any way. It is strictly for informational purposes.

#### **Order of Objects**

You must define all objects before using them. (This limitation will be removed in a future release of the IBM SecureWay Firewall.) The following example would result in a parse error because ″Second Group″ is used before it is defined.

```
group "First Group"
{
```

```
local group "Second Group";
}
group "Second Group"
{
        .
        .
        .
}
```
#### **Defining Users and Groups**

You do not need to explicitly define users and groups before using them in a rule or group definition; the users and groups are self-describing.

The standard user/group notation is ″backend:name″ where ″backend″ is a string that uniquely identifies a backend where the actual authentication information is stored, and "name" is the user/group name. Specifying the special backend "any" means that any backend should match the username.

To use a user or group in a rule or group, use the group or user keywords. For example:

```
access permit @ac10
{
         .
         .
     user "admin:root";
     group "admin:wheel";
     user "admin:dhdore";
     user "any:ichabod";
}
```
When using the same set of users in many rules, it is easier to put them into a group locally and use those groups in the rules. The ″group″ object defines a local group. You can include users, groups, and other local groups in a local group. You can also mix and match backends. For example:

```
group "Special Users"
{
     user "admin:root";
     group "admin:wheel";
     user "admin:dhdore";
    user "any:ichabod";
}
access permit @ac11
{
        .
        .
    local group "Special Users;
}
```
### **Defining Networks**

{

}

To define networks and hosts, use the network object. There are four types of networks; they all follow the same pattern in the configuration file:

```
network "name"
       key_1 = value_1;key_2 = value_2;
            .
            .
            .
```
 $key_n = value_n$ 

The type determines which keys are valid.

• *Domain*: This type of network is used to match an entire domain of machines. The domain keyword is used to define the domain. For example:

```
network domain "GNU Domain"
{
   domain = "gnu.org";
```
}

Any machine name that ends with the domain matches. Examples of matches and mismatches:

www.ibm.com IS in .ibm.com www.ibm.com IS NOT in .bob.ibm.com patrick.in.ibm.com IS in .ibm.com

v *Host*: This matches a specific machine. You can match the host machine with either the IP address or the hostname keywords. The IP address should be in dotted-decimal notation, and the hostname should be a string. For example: network host "Mythical machine"

```
{
    ipaddress = "123.456.7.8";
}
network host "Another Mythical machine"
{
     hostname = "test.test.ick.bin.org";
}
```
Hostname comparisons are case-insensitive; therefore, WWW.iBm.com matches www.ibm.com, and vice– versa.

• *Subnet*: You can define an entire subnet with this type of network. The IP address and netmask keywords recognized and should be in the standard dotted-decimal notation. For example:

network subnet "123.456.7.8.xxx Subnet"

```
ipaddress = "123.456.7.1";
 netmask = "255.255.255.0":
```
v *Range*: Occasionally, a grouping of machines cannot easily be described with a subnet mask. A network can also be a consecutive range of IP addresses. The from and to keywords specify the beginning and end of a range in dotted-decimal notation. For example:

```
network range "Subrange of 123.456.7.xxx"
{
           from = "123.456.7.5";
             to = "123.456.7.25";
}
```
The range is inclusive, which means that the endpoints are included in the range. In the example above, ″123.456.7.5″ and ″123.456.7.25″ would match the specified range.

## **Defining SOCKS Server**

{

}

SOCKS server definitions are used in proxy chaining rules. The following table explains the attributes that you can specify.

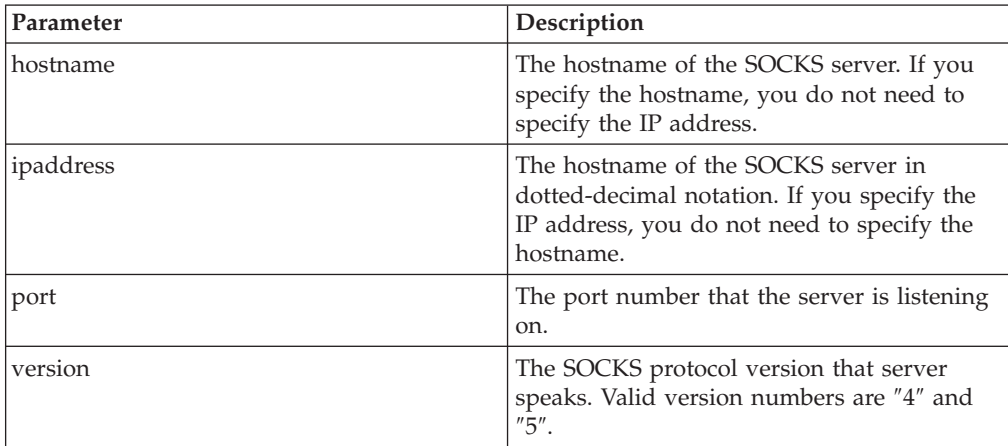

An example of a SOCKS server definition is:

```
server "slow";
{
    hostname = "slow";
    ipaddress = "9.37.56.68"
        port = 1080;
     version = 5;
```
#### **Rules**

}

There are five types of rules that determine how a connection will be handled:

- Authentication
- Access-control
- Filters
- Routing Entries
- Proxy-chaining

Rules are evaluated in the order in which you list them in the installation object. The server applies the first matching rule to the connection, then the second matching rule, and so on.

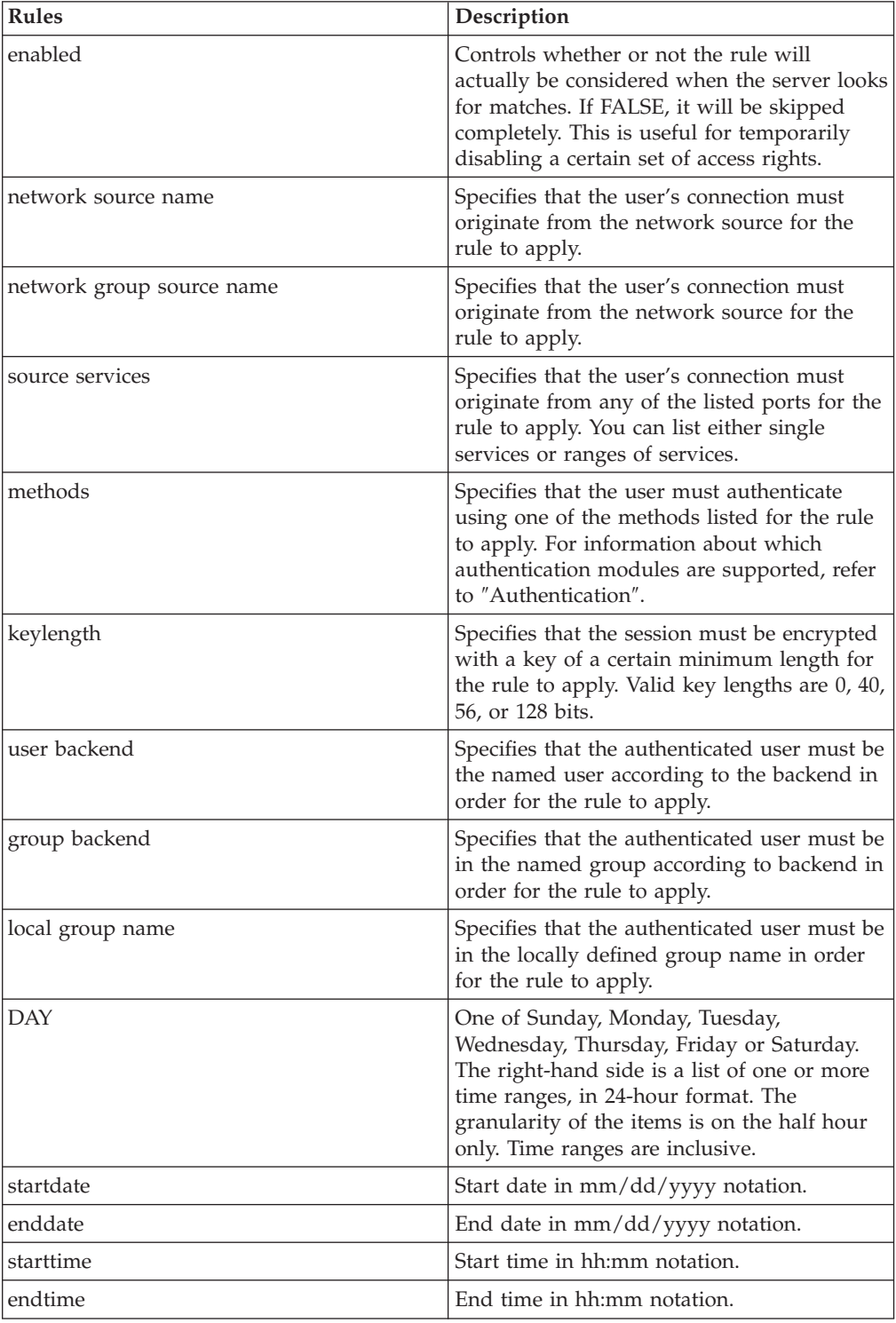

### **Common Attributes of Rules**

You can use the following attributes in any of the rule types. If you specify multiple networks, network groups, users, or groups, this becomes an ″OR″ operation. For example, the user could be ″Deb″ or ″Dale″ or ″Eric,″ etc.

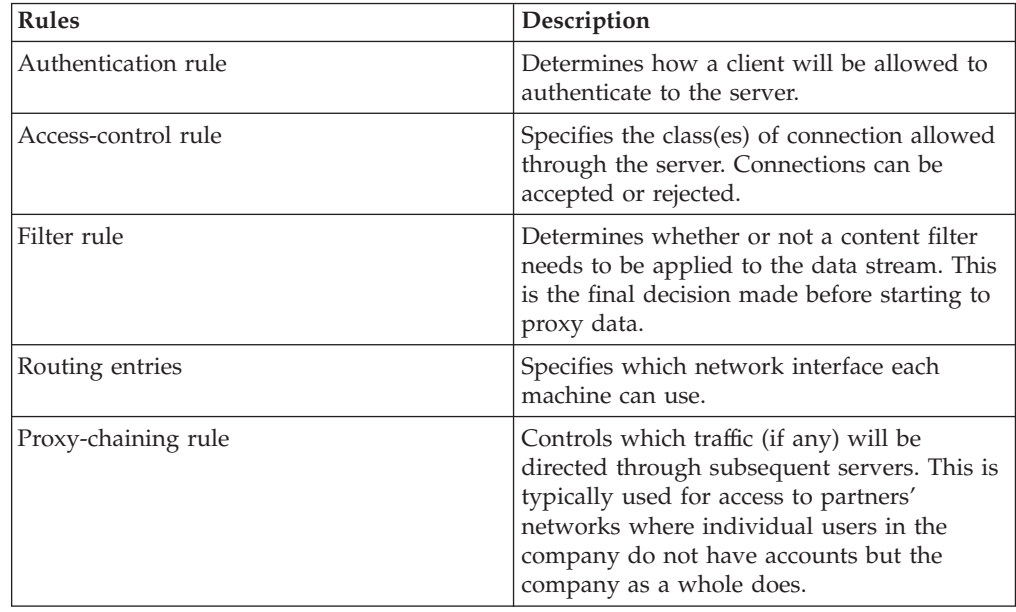

#### **Authentication**

The **methods** keyword determines which authentication method(s) will be accepted from different networks. There are no new keywords available for this object type. For example:

authentication @ac10

{

}

```
enabled = TRUE;
network source = "Anywhere";
       methods = "ibmpwd" "ibmcram" "null";
```
Authentication methods can be specified as a list of methods separated by a space. For a line to match, the chosen authentication method has to be represented by one of the methods in the list. This syntax is referred to as an *auth pattern*. If no method is given in an authentication object, the authentication method NULL is implied. Other methods may be included by loading the appropriate modules. A″-″ indicates that any authentication method, including NULL, is acceptable.

**Note:** For the IBM SecureWay Firewall, the authentication module corresponding to ″ibmpwd″ is ibm\_gwauthp.mod, while ibm\_gwauthc.mod corresponds to ″ibmcram″. Both modules can be found in ″/usr/lib″

#### **Modules**

Authentication methods (except for the NULL method) are defined as loadable modules so that, if desired, only the necessary functionality can be loaded into memory. Loadable modules also allow for in-house development of custom authentication methods.

You must complete three steps before a server can actually use a module.

- 1. You must load the module
- 2. Apply the module to a specific installation
- 3. Use the module in an access-control, authentication, or filter rule

#### **Loading a Module**

You must load each module individually in the module section. A module entry contains all configuration information for the module. The following is an example of a module object:

```
module "http_filter"
{
      comment = "HTTP content filter";
      filename = "c:/ibm/firewall/bin/test.mod";
     stub = "password method";
     option "ibm_options" = "c:/ibm/firewall/config/auth_options.conf";
}
```
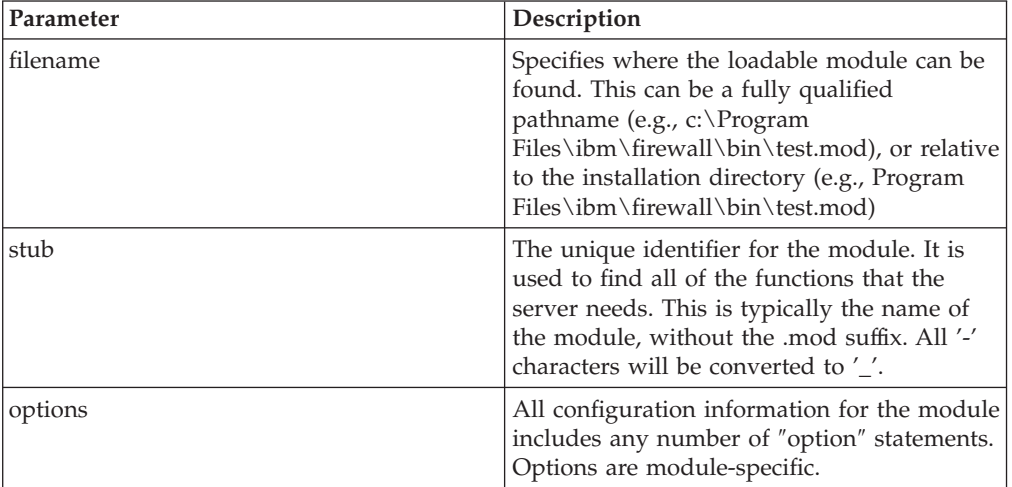

#### **Including a Module in an Installation**

You must use a module in an installation before you can use it in the installation's ACL, filter, or authentication rule. To include a module in an installation, use the ″module″ keyword. For example:

```
installation "Converted"
{
     module "http_filter";
}
```
#### **Referencing a Module in a Rule**

Once you have loaded and included a module in an installation, any rule in that installation can reference the module. The type of module determines which referencing method to use.

v *Client-side Authentication*: Client-side modules are used only when proxy chaining, and do not need to be explicitly used in a rule. If the server you are chaining to requires authentication, all configured authentication methods will be offered in the negotiation phase, and the remote server will select the most appropriate method.

v *Server-side Authentication*: Server-side modules are used to force clients to authenticate in a certain way. Authentication methods are referenced by a short, unique string, which maps to a specific authentication method. The IBM SecureWay Firewall includes the following authentication methods by default: Username/Password, CHAP, CRAM, and Null. Other methods can be installed by third parties or local system administrators. If you are unsure of which authentication methods are available in your installation, contact your local system administrator.

To configure the server to require a certain authentication method, include that method in an authentication rule and, if necessary, in any access control or filtering rules that might require greater control than an authentication rule can provide.

The IBM SecureWay Firewall ships two authentication modules:

v **ibm\_gwauthp.mod**

which implements the username/password method

v **ibm\_gwauthc.mod**

which implements the CRAM method

Other methods can be installed by third parties or local system administrators. If you are unsure of which access-control methods are available in your installation, contact your local system administrator.

#### **Access Control**

Access-control rules determine who can go where, and when, through the server. An access-control rule specifies, in the object definition, whether it will permit or deny access to the listed resources. Each entry on the line must match for the entire line to match. For example:

```
access permit @ac10
{
enabled = TRUE;
network source "Anywhere";
network destination "Anywhere";
}
access deny @ac11
{
enabled = TRUE
network source "Anywhere";
network destination "Anywhere";
}
```
You can apply the following new attributes to access-control rules.

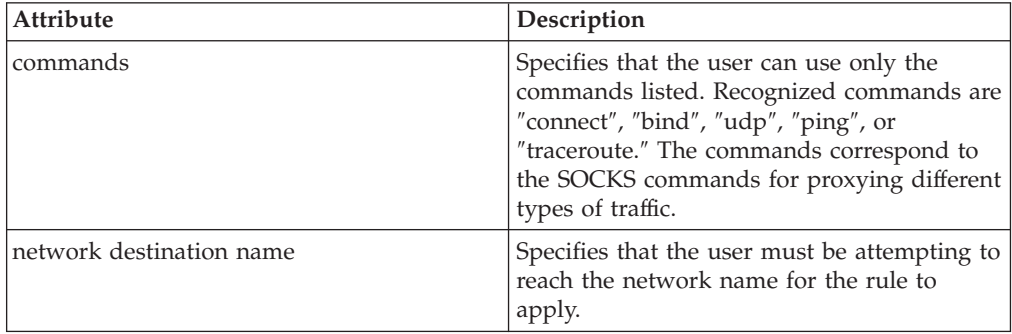

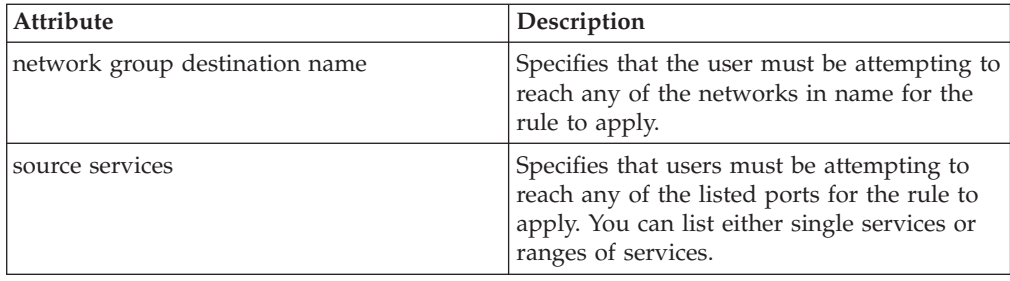

## **Proxy Chaining**

Proxy-chaining entries describe the addresses of SOCKS proxy servers. These lines tell the server how to contact a given host.

To specify proxy-chaining, first we need to define the server that will be chained to the socks server.

```
server @my-server
{
   hostname = "server.proxy.ibm.com";
   port = 1080;
   version = 5;
   }
```
If the socks server in server.proxy.ibm.com listens to a different port, then that port must be specified using the ″port″ key. The ″version″ key specifies the Socks version handled by that server. Then we define the proxy:

```
proxy @my-proxy
{
    enabled = TRUE;
    noproxy = FALSE;
    server @my-server;
}
```
Make sure to define the server first before the proxy. Finally, the proxy rule must be included in the policy section:

```
policy @my-policy
{
     .
     .
     .
   proxy @my-proxy;
     .
     .
     .
}
```
## **Installation**

An s5.conf configuration file must have an installation object.

The following table describes the attributes of the installation object.

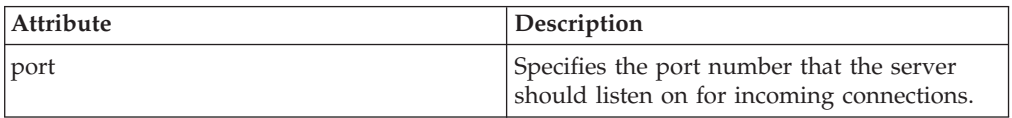

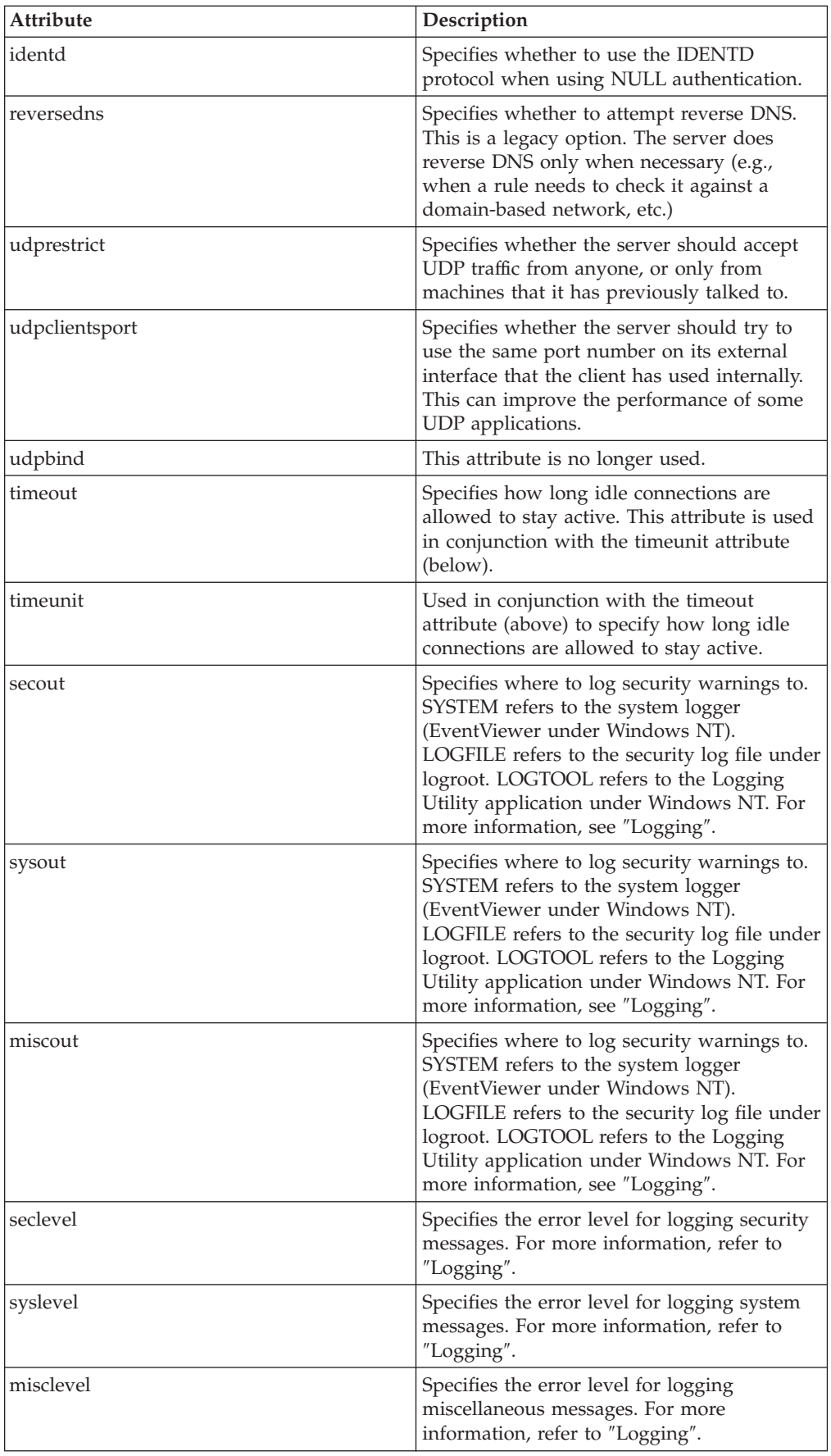

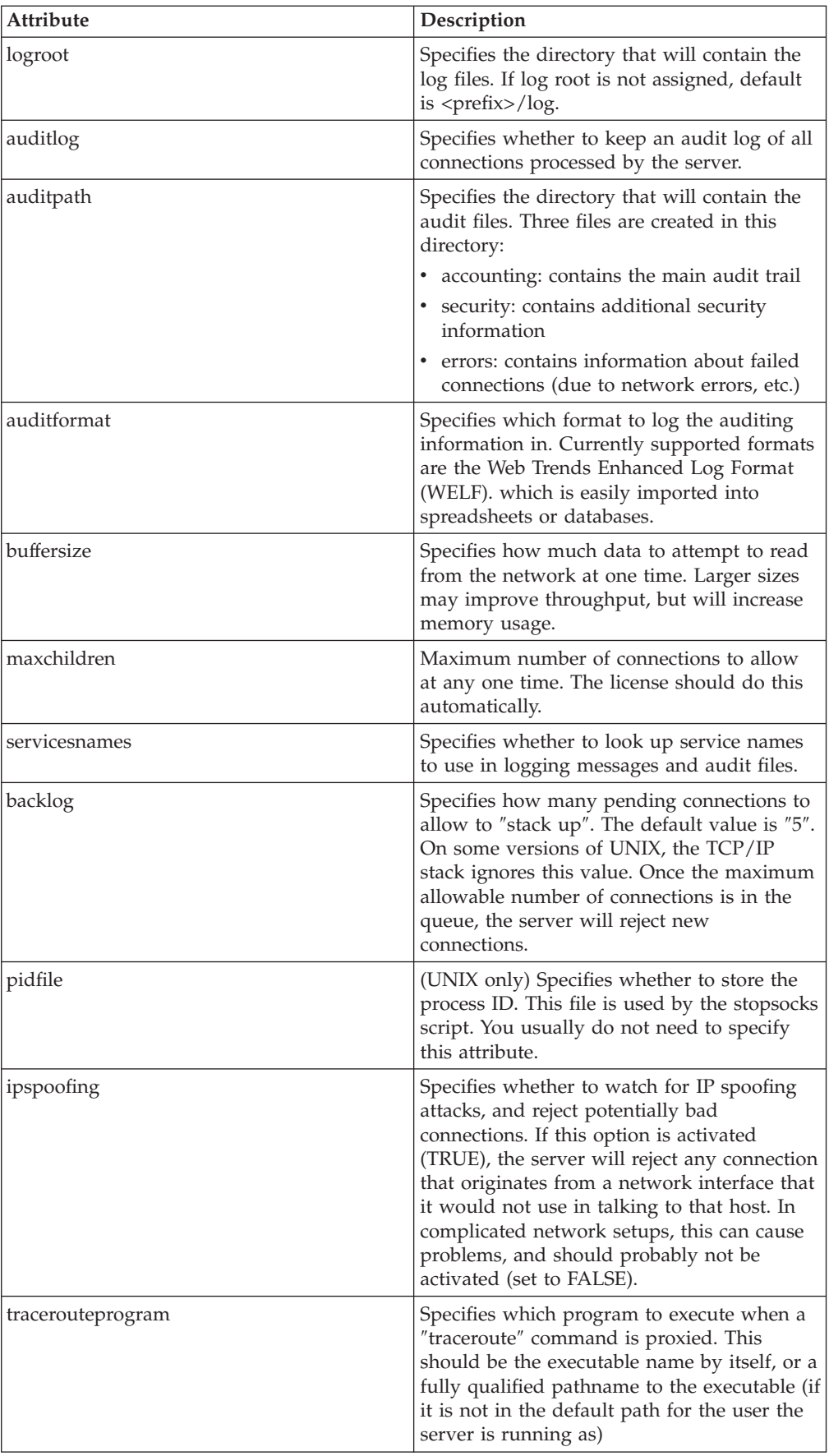

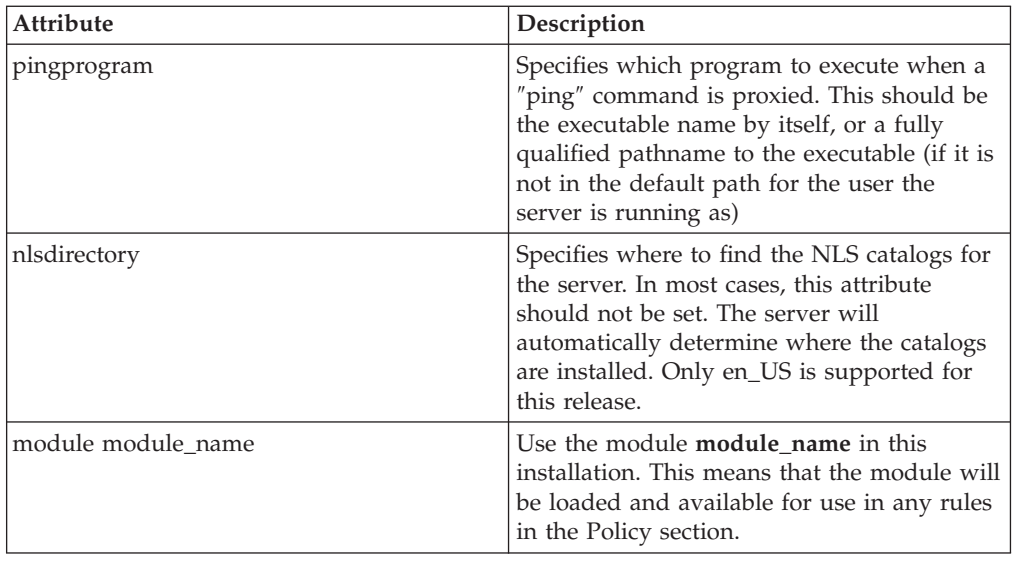

## **Policy**

The policy object is where you arrange all of the rules and give them a specific ordering. The ordering of similar attributes is important, and can significantly affect the policy enforced by the server. Be sure to order or reorder rules carefully.

The following table describes the additional attributes that are valid in a policy object.

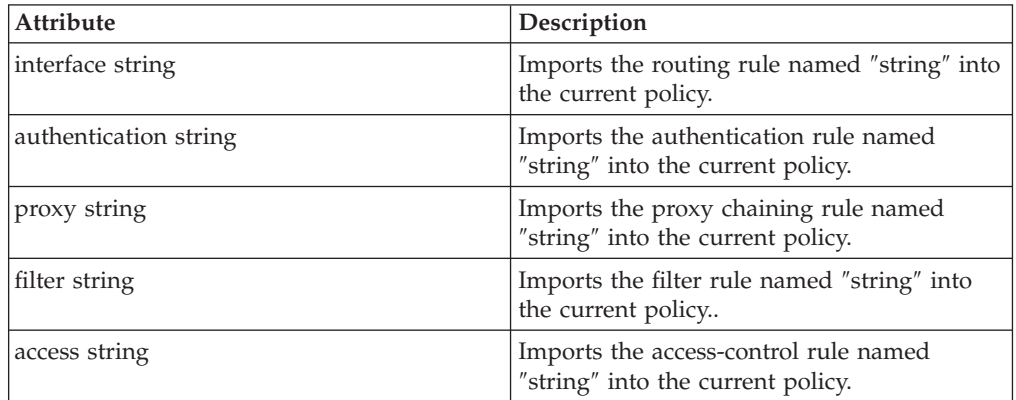

An example of a policy object is:

```
policy "Converted"
     interface @route0;
     authentication @auth0;
     proxy @proxy0;
     proxy @proxy1;
     filter @filter0;
     access @ac10;
     access @ac12;
```
{

}

#### **Logging**

Logs are written to the IBM SecureWay Firewall log file. In addition, special log files can be created for troubleshooting. The following is a discussion of these special log files.

Logging options include three logging methods, eight levels of information, four output options, and two output formats.

### **Log Methods**

There are three log methods: Security, System, and Miscellaneous. When logging server activity, select one of the three methods.

- v *Security*: Security information consists of failed authentication attempts and methods. When logging to LOGFILE, the filename is ″security.log″.
- v *System*: System information identifies and displays network problems as they affect the IBM Firewall. Examples of network problems include low memory, timing out, a SOCKS server crash, etc. When logging to LOGFILE, the filename is ″system.log″.
- v *Miscellaneous*: Miscellaneous information consists of everything else not included in the Security and System methods. When logging to LOGFILE, the filename is ″misc.log″.

#### **Log Levels**

There are eight log levels: Fatal, Error, Warning, Information, Verbose, Debug1, Debug2, and Debug3. When logging server activity, select one of the eight methods.

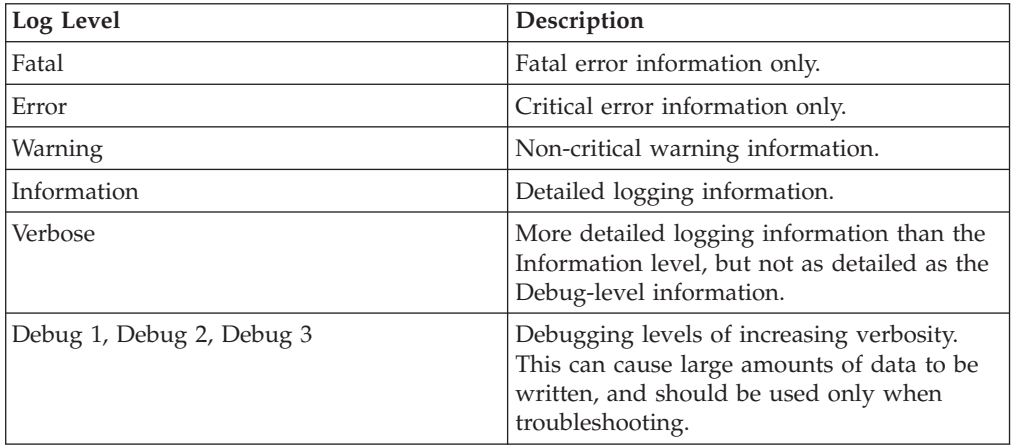

## **Log Output Options**

There are three log-output options: SYSTEM, LOGTOOL, and LOGFILE. You can specify multiple output options at once.

- *SYSTEM*: Selecting this log-output option will cause logging information to output to the systemlogger. Under UNIX, the system logger is syslog, and under Windows NT, it is the Event Viewer Application Log. Under Windows NT, the server will always log startup information to the Event Viewer.
- *LOGTOOL*: This option is currently valid only under Windows NT. The Logging Tool is the dynamic logging tool. The Logging Tool can dynamically filter out

certain types of log messages and is useful for debugging quickly without having to bring the server up and down to change log levels.

• *LOGFILE*: Selecting this log-output option will cause logging information to log to the appropriate flat file in the logroot directory, as specified in the Installation object. The default logroot directory is /etc/security/socks/.

#### **Example of s5.conf configuration file**

Finally, we give a simple example of a written configuration for the ABC Company. First, the module section specifies that we will be using an authentication method provided by IBM. This method is called ″ibmpwd″ and it is implemented by the ibm\_gwauthp.mod module located in /usr/lib. The installation section describes all the parameters and their corresponding values.

```
###
# Filename: s5.conf
#
# Description: An example of an IBM Secureway Firewall Version 4.1.0
# Socks Configuration File
#
###
module "server_password_IBM"
{
        comment = "Authenticates based on IBM Firewall password";
        filename = ''/usr/lib/ibm gwauthp.mod";
        stub = "server_password_IBM";
}
installation "ABC"
{
comment = "This is a socks installation for ABC Company";
port = 1080;
version = 5;
reversedns = FALSE;
udprestrict = TRUE;
udpbind = FALSE;
udpclientsport = TRUE;
timeout = 15;
timeunit = MINUTE;
backlog = 20;
maxchildren = 0;
buffersize = 4096;
ipspoofing = TRUE;
servicenames = TRUE;
alertfrequency = 0;
alertthreshold = 0;
tracerouteprogram = "tracert";
pingprogram = "ping";
seclevel = FATAL;
syslevel = FATAL;
misclevel = FATAL;
auditlog = FALSE;
}
network host "Anywhere"
{
comment = "Anywhere";
ipaddress = "0.0.0.0";
}
```

```
network host "9.37.58.54/255.255.240.0"
{
comment = "Anywhere";
ipaddress = "9.37.58.54";
}
network subnet "9.67.143.161/255.255.255.240"
{
comment = "9.67.143.161/255.255.255.240";
ipaddress = "9.67.143.161";
netmask = "255.255.255.240";
}
network subnet "9.67.132.252/255.255.248.0"
{
comment = "9.67.132.252/255.255.248.0";
ipaddress = "9.67.132.252";
netmask = "255.255.248.0";
}
network subnet "9.37.56.224/255.255.240.0"
{
comment = "9.67.132.252/255.255.248.0";
ipaddress = "9.37.56.224";
netmask = "255.255.240.0";
}
interface @route0
{
enabled = TRUE;
network source "9.37.58.54/255.255.240.0";
card = "9.37.58.54";
}
authentication @auth0
{
enabled = TRUE;
network source "9.67.143.161/255.255.255.240";
methods = "Null";}
authentication @auth1
{
enabled = TRUE;
network source "Anywhere";
methods = "ibmpwd";
}
access permit @acl1
{
enabled = TRUE;
network source "9.67.143.161/255.255.255.240";
network destination "Anywhere";
destination services = 20;
}
access permit @acl2
{
enabled = TRUE;
network source "9.67.143.161/255.255.255.240";
network destination "Anywhere";
destination services = 1024-65535;
}
access permit @acl3
{
enabled = TRUE;
```

```
network source "9.67.143.161/255.255.255.240";
network destination "Anywhere";
destination services = 70;
}
access permit @acl4
{
enabled = TRUE;
network source "9.67.143.161/255.255.255.240";
network destination "Anywhere";
destination services = 80;
}
access permit @acl5
{
enabled = TRUE;
network source "9.67.143.161/255.255.255.240";
network destination "Anywhere";
destination services = 443;
}
access permit @acl6
{
enabled = TRUE;
network source "9.67.143.161/255.255.255.240";
network destination "Anywhere";
destination services = 23;
}
access permit @acl7
{
enabled = TRUE;
network source "9.67.143.161/255.255.255.240";
network destination "Anywhere";
destination services = 210;
}
access deny @acl8
{
enabled = TRUE;
network source "Anywhere";
network destination "Anywhere";
}
server "socks.eternity.ibm.com"
{
        hostname = "socks.eternity.ibm.com";
        port = 1080;
        version =5;
}
proxy @proxy1
{
      enabled = TRUE;
      noproxy = false;
      server "socks.eternity.ibm.com";
}
policy "ABCPolicy"
{
interface @route0;
authentication @auth0;
authentication @auth1;
access @acl1;
access @acl2;
access @acl3;
access @acl4;
```

```
access @acl5;
access @acl6;
access @acl7;
access @acl8;
proxy @proxy1;
}
```
The succeeding definitions enumerate the network objects - hosts and subnets, and routes. The authentication rules require authentication for all users originating from all hosts using ″ibmpwd″ except for hosts in the subnet

″9.67.143.161/255.255.255.240″. The succeeding sections define the access rules. For example, we allow a telnet request from any host in the

″9.67.143.161/255.255.255.240″ subnet to any other hosts, hence, ″Anywhere″. In the policy section, we specify which of these rules are going to be used.

**Note:** The order of evaluating these rules will be based on the order they were given in the policy section. It is therefore logical that rule @acl8 must be the last in the list.

The example also shows that a proxy located in host socks.eternity.ibm.com is going to be chained with our Socks server.

## <span id="page-200-0"></span>**Appendix E. The Crontab Command**

The crontab command submits, edits, lists, or removes cron jobs. A cron job is a command run by the cron daemon at regularly scheduled intervals.

**crontab syntax**

crontab [-e | -l | -r | -v | File ]

**–e** Edits a copy of your crontab file or starts an editing session if you do not already have a crontab file. Each entry must be in a form acceptable to the cron daemon. When editing is complete, the entry is installed as your crontab file. The editing session is started using the editor specified by the EDITOR environment variable.

The default editor is vi.

- **–l** Lists the contents of your crontab file.
- **–r** Removes an existing crontab file from the crontab directory.
- **–v** Lists the status of your cron jobs.
- File Allows you to create your own crontab files.

When you finish creating entries and exit the file, the crontab command copies the file into the **/var/spool/cron/crontabs** directory and names it with your current username. If a file with your name already exists in the crontabs directory, the crontab command overwrites the existing name.

Alternatively, you can create a crontab file by specifying the File parameter. If the file already exists, it must be in the format the cron daemon expects. If the file does not exist, the crontab command invokes the editor. If the EDITOR environment variable exists, the command invokes the editor it specifies. Otherwise, the crontab command uses the vi editor.

The cron daemon runs commands according to the crontab file entries. Unless you redirect the output of a cron job to standard output or error, the cron daemon mails you any command output or error. If you specify a cron job incorrectly in your crontab file, the cron daemon does not run the job.

The cron daemon examines crontab files only when the cron daemon is initialized. When you make changes to your crontab file using the crontab command, a message indicating the change is sent to the cron daemon. This eliminates the overhead of checking for new or changed files at regularly scheduled intervals.

The **/var/adm/cron/cron.allow** and **/var/adm/cron/cron.deny** files control which users can use the crontab command. A root user can create, edit, or delete these files. Entries in these files are user login names with one name to a line. If your login ID is associated with more than one login name, the crontab command uses the first login name that is in the **/etc/passwd** file, regardless of which login name you might actually be using.

Here is a quick method for setting up a crontab. To learn more about the AIX crontab function, issue ″**man crontab**″ from the AIX command line.

To set up a crontab that will compress and archive all log files (that have been configured to be archived) every Sunday at 2am, follow these steps:

- 1. Start an editor session on the crontab file by issuing the **crontab –e** command.
	- **Note:** This should bring up an editor session using the editor defined by your \$EDITOR variable. If you wish to use another editor, you can either change the value of the \$EDITOR variable or issue ″crontab –1>tempcron″. You can then edit the tempcron file and issue ″crontab tempcron″ to activate your changes to the file.
- 2. Each crontab file entry contains six fields separated by spaces or tabs in the following form:

minute hour day of month month weekday

These fields accept the following values:

**minute:**

0 through 59

**hour:** 0 through 23

**day\_of\_month:**

```
1 through 31
```
**month:**

1 through 12

**weekday:**

0 through 6 for Sunday through Saturday

To run the **fwlogmgmt** command every Sunday at 2 am, add the following line to the bottom of the crontab file:

 $0 \times * 0$  /usr/bin/fwlogmgmt -1

Your crontab file should look something like:

```
--------------------------------------------------------
#(c) COPYRIGHT International Business Machines Corp. 1989,1994
#All Rights Reserved
#Licensed materials - Property of IBM
#
#US Government Users Restricted Rights - Use, duplication or
#disclosure restricted by GSA ADP Schedule Contract with IBM Corp.
#
#0 3 * * * /usr/sbin/skulker
#45 2 * 0 /usr/lib/spell/compress
#45 23 * * * ulimit 5000; /usr/lib/smdemon.cleanu > /dev/null
0 11 * * * /usr/bin/errclear -d S,0 30
0 12 * * * /usr/bin/errclear -d H 90
0 \t2 * * 0 /usr/bin/fwlogmgmt -1
----------------------------------------------------------,
```
3. Save the file to activate the changes.

## <span id="page-202-0"></span>**Appendix F. Obtaining Requests for Comments (RFCs)**

Requests for comments (RFCs) are documents that present new protocols and establish standards for the Internet protocol suite. Hardcopies of all RFCs are available from the Network Information Center (NIC), either individually or on a subscription basis. You can obtain these documents from:

Government Systems, Inc. Attn: Network Information Center 14200 Park Meadow Drive Suite 200 Chantilly, VA 22021

You can access RFCs from this URL:

#### **http://www.ietf.org/html.charters/ipsec-charter.html**.

Online copies are available from the NIC using FTP to connect to ds.internic.net. You can transfer the files using the following format:

RFC:RFC*nnnn*.TXT RFC:RFC*nnnn*.PS

Where:

*nnnn* Is the RFC number

**TXT** Is the text format

**PS** Is the PostScript format

The format for the RFC index is: RFC:RFC-INDEX.TXT

**Note:** Many RFCs are only available in text format. Before requesting a PostScript file, first check the RFC Index to make sure the RFC is available in that format. You can also request online copies of the RFCs through the electronic mail, from the automated NIC mail server, by sending a message to mailserv@ds.internic.net. You must include one of the following commands in body of your note:

SEND RFC*nnnn*.TXT or SEND RFC*nnnn*.PS

Where:

*nnnn* Is the RFC number

**TXT** Is the text format

**PS** Is the PostScript format

For example, to request the text format of RFC 812, you would specify in the body of your note:

SEND RFC812.TXT

To request an online copy of the RFC index, include the following command in the body of your note: SEND RFC-INDEX.TXT

#### **IPSec RFCs**

Our IPSec implementation complies with RFC 2401: *Security Architecture for the Internet Protocol*.

For details of IPSec security protocols and algorithms, please consult the following RFCs:

- RFC 2402: IP Authentication header
- RFC 2403: The use of HMAC-MD5-96 within ESP and AH
- v RFC 2404: The use of HMAC-SHA-1–96 within ESP and AH
- RFC 2405: The ESP DES-CBC Cipher Algorithm with Explicit IV
- RFC 2406: IP Encapsulating Security Payload (ESP)

# <span id="page-204-0"></span>**Bibliography**

For additional information about security on the Internet, visit the IBM Firewall home page at **http://www.ibm.com/software/security/firewall**.

## **Information in IBM Publications**

Other IBM sources of information on firewalls, Internet security, and general security topics are listed here.

## **Firewall Topics**

The following documents are available on the IBM SecureWay Firewall CD-ROM and the IBM SecureWay Firewall home page.

- v *IBM SecureWay Firewall User's Guide*, GC31-8419
- v *IBM SecureWay Firewall Reference*, SC31-8418

#### **Internet and World Wide Web Topics**

- v *A Comprehensive Guide to Virtual Private Networks, Volume 1: IBM Firewall, Server and Client Solutions*, SG24-5201
- v *A Guide to the Internet Connection Servers*, SG24-4805
- Accessing CICS Business Applications from the *World Wide Web*, SG24-4547
- v *Accessing OS/390 OpenEdition MVS from the Internet*, SG24-4721
- *Accessing the Internet*, SG24-2597
- v *Building the Infrastructure for the Internet*, SG24-4824
- v *Cool Title about the AS/400 and Internet*, SG24-4815
- *The Domino Defense: Security in Lotus Notes and the Internet*, SG24-4848
- *Examples of Using MQSeries on WWW,* SG24-4882
- v *How to Secure the Internet Connection Server for MVS/ESA*, SG24-4803
- v *Lotus Domino Server Release 4.5 on AIX Systems: Installation, Customization, and Administration*, SG24-4694
- v *Netscape Proxy Server*, SK2T-7444
- v *Running CICS Transactions through the Web: The CICS Internet Gateway to VSE/ESA*, SG24-4799
- v *Safe Surfing: How to Build a Secure World Wide Web Connection*, SG24-4564
- v *Teach Yourself CGI Programming with PERL in a Week*, SR23-7343
- *Using the Information Super Highway*, GG24-2499
- v *World Wide Web Access to DB2*, SG24-4716

## **General Security Topics**

- v *The Basics of IP Network Design*, SG24-2580
- v *Elements of Security: AIX V4.1*, GG24-4433
- v *Enterprise-Wide Security Architecture and Solutions Presentation Guide*, SG24-4579
- v *HACMP/6000 Customization Examples*, SG24-4498
- v *IBM Global Network (IGN) Security Policy*, GC34-2206
- v *IBM Security Architecture: Securing the Open Client/Server Distributed Enterprise*, SC24-8135
- v *IBM Systems Monitor: Anatomy of a Smart Agent*, SG24-4398
- v *Security Overview of Open Systems Networking*, GG24-3815
- v *Systems Monitor for AIX User's Guide*, SC31-8173
- v *TCP/IP Tutorial and Technical Overview*, GG24-3376

## **Information in Industry Publications**

These industry publications pertain to sendmail, TCP/IP and UNIX:

- v Albitz, Paul, and Cricket Liu. *DNS and BIND*. Sebastopol, CA: O'Reilly and Associates, 1997. (ISBN: 1-56592-236-0)
- v Costales, Brian with Eric Allman. *Sendmail* O'Reilly and Associates, Inc. (ISBN: 1-56592-222-0)
- v Hunt, Craig. *TCP/IP Network Administration* O'Reilly and Associates, Inc. (ISBN: 0-937175-82-X)
- v Nemeth, Snyder, et al. *UNIX System Administration Handbook* Prentice Hall. (ISBN: 0-13-151051-7

This industry publication pertains to Windows NT:

Cowart, Robert. *Windows NT Server 4.0 Administrator's Bible*. IDG Books Worldwide, 1996. (ISBN: 0764580094)

These industry publications pertain to firewalls and security on the Internet:

- v Ahuja, Vijay. *Network and Internet Security*. Boston: Academic Press Professional, 1996. (ISBN: 0120455951)
- v Ahuja, Vijay. *Secure Commerce on the Internet*. Boston: Academic Press Professional, 1997. (ISBN: 0120455978)
- v Anderson, Bart, et al. *The Waite Group's UNIX Communications and the Internet*. Indianapolis, IN: Sams Pub., 1995. (ISBN: 0672305372)
- v Atkins, Derek, et al. *Internet Security: Professional Reference*. Indianapolis, IN: New Riders Publishing, 1996. (ISBN: 1562055577)
- v Chapman, D. Brent, and Elizabeth D. Zwicky. *Building Internet Firewalls*. Sebastopol, CA: O'Reilly and Associates, 1995. (ISBN: 1565921240)
- v Cheswick, Willam R., and Steven M. Bellovin. *Firewalls and Internet Security*. New York: Addison-Wesley, 1994. (ISBN: 0201633574)
- v Cooper, Frederic J., et al. *Implementing Internet Security*. Indianapolis, IN: New Riders Publishing, 1995. (ISBN: 1562054716)
- v Curry, David. *UNIX System Security: Guide for Users and Systems Administrators*. Sebastopol, CA: O'Reilly and Associates, 1994. (ISBN: 0201563274)
- v Garfinkel, Simson, and Gene Spafford. *Practical UNIX Security*. Sebastopol, CA: O'Reilly and Associates, 1991. (ISBN: 0937175722)
- v Garfinkel, Simson, and Gene Spafford. *Practical UNIX and Internet Security*. Sebastopol, CA: O'Reilly and Associates, 1996. (ISBN: 1565921488)
- v Hare, Chris, and Karanjit Siyan. *Internet Firewalls and Network Security*. Indianapolis, IN: New Riders Publishing, 1996. (ISBN: 1562056328)
- v Randall, Neil. *Teach Yourself the Internet in a Week*. Indianapolis, IN: Sams.Net, 1995. (ISBN: 0672307359)
- v Stallings, William. *Internet Security Handbook*. Foster City, CA: IDG Books, 1995. (ISBN: 0077092546)
- v Stevens, W. Richard. *TCP/IP Illustrated*. Reading, MA: Addison-Wesley, 1994. (ISBN: 0201634953)

### **Notices**

This information was developed for products and services offered in the U.S.A. IBM may not offer the products, services, or features discussed in this document in other countries. Consult your local IBM representative for information on the products and services currently available in your area. Any reference to an IBM product, program, or service is not intended to state or imply that only that IBM product, program, or service may be used. Any functionally equivalent product, program, or service that does not infringe any IBM intellectual property right may be used instead. However, it is the user's responsibility to evaluate and verify the operation of any non-IBM product, program, or service.

IBM may have patents or pending patent applications covering subject matter described in this document. The furnishing of this document does not give you any license to these patents. You can send license inquiries, in writing, to:

IBM Director of Licensing IBM Corporation 500 Columbus Avenue Thornwood, NY 10594 U.S.A.

For license inquiries regarding double-byte (DBCS) information, contact the IBM Intellectual Property Department in your country or send inquiries, in writing, to:

IBM World Trade Asia Corporation Licensing 2-31 Roppongi 3-chome, Minato-ku Tokyo 106, Japan

**The following paragraph does not apply to the United Kingdom or any other country where such provisions are inconsistent with local law:** INTERNATIONAL BUSINESS MACHINES CORPORATION PROVIDES THIS PUBLICATION "AS IS" WITHOUT WARRANTY OF ANY KIND, EITHER EXPRESS OR IMPLIED, INCLUDING, BUT NOT LIMITED TO, THE IMPLIED WARRANTIES OF NON-INFRINGEMENT, MERCHANTABILITY OR FITNESS FOR A PARTICULAR PURPOSE. Some states do not allow disclaimer of express or implied warranties in certain transactions, therefore, this statement may not apply to you.

This information could include technical inaccuracies or typographical errors. Changes are periodically made to the information herein; these changes will be incorporated in new editions of the publication. IBM may make improvements and/or changes in the product(s) and/or the program(s) described in this publication at any time without notice.

Licensees of this program who wish to have information about it for the purpose of enabling: (i) the exchange of information between independently created programs and other programs (including this one) and (ii) the mutual use of the information which has been exchanged, should contact:

IBM Corporation Department TL3B/ Building 062 P.O. Box 12195 3039 Cornwallis

Research Triangle Park, NC 27709-2195 U.S.A.

Such information may be available, subject to appropriate terms and conditions, including in some cases, payment of a fee.

The licensed program described in this information and all licensed material available for it are provided by IBM under terms of the IBM Customer Agreement, IBM International Program License Agreement, or any equivalent agreement between us.

This product includes software developed by the University of California, Berkeley and its contributors.

#### **Trademarks**

The following terms are trademarks of the IBM corporation in the United States or other countries or both:

- $\bullet$  AIX
- AIXwindows
- $AIX/6000$
- Common User Access
- $\cdot$  DB<sub>2</sub>
- eNetwork
- HACMP
- $\cdot$  IBM
- $\cdot$  OS/2
- $RS/6000$
- RISC System/6000

Microsoft, Windows, Windows NT, and the Windows logo are trademarks of Microsoft Corporation in the United States and/or other countries.

UNIX is a registered trademark in the United States and other countries licensed exclusively through X/Open Company Limited.

Java and all Java-based trademarks and logos are trademarks of Sun Microsystems, Inc. in the United States and/or other countries.

Other company, product, and service names may be trademarks or service marks of others.

## **Index**

## **Special Characters**

[, firewall daemons 1](#page-10-0) [\(MIB\), SNMP Management Information](#page-150-0) [Base 141](#page-150-0) [\(MKKF\), Using the Make Key File](#page-90-0) [Utility 81](#page-90-0) [\(RFCs\), Requests for comments 193](#page-202-0)

## **A**

[a\\_alert.tbl 50](#page-59-0) [a key file, Creating 81](#page-90-0) [Adapters 1](#page-10-0) [Address, MAP Secure IP 30](#page-39-0) [ADMIN\\_ALERT 52](#page-61-0) [Administration Functional Groups 45](#page-54-0) [alert log 23](#page-32-0) [and FWUSERAU Specifications,](#page-76-0) [FWUSERPT 67](#page-76-0) [Authentication, User-Supplied 67](#page-76-0) [authentication methods 67](#page-76-0)

## **B**

[bibliography 195](#page-204-0)

# **C**

[command, crontab 191](#page-200-0) [Command Line Interface 1](#page-10-0) [Configuration Server 2](#page-11-0) [Creating a Key File 81](#page-90-0) [crontab command 191](#page-200-0)

## **D**

[daemons, firewall 1](#page-10-0) [DB2 47](#page-56-0)[, 51](#page-60-0) [Domain Name Services 16](#page-25-0)

## **E**

[EFM\\_INFO 53](#page-62-0) [efm\\_info.tbl 50](#page-59-0) [Enterprise Firewall Manager 17](#page-26-0) [Exclude Secure IP Addresses 30](#page-39-0)

## **F**

[f\\_info.tbl 50](#page-59-0) [f\\_match.tbl 50](#page-59-0) [f\\_rule.tbl 50](#page-59-0) [f\\_stat.tbl 50](#page-59-0) [File Management, Log 23](#page-32-0) [FILTER\\_ACTIVE\\_RULE 52](#page-61-0) [FILTER\\_INFO 52](#page-61-0) [FILTER\\_MATCH 52](#page-61-0) [FILTER\\_STATUS 52](#page-61-0) [Filters 15](#page-24-0)

[firewall daemons 1](#page-10-0) [firewall log 23](#page-32-0)[, 47](#page-56-0) [Functional Groups, Administration 45](#page-54-0) [Fundamental Parameters 42](#page-51-0) [fw\\_ftp\\_authenticate 70](#page-79-0)[, 72](#page-81-0) [fw\\_prompt 70](#page-79-0) [fw\\_ret\\_struct 70](#page-79-0)[, 71](#page-80-0) [fw\\_tn\\_authenticate 70](#page-79-0) [fwadapter 1](#page-10-0) [fwar2asc 47](#page-56-0)[, 49](#page-58-0) [fwconns 6](#page-15-0) [fwfilter 15](#page-24-0) [fwfschk 18](#page-27-0) [fwice 19](#page-28-0) [fwimport.dat 47](#page-56-0) [fwlog 23](#page-32-0) [fwlogmon 25](#page-34-0) [fwlogtbl 47](#page-56-0)[, 48](#page-57-0) [fwlogtxt 47](#page-56-0)[, 48](#page-57-0) [fwmanager 17](#page-26-0) [fwnat 33](#page-42-0) [fwqrysmp.dml 47](#page-56-0) [fwschema.ddl 47](#page-56-0)[, 51](#page-60-0) [fwsecuremail 28](#page-37-0) [fwtransfer 17](#page-26-0) [fwuser 41](#page-50-0) [fwuser.h 70](#page-79-0) [fwuser.o 75](#page-84-0) [fwuserau 68](#page-77-0) [FWUSERAU Specifications, FWUSERPT](#page-76-0) [and 67](#page-76-0) [fwuserpt 68](#page-77-0) [FWUSERPT and FWUSERAU](#page-76-0) [Specifications 67](#page-76-0)

# **G**

[Generating Messages 48](#page-57-0) [Groups, Administration Functional 45](#page-54-0)

## **H**

[hardening 139](#page-148-0) [HTTP proxy vi](#page-7-0)[, 19](#page-28-0)

#### **I**

[IBM Firewall, Network Management with](#page-86-0) [the 77](#page-86-0) [Idle Proxy Parameters 43](#page-52-0) [IP Address, MAP Secure 30](#page-39-0) [IP Addresses, Translate Secure 30](#page-39-0)

## **K**

[key file, Creating a 81](#page-90-0)

## **L**

[log, firewall 47](#page-56-0) [Log File Management 23](#page-32-0) [Log Monitor 24](#page-33-0) [Login Shells 42](#page-51-0)

## **M**

[MAIL\\_TRACK 53](#page-62-0) [mail\\_trk.tbl 50](#page-59-0) [makefile 74](#page-83-0) [Management, Log File 23](#page-32-0) [Many-to-One Registered Address 30](#page-39-0) [MAP Secure IP Address 30](#page-39-0) [messages 89](#page-98-0) [Messages, Generating 48](#page-57-0) [methods, authentication 67](#page-76-0)

## **N**

[Name Services, Domain 16](#page-25-0) [NAT\\_INFO 52](#page-61-0) [nat\\_info.tbl 50](#page-59-0) [NAT\\_MAP 52](#page-61-0) [nat\\_map.tbl 50](#page-59-0) [Network Address Translation 30](#page-39-0)[, 43](#page-52-0) [Network Management with the IBM](#page-86-0) [Firewall 77](#page-86-0) [Network Object Groups 4](#page-13-0) [Network Objects 3](#page-12-0)

### **P**

[p\\_ftp.tbl 50](#page-59-0) [p\\_http.tbl 50](#page-59-0) [p\\_info.tbl 50](#page-59-0) [p\\_login.tbl 50](#page-59-0) [p\\_stat.tbl 50](#page-59-0) [PAGER\\_INFO 52](#page-61-0) [Parameters, Fundamental 42](#page-51-0) [Parameters, Idle Proxy 43](#page-52-0) [pgr\\_info.tbl 50](#page-59-0) [proxy, HTTP vi](#page-7-0)[, 19](#page-28-0) [PROXY\\_FTP 53](#page-62-0) PROXY HTTP 53 [PROXY\\_INFO 53](#page-62-0) [PROXY\\_LOGIN 53](#page-62-0) [Proxy Parameters, Idle 43](#page-52-0) [PROXY\\_STATUS 53](#page-62-0)

## **Q**

[Queries, Sample 52](#page-61-0)

## **R**

[references 195](#page-204-0) [Registered Address, Many-to-One 30](#page-39-0) [report utilities 47](#page-56-0) [Report Utilities Usage 47](#page-56-0) [Requests for comments \(RFCs\) 193](#page-202-0) [Ret\\_code 71](#page-80-0)

#### **S**

[s\\_ftp.tbl 50](#page-59-0) [s\\_info.tbl 50](#page-59-0)

© Copyright IBM Corp. 1994, 1999 **199**

[Sample Queries 52](#page-61-0) [Secure IP Address, MAP 30](#page-39-0) [Secure IP Addresses, Exclude 30](#page-39-0) [Secure IP Addresses, Translate 30](#page-39-0) [Secure Key 68](#page-77-0) [Security Policies 2](#page-11-0) [SERVER\\_INFO 53](#page-62-0) [Services 9](#page-18-0) [Services, Domain Name 16](#page-25-0) [SESSION 53](#page-62-0) [session.tbl 50](#page-59-0) [Shells, Login 42](#page-51-0) [Simple Network Management Protocol](#page-86-0) [\(SNMP\) 77](#page-86-0) [SNMP Management Information Base](#page-150-0) [\(MIB\) 141](#page-150-0) [SNMP trappable events 78](#page-87-0) [SOCKS\\_FTP 53](#page-62-0) [SOCKS\\_INFO 53](#page-62-0) [Socks Rules 14](#page-23-0) [Specifications, FWUSERPT and](#page-76-0) [FWUSERAU 67](#page-76-0) [SQL Tables 52](#page-61-0) [srv\\_info.tbl 50](#page-59-0) [SSL\\_INFO 53](#page-62-0) [ssl\\_info.tbl 50](#page-59-0) [SU 53](#page-62-0) [su.tbl 50](#page-59-0) [support for ftp, user-supplied 69](#page-78-0) [support for telnet, user-supplied 69](#page-78-0)

## **T**

[t\\_cntxt.tbl 50](#page-59-0) [t\\_policy.tbl 50](#page-59-0) [t\\_stat.tbl 50](#page-59-0) [Tables, SQL 52](#page-61-0) [Translate Secure IP Addresses 30](#page-39-0) [trappable events, SNMP 78](#page-87-0) [TUNNEL\\_CONTEXT 53](#page-62-0) [TUNNEL\\_POLICY 53](#page-62-0) [TUNNEL\\_STATUS 53](#page-62-0) [Tunnels 38](#page-47-0)

## **U**

[URLs 195](#page-204-0) [User-Supplied Authentication 67](#page-76-0) [User-Supplied Iteration Support 68](#page-77-0) [user-supplied support for ftp 69](#page-78-0) [user-supplied support for telnet 69](#page-78-0) [Using the Make Key File Utility](#page-90-0) [\(MKKF\) 81](#page-90-0) [utilities, report 47](#page-56-0)

## **W**

[Web page 195](#page-204-0)

## **Readers' Comments — We'd Like to Hear from You**

**IBM SecureWay™ Firewall for AIX Reference Version 4 Release 1**

#### **Publication No. SC31-8418-03**

**Overall, how satisfied are you with the information in this book?**

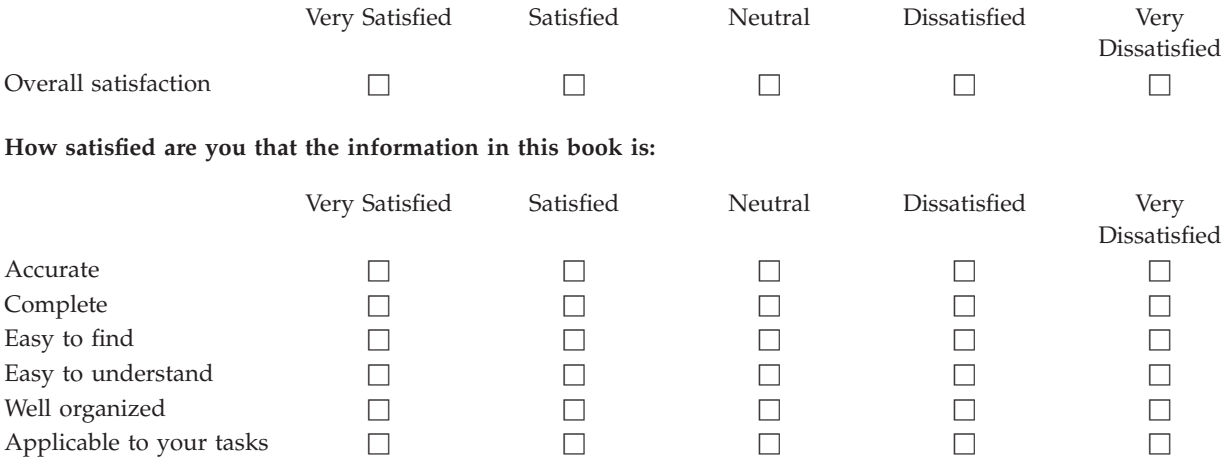

**Please tell us how we can improve this book:**

Thank you for your responses. May we contact you?  $\Box$  Yes  $\Box$  No

When you send comments to IBM, you grant IBM a nonexclusive right to use or distribute your comments in any way it believes appropriate without incurring any obligation to you.

Name Address

Company or Organization

Phone No.

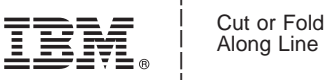

Along Line

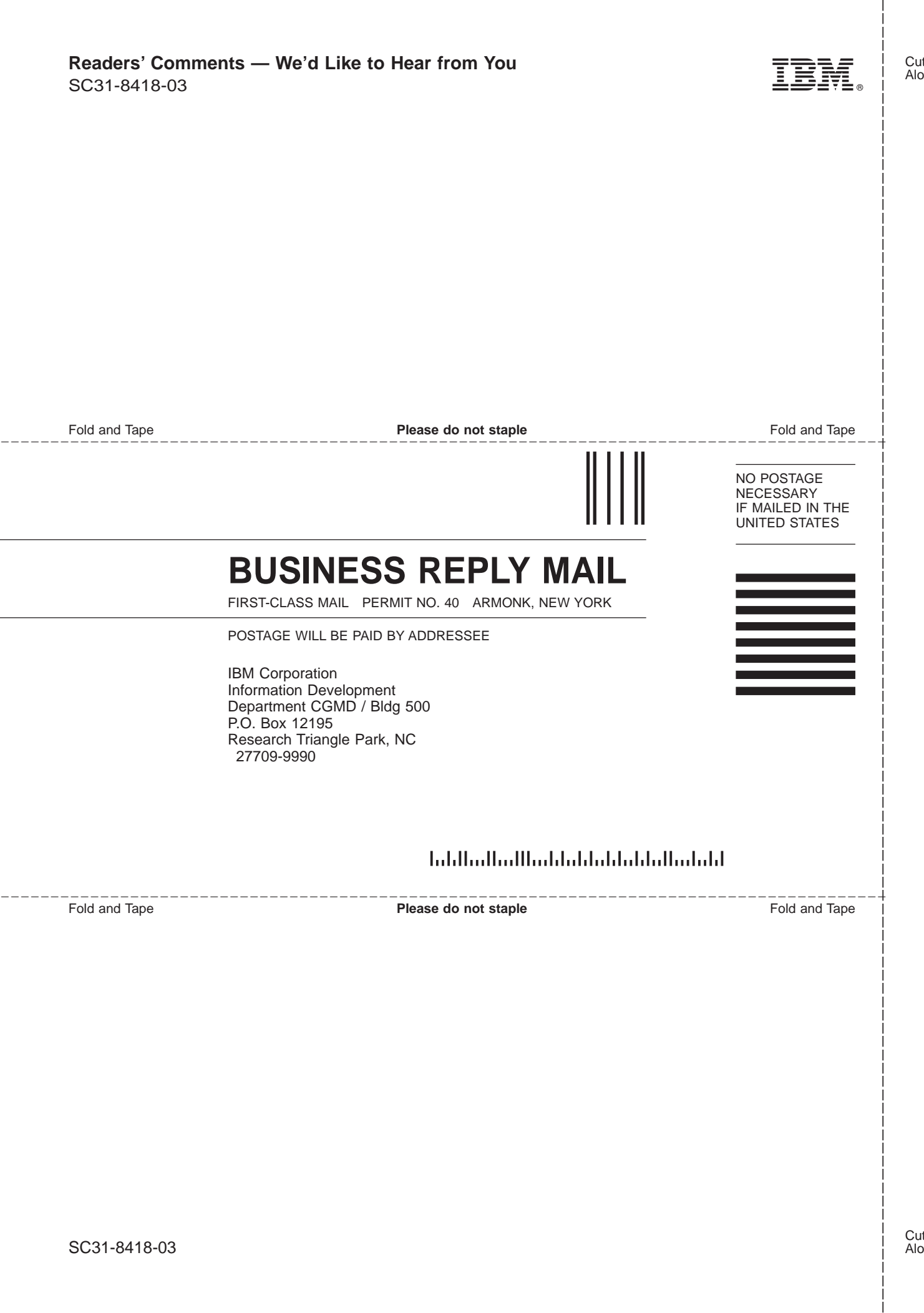

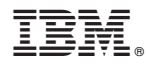

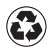

Printed in the United States of America on recycled paper containing 10% recovered post-consumer fiber.

SC31-8418-03

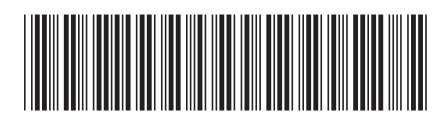